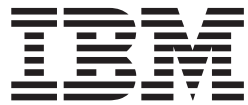

**IBM® DB2® Connect**

# **IBM® DB2 Connect™** ユーザーズ・ガイド

バージョン *8.2*

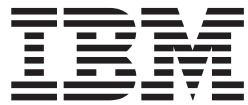

**IBM® DB2® Connect**

# **IBM® DB2 Connect™** ユーザーズ・ガイド

バージョン *8.2*

- ご注意! 一

本書および本書で紹介する製品をご使用になる前に、『特記事項』に記載されている情報をお読みください。

本マニュアルに関するご意見やご感想は、次の URL からお送りください。今後の参考にさせていただきます。 http://www.ibm.com/jp/manuals/main/mail.html

なお、日本 IBM 発行のマニュアルはインターネット経由でもご購入いただけます。詳しくは

http://www.ibm.com/jp/manuals/ の「ご注文について」をご覧ください。

(URL は、変更になる場合があります)

お客様の環境によっては、資料中の円記号がバックスラッシュと表示されたり、バックスラッシュが円記号と表示さ れたりする場合があります。

 原 典: SC09-4835-01 IBM® DB2® Connect IBM® DB2 Connect™ User's Guide Version 8.2 発 行: 日本アイ・ビー・エム株式会社 担 当: ナショナル・ランゲージ・サポート

第1刷 2004.8

この文書では、平成明朝体™W3、平成明朝体™W9、平成角ゴシック体™W3、平成角ゴシック体™W5、および平成角 ゴシック体™W7を使用しています。この(書体\*)は、(財)日本規格協会と使用契約を締結し使用しているものです。 フォントとして無断複製することは禁止されています。

注∗ 平成明朝体™W3、平成明朝体™W9、平成角ゴシック体™W3、 平成角ゴシック体™W5、平成角ゴシック体™W7

**© Copyright International Business Machines Corporation 1993-2004. All rights reserved.**

© Copyright IBM Japan 2004

# 目次

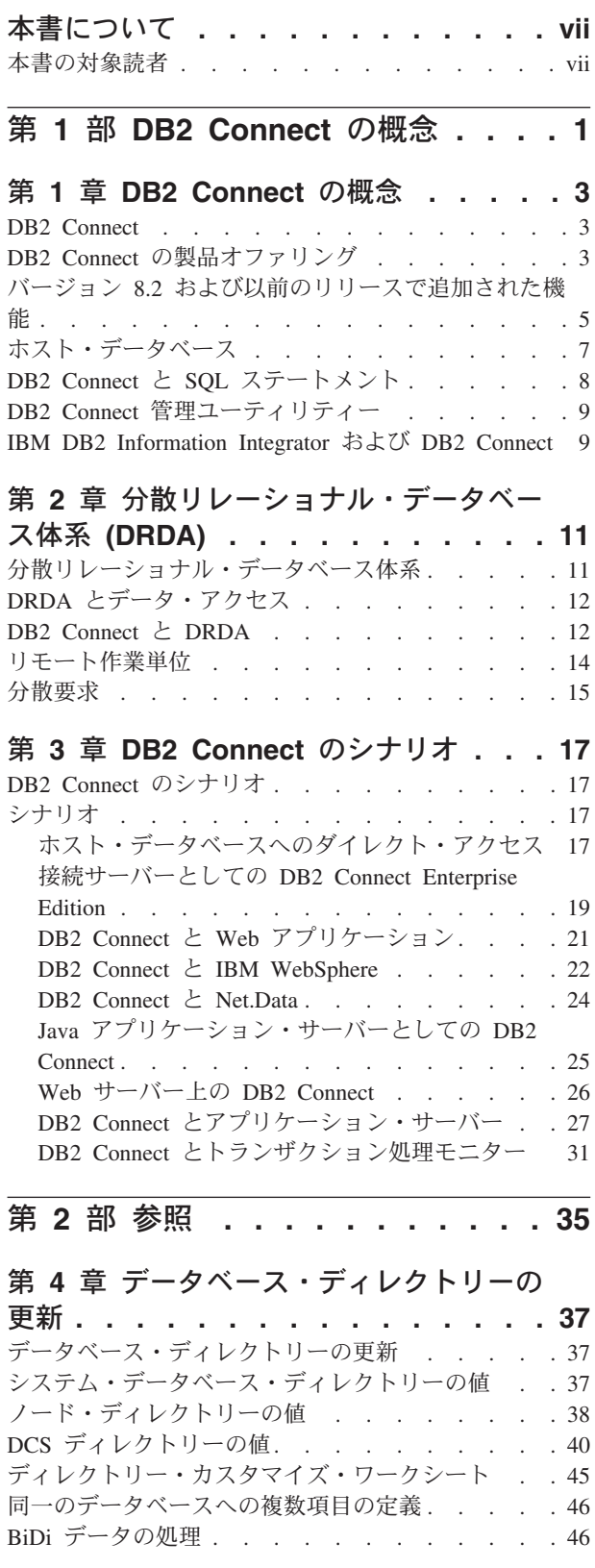

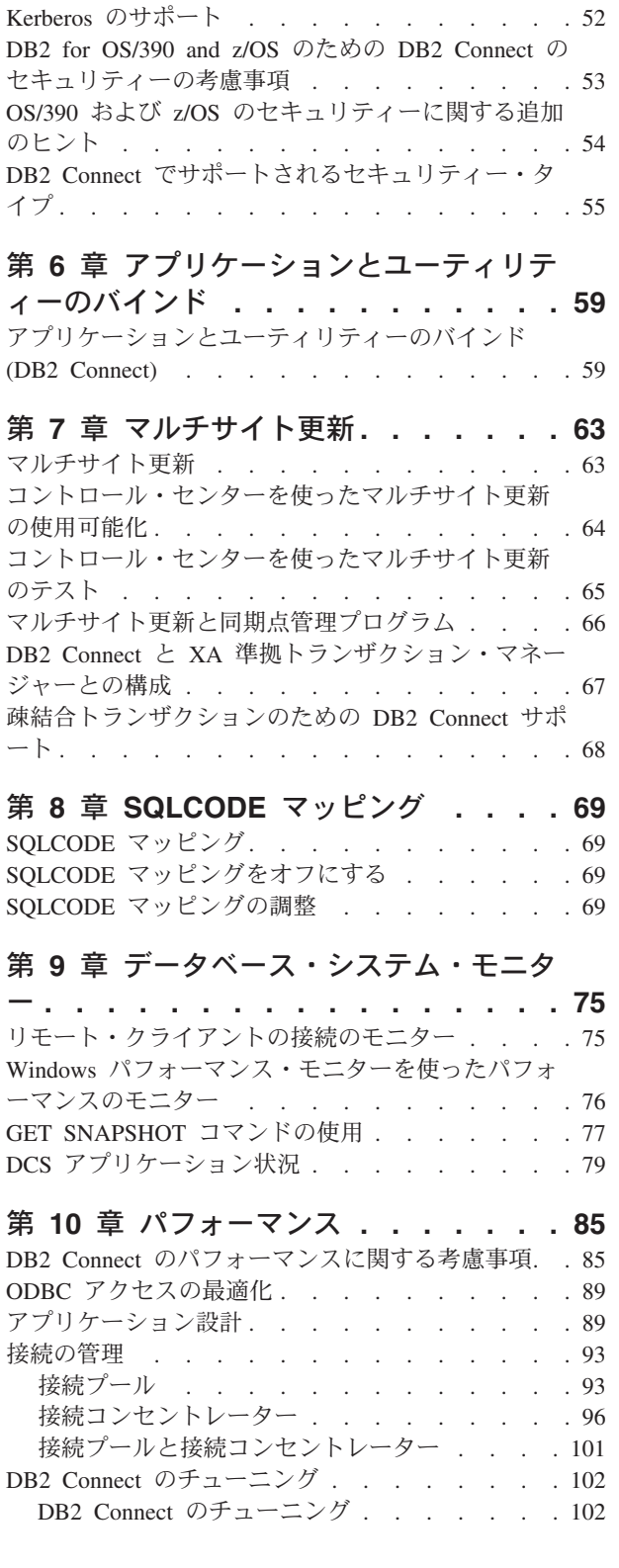

第 **5** [章 セキュリティー](#page-60-0)**. . . . . . . . [51](#page-60-0)** DB2 Connect [の認証に関する考慮事項](#page-60-0) . . . . . [51](#page-60-0)

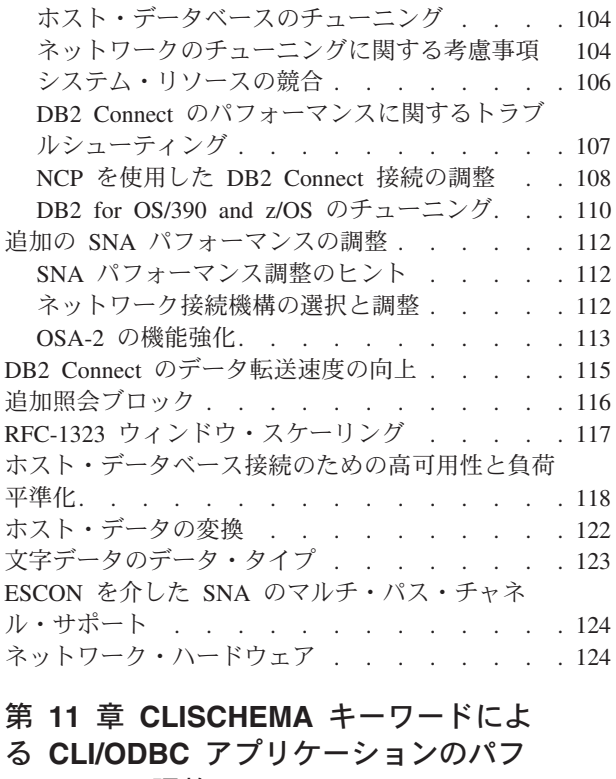

 $\|$ 

|  $\|$ | | | |  $\overline{\phantom{a}}$  $\|$ 

 $\frac{1}{1}$ ||

 $\pm$ 

 $\|$ 

 $\parallel$  $\|$ 

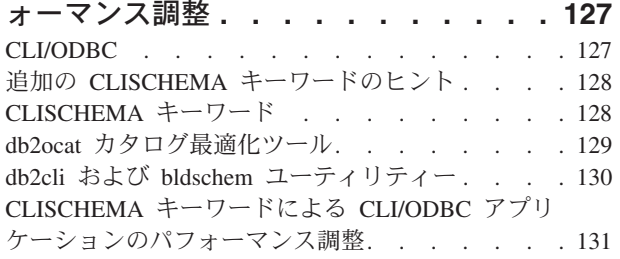

## 第 **12** 章 **[DB2 Connect Custom](#page-142-0)**

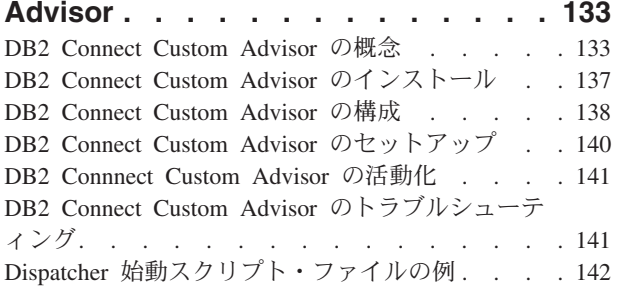

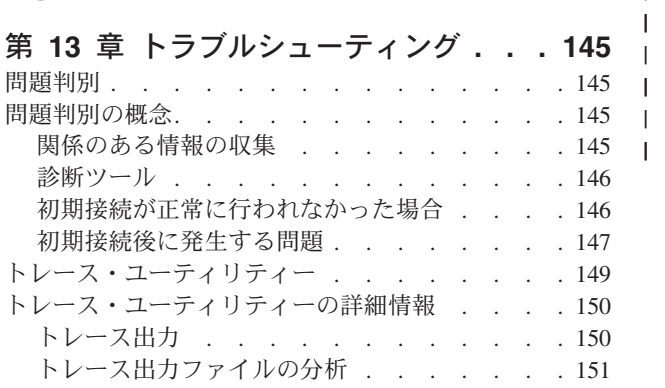

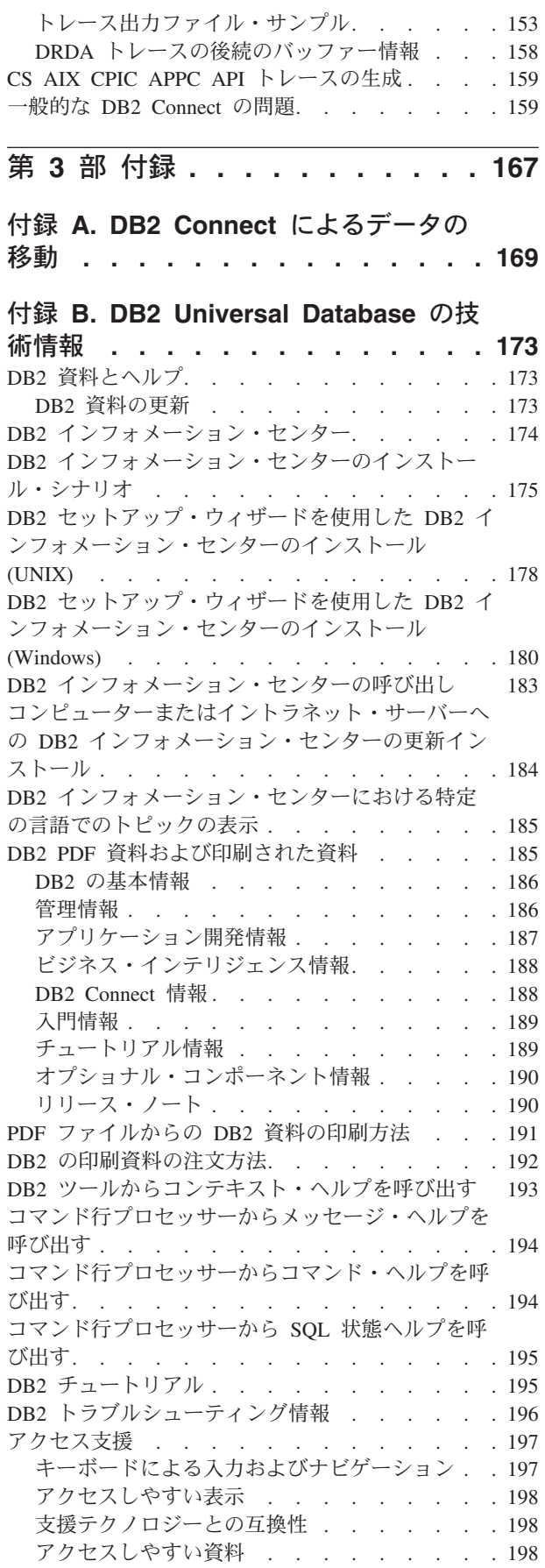

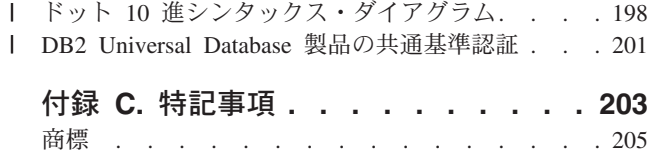

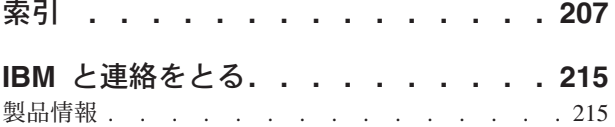

## <span id="page-8-0"></span>本書について

本書には、以下に示す IBM DB2 Connect 製品の使用方法に関する一般的な情報が 記載されています。

- DB2 Connect Personal Edition for Linux, Windows
- v DB2 Connect Enterprise Edition (EE) for AIX、HP-UX、Linux、Solaris オペレー ティング環境、Windows
- v DB2 Connect Unlimited Edition for AIX、HP-UX、Linux、Solaris オペレーティン グ環境、 Windows (DB2 for OS/390、DB2 for z/OS、DB2 for VSE and VM へ のアクセス)
- DB2 Connect Application Server Edition for AIX、HP-UX、Linux、 Solaris オペレ ーティング環境、Windows

## 本書の対象読者

| |

 $\vert$ | | | | |

| | 本書は、DB2 Connect 接続のセットアップや保守を担当するプログラマーおよび管 理者を対象にしています。ここで対象となる接続は、DB2 クライアントと、以下の いずれかのアプリケーション・サーバー・データベース管理システムとの間に存在 するものです。

- DB2 Universal Database (UDB) for OS/390 バージョン 6 以降、 DB2 UDB for OS/390 and z/OS バージョン 7 以降、 DB2 UDB for z/OS バージョン 8 以降
- DB2 Server for VSE & VM バージョン 7 以降
- v DB2 UDB for iSeries バージョン 5 リリース 1 以降
- v DRDA アプリケーション・サーバー機能を実行する他のすべてのリレーショナ ル・データベース管理システム
- 注**:**
- 1. DB2 UDB では、ホスト・アプリケーションや iSeries アプリケーションが DB2 UDB データへアクセスするのに DB2 Connect を必要としません。

#### DB2 Connect に関する最新情報は、 DB2 インフォメーション・センターからオン |

- ラインで参照できます。 iSeries Information Center については、
	- http://www.ibm.com/eserver/iseries/infocenter の Web サイトを参照してください。

# <span id="page-10-0"></span>第 **1** 部 **DB2 Connect** の概念

## <span id="page-12-0"></span>第 **1** 章 **DB2 Connect** の概念

## **DB2 Connect**

| | DB2® Connect は、e-business 用の IBM® メインフレームのデータベースや、 UNIX® および Windows® 系オペレーティング・システムで動作するその他のアプ リケーションに対する、高速かつ堅固な接続を提供します。

DB2 Connect Personal Edition はホストまたは iSeries DB2 サーバーへの直接接続を 提供し、さらに DB2 Connect Enterprise Edition は間接接続を提供し、クライアント が DB2 Connect サーバー経由でホストまたは iSeries DB2 データベースにアクセ スできます。 DB2 Connect Unlimited Edition および DB2 Connect Application Server Edition は、製品の選択とライセンス交付を容易にする特別なパッケージ化ソ リューションを提供します。

#### 関連概念**:**

- v 12 ページの『[DB2 Connect](#page-21-0) と DRDA』
- v 17 ページの『DB2 Connect [のシナリオ』](#page-26-0)

## **DB2 Connect** の製品オファリング

DB2 Connect には、接続に関する複数のソリューションがあります。

### **DB2 Connect Enterprise Edition**

DB2 Connect Enterprise Edition は、複数のデスクトップ・クライアントや Web アプリケーションからホスト・システムや iSeries システムで実行され る DB2 サーバーへの接続を集中管理する接続サーバーです。 IBM の DB2 Universal Database (UDB) for iSeries、DB2 for OS/390 and z/OS、および DB2 for VSE & VM などのデータベースは、世界中の大手企業の最重要デ ータを管理するシステムとして最適であり、これからもそのようなシステム として位置付けられます。しかし、これらのホスト・データベースや iSeries データベースでデータを管理する一方で、そのデータを Windows、 UNIX などのワークステーション上で動作するアプリケーションに統合した いという強い要望もあります。

DB2 Connect Enterprise Edition を利用すれば、ローカルおよびリモートの クライアント・アプリケーションで、 SQL (構造化照会言語)、DB2 API (アプリケーション・プログラミング・インターフェース)、 ODBC (Open Database Connectivity)、JDBC (Java Database Connectivity)、 SQLJ (Embedded SQLJ for Java)、DB2 CLI (コール・レベル・インターフェース) を使い、 DB2 データベースやホスト・システムの作成、更新、制御、管理 を行うことが可能になります。さらに、DB2 Connect は、 Microsoft Windows のデータ・インターフェース (ActiveX データ・オブジェクト (ADO)、リモート・データ・オブジェクト (RDO)、オブジェクトのリンクと 埋め込み (OLE) DB など) もサポートしています。

DB2 Connect Enterprise Edition は現時点で、AIX、HP-UX、Linux、Solaris オペレーティング環境、 Windows の各オペレーティング・システムで使用 可能です。これらのサーバーは、 UNIX (AIX、HP-UX、Linux、および Solaris オペレーティング環境)、および Windows ワークステーション上で 動作するアプリケーションをサポートします。

DB2 Connect Enterprise Edition は多くの場合、 DB2 クライアントをホスト または iSeries データベースに接続するために、中間サーバーにインストー ルされます。さらに、複数のローカル・ユーザーがホスト・サーバーまたは iSeries サーバーに直接アクセスする必要があるマシンでも使われます。

例えば、DB2 Connect Enterprise Edition は多数のローカル・ユーザーを有 する大型マシンにインストールすることができます。さらに、Web サーバ ーやトランザクション・プロセッサー (TP) モニターを実行しているマシ ン、およびローカルの SQL アプリケーション・プロセスやスレッドが複数 ある他の 3 層アプリケーション・サーバーにインストールすることもでき ます。これらのケースでは、システムを単純にしておくため DB2 Connect Enterprise Edition を同一のマシンにインストールすることもできれば、 CPU サイクルの負荷を減らすために別個のマシンにインストールすること も可能です。

DB2 Connect Enterprise Edition が最も適しているのは、以下に示すような 環境です。

- v サーバーがネイティブの TCP/IP 接続をサポートしておらず、デスクトッ プ・ワークステーションからの SNA を介した直接接続が望ましくない環 境。
- v Web サーバーが Web ベースのアプリケーションを実行する環境。
- v Web サーバーが、データ認識の Java アプリケーションを使った Web ベ ースのアプリケーションを実行する環境。
- 中間層アプリケーション・サーバーが使われている環境。
- v TP モニター (CICS、Encina、 Microsoft Transaction Server (MTS)、 Tuxedo、 Component Broker、 MQSeries など) が使われている環境。

### **DB2 Connect Personal Edition**

DB2 Connect Personal Edition は単一のワークステーションからの、サーバ ー (OS/390、z/OS、OS/400、VM および VSE など) 上に置かれている DB2 データベースへの、または UNIX、および Windows オペレーティング・シ ステム上にある DB2 Universal Database サーバーへのアクセスを提供しま す。 DB2 Connect Personal Edition には DB2 Connect Enterprise Edition と 同じ豊富な API セットが用意されています。

この製品は現時点で、Linux および Windows オペレーティング・システム で使用可能です。

DB2 Connect Personal Edition は、Windows オペレーティング・システム、 あるいは Linux の単一ワークステーションを、ホスト・データベースまた は iSeries データベースに接続するのに使用します。 DB2 Connect Personal Edition が最も適しているのは、ネイティブの TCP/IP サポートが DB2 サ ーバーによって提供されており、配置するアプリケーションが従来の 2 層 クライアント/サーバー・アプリケーションであるような環境です。

| | | 例えば、従来の 2 層から成る VisualBasic および Microsoft Access アプリ ケーションを利用する場合は DB2 Connect Personal Edition が適していま す。アプリケーションが中間層アプリケーション・サーバーを必要とする場 合は、 DB2 Connect Enterprise Edition を使わなければなりません。

## <span id="page-14-0"></span>**DB2 Connect Unlimited Edition**

DB2 Connect Unlimited Edition は、DB2 Connect を柔軟に配置することが でき、製品の選択やライセンス入手も簡単に行える、固有のパッケージ製品 です。この製品には DB2 Connect Personal Edition と DB2 Connect Enterprise Edition の両方が含まれており、ライセンス条件では、任意の DB2 Connect 製品を無制限に配置できるようになっています。ライセンス 料金は、DB2 Connect のユーザーが使用する S/390、あるいは zSeries サー バーの規模に応じて決まります。

このパッケージ製品は、OS/390 および z/OS システム用だけが使用可能で す。また、ライセンス供与は DB2 for OS/390 and z/OS のデータ・ソース に対してのみ有効です。

### **DB2 Connect Application Server Edition**

DB2 Connect Application Server Edition は、テクノロジーの面では DB2 Connect Enterprise Server と同一であり、要求の多い大規模な環境に合わせ た設計になっています。しかし、ライセンス交付の契約条件は、多層構造の クライアント/サーバー・アプリケーションや、 Web テクノロジーを利用し たアプリケーションのニーズに特に合わせた内容になっています。

## 関連タスク**:**

| | | | | |

| |

- v 「*DB2 Connect Personal Edition* 概説およびインストール」の『DB2 Connect Personal Edition のインストール (Windows)』
- v 「*DB2 Connect Personal Edition* 概説およびインストール」の『DB2 Connect Personal Edition のインストール (Linux)』
- v 「*DB2 Connect Enterprise Edition* 概説およびインストール」の『DB2 Connect Enterprise Edition のインストール (Windows)』
- v 「*DB2 Connect Enterprise Edition* 概説およびインストール」の『DB2 Connect Enterprise Edition のインストール (Solaris オペレーティング環境)』
- v 「*DB2 Connect Enterprise Edition* 概説およびインストール」の『DB2 Connect Enterprise Edition のインストール (Linux)』
- v 「*DB2 Connect Enterprise Edition* 概説およびインストール」の『DB2 Connect Enterprise Edition のインストール (HP-UX)』
- v 「*DB2 Connect Enterprise Edition* 概説およびインストール」の『DB2 Connect Enterprise Edition のインストール (AIX)』

## バージョン **8.2** および以前のリリースで追加された機能

このセクションでは、各バージョンおよびリリースで追加された機能のサマリーを 示します。

## **DB2 Connect** バージョン **8** リリース **2** で追加された機能

DB2 Connect バージョン 8.2 では、次のように機能が拡張されました。

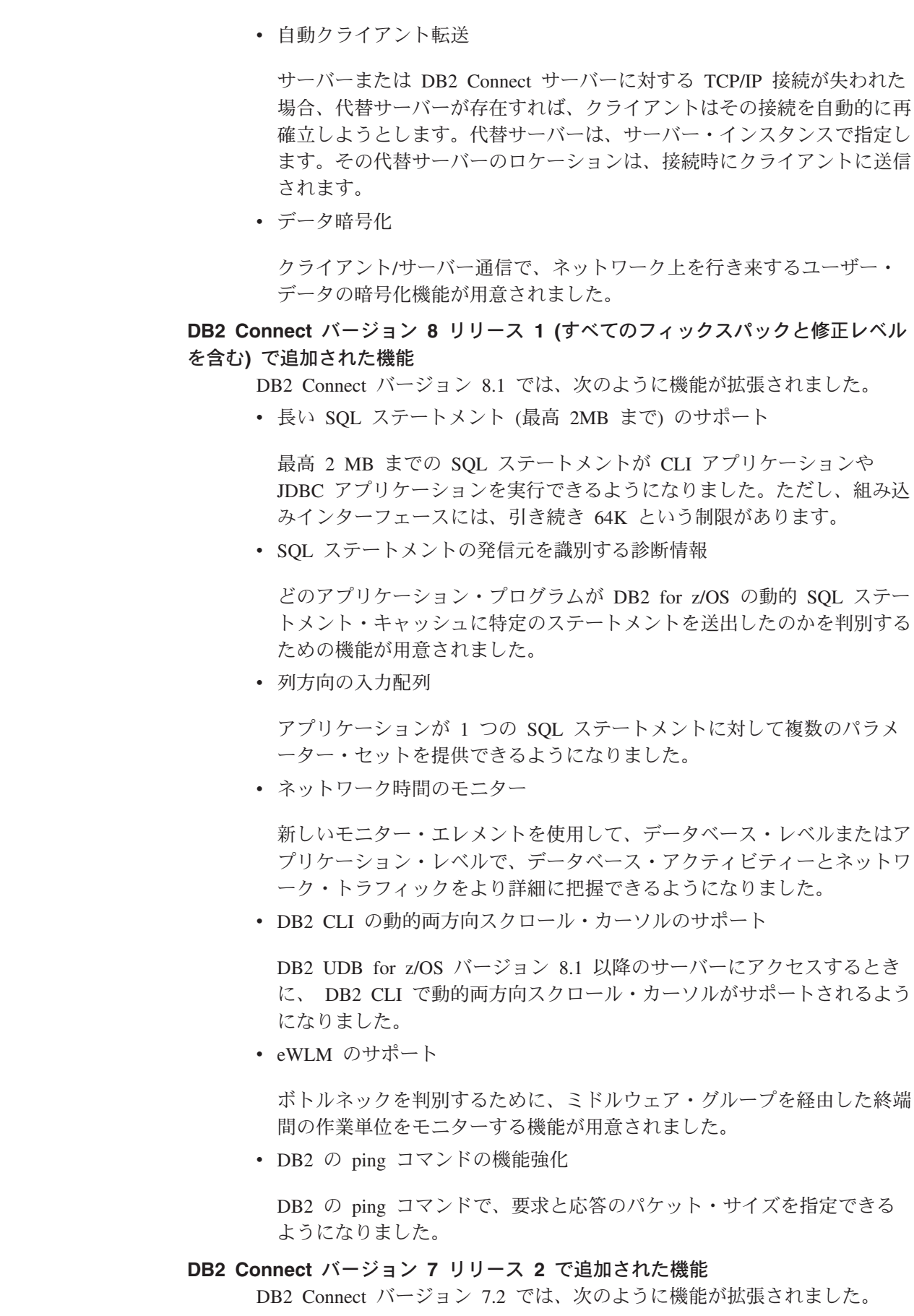

 $\|$ 

 $\|$ | | | | |

| | | | | |

| | | |

| | | |

| | |

| | | |

 $\overline{\phantom{a}}$ | | |

 $\overline{\phantom{a}}$ | |

 $\|$  $\|$ 

- v Microsoft Transaction Server (MTS) および COM+ テクノロジーの改善さ れたサポート
- v DB2 Connect Web Starter Kit
- DB2 Connect for Linux on S/390

## <span id="page-16-0"></span>**DB2 Connect** バージョン **7** リリース **1** で追加された機能

DB2 Connect バージョン 7.1 では、次のように機能が拡張されました。

- XA コンセントレーター
- マルチサイト更新の改善
- DCL SNA 製品のサポート

#### 関連概念**:**

v 3 ページの『[DB2 Connect](#page-12-0)』

### 関連資料**:**

• 7 ページの『ホスト・データベース』

## ホスト・データベース

| | | | |

|

データベース という用語は、この資料を通してリレーショナル・データベース管理 システム (RDBMS) の記述について使用されます。 DB2 Connect が通信するその 他のシステムでは、若干異なる概念を記述するためにデータベースという用語が使 用されます。 DB2 Connect において、データベースという用語は次のものも指しま す。

### **OS/390** または **z/OS**

DB2 UDB for OS/390 (バージョン 6 以降)、 DB2 UDB for OS/390 and  $z/\text{OS}$  (バージョン 7 以降)。 DB2 Universal Database for  $z/\text{OS}$  and  $\text{OS}/390$ サブシステム。その LOCATION NAME によって識別される。 LOCATION NAME は、TSO にログインした後で、利用可能ないずれかの照会ツールを 使って以下に示す SQL 照会を発行することで判別できます。

select current server from sysibm.sysdummy1

さらに、LOCATION NAME はブートストラップ・データ・セット (BSDS) でも定義されており、 DSNL004I メッセージ (LOCATION=location) に表示 されます。これは、分散データ機能 (DDF) の起動時に書き込まれます。 LOCATION NAME は、最高 8 個までの別名ロケーション名をサポートし ているので、アプリケーションは、バージョン 8 の z/OS サーバーにアク セスするためにさまざまな dbalias 名を使用できます。 z/OS の **-display ddf** コマンドを使用すれば、 DB2 サーバーのロケーション名、ドメイン 名、 IP アドレス、ポート番号を確認できます。

- **VSE** 区画内で稼働している DB2 for VSE。その DBNAME によって識別され る。
- **VM** CMS 仮想計算機内で稼働している DB2 for VM。その DBNAME によって 識別される。

#### **OS/400**

DB2 for iSeries。OS/400 オペレーティング・システムの統合された部分。

iSeries サーバー上には 1 つのデータベースだけを配置できます (ただし、 独立した補助ストレージ・プールを使用するようにシステムを構成している 場合は別です)。

## 関連概念**:**

<span id="page-17-0"></span>| | |

- v 3 ページの『[DB2 Connect](#page-12-0)』
- 8 ページの『DB2 Connect と SQL ステートメント』

#### 関連資料**:**

- v 9 ページの『DB2 Connect [管理ユーティリティー』](#page-18-0)
- v 「*DB2 Connect Enterprise Edition* 概説およびインストール」の『DB2 Connect の ホストおよび iSeries サポート』

## **DB2 Connect** と **SQL** ステートメント

DB2 Connect は、アプリケーション・プログラムによりサブミットされた SQL ス テートメントを、ホストまたは iSeries™ データベース・サーバーに転送します。 DB2 Connect は、有効な SQL ステートメントをほとんどすべて転送でき、さらに DB2® API (アプリケーション・プログラミング・インターフェース)、 ODBC (Open Database Connectivity)、JDBC (Java Database Connectivity)、 SQLJ (Embedded SQLJ for Java)、 DB2 CLI (コール・レベル・インターフェース) もサポートしま す。

### 組み込み **SQL** サポート**:**

組み込み SQL の処理方式には、静的 SQL と動的 SQL という 2 つのタイプがあ ります。静的 SQL は、事前に処理することによって、SQL ステートメントの実行 に要する時間を最小化します。動的 SQL は、ホストまたは iSeries データベース・ サーバーにサブミットされた時点で処理されます。動的 SQL はより柔軟な実行が 可能ですが、処理速度が遅くなってしまうことがあります。静的 SQL を使用する か、動的 SQL を使用するかは、アプリケーション・プログラマーが判断します。 DB2 Connect はそのどちらもサポートしています。

ホストまたは iSeries データベース・サーバーが異なると、SQL のインプリメント 方法も異なります。 DB2 Connect は、共通の IBM® SQL に加えて、 DB2 for OS/390® and z/OS、DB2 Server for VSE & VM (以前の SQL/DS)、および DB2 for iSeries でインプリメントされる SQL も完全にサポートしています。データベース の独立性を維持するには、IBM SQL の利用を強くお勧めします。

#### 関連概念**:**

v 3 ページの『[DB2 Connect](#page-12-0)』

### 関連資料**:**

- 3 ページの『DB2 Connect [の製品オファリング』](#page-12-0)
- v 7 [ページの『ホスト・データベース』](#page-16-0)
- 9 ページの『DB2 Connect [管理ユーティリティー』](#page-18-0)

## <span id="page-18-0"></span>**DB2 Connect** 管理ユーティリティー

以下のユーティリティーは、DB2 Connect の管理者に役立ちます。

- v コマンド行プロセッサーは、ホストまたは iSeries データベース・サーバー・デ ータベースに対して SQL ステートメントを発行します。コマンド行プロセッサ ーは、指定したデータベースに SQL ステートメントを渡します。
- DB2 コマンド・センターは、コマンド行プロセッサーへのグラフィカル・インタ ーフェースを提供します。
- インポートおよびエクスポート・ユーティリティーは、ワークステーション上の ファイルと、ホストまたは iSeries データベース・サーバー・データベースの間 で、データのロード、インポート、およびエクスポートを実行します。これらの ファイルは、次にデータをデータベース、スプレッドシート、およびワークステ ーションで稼働中のその他のアプリケーションにインポートするために使用する ことができます。
- v Windows NT および Windows 2000 上で DB2 Connect Enterprise Edition を実行 しているユーザーは、イベント・ビューアーとパフォーマンス・モニターを使用 できます。イベント・ビューアーを使えば、DB2 Connect によってログに記録さ れた例外イベントを表示することができます。パフォーマンス・モニターを使え ば、 DB2 Connect サーバーのパフォーマンスのモニターと管理をローカルまた はリモートに行うことができます。
- v DB2 コントロール・センターは、DB2 Connect サーバーのすべての面を管理およ びモニターすることができます。さらに、管理者はこれを使って DB2 for OS/390 and z/OS のデータベース・オブジェクト (表、ビュー、バッファー・プール、ス レッドなど) を操作することもできます。
- データベース・システム・モニター・ユーティリティーは、システム管理者がシ ステム接続をモニターできるようにします。この機能は、DB2 Connect がサーバ ーとして稼働している時のみ使用可能です。このユーティリティーはまた、シス テム管理者がエラーの原因を判別するのに役立ちます。システム管理者は、クラ イアント・アプリケーションを、ホストまたは iSeries データベース・サーバー で実行中の対応ジョブと相関させることができます。

## 関連概念**:**

- v 「システム・モニター ガイドおよびリファレンス」の『データベース・システ ム・モニター』
- 3 ページの『[DB2 Connect](#page-12-0)』
- v 8 ページの『DB2 Connect と SQL [ステートメント』](#page-17-0)
- v 59 [ページの『アプリケーションとユーティリティーのバインド](#page-68-0) (DB2 Connect)』
- 76 ページの『Windows [パフォーマンス・モニターを使ったパフォーマンスのモ](#page-85-0) [ニター』](#page-85-0)

## **IBM DB2 Information Integrator** および **DB2 Connect**

IBM DB2 Information Integrator はマルチベンダー・データ・ソース間でデータへの アクセスおよびデータの統合を提供する個別のプロダクト・オファリングですが、 DB2 Connect は既存のメインフレームにある大容量データを活用できるようにしま す。

DB2 Information Integrator は、データ・ソースの集合をあたかも単一のリソースで あるかのように表示および操作できるようにするので、情報を統合するのに役立ち ます。呼び出し側アプリケーションに対して、データ・ソース・アクセスを完全に 透過的にします。 DB2 Information Integrator は、DB2 Universal Database Enterprise Server Edition および DB2 Universal Database Workgroup Edition と連動して動作し ます。 DB2 Information Integrator は、DB2 ファミリー製品である Informix、 Oracle、 Sybase、 Teradata、および Microsoft SQL Server データベースへのネイテ ィブな読み取りおよび書き込みアクセスを提供します。さらに、DB2 Information Integrator では、BLAST、Documentum、Entrez、IBM Lotus Extended Search、表構 造ファイル、および XML などの非リレーショナルおよびライフ・サイエンス・デ ータ・ソースへの読み取りアクセスが可能です。また連合システム内のデータの照 会を定式化するために使用したり、データウェアハウス・センターとともに使用し たりすることもできます。

## 関連概念**:**

- v 3 ページの『[DB2 Connect](#page-12-0)』
- 11 [ページの『分散リレーショナル・データベース体系』](#page-20-0)

## <span id="page-20-0"></span>第 **2** 章 分散リレーショナル・データベース体系 **(DRDA)**

## 分散リレーショナル・データベース体系

分散リレーショナル・データベース体系 (Distributed Relational Database Architecture™、DRDA) は、複数のデータベース・システム (IBM® と非 IBM の両 方)、およびアプリケーション・プログラムの協働を許可する一連のプロトコルで す。 DRDA® を使用するリレーショナル・データベース管理製品であれば、どのよ うな組み合わせであれ接続して、分散リレーショナル・データベース管理システム を形成することができます。 DRDA は、何をどのように交換すべきかを定義する ことによって、システム間の通信を調整します。

#### 作業単位

作業単位 *(UOW)* とは、単一の論理トランザクションのことです。作業単位 は、全操作の実行が成功した場合の SQL ステートメントの順序、もしくは 全体が失敗したと見なされた場合の SQL ステートメントの順序のどちらか によって構成されます。

## 分散作業単位

分散作業単位 *(DUOW)* (マルチサイト更新ともいう) では、 1 つの作業単 位内に複数のデータベース・サーバーが関係しています。 DUOW には、以 下のような特性があります。

- v 作業単位ごとに 2 つ以上の Database Administration Server が更新され る。
- v アプリケーションが作業の分散を誘導し、コミットを開始する。
- v 作業単位ごとに複数の要求が存在できる。
- v 1 つの要求につき 1 つの Database Administration Server が存在する。
- v コミットメントが複数のデータベース・サーバーにわたって調整される。

#### 関連概念**:**

- v 12 ページの『[DB2 Connect](#page-21-0) と DRDA』
- 14 [ページの『リモート作業単位』](#page-23-0)
- v 15 [ページの『分散要求』](#page-24-0)
- 63 [ページの『マルチサイト更新』](#page-72-0)
- 12 ページの『DRDA [とデータ・アクセス』](#page-21-0)

## 関連タスク**:**

v 64 [ページの『コントロール・センターを使ったマルチサイト更新の使用可能化』](#page-73-0)

## <span id="page-21-0"></span>**DRDA** とデータ・アクセス

DRDA® は、データベース通信プロトコルを定義しますが、アプリケーション・プ ログラマーが使用するプログラミング・インターフェース、つまり API は定義しま せん。一般に、DRDA はアプリケーション・プログラムによって使用され、宛先 DRDA サーバーが実行できる要求を渡します。現在使用可能なすべての DRDA サ ーバーは、アプリケーション・プログラムによって DB2 Connect 経由で送られる SQL 要求を実行することができます。

IBM® は、Windows、およびいくつかの UNIX® プラットフォーム用の SQL 要求を 生成するためのツールを、アプリケーション・プログラマーに提供します。これら のツールは、DB2 Application Development Client の一部です。 DB2 Application Development Client は複数の API タイプ (組み込み SQL、JDBC、SQLJ、DB2 コー ル・レベル・インターフェース (DB2 CLI) など) をサポートしています。これらの API は、各種のプログラミング言語でアプリケーションを構築するプログラマーが 使用します。

アプリケーション開発者は、他社が提供する API を使用することもできます。例え ば、Microsoft® ODBC および ADO はデータベース・アプリケーションを開発する ために Windows® アプリケーション・プログラマーによって使用されています。 DB2 Connect には、ODBC および ADO API を使って開発されたアプリケーション をサポートする、 ODBC ドライバーと OLE DB Provider が用意されています。 ODBC アプリケーション開発用のツールは、IBM ではなく、Microsoft Corporation が提供しています。

#### 関連概念**:**

- 11 [ページの『分散リレーショナル・データベース体系』](#page-20-0)
- v 12 ページの『DB2 Connect と DRDA』
- v 「アプリケーション開発ガイド クライアント・アプリケーションのプログラミン グ」の『ホストまたは iSeries 環境におけるアプリケーション』

## **DB2 Connect** と **DRDA**

DB2 Connect は DRDA® 体系を採用しており、 DB2® UDB for iSeries、DB2 UDB for OS/390® and z/OS、DB2 Server for VSE & VM、およびその他の DRDA 準拠 のデータベース・サーバー内に保管されているデータにアクセスする際のコストと 複雑さを減らすことができます。 DRDA 体系を十分に活用することによって、DB2 Connect は、お客様の要求するシステム管理特性を備えながら、高パフォーマンス かつ低コストのソリューションを提供することになります。

DRDA の用語で、アプリケーション・リクエスター *(AR)* とは、分散接続のアプリ ケーション側を処理するコードであり、データを要求するアプリケーションでもあ ります。アプリケーション・サーバー *(AS)* とは、接続のデータベース側を処理する コードです。 DB2 Connect 環境では、DB2 Connect ワークステーションは、アプ リケーション・プログラム用のアプリケーション・リクエスターとしてのみ機能し ます。

DRDA は、アプリケーション・リクエスターとサーバーの間の多層接続もサポート しています。このトポロジーでは、アプリケーション・リクエスターの接続先にな るサーバーはアプリケーション・サーバーですが、それよりも下流にある他のサー バーはデータベース・サーバー (DS) と呼ばれ、アプリケーション・リクエスター とは直接に対話しません。また、アプリケーション・リクエスターと最終のデータ ベース・サーバーの間にある各アプリケーション・サーバーまたはデータベース・ サーバーは、データベース要求を発信するシステムでもなければ、要求に対するデ ータベース機能を実行するシステムでもないので、そのような役割を強調するため に中間サーバーともいいます。 DB2 Connect は、データベース・サーバーと中間サ ーバーの使用をサポートしています。

図 1 は、DB2 Connect サーバーと、ホストまたは iSeries™ サーバーとの間のデー タの流れを示します。(ここでは、ローカル・クライアントだけがある場合の例で す。)

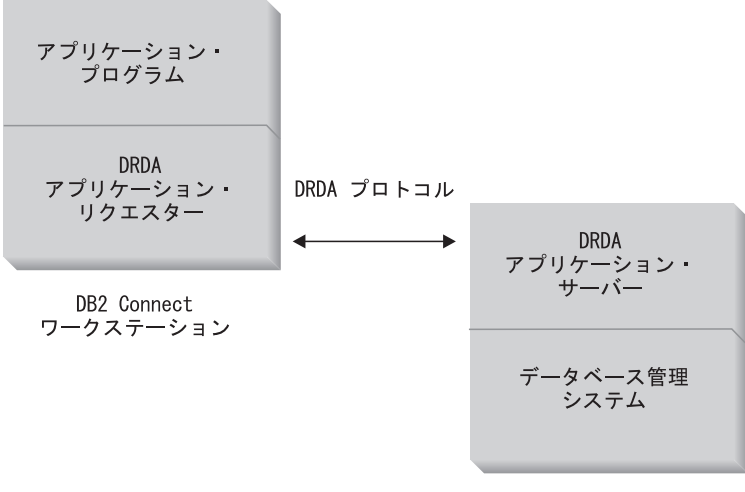

DRDA サーバー

図 *1. DB2 Connect™* サーバーと、ホストまたは *iSeries* サーバー間のデータ・フロー

DRDA サーバーのデータベース管理システムとデータベース・クライアントとの間 の接続を実施するために、DRDA は以下の体系を使用します。

- Character Data Representation Architecture (CDRA)
- v 分散データ管理体系 (DDM)

| | | | | | | | | |

- v 定様式データ・オブジェクト・コンテンツ体系 (FD:OCA)
- v システム・ネットワーク体系 (SNA)
- SNA 管理サービス体系 (MSA)
- v 伝送制御プロトコル/インターネット・プロトコル (TCP/IP)

これらの体系は、建築ブロックとして使われます。ネットワーク上を流れるデー タ・ストリームは、DRDA 体系によって指定されます。 DRDA 体系は、分散リレ ーショナル・データベース・アクセスをサポートする、データ・ストリーム・プロ トコルを文書化したものです。

<span id="page-23-0"></span>いろいろなタイプの通信情報およびアクセス中の DRDA サーバー・データベース 名を記録しているディレクトリーを使用することにより、要求を正しい宛先へ送信 することができます。

## 関連概念**:**

- v 11 [ページの『分散リレーショナル・データベース体系』](#page-20-0)
- v 14 ページの『リモート作業単位』
- v 15 [ページの『分散要求』](#page-24-0)

## リモート作業単位

リモート作業単位 は、作業単位ごとに 1 つのロケーションにおいてデータの読み 取りまたは更新を行うように、ユーザーまたはアプリケーション・プログラムに指 示します。それは、1 つの作業単位内での 1 つのデータベースへのアクセスをサポ ートします。アプリケーション・プログラムは、複数のリモート・データベースを 更新することができますが、1 つの作業単位内では 1 つのデータベースだけにアク セスすることができます。

リモート作業単位には、以下のような特性があります。

- v 作業単位ごとに複数の要求 (SQL ステートメント) をサポートします。
- v 作業単位ごとに複数のカーソルをサポートします。
- v それぞれの作業単位が更新できるデータベースは 1 つだけです。
- v アプリケーション・プログラムは作業単位のコミットまたはロールバックのいず れかを行います。特定のエラー状況では、データベース・サーバーまたは DB2 Connect が作業単位をロールバックする可能性があります。

例として、 15 [ページの図](#page-24-0) 2 には送金業務用アプリケーションが稼働しているデータ ベース・クライアントが示されています。このアプリケーションがアクセスするデ ータベースには、当座預金口座と普通預金口座の表とともに銀行業務の料率表も入 っています。このアプリケーションでは次のような作業を行わなければなりませ ん。

- v 送金金額をユーザー・インターフェースから受け取る。
- v その金額を普通預金口座から差し引いて、新しい残高を算出する。
- v 料率表を読み込んで、算出した残高による普通預金口座に対する取引手数料を算 出する。
- v その取引手数料を普通預金口座から差し引く。
- v 送金金額を当座預金口座に追加する。
- v このトランザクション (作業単位) をコミットする。

<span id="page-24-0"></span>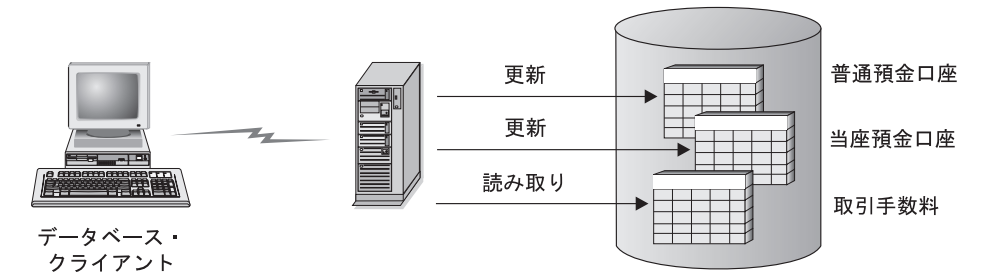

図 *2. 1* つのトランザクションで単一のデータベースを使用する

このようなアプリケーションをセットアップするには、以下の作業が必要になりま す。

- 1. 普通預金口座、当座預金口座、銀行業務の料率表のそれぞれに対応する表を、同 一のデータベース内に作成する。
- 2. 物理的にリモートである場合は、適切な通信プロトコルを使うようデータベー ス・サーバーをセットアップする。
- 3. 物理的にリモートである場合は、ノードとデータベースをカタログし、そのデー タベースがデータベース・サーバー上で識別されるようにする。
- 4. タイプ 1 接続を指定してアプリケーション・プログラムをプリコンパイルす る。つまり、PREP コマンドで CONNECT(1) を指定する。

## 関連概念**:**

- v 11 [ページの『分散リレーショナル・データベース体系』](#page-20-0)
- v 12 ページの『[DB2 Connect](#page-21-0) と DRDA』
- v 15 ページの『分散要求』
- v 「アプリケーション開発ガイド クライアント・アプリケーションのプログラミン グ」の『リモート作業単位』

## 分散要求

分散要求 は分散データベース機能の 1 つで、アプリケーションやユーザーが、単 一のステートメントで 2 つ以上の DBMS またはデータベースを参照する SQL ス テートメントをサブミットすることを可能にします。例えば、2 つの異なる DB2® for OS/390<sup>®</sup> and z/OS™ サブシステムの表の間で結合を行うことができます。

DB2 Connect™ は、複数のデータベースおよび DBMS 間での分散要求をサポートし ています。例えば、DB2 表と Oracle ビューとの間で UNION 操作を実行すること ができます。サポートされている DBMS には、 DB2 ファミリーの製品 (DB2 UDB for Windows、DB2 UDB for UNIX、DB2 for OS/390 and z/OS、DB2 UDB for iSeries など) および Oracle が含まれます。

分散要求は、データベース・オブジェクトのロケーションの透過性 を実現するもの です。 (表やビューの中の) 情報が移動した場合に、その情報を要求するアプリケー ションには変更を加えることなく、その情報への参照 (ニックネーム という) を更 新できます。分散要求はまた、すべての DB2 SQL ダイアレクトをサポートしてい

るわけではない、あるいは特定の最適化機能をサポートしていない DBMS に対す る補正 も行います。そのような DBMS では実行できない操作 (再帰的 SQL など) は、DB2 Connect の下で実行されます。

分散要求は半自律型の 方式で機能します。例えば、Oracle オブジェクトへの参照を 含む DB2 照会を、 Oracle アプリケーションが同じサーバーにアクセスしている最 中にサブミットすることができます。また、分散要求は Oracle オブジェクトや他の DBMS オブジェクトへのアクセスを、独占したり (整合性やロッキングに関する制 約以上に) 制限したりすることはありません。

分散要求機能のインプリメンテーションは、 DB2 Connect の単一インスタンス (連 合データベース (federated database: 複数のデータベースから構成されるが、単一の データベース・イメージを提供するデータベースを意味します) として機能するデ ータベース) と、 1 つまたは複数のリモート・データ・ソースで構成されていま す。連合データベース には、データ・ソースとその特性を識別するカタログ項目が 含まれています。データ・ソース は DBMS とデータで構成されます。アプリケー ションが連合データベースに接続する方法は、他の DB2 データベースに接続する 方法と同じです。 DB2 Connect の連合データベースには、ユーザー・データを管理 するためのライセンスは含まれていません。このデータベースの使用目的は、デー タ・ソースに関する情報の格納だけに限定されています。

連合システムをセットアップした後は、複数のデータ・ソース内の情報に対して、 それが 1 つの大規模なデータベース内にあるかのようにアクセスできます。ある連 合データベースにユーザーやアプリケーションが照会を送ると、その連合データベ ースが必要に応じて DB2 ファミリーおよび Oracle のシステムからデータを取り出 します。ユーザーやアプリケーションは照会でニックネームを指定します。これら のニックネームはデータ・ソースの中にある表やビューへの参照となるものです。 エンド・ユーザーの観点からすると、ニックネームは別名のようなものです。

分散要求のパフォーマンスには多くの要因が影響します。最も重要なのは、デー タ・ソースとそのオブジェクトに関する正確な最新情報が、連合データベースのグ ローバル・カタログに格納されるようにすることです。この情報は DB2 オプティ マイザーによって利用され、データ・ソースでの評価に使われる操作をプッシュダ ウンするかどうかを決めるのに影響します。

### 関連概念**:**

- v 11 [ページの『分散リレーショナル・データベース体系』](#page-20-0)
- v 12 ページの『[DB2 Connect](#page-21-0) と DRDA』
- v 14 [ページの『リモート作業単位』](#page-23-0)

## <span id="page-26-0"></span>第 **3** 章 **DB2 Connect** のシナリオ

## **DB2 Connect** のシナリオ

DB2 Connect には、ホスト・データベースや iSeries™ データベースのアクセス要件 に応じた多様なソリューションが用意されています。ここでは、特定の要件や環境 に適用できるいくつかのシナリオの概要を説明します。

#### 関連概念**:**

- v 3 ページの『[DB2 Connect](#page-12-0)』
- 17 ページの『ホスト・データベースへのダイレクト・アクセス』
- v 19 [ページの『接続サーバーとしての](#page-28-0) DB2 Connect Enterprise Edition』
- 21 ページの『DB2 Connect と Web [アプリケーション』](#page-30-0)
- 27 ページの『DB2 Connect [とアプリケーション・サーバー』](#page-36-0)
- 31 ページの『DB2 Connect [とトランザクション処理モニター』](#page-40-0)

## シナリオ

DB2 Connect には、ホスト・データベースや iSeries™ データベースのアクセス要件 に応じた多様なソリューションが用意されています。ここでは、特定の要件や環境 に適用できるいくつかのシナリオの概要を説明します。

## ホスト・データベースへのダイレクト・アクセス

DB2 Connect の基本機能は、Windows® 32 ビット・システム、または Linux ワー クステーション上で稼働しているデスクトップ・アプリケーションから、ホスト・ データベースへの直接接続を提供することです。 DB2 Connect Personal Edition を 利用すれば、このソリューションを最も簡単に実現できます。

DB2 Connect Personal Edition がインストールされているそれぞれのワークステーシ  $\exists \forall \lambda$ ; DB2<sup>®</sup> UDB for OS/390<sup>®</sup> and z/OS, DB2 UDB for iSeries<sup>™</sup>, DB2 UDB for Windows NT、Windows 2000、および UNIX® の各サーバーへの TCP/IP による 直接接続を確立できます。さらに、アプリケーションが同一トランザクション内に ある DB2 ファミリーの複数のデータベースへ接続して更新することも可能です。 このとき、2 フェーズ・コミットのプロトコルにより、データの整合性が完全に保 たれます。

Windows 32 ビット・システム上では、DB2 Connect Personal Edition は統合化され た APPC サポートも提供しており、 APPC を必要とするホスト・システム上の DB2 データベースと通信することができます。ただし、ネイティブの TCP/IP サポ ートが利用できる場合には、 SNA ではなく TCP/IP を使用することを強くお勧め します。

図 3 では、ホストまたは iSeries のデータベース・サーバーに直接接続されたワー クステーションを示しています。それぞれのワークステーションには DB2 Connect Personal Edition がインストールされています。

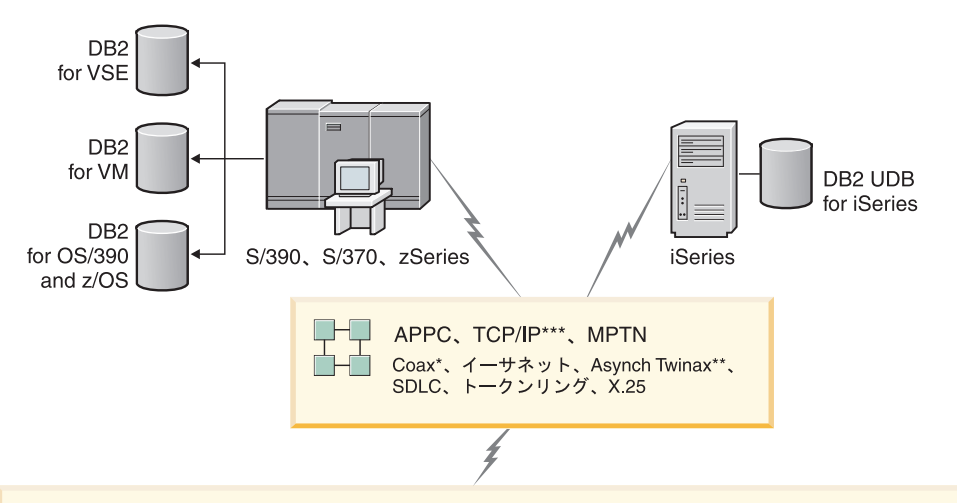

| $\sqrt{2}$ | <b>DB2 Connect Personal Edition</b>                                                                  |                                                                      |                       |                                               |                                                                   |                     |             |      |                                                                                      |
|------------|----------------------------------------------------------------------------------------------------|----------------------------------------------------------------------|-----------------------|-----------------------------------------------|-------------------------------------------------------------------|---------------------|-------------|------|--------------------------------------------------------------------------------------|
|            | <b>ODBC</b>                                                                                          |                                                                      | <b>ADO</b>            |                                               |                                                                   | DB <sub>2</sub> CLI | <b>JDBC</b> | SQLJ | 組み込み SQL                                                                             |
|            | $\overline{\phantom{0}}$<br>Λ<br>$\mathsf{m}$<br>八<br>ャ<br>⊃<br>$\sum_{i=1}^{n}$<br>$\triangleright$ | $\sim$<br>Λ<br>$\mathsf{m}$<br>六<br>ャ<br>$\supset$<br>$\bigcap$<br>N | ふ<br>$\sum_{i=1}^{n}$ | ო<br>$\lambda$<br>$\mathbf{m}$<br>ャ<br>⊃<br>N | $\overline{4}$<br>Λ<br>$\Pi$<br>ふ<br>ヶ<br>⊃<br>$\mathcal{L}$<br>N |                     | $\bullet$   |      | $\subset$<br>Λ<br>$\blacksquare$<br>ふ<br>ヤ<br>⇒<br>$\mathcal{D}$<br>$\triangleright$ |

プラットフォームによってはサポートされないプロトコルもあります。

凡例

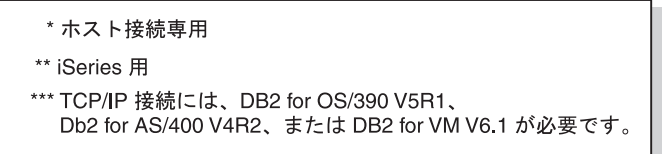

図 *3. DB2 Connect* と、ホストまたは *iSeries* のデータベース・サーバーとの直接接続

### 注**:**

- 1. DB2 Universal Database を DB2 Connect ワークステーションにインストールす る必要はありません。 DB2 Connect ワークステーションでの完全なリレーショ ナル・データベース管理システムを希望される場合は、 DB2 Universal Database をご注文ください。
- 2. DB2 Application Development Client は現在、DB2 Connect のパッケージに組み 込まれており、アプリケーション開発でご利用になりたいときにインストールで きます。さらに、DB2 for OS/390 and z/OS のストアード・プロシージャーの作 成、テスト、配置に使用できるストアード・プロシージャー・ビルダーも DB2 Connect に組み込まれています。
- 3. C プログラマーで、 Microsoft® の ODBC、OLE DB、ActiveX データ・オブジ ェクト (ADO) を使った Windows アプリケーションを開発している方は、 *Microsoft Open Database Connectivity Software Development Kit* を利用してくだ さい。 Java™ をプログラミング言語としてアプリケーションを開発しているプ ログラマーであれば、利用する Java 開発環境はどれでも構いません (IBM の VisualAge® for Java など)。
- 4. SYSPLEX を使用可能にした DB2 for z/OS データベース・サーバーに対する TCP/IP 接続が失われた場合、クライアントはその接続を自動的に再確立しよう とします。

## 関連概念**:**

<span id="page-28-0"></span>| | |

- v 17 ページの『DB2 Connect [のシナリオ』](#page-26-0)
- v 19 ページの『接続サーバーとしての DB2 Connect Enterprise Edition』
- 21 ページの『DB2 Connect と Web [アプリケーション』](#page-30-0)
- 27 ページの『DB2 Connect [とアプリケーション・サーバー』](#page-36-0)
- 31 ページの『DB2 Connect [とトランザクション処理モニター』](#page-40-0)
- v 「*DB2 Connect Personal Edition* 概説およびインストール」の『DB2 Connect Personal Edition を使用したホストまたは iSeries DB2 データへのアクセス』

## 接続サーバーとしての **DB2 Connect Enterprise Edition**

DB2 Connect サーバーを使用すれば、複数のクライアントがホストや iSeries™ のデ ータに接続できます。また、企業データへのアクセスの確立や保守に要する労力を 大幅に減らすことができます。 20 [ページの図](#page-29-0) 4 では、 DB2® クライアントをホス トまたは iSeries のデータベース・サーバーへ DB2 Connect Enterprise Edition 経由 で間接接続させることのできる環境を実現する IBM のソリューションを示してい ます。

以下の例では DB2 Connect™ サーバーを、 DB2 Connect サーバー・サポート・コ ンポーネントがインストールされた、 DB2 UDB Enterprise Server Edition に置き換 えることができます。

<span id="page-29-0"></span>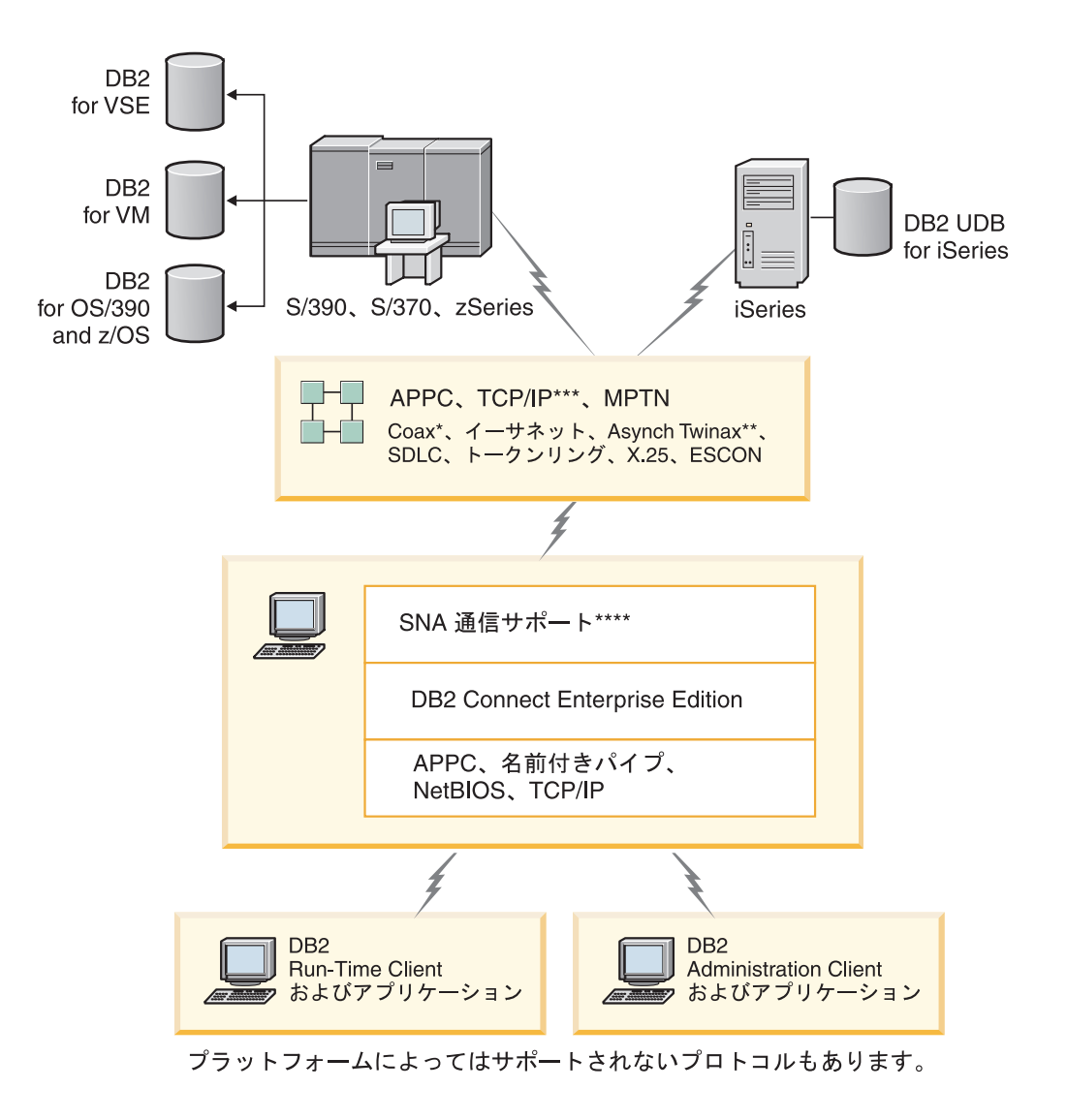

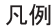

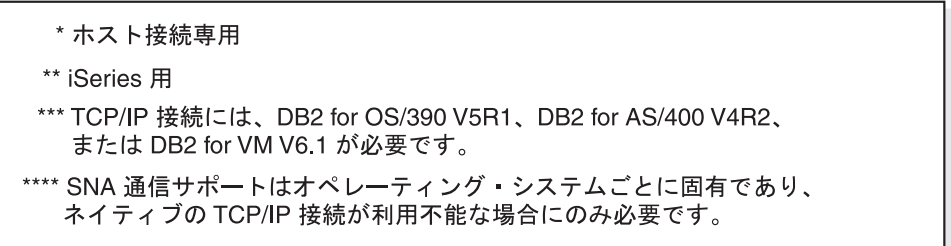

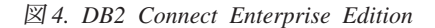

## 注**:**

1. DB2 Connect サーバーに対する TCP/IP 接続が失われた場合、クライアントはそ の接続を自動的に再確立しようとします。クライアントはまず、元のサーバーに 対する接続を再確立しようとします。その接続を再確立できない場合、クライア ントは代替 DB2 Connect サーバーにフェイルオーバーします。 (代替サーバー は、サーバー・インスタンスで指定します。その代替サーバーのロケーション は、接続時にクライアントに戻されます。) 代替サーバーへの接続を再確立でき

| | | | | |

ない場合、クライアントは、元のサーバーに対する接続を再確立しようとしま す。このようにクライアントは、接続を再確立するか再試行回数がタイムアウト になるまで、元のサーバーと代替サーバーの間を切り替えながら、接続を再確立 しようとします。

#### 関連概念**:**

<span id="page-30-0"></span>| | | |

- v 3 ページの『[DB2 Connect](#page-12-0)』
- v 17 ページの『DB2 Connect [のシナリオ』](#page-26-0)
- 21 ページの『DB2 Connect と Web アプリケーション』
- 27 ページの『DB2 Connect [とアプリケーション・サーバー』](#page-36-0)
- 31 ページの『DB2 Connect [とトランザクション処理モニター』](#page-40-0)

### 関連資料**:**

• 3 ページの『DB2 Connect [の製品オファリング』](#page-12-0)

## **DB2 Connect** と **Web** アプリケーション

Web ブラウザーは急速な勢いで、オンライン・カタログからイントラネット・アプ リケーションに至るあらゆるものの標準インターフェースになりつつあります。単 純な Web アプリケーションであれば、Web サーバーだけで十分な場合もありま す。それに対し、データベース・アクセスやトランザクション処理を必要とするよ うな、大量データを処理するアプリケーションについては、 DB2® Connect を使っ て Web 上で膨大な数のトランザクションを同時に処理するソリューションが IBM® によって提供されています。

### 従来の **CGI** プログラミングの利点と限界**:**

WWW 上の e-business アプリケーションは通常、ユーザーがバックエンドのデータ ベースを照会できるように CGI (Common Gateway Interface) を使っています。多く の企業も内部で Web アプリケーションを利用しており、この場合でも通常はバッ クグラウンドでデータベースが稼働しています。

ユーザーが Web ページ上のフォームに記入すると、それらのフォームは CGI 経由 で Web サーバー上のアプリケーションまたはスクリプトに送られます。次に、そ のスクリプトは提供されているデータベース API を使って、SQL 照会をホスト・ データベースへ送信します。続いて、その同じスクリプトは照会の結果を表示する Web (HTML) ページを作成し、ユーザーの Web ブラウザーが表示できるようにそ れを送り返します。例えば、特定の商品やサービスが入手 (利用) 可能であるか、あ るいはその現在の価格がいくらかをユーザーが照会できるオンライン・カタログは その一例です。

CGI アプリケーションは設計をシンプルにすることができ、保守するのも容易で す。 CGI はオペレーティング・システムと言語のいずれにも依存しない規格である ため、ほとんどすべてのコンピューティング・プラットフォームで利用できます。 CGI プログラムは C++ で記述することもできれば、 Perl などのスクリプト言語で 記述することもできます。

このように、CGI は Web ベースのアプリケーションにおける理想的なソリューシ ョンのように見えますが、実は重大な欠点があります。まず、CGI のプログラミン グ環境は他の API の場合ほど洗練されていません。さらにスケーラビリティーにも <span id="page-31-0"></span>問題があり、大規模な e-commerce を運用するときに影響を及ぼします。 CGI アプ リケーションを 1 つ起動するたびに、Web サーバーでは新しいプロセスが 1 つ作 成されます。各インスタンスはデータベースへの接続を各自のものとして確立する 必要があり、それぞれが各自の照会を送信することになります。大量のトランザク ションの処理を行う環境では、このような制限によってパフォーマンスに重大な問 題が生じることがあります。

DB2 Connect を Web サーバーと組み合わせて使えば、大量のデータを扱う堅固な e-commerce アプリケーションを作成できます。 DB2 Connect には、Web ベースの アプリケーションのパフォーマンスを改善するいくつかのソリューションが用意さ れています。さらに、DB2 Connect のユーザーはストアード・プロシージャーを利 用することで、データベースに送られる照会の数を減らすことができます。

接続プールを利用すれば、データベースとの間の接続および切断の頻度を少なくす ることができます。大量データを処理するときに CGI の制限が問題となる場合は、 IBM の Net.Data® および WebSphere® を使って、大量データを処理するエンタープ ライズ・アプリケーションへ非 CGI 接続を行うことが可能です。

#### 関連概念**:**

- v 19 [ページの『接続サーバーとしての](#page-28-0) DB2 Connect Enterprise Edition』
- 27 ページの『DB2 Connect [とアプリケーション・サーバー』](#page-36-0)
- 31 ページの『DB2 Connect [とトランザクション処理モニター』](#page-40-0)
- v 22 ページの『DB2 Connect と IBM WebSphere』
- 24 ページの『[DB2 Connect](#page-33-0) と Net.Data』
- v 26 ページの『Web [サーバー上の](#page-35-0) DB2 Connect』

## **DB2 Connect** と **IBM WebSphere**

IBM® WebSphere® は、従来の CGI プログラミングでの可能な範囲を超えた、より 完全な e-business ソリューションを提供します。 WebSphere Application Server は CGI のスクリプト機能を実行するだけでなく、 Web を介した複雑で高度なサービ スを、サーブレット、 Active Server Pages、Enterprise JavaBeans™ の使用により可 能にします。さらに、Web ベースのテクノロジー、例えば、 Java、 TCP/IP、 HTTP、 HTTPS、 HTML、 DHTML、 XML、 MIME、 SMTP、 IIOP、 X.509 な どに対するサポートも組み込まれています。 WebSphere を使えば以下のことが行え ます。

- v 業界標準を利用することで、開発のスピードを上げて相互運用性を最大にする
- v 他社製ツールのテクノロジーやアプリケーション・フレームワークをプラグイン する (組み込む)
- Web サイトのコンテンツの性能と使用状況を分析する
- より多くのユーザーに対応しつつスループットを維持するために、サイトの規模 を簡単に調整できる
- v いくつもの主要オペレーティング環境 (AIX、 HP-UX、 Linux、 Novell NetWare、 OS/390、 z/OS、 OS/400、 Solaris オペレーティング環境、 Microsoft® Windows® NT、および Windows 2000) にわたって配置を実行する。

v Apache、IBM、Netscape、Microsoft 製のものを含む、既存の Web サーバーを使 用する。

WebSphere は単一の製品ではなく、3 つの異なるマーケットを対象にしたファミリ ー製品となっています。 WebSphere によるソリューションの中核を成しているの は、WebSphere Application Server です。

WebSphere Application Server が提供する環境は、3 種類のオブジェクトを対象にし ています。最初のものは Java™ Server Pages (JSP) であり、これは Active Server Pages (ASP) に相当するものです。 2 番目は Java サーブレットで構成されるコン ポーネントであり、 3 番目は Enterprise JavaBeans です。 Enterprise JavaBeans は、大規模で堅固なエンタープライズ・クラスのアプリケーションを配置する際の 標準になりつつあります。

さらに、Data Access JavaBeans は、特に DB2 を対象にした、非常に洗練されたデ ータベース機能を提供します。 DB2® Application Development Client により、Java Embedded SQL (SQLJ) のサポートが提供されています。 DB2 JDBC および SQLJ サポートを使用すると、SQLJ アプリケーションおよびアプレットを作成して実行す ることができます。 SQLJ アプリケーションおよびアプレットには静的 SQL が含 まれており、 DB2 データベースにバインドされている組み込み SQL ステートメン トを使用します。

WebSphere アプリケーションは、Web サーバーや DB2 Universal Database と同じ プラットフォーム上に置くことができます。 DB2 UDB for OS/390® and z/OS、 DB2 for VM、 DB2 for VSE、および DB2 UDB for iSeries の場合、 WebSphere は DB2 Connect Enterprise Edition と同じプラットフォーム上に配置されます。

WebSphere ソリューションは、Web Studio や WebSphere Performance Pack と同様 にいくつか用意されています。 WebSphere の 3 つのバージョンを以下に示しま す。

## スタンダード・エディション

Web サイトの製作者を対象にしたこのサーバーは、 Java サーブレットと JSP テクノロジーの利用を可能にし、静的ページから、カスタマイズされた 動的 Web コンテンツに不可欠なソースに至るまで、 Web サイトおよびポ ータルの変換を簡単に、かつ短時間で行うことができます。さらに、グルー プ間や企業間での情報とデータの共用を容易にする業界最先端の XML サ ポートと、 Web サイトへの投資から最大限の利益を上げるのに役立つパフ ォーマンスと利用状況の情報を提供する、組み込みのサイト分析テクノロジ ーもこれに含まれています。

#### アドバンスト・エディション

アプリケーション・プログラマーを対象にしたこの高性能な EJB サーバー は、 EJB コンポーネントを使用するビジネス・ロジックの配置を可能にし ます。スケーラビリティー、セキュリティー、接続性、Java サポートを提 供しており、スタンダード・エディションのすべての機能が含まれていま す。

## **Enterprise Edition**

エンタープライズ設計者を対象にしたこのサーバーは、組織内の異なるビジ ネス・システムを統合して堅固な e-business アプリケーションを構築し、リ

ソースを最大限に再利用します。 Enterprise Edition には、賞を獲得した IBM TXSeries™ や Component Broker のテクノロジーが組み込まれていま す。さらに、アドバンスト・エディションとスタンダード・エディションの すべての機能も含まれています。

### <span id="page-33-0"></span>関連概念**:**

- v 17 ページの『DB2 Connect [のシナリオ』](#page-26-0)
- 24 ページの『DB2 Connect と Net.Data』

## **DB2 Connect** と **Net.Data**

DB2® Universal Database および DB2 Connect ファミリーの一部である Net.Data は、 Web ベースのトランザクション・アプリケーションを作成また保守するとき に役立つ、アプリケーション開発ツールのセットです。 Net.Data® を使用すること で、DB2 UDB for Windows® NT および Windows 2000、 DB2 UDB for UNIX、 DB2 UDB for OS/390® and z/OS、 DB2 for VM、 DB2 for VSE、および DB2 UDB for iSeries に格納されたデータにアクセスし、それを変更することができま す。 Net.Data で作成したアプリケーションは Web サーバー上に格納され、 Web ブラウザーを介して活動化することが可能です。

Net.Data ではマクロ、またはテンプレートを利用して、 HTML と SQL の基本し か理解していないユーザーでも非常に洗練された Web アプリケーションを構築で きるようにしています。マクロは、Java、Java™ Script、HTML タグ、組み込み関数 などで構成されるテキスト・ファイルです。これらのマクロは、事前定義されたレ イアウト、変数、関数を持つ動的な Web ページを生成するのに使われます。

基本的な Net.Data マクロには、次の 7 つの明確なセクションがあります。

- v 「共通 (Common)」セクション。基本的にはプログラマーに役立つ情報が示され ている部分です。
- v 「定義 (Define)」セクション。変数の定義を指定する部分です。
- v 「関数 (Function)」セクション。主要なプログラミング・ロジックを記述する部 分です。
- v 「レポート (Report)」セクション。Net.Data マクロの出力結果のフォーマット・ ロジックを指定する部分です。
- v 「HTML」セクション。Web ページで使われている HTML の大部分をここに記 述します。
- v 「インクルード (Include)」セクション。他のマクロが再利用できるこのマクロの 共通部分を、ここで簡単に組み込むことができます。
- v 「メッセージ (Message)」セクション。この部分にはエラー処理を記述します。

特に DB2 を対象にした Net.Data の主な特色として、クライアントの配置が不要で ある点が挙げられます。このような場合、クライアントは単なる Web ブラウザー で構いません。

Net.Data の処理プログラムは、 DB2 Universal Database™ とともに Windows NT、 Windows 2000、または UNIX® ワークステーション上にインストールされ、同時に Web サーバーにもインストールされます。 DB2 UDB for OS/390 and z/OS、DB2

<span id="page-34-0"></span>for VSE and VM、および DB2 UDB for iSeries への接続時には、 Net.Data インフ ラストラクチャーのすべてが DB2 Connect™ サーバー上と Web サーバー上に配置 されます。

### 関連概念**:**

- v 17 ページの『DB2 Connect [のシナリオ』](#page-26-0)
- 21 ページの『DB2 Connect と Web [アプリケーション』](#page-30-0)

## **Java** アプリケーション・サーバーとしての **DB2 Connect**

CGI の欠点の多くは、それをなるべく使用せず、代わりに Java™ を使うことで回避 できます。 IBM® は、Web トランザクションのどの場面でも CGI の代わりに Java を利用できるようにするアプレットとアプリケーションの両方を提供していま す。 IBM が提供するソリューションでは、いくつもの技術を組み合わせて利用で きるようになっています。つまり、Net.Data® や Microsoft® Active Server Pages の ようなスクリプトによるソリューションを DB2 と組み合わせて使ったり、 Java ア プリケーション・サーバー (IBM WebSphere など) で実現されるより堅固なシステ ムへ移行できるということです。

Java プログラマーが使えるアプリケーション・プログラミング・インターフェース (API) は 2 つあります。その最初である JDBC は、Java を使ってデータ認識の Java アプレットや Java アプリケーション、さらに Java サーブレット、Java Server Pages (JSP)、Enterprise Java Beans (EJB) を開発するためにサポートされています。 JDBC はコール・レベルまたはメソッド呼び出しの API です。もう一方の Java API は、SQLJ です。 SQLJ では、SQL を Java プログラム内にインラインで指定 することが可能です。 DB2® はこの両方の API を、Web トランザクションのクラ イアント側かサーバー側で使用できます。

クライアント側では、アプレット、データ認識のアプレット、アプリケーションな どがサポートされています。データベース側では、Java を使用可能にする部分がデ ータベース・オブジェクト (ユーザー定義関数やストアード・プロシージャーなど) で構成されています。

DB2 for OS/390® and z/OS、DB2 for VSE and VM、および DB2 UDB for iSeries の場合、 Java アプリケーションを配置する方法には 2 通りあります。 DB2 Connect Personal Edition が提供する TCP/IP または SNA による直接接続を使用す る方法と、 DB2 Connect Enterprise Edition サーバーを経由してメインフレームまた はバックエンドの iSeries™ へ接続する方法がそれです。

どちらの場合も、Web 上のユーザーはデータベースへアクセスするのに、標準的な Web ブラウザー以外の特別なソフトウェアを必要としません。また、インストール する必要があるのは、DB2 Connect サーバーといずれかの業界標準の Web サーバ ーだけです。 Web サーバーと DB2 Connect が同じ物理マシン上にない場合は、 DB2 クライアントを Web サーバー上にインストールしなければなりません。

DB2 for OS/390 and z/OS の場合、その主要なコンポーネントは中間層サーバーで 稼働している DB2 Connect Enterprise Edition です。このコンポーネントが、DB2 for OS/390 and z/OS、DB2 for VSE and VM、または DB2 UDB for iSeries のサー <span id="page-35-0"></span>バーへの接続に加えて、 JDBC サーバーを使用可能にする部分を提供します。この 場合でも、クライアントの Web ブラウザーに特別なソフトウェアは必要ありませ ん。

IBM では、Java のアプリケーションとアプレットを開発するための多岐にわたるツ ールを用意しています。データベースの接続性に関しては DB2 Developer's Edition が、 VisualAge® for Java Professional Edition、WebSphere® Application Server、 Net.Data を含む完全なキットを提供しています。 DB2 Universal Database™ と DB2 Connect も評価用としてそれに含まれています。さらに、IBM VisualAge for Java Enterprise Edition にも、大規模なエンタープライズ・アプリケーション向けの開発 ツールが同梱されています。他社製のツール、例えば Borland JBuilder や Symantec Visual Cafe なども、 IBM のデータベース・ソリューションで利用できます。

## 関連概念**:**

- v 17 ページの『DB2 Connect [のシナリオ』](#page-26-0)
- 26 ページの『Web サーバー上の DB2 Connect』

## **Web** サーバー上の **DB2 Connect**

DB2 Connect のすべての製品 (UNIX 版、Windows® NT 版、Windows 2000 版) に は、 HTTP (Web) サーバーが用意されています。さらに、DB2 Connect Enterprise Edition は Apache や Lotus® Domino™ Go といった Web サーバーを独創的な方法 でサポートしているだけでなく、 Microsoft® Internet Information Server や Netscape Enterprise Server など他の Web サーバーと組み合わせて利用することも可能です。

zSeries、iSeries、VM、VSE の各システム上で DB2® ファミリーのデータベースを 利用している場合、 Web サーバー側では DB2 Connect Enterprise Edition が必要に なります。 DB2 Connect Enterprise Edition には、Web サーバーがこれらのホス ト・プラットフォームおよび iSeries™ プラットフォームへアクセスすることを可能 にするライブラリーと通信インターフェースが用意されています。 Web サーバー と、 zSeries、 iSeries、 VM、または VSE 上で稼働しているデータベースとの間の 通信には、TCP/IP または SNA のいずれかを使用できます。

注**:** IBM の Web ソリューションでは、複数のデータベースを同一の CGI スクリ プトで、あるいは特定の CGI スクリプトの同一トランザクション内で扱うこと ができます。

## ストアード・プロシージャー**:**

クライアント/サーバーの場合と同様、 Web アプリケーションについて考慮すべき 重要な点として、 HTTP サーバーとバックエンド・データベースの間で発生するト ラフィックを最小限に抑えることが挙げられます。これは、大多数の e-business ア プリケーションで中心的な役割を果たす、大量データのトランザクション処理にお いて特に重要な点です。

推奨されるアプローチは、CGI アプリケーションのプログラミングを、ストアー ド・プロシージャーにカプセル化されたプログラミングおよびビジネス・ロジック と組み合わせる手法です。 UNIX、および Windows 上の DB2 Universal Database
と、 DB2 UDB for OS/390® and z/OS、DB2 UDB for iSeries、および DB2 for VSE はいずれも、ストアード・プロシージャーを呼び出すときに同じパラメーター 規則を使います。

通常の CGI の場合と同様、Web ブラウザーはフォームを Web サーバーに送信 し、そこで CGI スクリプトが実行されます。ただし、個々の SQL ステートメント が DB2 データベースに送られる代わりに、ストアード・プロシージャーを実行す るようにとの要求が送られます。このストアード・プロシージャーは、何もしなけ れば別々に実行されてしまういくつかの SQL ステートメントをカプセル化しま す。それで、ストアード・プロシージャーを利用することによって、 CGI スクリプ トとバックエンド・データベースとの間でやり取りされるメッセージの数を減らす ことができます。

ストアード・プロシージャーの主な利点は、 HTTP サーバーとバックエンドの DB2 データベースの間におけるネットワーク・トラフィックが減少することです。

#### 関連概念**:**

- v 17 ページの『DB2 Connect [のシナリオ』](#page-26-0)
- v 「アプリケーション開発ガイド クライアント・アプリケーションのプログラミン グ」の『DB2 ストアード・プロシージャー』
- v 「アプリケーション開発ガイド クライアント・アプリケーションのプログラミン グ」の『ホストまたは iSeries 環境におけるストアード・プロシージャー』

## **DB2 Connect** とアプリケーション・サーバー

クライアント/サーバー型のアプリケーションが登場したとき、アプリケーション設 計者は Windows などのプラットフォーム上でアプリケーションにグラフィカル・ ユーザー・インターフェースを持たせることにより、ユーザビリティー (使いやす さ) を向上させてトレーニング・コストを削減することが可能になりました。同時 に、多様なオペレーティング・システムとハードウェア・プラットフォーム上にあ る堅固なデータベース・サーバーに、データベース管理機能を柔軟な方法で送るこ とも可能になりました。

アプリケーション・ロジックがクライアント・ワークステーションに配布されるこ のクライアント/サーバー・モデルのことを、通常は *2* 層クライアント*/*サーバー と 呼びます。この 2 層モデルでは、アプリケーションはクライアント層に配置され、 データベース・サーバーはサーバー層もしくはバックエンド層にインプリメントさ れます。 DB2® Connect は、DB2 UDB for OS/390® and z/OS、DB2 UDB for iSeries、または DB2 for VM and VSE がデータベース・サーバーとなっている 2 層クライアント/サーバー・アプリケーションを完全にサポートします。

クライアント/サーバー・アプリケーションのサイズが拡大するにつれて、 2 層クラ イアント/サーバー・モデルには重大な限界があることが明らかになってきました。 大量のビジネス・ロジックを何百もの、時には何千ものクライアント・ワークステ ーションに配布することは、変更管理の作業を複雑で費用のかかるものにしてしま いました。また、ビジネス・ルールに何か変更を加えると、アプリケーションのク ライアント部分を置き換えなければなりません。アプリケーションのそのような置

き換えは多くの場合、ビジネス・ルールが一貫して適用されるようにするために、 企業内のすべてのクライアント・ワークステーションで一斉に行うことが必要で す。

システムの規模に関して明白になってきた 2 層クライアント/サーバー・モデルの別 の欠点は、そのようなアプリケーションが消費するリソースの量です。何百もの、 または何千ものファット・クライアント (太ったクライアント。2 層モデルにおけ るクライアントはしばしばこのように呼ばれる) を配置することによって、各クラ イアント・ワークステーションにより高い処理能力と大きなディスク容量が要求さ れるようになりました。さらに、それぞれのクライアントが専用のデータベース接 続を必要とし、そのような接続を保持することに関連したリソースも必要とされる ため、データベース・サーバーの要件も非常に高くなっています。ビジネス・ロジ ックを配布することに対する 2 層クライアント/サーバーの依存性は、ストアード・ プロシージャーを広範囲にわたって使うことである程度軽減できますが、その他の 欠点については、モデルを変更する以外に簡単に解決する方法はありません。

#### アプリケーション・サーバー・ソリューション

2 層クライアント/サーバー・アプリケーションにかかるコストとその複雑 さが増大するにつれ、大型アプリケーションの大部分は、多層からなるクラ イアント/サーバーの方向に発展しました。多層モデルでは、データベース 層の役割は変わっていませんが、クライアント層には 1 つまたは複数の中 間層が追加されます。追加される層は普通は 1 つなので、このモデルは *3* 層 という名前になっています。

3 層モデルでは、クライアントの処理はユーザーとの対話だけにとどまり、 ビジネス・ロジックは何も組み込まれません。また、中間層は 1 つまたは 複数のアプリケーション・サーバーで構成されます。アプリケーション・サ ーバーを利用する目的は、ビジネス・プロセスとビジネス・ルールの背後に あるロジックを、堅固かつ費用効率の高い方法でインプリメントすることに あります。 2 層モデルの場合にそうであったように、ビジネス・ルールの インプリメンテーションには多くの場合、パフォーマンスを向上させるため にストアード・プロシージャーが補足的に使われます。

クライアント・ワークステーションは大量のアプリケーション・ロジックを インプリメントせずに、ユーザーとの対話だけを処理すればよくなるため、 クライアント層のリソース要件は大幅に軽減されます。そのような理由か ら、3 層モデルにおけるクライアント層はよくシン・クライアント (やせた クライアント) と呼ばれます。さらに、中心となるアプリケーション・サー バーがすべてのクライアントからの要求を処理するため、そのアプリケーシ ョン・サーバーはすべてのクライアント間のデータベース接続などのリソー スを共用することが可能です。その結果、データベース・サーバーがアプリ ケーション・ユーザーごとに専用の接続を保持する必要がなくなります。

現在、業界には 3 層アプリケーション・サーバーの応用例がいくつも存在 しています。ほとんどの ERP (エンタープライズ・リソース・プランニン グ) ベンダーは 3 層モデルを使って自社のアプリケーションをインプリメ ントしています。これには、SAP R/3 や PeopleSoft V7 といったアプリケ ーションが含まれます。それ以外の例としては、Siebel や Vantive などの代 表的なエンタープライズ・リレーションシップ・マネージメント・ベンダー が含まれています。

#### アプリケーション・サーバーと **DB2 Connect™**

DB2 Connect Enterprise Edition のサーバーは、多層アプリケーションを総 合的にサポートします。 DB2 Connect によるサポートは、アプリケーショ ン・ロジックを開発するのに使用できる各種の API (ODBC、ADO、DB2 CLI、組み込み SQL、JDBC、SQLJ など) だけでなく、 DB2 ファミリーの データベース・サーバーと対話するための完全な通信基盤をも含んでいま す。

DB2 Connect はさらに、データベース層が DB2 ファミリーの複数のデータ ベース・サーバーで構成されているようなシステムもサポートします。これ により、アプリケーション・サーバーは複数のデータベース・サーバー上に 置かれているデータを 1 回のトランザクションで更新するトランザクショ ンをインプリメントできます。

DB2 Connect が提供する 2 フェーズ・コミットのプロトコル・サポート は、そのような分散トランザクションの整合性を保証しています。例えば、 アプリケーションは同一トランザクション内で DB2 for OS/390 and z/OS™ データベースと Windows® 2000 上の DB2 UDB のデータを更新すること が可能です。また、分散要求サポートがインストールされて有効になってい る場合は、アプリケーションは同一トランザクション内で Oracle データベ ースの読み取りと DB2 ファミリーのデータベースの更新を行うことができ ます。

下記の図では、DB2 Connect Enterprise Edition により、アプリケーショ ン・サーバーとバックエンドのデータベース・サーバーとの間の接続機構お よび API が提供されています。

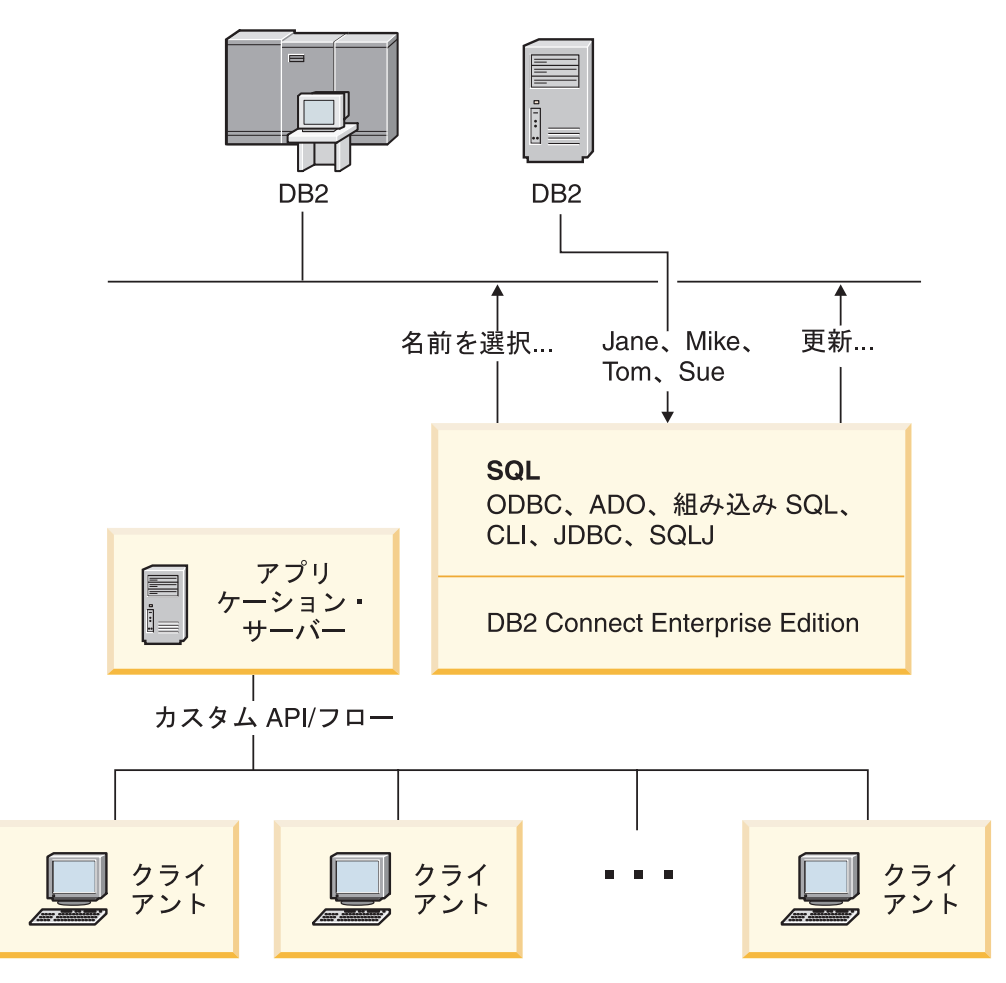

図 *5. DB2 Connect* によるアプリケーション・サーバーのサポート

接続プールなどの DB2 Connect の先進機能を利用すれば、アプリケーショ ンのリソース要件は大幅に軽減され、アプリケーション・サーバーのインプ リメンテーションも単純化できます。

#### **DB2 Connect** とアプリケーション・サーバーの構成

アプリケーション・サーバーを使用するには、DB2 Connect Enterprise Edition (単体の製品として、あるいは DB2 Connect Unlimited Edition 製品 のパッケージの一部として入手可能) が必要です。 DB2 Connect Personal Edition はアプリケーション・サーバーをサポートしておらず、それに必要 なライセンスも含んでいません。さらに、アプリケーション・サーバーをイ ンプリメントする予定があれば、ご使用の DB2 Connect の使用許諾条件を よく読み、入手する必要のあるライセンスの数を把握してください。

アプリケーション・サーバー環境では、DB2 Connect を配置する方法が 2 つあります。 DB2 Connect Enterprise Edition は次のいずれかにインストー ルされます。

- アプリケーション・サーバーのマシン
- 独立している通信サーバーのマシン

ほとんどのケースでは、DB2 Connect をアプリケーション・サーバーと同 じサーバー上にインストールすることをお勧めします。 DB2 Connect をア

プリケーション・サーバー上にインストールすることで、アプリケーショ ン・サーバーでインプリメントしようとしているフェールオーバーおよびロ ード・バランシングの仕組みに DB2 Connect を関与させることができま す。このようにセットアップすると、DB2 Connect を別のサーバー上にイ ンストールした場合に必要とされる余分のネットワーク・ホップがないた め、パフォーマンスの向上を期待できます。さらに、別のサーバーをもう 1 つインストールして保守することも不要であるため、管理作業も単純化され ます。

DB2 Connect を別のサーバーにインストールした方がよいケースもありま す。アプリケーション・サーバーが稼働しているオペレーティング・システ ムやハードウェア・プラットフォームに DB2 Connect Enterprise Edition が 対応していない場合がそうです。

#### 関連概念**:**

- v 3 ページの『[DB2 Connect](#page-12-0)』
- 21 ページの『DB2 Connect と Web [アプリケーション』](#page-30-0)
- 31 ページの『DB2 Connect とトランザクション処理モニター』
- 96 [ページの『接続コンセントレーター』](#page-105-0)
- 93 [ページの『接続プール』](#page-102-0)

#### 関連資料**:**

v 53 ページの『[DB2 for OS/390 and z/OS](#page-62-0) のための DB2 Connect のセキュリティ [ーの考慮事項』](#page-62-0)

### **DB2 Connect** とトランザクション処理モニター

アプリケーション・サーバーを利用すれば、多数のユーザーが最小限のシステム・ リソースでアプリケーションを実行できます。アプリケーション・サーバーを拡張 して、調整されたトランザクションを、そのアプリケーション・サーバーが実行す るアプリケーションから呼び出せるようにすることができます。このトランザクシ ョン調整機能は一般に、トランザクション処理 (TP) モニターとして知られていま す。 TP モニターはアプリケーション・サーバーと連携して機能します。

トランザクション は、組織の日常業務を処理するときに生じる定型的なイベント (通常はサービス要求) と見なすことができます。トランザクションの規則正しい処 理が、TP モニターで想定されている作業のタイプとなっています。

#### トランザクション処理**:**

どの組織にも、どのようにそれが運営されるかを表現したルール (法則) と手順が存 在します。これらのルールを具体化するユーザー・アプリケーションのことを、ビ ジネス・ロジック と呼ぶことができます。また、これらのビジネス・アプリケーシ ョンが実行するトランザクションのことを、しばしばトランザクション処理、ある いはオンライン・トランザクション処理 (OLTP) と呼びます。

商用 OLTP の主要な特性は以下のとおりです。

#### 多数のユーザー

非常に多くの人間がビジネスの現在の状態に影響するため、トランザクショ ン処理は組織の人間の大多数によって利用されるのが普通です。

反復性 コンピューターとの対話のほとんどは、何度も繰り返し実行される同一のプ ロセスであることが少なくありません。例えば、注文の入力や支払いの処理 などは毎日、何回も使われます。

#### 短時間の対話

組織内の人間がトランザクション処理システムと行う対話のほとんどは短時 間で済みます。

#### 共有データ

データは組織の状態を表すものであるため、データには 1 つのコピーしか ありません。

#### データ保全性

データは組織の現在の状態を表していなければならず、内部的な矛盾があっ てはなりません。例えば、どの注文もカスタマー・レコードに関連付けられ ている必要があります。

#### 低コスト**/**トランザクション

トランザクション処理はビジネスを行うときの直接コストを表しているた め、システムのコストは最小でなければなりません。 DB2® Connect を使 用すれば、UNIX、Windows® NT、または Windows 2000 上で稼働している アプリケーション・サーバーの制御下にあるアプリケーションが、リモート LAN、ホスト、iSeries™ のデータベース・サーバーに対してトランザクショ ンを実行し、それらのトランザクションを TP モニターに調整させることが 可能になります。

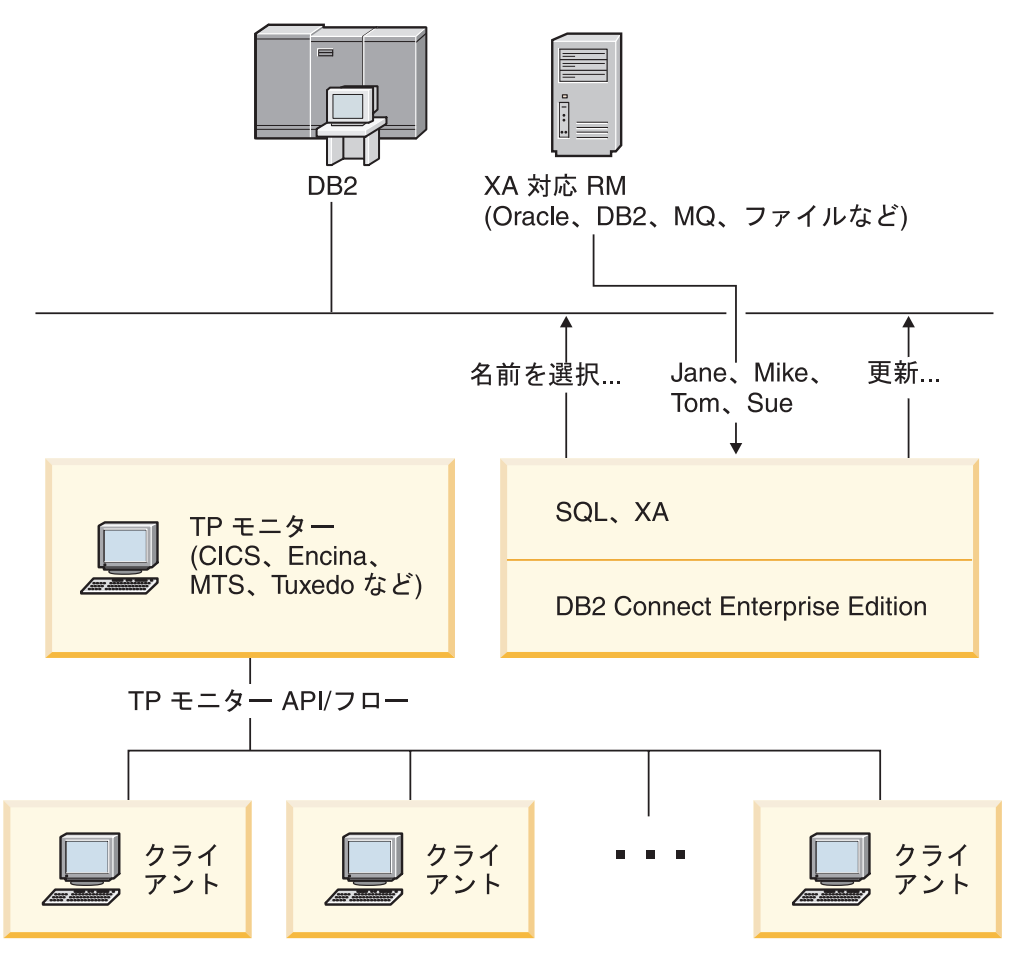

図 *6. DB2 Connect* による *TP* モニターのサポート

この図では、DB2 Connect Enterprise Edition が API とともに、アプリケーショ ン・サーバーとバックエンドのデータベース・サーバーとの間の接続機構を提供し ています。

#### トランザクション処理モニターの例**:**

現在、市販されている代表的な TP モニターには以下のものがあります。

- IBM® WebSphere® Application Server
- IBM TxSeries CICS®
- IBM TxSeries Encina<sup>®</sup> Monitor
- BEA Tuxedo
- BEA WebLogic
- Microsoft<sup>®</sup> Transaction Server

リモートの iSeries、zSeries、LAN のデータベース・サーバーは、これらの TP モ ニターで調整されたトランザクション内で使用できます。

### **Tuxedo** と **DB2 Connect:**

DB2 Connect™ バージョン 6 以前では、Tuxedo ベースのアプリケーションによ る、ホストおよび iSeries のデータベース・サーバーに対するアクセスが、読み取り 専用アクセスに限定されていました。この制限はなくなり、 Tuxedo ベースのアプ

リケーションの調整トランザクション内でホストおよび iSeries のデータベース・サ ーバーを更新できるようになりました。構成の面では、特別な要件と制約事項が適 用されます。

#### **X/Open** 分散トランザクション処理 **(DTP)** モデル**:**

単一のトランザクションで複数のリソースを更新するのに、ビジネス・ロジックを 実行するアプリケーションが必要になることがあります。例えば、ある口座から別 の口座への送金を実現する銀行業務アプリケーションは、一方のデータベース (送 金元口座) からの引き落とし処理と、もう一方のデータベース (送金先口座) への入 金処理を必要とするかもしれません。

これら 2 つのデータベースが別々のベンダーのものである可能性もあります。例え ば、一方のデータベースが DB2 Universal Database™ for OS/390® and z/OS™ で、 もう一方が Oracle データベースになっている場合があります。このような場合、そ れぞれのデータベース・ベンダー独自のトランザクション・インターフェースを TP モニターごとにインプリメントするのではなく、 TP モニターと、アプリケーショ ンがアクセスするリソースとの間に共通のトランザクション・インターフェースが 定義されています。このインターフェースは *XA* インターフェース として知られて いるものです。 XA インターフェースを使用する TP モニターのことを *XA* 準拠 トランザクション・マネージャー *(TM)* と呼びます。また、XA インターフェース をインプリメントする更新可能なリソースのことを *XA* 準拠リソース・マネージャ ー *(RM)* と呼びます。

上記の TP モニターはすべて XA 準拠 TM です。リモート・ホスト、iSeries、お よび DB2 UDB の LAN ベースのデータベース・サーバーは、 DB2 Connect 経由 でアクセスを行うときは XA 準拠 RM になります。そのため、XA 準拠 TM を有 する TP モニターであれば、トランザクションを実行するビジネス・アプリケーシ ョン内にある、ホスト、iSeries、および LAN ベースの DB2 UDB のデータベー ス・サーバーを使用できます。

#### 関連概念**:**

- v 「管理ガイド*:* プランニング」の『X/Open 分散トランザクション処理のモデル』
- v 「管理ガイド*:* プランニング」の『XA トランザクション・マネージャーのセキ ュリティーに関する考慮事項』
- v 「管理ガイド*:* プランニング」の『XA トランザクション・マネージャーの構成 に関する考慮事項』
- v 「管理ガイド*:* プランニング」の『DB2 Universal Database によってサポートさ れる XA 機能』
- v 67 ページの『DB2 Connect と XA [準拠トランザクション・マネージャーとの構](#page-76-0) [成』](#page-76-0)

#### 関連タスク**:**

v 「管理ガイド*:* プランニング」の『XA 準拠のトランザクション・マネージャー を使用したホストまたは iSeries データベース・サーバーの更新』

# 第 **2** 部 参照

## <span id="page-46-0"></span>第 **4** 章 データベース・ディレクトリーの更新

## データベース・ディレクトリーの更新

DB2 Connect では、データベースの接続情報を管理するために、以下のディレクト リーを使用します。

- v ノード・ディレクトリー。このディレクトリーには、 DB2 Connect がアクセス するすべてのホストまたは iSeries™ データベース・サーバーのネットワーク・ア ドレスや通信プロトコル情報が含まれます。
- v データベース接続サービス *(DCS)* ディレクトリー。このディレクトリーには、ホ ストまたは iSeries データベース・サーバー・データベースに固有の情報が含ま れます。
- v システム・データベース・ディレクトリー。 DB2 Connect がアクセスするすべ てのデータベースの名前、ノード、および認証の情報があります。

#### 注**:**

- 1. これらのディレクトリーを更新する前に、ホストまたは iSeries データベース・ サーバー上とワークステーション上で通信を構成しておく必要があります。
- 2. データベース・ディレクトリーは構成アシスタント (CA) を使って更新すること ができます。
- 3. ここでは、DCE ディレクトリー・サービスを利用していない ことを前提にして います。

#### 手順**:**

データベース・ディレクトリーを更新するには、次のようにします。

- 1. ディレクトリー・カスタマイズ・ワークシートを使ってデータベース・ディレク トリー情報を収集します
- 2. リモート・データベース・サーバー・マシンに関する情報によってディレクトリ ーを更新します

### 関連タスク**:**

v 「管理ガイド*:* インプリメンテーション」の『リモート・データベース・サーバ ー・マシンの情報を使用したディレクトリーの更新』

#### 関連資料**:**

- v 「コマンド・リファレンス」の『LIST DATABASE DIRECTORY コマンド』
- v 「コマンド・リファレンス」の『LIST NODE DIRECTORY コマンド』
- v 「コマンド・リファレンス」の『LIST DCS DIRECTORY コマンド』
- v 45 [ページの『ディレクトリー・カスタマイズ・ワークシート』](#page-54-0)

## システム・データベース・ディレクトリーの値

システム・データベース・ディレクトリーには、次の情報を指定することができま す。

<span id="page-47-0"></span>データベース名

「DCS ディレクトリー・パラメーター (DCS Directory Parameter)」表に記 入したのと同じ値。

データベース別名

ホストまたは iSeries™ データベース・サーバーの別名。この名前は、デー タベースにアクセスするアプリケーション・プログラムによって使用されま す。デフォルト設定では、データベース名について指定した値が使われま す。

形式は、1~8 桁の単一バイト英数字です。 (番号記号 (#)、アットマーク (@)、ドル記号 (\$)、および下線 (\_) が含まれます。) 下線または数字で始 めることはできません。

#### ノード名

「ノード・ディレクトリー・パラメーター (Node Directory Parameter)」表 に記入したのと同じ値。

- 認証 DB2® Connect サーバーが元になっている接続に関して、ユーザー名および パスワードの検証をどこで行うかを指定します。有効なオプションは、 SERVER、SERVER\_ENCRYPT、CLIENT、DCE、KERBEROS、DATA\_ENCRYPT です。
	- 注**:** DB2 Connect サーバーのシステム・データベース・ディレクトリー・エ ントリーが、 SNA セキュリティー・タイプとして PROGRAM を使用 するノード・ディレクトリー・エントリーを参照する場合は、クライア ント・マシンの対応するシステム・データベース・ディレクトリー・エ ントリーの認証タイプを明示的に SERVER に設定する必要がありま す。

#### 関連概念**:**

- 37 [ページの『データベース・ディレクトリーの更新』](#page-46-0)
- v 38 ページの『ノード・ディレクトリーの値』

## ノード・ディレクトリーの値

|

| | | | | |

ノード・ディレクトリーには、次の情報を指定することができます。

#### ノード名

リモート・データベースがあるホストまたは iSeries™ データベース・サー バー・システムのニックネーム。この名前は、ユーザー定義です。同じノー ド名を「ノード・ディレクトリー・パラメーター」表および「システム・デ ータベース・ディレクトリー・パラメーター」表の両方に記入します。

形式は、1~8 桁の単一バイト英数字です。 (番号記号 (#)、アットマーク (@)、ドル記号 (\$)、および下線 (\_) が含まれます。) 下線または数字で始 めることはできません。

#### プロトコル

APPC または TCPIP を指定できます。

#### シンボリック宛先名

APPC ノードを定義する場合、「CPI 通信サイド情報」表に指定されている シンボリック宛先名を使用します (例えば、 Microsoft® の SNA サーバー

を使用する場合は、CPI-C シンボリック宛先プロパティーの名前)。この値 は、SNA をインストールまたは構成 (あるいはこれら両方) を行った人から 入手する必要があります。シンボリック宛先名には大文字小文字の区別があ ります (大文字と小文字のミスマッチがあると、 SQL1338 戻りコードが戻 されることがあります)。

#### セキュリティー・タイプ

| | | |

| | | | | | |

| | | | |

実行されるセキュリティー・チェックのタイプ。 APPC ノードの場合、有 効なオプションは SAME、PROGRAM、および NONE です。 TCP/IP ノードで は、SECURITY SOCKS は、ノードで SOCKS を使用できる状態にするように 指定するオプションです。この場合、SOCKS を使用可能にするには、 SOCKS\_NS および SOCKS\_SERVER 環境変数を設定しなければなりませ  $h<sub>o</sub>$ 

注**:** DB2 Connect が SNA セキュリティー・タイプとして PROGRAM を使 用する場合は、クライアント・マシンのシステム・データベース・ディ レクトリーの認証タイプを明示的に SERVER に設定する必要がありま す。

#### **TCP/IP** リモート・ホスト名または **IP** アドレス

TCP/IP ノードを定義している場合、リモート TCP/IP ホスト名またはリモ ート TCP/IP アドレス。ホスト名が指定される場合、DB2 Connect ワーク ステーションで、ドメイン・ネーム・サーバー (DNS) の検索を介して、ま たはローカル TCP/IP ホスト・ファイル内の項目によって解決されなければ なりません。

DB2® for OS/390® and z/OS™ リモート・ホストの場合、ホスト名は、分散 データ機能 (DDF) の起動時に DSNL004I メッセージ (DOMAIN=hostname) に示されます。 **-DISplay DDF** コマンドも使用できます。

z/OS データ共用グループにアクセスする場合は、ドメイン名を DB2 グル ープの動的 VIPA アドレスにマップする必要があります。このアドレス は、最小ロードの DB2 メンバーに経路を定めます。特定のメンバーにアク セスするには、その DB2 メンバーの動的 VIPA アドレスを使用して、 SYSPLEX ルーティングをオフにしてください。メンバー固有のドメイン名 は、各メンバーの DSNL004I メッセージに表示されます。

#### **TCP/IP** サービス名またはポート番号

TCP/IP ノードを定義している場合、リモート TCP/IP サービス名またはポ ート番号。これは、リモート・ホストで TCP/IP に定義しなければなりませ ん。ポート番号 446 を DRDA 用のデフォルト・ポート番号として登録し ておく必要があります。

DB2 for OS/390 and z/OS リモート・ホストの場合、ポート番号はブートス トラップ・データ・セット (BSDS) で定義され、分散データ機能 (DDF) の 起動時に出される DSNL004I メッセージ (TCPPORT=portnumber) で提供さ れます。 **-DISplay DDF** コマンドも使用できます。

z/OS データ共用グループにアクセスする場合は、ドメイン名を DB2 グル ープの動的 VIPA アドレスにマップする必要があります。このアドレス は、最小ロードの DB2 メンバーに経路を定めます。特定のメンバーにアク セスするには、その DB2 メンバーの動的 VIPA アドレスを使用して、

SYSPLEX ルーティングをオフにしてください。メンバー固有のドメイン名 は、各メンバーの DSNL004I メッセージに表示されます。

注**:** TCP/IP 接続での 2 フェーズ・コミット再同期操作で用いられる 2 番 目のポートは、サーバーにより割り当てられます。例えば、DB2 Universal Database for z/OS and OS/390 ブートストラップ・データ・セ ットの場合、 DB2 Universal Database for z/OS and OS/390 へのインバ ウンド接続の再同期でのみ使用されるポート番号 (RESPORT) が割り当 てられます。サービス名を定義する必要はありません。

#### 関連概念**:**

- 37 [ページの『データベース・ディレクトリーの更新』](#page-46-0)
- v 55 ページの『DB2 Connect [でサポートされるセキュリティー・タイプ』](#page-64-0)

## **DCS** ディレクトリーの値

<span id="page-49-0"></span>| |

| |

> | |

| | |

DCS ディレクトリー内では、以下の情報を指定することができます。

#### データベース名

ホストまたは iSeries™ データベース・サーバーのユーザー定義のニックネ ーム。同じデータベース名を「DCS ディレクトリー・パラメーター」表お よび「システム・データベース・ディレクトリー・パラメーター」表の両方 に記入します。

形式は、1~8 桁の単一バイト英数字です。 (番号記号 (#)、アットマーク (@)、ドル記号 (\$)、および下線 (\_) が含まれます。) 下線または数字で始 めることはできません。

#### 宛先データベース名

ホストまたは iSeries データベース・サーバー・システム上のデータベー ス。以下のとおりです。

#### **OS/390®** および **z/OS™**

DB2 Universal Database for z/OS and OS/390 サブシステム。その LOCATION NAME または z/OS サーバーで定義されているいずれ かの別名 LOCATION 名によって識別される。

LOCATION NAME は、TSO にログインした後で、利用可能ないず れかの照会ツールを使って以下に示す SQL 照会を発行することで 判別できます。

select current server from sysibm.sysdummy1

さらに、複数の LOCATION NAME はブートストラップ・データ・ セット (BSDS) でも定義されており、 DSNL004I メッセージ (LOCATION=location) に表示されます。これは、分散データ機能 (DDF) の起動時に書き込まれます。 **-DISplay DDF** コマンドも使 用できます。

z/OS データ共用グループにアクセスする場合は、ドメイン名を DB2 グループの動的 VIPA アドレスにマップする必要がありま す。このアドレスは、最小ロードの DB2 メンバーに経路を定めま

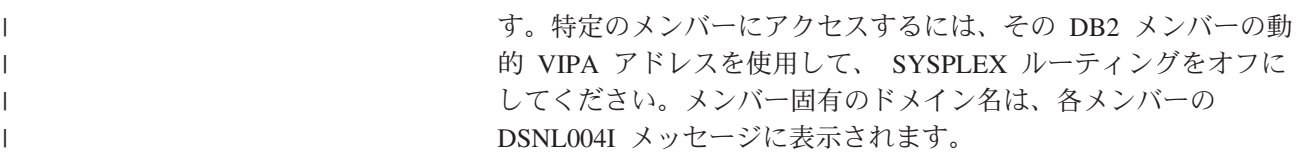

#### **VSE** または **VM**

データベース名 (DBNAME)

#### **OS/400®** および **z/OS**

リレーショナル・データベース名 (RDBNAME)

その他 Windows® NT、Windows 2000 および UNIX ベースのシステムの場 合は、データベース・ディレクトリーにあるデータベース別名。

#### パラメーター・ストリング

デフォルトを変更したいときは、次のパラメーターの一部または全 部を次の順序で指定します。

#### マッピング・ファイル

デフォルトの SQLCODE マッピングを上書きする SQLCODE マッピング・ファイルの名前。 SQLCODE マッ ピングをオフにするときは、**NOMAP** を指定します。

注**:** 照会要求を処理する際、DRDA® サーバーは、結果セッ トを表す、行のセットの形式でデータを戻します。各行 とともに SQLCA も戻され、通常はゼロまたは正の sqlcode を含んでいます (+12 または +802 など)。 DB2® Connect サーバーでカスタマイズされたマッピン グ・ファイルを使用すると、正の sqlcode がカスタマイ ズされたマッピング・ファイルに含まれ、カスタマイズ されたマッピングを持つ場合 (例えば、異なる sqlcode にマップされる場合、あるいはカスタマイズされたトー クン・マッピングを持つ場合)、マップは行われませ  $h_{\alpha}$ 

以下は、強調すべき重要な点です。

- 1. 正の sqlcode は警告を表すのに対し、負の sqlcode はエラー条件を示します。負の sqlcode はすべて、 どのマッピング・ファイルが使用されているかに関 係なく、いつでもどのような環境においてもマップ されます。正の sqlcode (カスタマイズされたマッピ ング・ファイルに含まれ、変更なしでそれ自体にマ ップする) もすべて、同様にいつでもマップされま す。さらに、DB2 Connect™ サーバーでカスタマイ ズされたマッピング・ファイルに含まれていない正 の sqlcode も、常にマップされます。
- 2. デフォルトのマッピング・ファイルを使用する場 合、またはホスト・データベースに直接接続する場 合、 sqlcode のマッピングは常にすべての sqlcode に関して実行されます。
- **,D** これは 2 番目の定位置パラメーターです。このパラメータ

ーを指定すると、以下の SQLCODE のいずれかが戻される ときにアプリケーションはホストまたは iSeries データベー ス・サーバー・データベースから切断します。

SQL30000N SQL30040N SQL30050N SQL30051N SQL30053N SQL30060N SQL30070N SQL30071N SQL30072N SQL30073N SQL30074N SQL30090N

切断パラメーター **,D** を指定しなくても、次の SQLCODE が戻された場合に限り切断を行います。

SQL30020N SQL30021N SQL30041N SQL30061N SQL30081N

これらのコードの説明については、「メッセージ・リファレ ンス」を参照してください。

注**:** エラーのために DB2 Connect が切断すると、自動的に ロールバックされます。

#### **,,INTERRUPT\_ENABLED**

これは 3 番目の定位置パラメーターです。 INTERRUPT\_ENABLED は、最後のサーバーが割り込みを サポートしない場合にのみ適用されます。サーバーが DRDA 割り込みフローをサポートする場合、 DB2 Connect は単に割り込み要求をサーバーに渡します。

DB2 Connect ワークステーションの DCS ディレクトリー で INTERRUPT ENABLED が構成されている場合、ホスト または iSeries データベース・サーバーに接続している状態 でクライアント・アプリケーションが割り込みを発行する と、 DB2 Connect は、接続をドロップし、作業単位をロー ルバックすることによって割り込みを実行します。この割り 込み動作は、AIX、Windows NT、および Windows 2000 上 でサポートされます。

そのアプリケーションは、サーバーへの接続が終了したこと を示す sqlcode (-30081) を受け取ります。アプリケーショ ンが追加のデータベース要求を処理するには、その後でホス トまたは iSeries データベース・サーバーへの新しい接続を 確立する必要があります。 AIX® V4.1 以上、SNA Server V3.1 以上、Windows NT®、および Windows 2000 以外の プラットフォームでは、アプリケーションが割り込み要求を 受信したときの、DB2 Connect による自動切断オプション はサポートされていません。

注**:** このサポートは、任意のプラットフォームでの TCP/IP 接続に対して機能します。クライアントがソケットを kill する場合がありますが、サーバー処理系によって未 解決の受信になるかどうかが決まります。 DB2 Universal Database for z/OS and OS/390 は非同期のソ ケット呼び出しを利用するので、接続の切断を検出し、 進行中の長時間実行 SQL ステートメントをロールバッ クすることができます。

### **,,,,,SYSPLEX**

これは 6 番目の定位置パラメーターで、特定のデータベー スに対して DB2 Connect SYSPLEX サポートを明示的に使 用可能にするときに使用します。

ワークステーション・レベルで SYSPLEX サポートを使用 不可にする、新しいプロファイル (環境またはレジストリ ー) 変数 DB2SYSPLEX SERVER が用意されています。

#### **,,,,,,LOCALDATE=**″**<value>**″

これは 7 番目の定位置パラメーターで、DB2 Connect の日 付形式サポートを使用可能にするときに使用します。これ は、*<value>* に対する日付マスクによりインプリメントさ れます。以下のとおりです。

例えば、次の CLP (コマンド行プロセッサー) ステートメン トを発行したとします。

catalog appc node nynode remote nycpic security program catalog dcs database nydb1 as new\_york catalog database nydb1 as newyork1 at node nynode authentication server

ホスト・データベースにアクセスするためにデータベース別 名 *newyork1* を使用します。日付マスクは指定されていませ んので、日付変換は行われません。

ここで新しい日付形式サポートを使用すると、以下の CLP コマンドを発行することができます。この場合、CLP が使 用されており、パラメーター・ストリング自体が二重引用符 を使って指定されているため、 LOCALDATE 値は 2 組の 二重引用符に囲まれています。また、LOCALDATE 指定か ら二重引用符が外されないようオペレーティング・システム のエスケープ文字 ″¥″ (円記号) が使用されていることにも 注目してください。

catalog dcs database nydb2 as new\_york parms ¥",,,,,,LOCALDATE=¥"¥"YYYYMMDD¥"¥"¥" catalog database nydb2 as newyork2 at node nynode authentication server

データベース別名 newyork2 は同じホスト・データベースへ のアクセスを提供しますが、日付形式マスクも指定します。 この例は、日付形式マスクが LOCALDATE キーワードを使 って指定されること、また日付形式マスクが DCS ディレク

トリー・エントリーの PARMS フィールドの中で 7 番目の 定位置パラメーターであることを示しています。

日付マスクを有効にするには、以下の条件をすべて満たして いなければなりません。

- 1. Y、M、および D の数列はそれぞれ 1 回しか認められ ていません。ここで Y は年、M は月、また D は日を 表す数字です。
- 2. 1 つの数列における Y の最大数は 4 個です。
- 3. 1 つの数列における M の最大数は 2 個です。
- 4. 1 つの数列における D の最大数は 2 個です。

例えば、以下の日付マスクはすべて有効です。

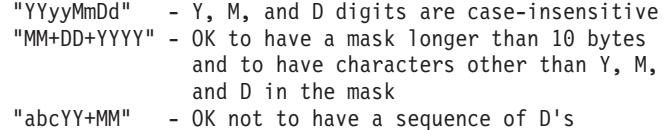

以下の日付マスクはすべて無効です。

"YYYYyMMDD" - invalid there are 5 Y's in a sequence "YYYYMDDM" - invalid there are 2 sequences of M's

日付形式マスクが無効でもエラーは出されません。マスクが 無視されるだけです。日付マスクが有効であっても、そのマ スクが必ず使用されるとは限りません。有効な日付マスクに 基づく日付形式変換は、以下の条件をすべて満たしている場 合にのみ実行されます。

- 1. SQL エラーがない。
- 2. 出力が、ISO 準拠形式 (ISO および JIS) の日付値であ る。
- 3. 出力データ域の長さが少なくとも 10 バイトある。この 長さは、データ形式変換を実行しない場合でも、データ 値を出力データ域に保管するのに最低必要なサイズで す。この要件は、日付形式マスクが 10 バイトより短い ときにも当てはまります。
- 4. DCS ディレクトリー・エントリーで有効な日付形式マス クが指定されており、そのマスクが出力データ領域に保 管可能である。

#### **,,,,,,,,BIDI=<ccsid>**

これは 9 番目の定位置パラメーターで、デフォルトのサー バー・データベース BiDi CCSID の上書きに使用する双方 向 (BiDi) CCSID を指定します。例えば、次のようにしま す。

",,,,,,,,BIDI=xyz"

*xyz* は上書きする CCSID を表しています。

• 37 [ページの『データベース・ディレクトリーの更新』](#page-46-0)

#### 関連資料**:**

v 45 ページの『ディレクトリー・カスタマイズ・ワークシート』

## <span id="page-54-0"></span>ディレクトリー・カスタマイズ・ワークシート

ディレクトリー・カスタマイズ・ワークシートには、収集する必要のある情報が示 されています。そのワークシートのコピーをとって、ご使用のシステム値を記入し ておくと便利です。

#### ノード・ディレクトリー・パラメーター**:**

表 *1.* ノード・ディレクトリー・パラメーター

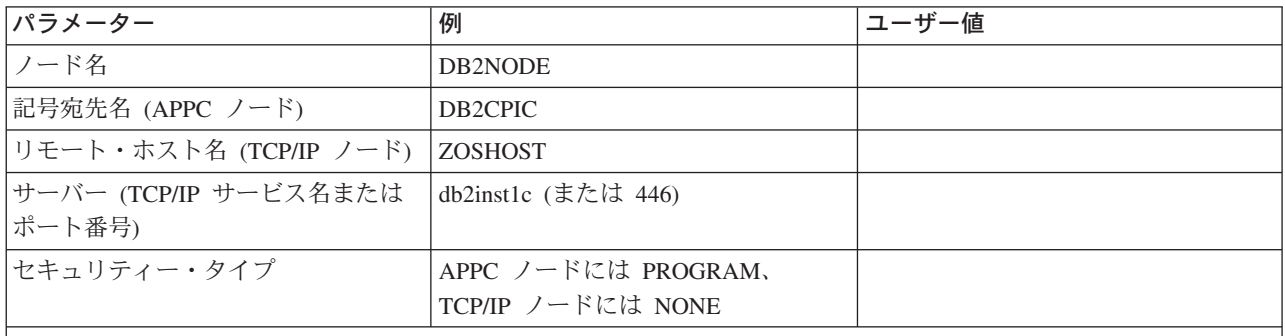

注**:**

- 1. DRDA 用のデフォルト TCP/IP ポート番号は 446 です。
- 2. ホストまたは iSeries データベース・サーバーが SECURITY SOCKS をサポートしているか分からない場合は、
	- TCP/IP ノードに SECURITY を指定しないでください。

#### **DCS** ディレクトリー・パラメーター**:**

表 *2. DCS* ディレクトリー・パラメーター

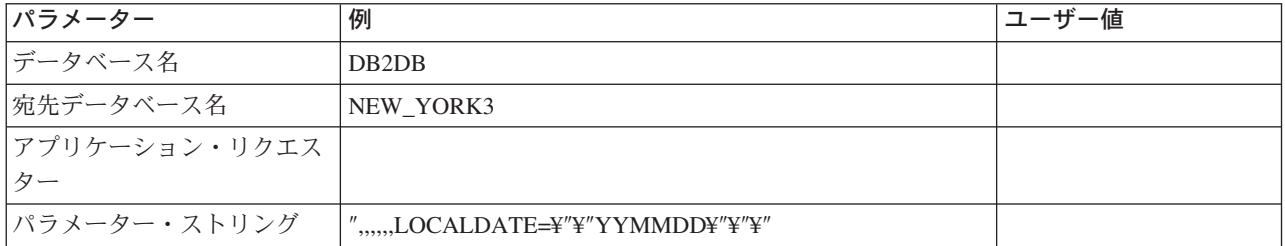

#### システム・データベース・ディレクトリー・パラメーター**:**

表 *3.* システム・データベース・ディレクトリー・パラメーター

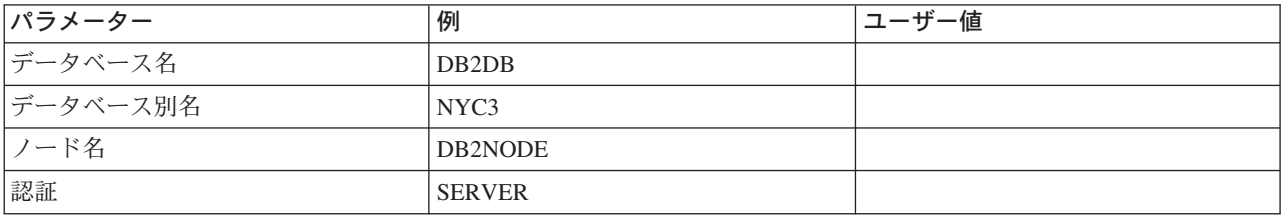

#### 関連概念**:**

- 37 [ページの『データベース・ディレクトリーの更新』](#page-46-0)
- 37 [ページの『システム・データベース・ディレクトリーの値』](#page-46-0)
- 38 [ページの『ノード・ディレクトリーの値』](#page-47-0)
- 40 ページの『DCS [ディレクトリーの値』](#page-49-0)

### 同一のデータベースへの複数項目の定義

各データベースについて、3 つのディレクトリー (ノード・ディレクトリー、 DCS ディレクトリー、およびシステム・データベース・ディレクトリー) のおのおのに 少なくとも 1 つの項目を定義する必要があります。場合によっては、データベース に複数の項目を定義したいこともあります。

例えば、ホストまたは iSeries™ データベース・サーバーから移植されたアプリケー ションについては SQLCODE マッピングをオフにして、クライアント/サーバー環 境用に開発されたアプリケーションについてはデフォルトのマッピングを受け入れ ることができます。これは次のように行います。

- v ノード・ディレクトリー内に 1 つの項目を定義します。
- v DCS ディレクトリー内に、異なるデータベース名を持つ 2 つの項目を定義しま す。一方の項目には、パラメーター・ストリングに NOMAP を指定します。
- v システム・データベース・ディレクトリーに、異なるデータベース別名を持つ 2 つの項目、および DCS ディレクトリーで指定した 2 つのデータベース名を定義 します。

両方の別名とも同じデータベースにアクセスし、一方は SQLCODE マッピングを用 いて、他方は SQLCODE マッピングなしです。

#### 関連概念**:**

• 37 [ページの『データベース・ディレクトリーの更新』](#page-46-0)

#### 関連資料**:**

v 45 [ページの『ディレクトリー・カスタマイズ・ワークシート』](#page-54-0)

## **BiDi** データの処理

| | |

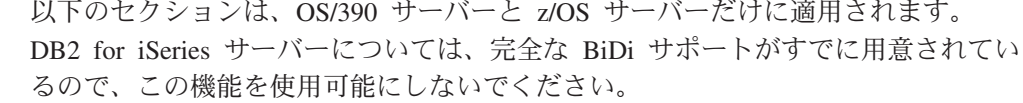

BiDi データを様々なプラットフォームで正しく処理するには、以下の BiDi 属性が 必要です。

- 数字の形状 (ARABIC または HINDI)
- v 方向 (RIGHT-TO-LEFT または LEFT-TO-RIGHT)
- 形状 (SHAPED または UNSHAPED)
- 対称スワッピング (YES または NO)
- v テキストの形式 (LOGICAL または VISUAL)

プラットフォームによってデフォルトが異なるため、 DB2® データをあるプラット フォームから別のプラットフォームに送信するときに問題が生じます。例えば、 Windows® プラットフォームでは LOGICAL UNSHAPED データを使用しますが、 OS/390® または z/OS™ では通常 SHAPED VISUAL データ形式を使用します。そ のため、BiDi 属性のサポートがないと、 DB2 for OS/390 and z/OS から Windows 版の DB2 Connect に送信されるデータは正しく表示されません。

DB2 Connect とサーバー上のデータベースとの間でデータを交換する場合、通常、 着信データの変換を実行するのは受信側です。普通は、同じ変換規則が、通常のコ ード・ページ変換の拡張である、BiDi のレイアウト変換にも適用されます。ただ し、現在のところ BiDi 特有の CCSID または BiDi レイアウト変換をサポートし ているホスト DB2 製品はありません。そのため、DB2 Connect では、サーバー・ データベースから受信したデータに加えて、サーバー・データベースに送信するデ ータに対しても BiDi レイアウト変換を実行するオプション機能が追加されまし た。

サーバー・データベースに送信するデータに対して DB2 Connect™ が BiDi レイア ウト変換を実行するには、サーバー・データベースの BiDi CCSID を上書きする必 要があります。このことは、サーバー・データベースに対応する DCS データベー ス・ディレクトリー・エントリーの PARMS フィールドで、BIDI パラメーターを 使って行います。

この機能については、例を使って説明します。

|

|

| |

 $\mathbf{L}$ 

|

|

|

CCSID 62213 (BiDi ストリング・タイプ 5) を実行しているヘブライ語の DB2 ク ライアントが、 CCSID 424 (BiDi ストリング・タイプ 4) を実行している DB2 ホ スト・データベースにアクセスするとします。ただし、DB2 ホスト・データベース に格納されているデータは CCSID 62245 (BiDi ストリング・タイプ 10) であるこ とが分かっています。

この場合、2 つの問題が生じます。まず、CCSID 424 と 62245 の間で BiDi スト リング・タイプがどのように異なるかを DB2 ホスト・データベースは理解してい ません。また、DB2 ホスト・データベースが 62213 という DB2 クライアント CCSID を識別できないという問題もあります。このデータベースがサポートするの は、 CCSID 62213 と同じコード・ページに基づく CCSID 62209 (BiDi ストリン グ・タイプ 10) だけです。

DB2 ホスト・データベースに送信されるデータが BiDi ストリング・タイプ 6 形 式になっていることを確認する必要があります。また、DB2 ホスト・データベース から受信するデータに対して BiDi レイアウト変換を実行する必要があることを DB2 Connect に知らせなければなりません。 DB2 ホスト・データベースに対して は次のカタログを使用します。

catalog dcs database nydb1 as TELAVIV parms ",,,,,,,,BIDI=62245"

ここでは、DB2 ホスト・データベース CCSID 424 を 62245 に上書きするよう DB2 Connect に指示します。この上書きには以下の処理が関係しています。

1. DB2 Connect が CCSID 62209 (BiDi ストリング・タイプ 10) を使って DB2 ホ スト・データベースに接続する処理。

- 2. DB2 ホスト・データベースに送信するデータに対して、DB2 Connect が、 CCSID 62213 (BiDi ストリング・タイプ 5) から CCSID 62209 (BiDi ストリン グ・タイプ 10) への BiDi レイアウト変換を実行する処理。
- 3. DB2 ホスト・データベースから受信したデータに対して、DB2 Connect が、 CCSID 62245 (BiDi ストリング・タイプ 10) から CCSID 62213 (BiDi ストリン グ・タイプ 5) への BiDi レイアウト変換を実行する処理。

#### 注**:**

| |

|

| | | | | |

| | | | |

- 1. BIDI パラメーターを有効にするには、環境変数またはレジストリー値 DB2BIDI を YES に設定しなければなりません。
- 2. DB2 ホスト・データベースに送信するデータに対して DB2 Connect がレイアウ ト変換を実行するようにするには、たとえ CCSID を上書きする必要がない場合 でも、 DCS データベース・ディレクトリーの PARMS フィールドに BIDI パ ラメーターを追加しなければなりません。その場合、CCSID にはデフォルトの DB2 ホスト・データベース CCSID を提供してください。
- 3. 状況によっては、双方向の CCSID を使うことにより SQL 照会自体が変更さ れ、 DB2 サーバーで認識されなくなることがあります。特に、他のストリン グ・タイプが使用可能な場合、 IMPLICIT CONTEXTUAL および IMPLICIT RIGHT-TO-LEFT CCSID の使用は避けてください。 SQL 照会に引用符付きスト リングが含まれている場合、 CONTEXTUAL CCSID を使用すると予期せぬ結果 を招くことがあります。 SQL ステートメントでは引用符付きストリングの使用 を避け、可能であれば代わりにホスト変数を使用してください。

特定の双方向 CCSID を使用したときにこれらの推奨処置では修正できない問題 が生じる場合、環境変数またはレジストリー値 DB2BIDI を NO に設定する必 要があります。

#### パラメーター・ストリングの指定**:**

DCS パラメーターの例を以下に示します (各行が 1 つのパラメーター・セットで す)。

NOMAP /u/username/sqllib/map/dcs1new.map,D ,D ,,INTERRUPT\_ENABLED NOMAP,D,INTERRUPT\_ENABLED,,,SYSPLEX,LOCALDATE="YYMMDD",,

別の方法として、パラメーター・ストリングを指定せずにデフォルトを受け入れる こともできます。

注**:** UNIX システムでオペレーティング・システムのコマンド行から CLP を使用す る場合は、パラメーター・ストリングの LOCALDATE マスクを指定するとき に 2 対の二重引用符を指定しなければならないので、オペレーティング・シス テムのエスケープ文字 ″¥″ (円記号) を使用する必要があります。例えば、次の ようにします。

db2 catalog dcs db x as y parms ¥",,,,,,LOCALDATE=¥"¥"YYMMDD¥"¥"¥"

結果として、次の DCS ディレクトリー・エントリーになります。

DCS 1 entry:

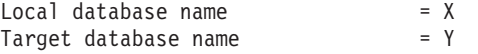

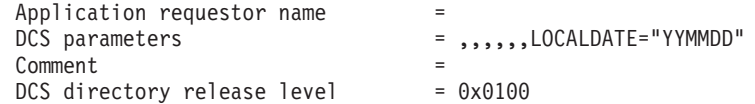

#### 関連概念**:**

| |  $\mathbf{I}$  $\|$ 

v 「管理ガイド*:* プランニング」の『DB2 Connect による双方向サポート』

#### 関連タスク**:**

v 「管理ガイド*:* プランニング」の『双方向サポートの使用可能化』

#### 関連資料**:**

v 「管理ガイド*:* プランニング」の『双方向特定の CCSID』

## <span id="page-60-0"></span>第 **5** 章 セキュリティー

### **DB2 Connect** の認証に関する考慮事項

DB2 Connect 管理者として、ホストまたは iSeries™ データベースの管理者と協力し て、ユーザー名とパスワードを検証する場所を決めることができます。

- v クライアントで
- v ホストまたは iSeries サーバーで
- v サード・パーティー・システム (Kerberos) を介した単一のサインオンおよび検証

検証を行う場所は、システム・データベース・ディレクトリー内で認証タイプ・パ ラメーターを、 APPC ノードか APPN® ノードのノード・ディレクトリー内でセキ ュリティー・タイプ・パラメーターを、それぞれ設定することによって決定しま す。

#### 注**:**

1. DB2 Connect 自体はユーザー検証を行いません。 DB2® Connect は、すべての 認証情報をクライアントからサーバーに渡します。

DB2 Connect では、以下の認証タイプが許可されています。

#### **CLIENT**

クライアントでユーザー名とパスワードの妥当性を検査します。

#### **SERVER**

ホストまたは iSeries サーバー・データベースでユーザー名とパスワードの 妥当性を検査します。

#### **SERVER\_ENCRYPT**

SERVER 認証の場合と同様に、ホストまたは iSeries データベース・サーバ ーでユーザー名とパスワードの妥当性を検査します。ただし、転送されるパ スワードはクライアントで暗号化されます。

#### **DATA\_ENCRYPT**

クライアント/サーバー通信時のユーザー・データの暗号化機能を提供しま す。

#### **KERBEROS**

クライアントが、従来の ID とパスワードの組み合わせの代わりに Kerberos 認証を使ってサーバーにログインできるようにします。この認証タ イプでは、サーバーとクライアントの両方が Kerberos に対応している必要 があります。

Kerberos 認証が独特なのは、クライアントがユーザー ID やパスワードをサーバー に直接渡さないという点です。代わりに、Kerberos はサード・パーティーの認証メ カニズムとして機能します。ユーザーが ID とパスワードをクライアント端末で一 度入力するだけで、 Kerberos はこのサインオンを検証します。この後で、Kerberos は自動的かつ安全に、ユーザーの許可を、要求されたローカルおよびネットワー ク・サービスに渡します。したがって、ユーザーはリモート DB2 サーバーにログ

| | | | | | | |

インする際に自分の ID やパスワードを再入力する必要がありません。 Kerberos 認 証で提供される単一サインオン機能では、 DB2 Connect™ と接続先データベース・ サーバーの両方が Kerberos をサポートしている必要があります。

注**:** リモート・クライアントが認証タイプを指定していない場合、クライアントは デフォルトの SERVER ENCRYPT になります。このタイプがサーバーに受け入 れられないと、クライアントは、サーバーから戻された適切な値を使用して再 試行します。パフォーマンスを最適な状態にするために、クライアントで常に 認証タイプを指定し、この余分なネットワーク・フローを行わずに済むように してください。

#### 関連概念**:**

v 55 ページの『DB2 Connect [でサポートされるセキュリティー・タイプ』](#page-64-0)

#### 関連資料**:**

- v 54 ページの『OS/390 および z/OS [のセキュリティーに関する追加のヒント』](#page-63-0)
- v 53 ページの『[DB2 for OS/390 and z/OS](#page-62-0) のための DB2 Connect のセキュリティ [ーの考慮事項』](#page-62-0)

## **Kerberos** のサポート

チケット発行システムを扱う Kerberos 認証レイヤーは、 Windows® 2000 の Active Directory 機構に組み込まれています。クライアント側およびサーバー側のアプリケ ーションはそれぞれ、 Kerberos SSP (セキュリティー・サポート・プロバイダー) クライアント・モジュール、および同サーバー・モジュールと通信を行います。セ キュリティー・サポート・プロバイダー・インターフェース (SSPI) は、 Kerberos SSP、および他のセキュリティー・プロトコルに高水準のインターフェースを提供し ます。

#### 通信プロトコル・サポート**:**

SNA 接続では、APPC ノードをカタログに登録する時には SECURITY=NONE を使 用しなければなりません。

#### 標準セットアップ**:**

DB2 を Kerberos 認証を加えて構成するには、以下の両方をセットアップしてくだ さい。

- ネットワークで共有している Active Directory 内に、DB2 用の許可ポリシー (サ ービスとして)
- v Kerberos 鍵配布センター (KDC) 相互間の信用できるリレーションシップ

最も単純なシナリオでは、少なくとも 1 つの KDC 信用リレーションシップを構成 します。つまり、クライアント・ワークステーションを制御している KDC と、 iSeries、OS/390、z/OS のいずれかのシステムとの間のリレーションシップです。 OS/390 バージョン 2 リリース 10 または z/OS バージョン 1 リリース 2 は、ホ ストが UNIX KDC の役割を担えるようにする RACF® 機構を通して Kerberos チ ケット処理を行います。

| | | | | |

<span id="page-62-0"></span>DB2 Connect は通常どおり、3 層の設定でルーター機能を提供します。 DB2 Connect は、Kerberos セキュリティーが使用される時の認証における、いかなる役 割も想定していません。むしろ、単にクライアントのセキュリティー・トークンを DB2 for OS/390 and z/OS に渡すだけです。 DB2 Connect ゲートウェイが、クライ アントのメンバーやホストの Kerberos レルムのメンバーになる必要はありません。

下位互換性**:**

Kerberos サポートのための DB2 最小要件は以下のとおりです。

#### **DB2 UDB** クライアント**:**

バージョン 7.1 (OS: Windows 2000)

#### **DB2 Connect:**

バージョン 7.1 + フィックスパック 1 (OS: 問わず)

#### **DB2 UDB for OS/390 and z/OS:**

バージョン 7.1

DB2 for OS/390 にも OS/390 バージョン 2 リリース 10 以降で実行するという要 件があります。 DB2 Connect から接続する時には、下位レベルの DB2 for OS/390 システムについての暗黙の追加要件があります。それらの DB2 for OS/390 システ ムは、Kerberos をサポートしませんが、サポートされない DRDA SECMEC (セキ ュリティー・メカニズム) に対して正しく反応しません。この問題を解決するため に、適切な PTF を当ててください。

- UQ41941 (DB2 for OS/390 バージョン 5.1 用)
- UQ41942 (DB2 (OS/390 版) バージョン 6.1 用)

#### 関連概念**:**

v 55 ページの『DB2 Connect [でサポートされるセキュリティー・タイプ』](#page-64-0)

#### 関連資料**:**

v 53 ページの『DB2 for OS/390 and z/OS のための DB2 Connect のセキュリティ ーの考慮事項』

## **DB2 for OS/390 and z/OS** のための **DB2 Connect** のセキュリティーの 考慮事項

このトピックでは、認証タイプとセキュリティー設定を含む DB2 Connect のセキュ リティーの考慮事項について説明します。また、DB2 for OS/390 and z/OS ユーザ ーのセキュリティーに関する追加のヒントも提供しています。

#### 関連概念**:**

- 51 ページの『DB2 Connect [の認証に関する考慮事項』](#page-60-0)
- v 55 ページの『DB2 Connect [でサポートされるセキュリティー・タイプ』](#page-64-0)

#### 関連資料**:**

v 54 ページの『OS/390 および z/OS [のセキュリティーに関する追加のヒント』](#page-63-0)

## <span id="page-63-0"></span>**OS/390** および **z/OS** のセキュリティーに関する追加のヒント

このトピックでは、 DB2 for OS/390 and z/OS のデータベース・サーバーに接続し ている DB2 Connect のセキュリティーに関する追加のヒントを提供しています。

#### 拡張セキュリティー・フィールド**:**

DB2 for OS/390 and z/OS の「拡張セキュリティー (Extended Security)」フィール ドが、 YES になっていることを確かめてください。このフィールドは、DB2 for OS/390 and z/OS の DSNTIPR パネルに表示されます。

#### 拡張セキュリティー・コード**:**

DB2 Universal Database for z/OS and OS/390 バージョン 5.1 よりも前のバージョ ンでは、ユーザー ID またはパスワードを指定した接続要求が失敗した場合、 SQL30082 理由コード 0 が返されるものの、問題となっている点に関して他の指示 は出されませんでした。

DB2 Universal Database for z/OS and OS/390 バージョン 5.1 では機能が拡張さ れ、拡張セキュリティー・コードをサポートするようになりました。拡張セキュリ ティーを指定すると、理由コードのほかに (PASSWORD EXPIRED) などの診断が追加 されます。

これを活用するには、DB2 Universal Database for z/OS and OS/390 の拡張セキュリ ティー用に ZPARM インストール・パラメーターの値を YES に設定する必要があり ます。 EXTSEC=YES に設定するには、DB2 Universal Database for z/OS and OS/390 のインストール・パネル DSN6SYSP を使用します。これを設定するために、DDF パネル 1 (DSNTIPR) を使用することもできます。デフォルトは EXTSEC=NO です。 パスワードの有効期限が切れた場合、 Windows、UNIX、および DB2 Connect を使 用している Web アプリケーションはエラー・メッセージ SQL30082 を受け取りま す。

#### 検査済みの **TCP/IP** セキュリティー**:**

DB2 Universal Database のセキュリティー・オプション AUTHENTICATION=CLIENT を サポートさせたい場合、 DB2 Universal Database for z/OS and OS/390 のインスト ール・パネル DSNTIP4 (DDF パネル 2) を使用して、検査済みの TCP/IP セキュリ ティーを YES に設定します。

#### デスクトップ **ODBC** および **Java** アプリケーションのセキュリティー**:**

ワークステーション ODBC および Java アプリケーションは動的 SQL を使用しま す。この動的 SQL はインストールの際にセキュリティー上の問題の原因となるこ とがあります。 DB2 Universal Database for z/OS and OS/390 は、所有者とバイン ダーの両方の権限で動的 SQL を実行できる、新しいバインド・オプション DYNAMICRULES(BIND) をインストールしています。

DB2 Universal Database および DB2 Connect には、DB2CLI.INI 構成ファイル内に 新しい CLI/ODBC 構成パラメーター CURRENTPACKAGESET があります。これは適切

<span id="page-64-0"></span>な特権を持つスキーマ名に設定することが必要です。 SQL SET CURRENT PACKAGESET schema ステートメントは、アプリケーションの各接続ごとに自動的に 出されます。

DB2CLI.INI を更新するためには、ODBC マネージャーを使用します。

パスワード変更サポート**:**

SQL CONNECT ステートメントが、ユーザー ID のパスワードの有効期限が切れて いることを示すメッセージを戻す場合、 DB2 Connect は TSO にサインオンしなく てもパスワードを変更できるようになっています。 DB2 Universal Database for z/OS and OS/390 では、DRDA を介してパスワードを変更できます。

旧パスワードと新規パスワード、および確認用パスワードを入力する必要がありま す。パスワード変更の要求は DB2 Universal Database for z/OS and OS/390 データ ベース・サーバーに送られます。

さらに別の利点として、別個の LU 定義が不要になることがあります。

#### 関連資料**:**

- v 「コマンド・リファレンス」の『BIND コマンド』
- v 53 ページの『[DB2 for OS/390 and z/OS](#page-62-0) のための DB2 Connect のセキュリティ [ーの考慮事項』](#page-62-0)

## **DB2 Connect** でサポートされるセキュリティー・タイプ

このトピックでは、 APPC 接続と TCP/IP 接続の両方で DB2 Connect によってサ ポートされる認証とセキュリティー設定の様々な組み合わせをリストします。以下 は、両方のタイプの接続に適用されます。

#### **APPC** 接続用のセキュリティー・タイプ

どのセキュリティー情報が通信層で流れるかを指定するために、以下のセキ ュリティー・タイプが APPC 接続で許可されています。

**SAME** ユーザー名だけがホストまたは iSeries™ データベース・サーバーに 渡されます。

#### **PROGRAM**

| | | |

| |

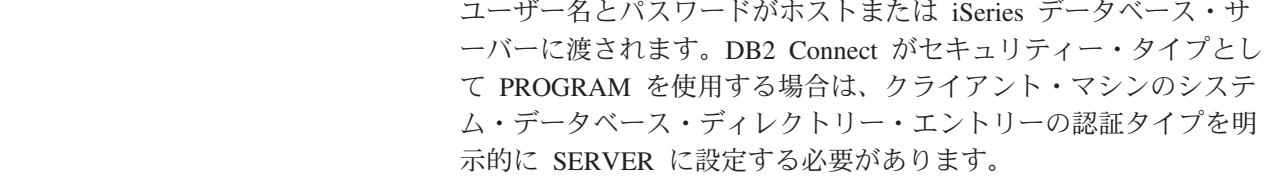

**NONE** セキュリティー情報は流れません。

56 [ページの表](#page-65-0) 4 は、DB2 Connect サーバー上で指定されるこれらの値と認 証タイプの可能な組み合わせ、およびその各組み合わせについて検証が行わ れる場所を示します。この表に示される組み合わせだけが、APPC 接続上の DB2 Connect によってサポートされます。 認証設定は、 DB2 Connect サ ーバーのデータベース・ディレクトリー・エントリーで行います。

表 *4. APPC* 接続用の有効なセキュリティー・シナリオ

| シナリオ | 認証設定                  | セキュリティー        | 検証                           |
|------|-----------------------|----------------|------------------------------|
|      | <b>CLIENT</b>         | <b>SAME</b>    | クライアント                       |
| 2    | <b>SERVER</b>         | <b>PROGRAM</b> | ホストまたは iSeries<br>データベース・サーバ |
| 3    | <b>SERVER ENCRYPT</b> | <b>NONE</b>    | ホストまたは iSeries<br>データベース・サーバ |
| 4    | <b>KERBEROS</b>       | <b>NONE</b>    | Kerberos セキュリティ              |
| 5    | DATA ENCRYPT          | <b>NONE</b>    | ホストまたは iSeries<br>データベース・サーバ |

注**:**

- 1. AIX® ベースのシステムについては、APPC セキュリティー・タイプ SAME を使用するログイン・ユーザーはすべて、 AIX システム・グルー プに属している必要があります。
- 2. リモート・クライアントを有する AIX ベースのシステムについては、 DB2 Connect サーバー上で稼働する DB2 Connect のインスタンスは、 AIX システム・グループに属している必要があります。
- 3. ホストまたは iSeries データベース・サーバーへのアクセスは、それ自 体のセキュリティー機構またはサブシステムによって制御されていま す。例えば、仮想記憶通信アクセス方式 (VTAM) および資源アクセス管 理機能 (RACF) がそれです。保護されたデータベース・オブジェクトへ のアクセスは、 SQL GRANT および REVOKE ステートメントによっ て制御されます。

#### **TCP/IP** 接続用のセキュリティー・タイプ

TCP/IP 通信プロトコルは、ネットワーク・プロトコル層でのセキュリティ ー・オプションをサポートしません。したがって、認証タイプのみが、認証 が行われる場所を制御します。この表に示される組み合わせだけが、TCP/IP 接続上の DB2 Connect によってサポートされます。 認証設定は、 DB2 Connect サーバーのデータベース・ディレクトリー・エントリーで行いま す。

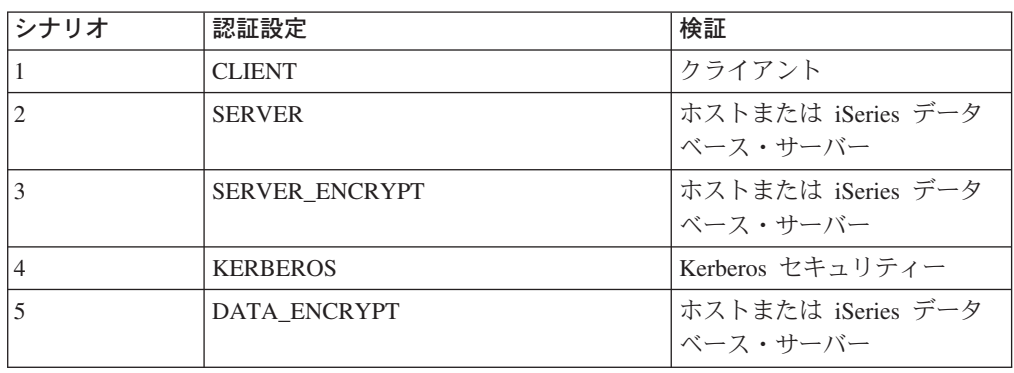

表 *5. TCP/IP* 接続用の有効なセキュリティー・シナリオ

<span id="page-65-0"></span>|

 $\mathbf{I}$ 

|||

| | | | | | | | | | |

| | |

 $\overline{1}$ 

|

|||

| | |

||

| |

#### セキュリティー・タイプについて

以下の記述は、上記で説明され、 56 [ページの表](#page-65-0) 4 と 56 [ページの表](#page-65-0) 5 にリ ストされているように、 APPC 接続と TCP/IP 接続の両方に適用されま す。各シナリオについて、より詳細に説明します。

• シナリオ 1 は、ユーザー名とパスワードがリモート・クライアントでの み検証される場合です。ローカル・クライアントの場合、ユーザー名とパ スワードが検証されるのは DB2 Connect サーバーだけです。

ユーザーは、サインオンしたロケーションで認証されるよう期待されてい ます。ユーザー ID はネットワークを通して送信されますが、パスワード は送信されません。このタイプのセキュリティーは、すべてのクライアン ト・ワークステーションが信頼性の高い適切なセキュリティー機構を持っ ている場合にのみ使われます。

- v シナリオ 2 は、ユーザー名とパスワードがホストまたは iSeries データ ベース・サーバーでのみ検証される場合です。ユーザー ID とパスワード は、ネットワークを介してリモート・クライアントから DB2 Connect サ ーバーへ、次いで DB2 Connect サーバーからホストまたは iSeries デー タベース・サーバーへ送信されます。
- v シナリオ 3 はシナリオ 2 と同じですが、ユーザー ID とパスワードが暗 号化されるという点が異なっています。
- v シナリオ 4 では、Kerberos のチケットがクライアントによって Kerberos KDC から獲得されます。チケットは、DB2 Connect を通してサーバーに 変更なしで渡され、ここで、サーバーが妥当性検査を行います。

#### 関連概念**:**

v 51 ページの『DB2 Connect [の認証に関する考慮事項』](#page-60-0)

#### 関連資料**:**

- v 54 ページの『OS/390 および z/OS [のセキュリティーに関する追加のヒント』](#page-63-0)
- v 53 ページの『[DB2 for OS/390 and z/OS](#page-62-0) のための DB2 Connect のセキュリティ [ーの考慮事項』](#page-62-0)

## 第 **6** 章 アプリケーションとユーティリティーのバインド

## アプリケーションとユーティリティーのバインド **(DB2 Connect)**

組み込み SQL を使用して開発されたアプリケーション・プログラムは、それが作 動するときに使用する各データベースとバインドされていなければなりません。コ マンド・センターおよび構成アシスタントが使用可能なプラットフォームでは、こ れらの機能を使用してこれを行うことができます。

バインドは、各データベースにつき、アプリケーションごとに一度実行されなけれ ばなりません。バインド・プロセスの間に、データベース・アクセス・プランは、 実行される各 SQL ステートメントごとに保管されます。これらのアクセス・プラ ンは、アプリケーション開発者によって提供され、 (プリコンパイルの間に作成さ れた) バインド・ファイル に入っています。バインドとは、ホストまたは iSeries™ データベース・サーバーによりそれらのバインド・ファイルを処理するプロセスを 指します。バインドの詳細については、「アプリケーション開発ガイド」を参照し てください。

DB2 Connect で提供されているいくつかのユーティリティーは組み込み SQL を使 って開発されているため、ホストまたは iSeries データベース・サーバーにバインド するまでそれらをシステムで使用することはできません。 DB2 Connect ユーティリ ティーおよびインターフェースを使用しない場合、それらを各ホストまたは iSeries データベース・サーバーにバインドする必要はありません。これらのユーティリテ ィーに必要なバインド・ファイルのリストは、次のファイルに含まれています。

- ddcsmvs.lst (OS/390<sup>®</sup> または z/OS™ の場合)
- v ddcsvse.lst (VSE の場合)
- v ddcsvm.lst (VM の場合)
- ddcs400.lst (OS/400<sup>®</sup> の場合)

これらのファイルのリストの 1 つをデータベースにバインドすることは、個々のユ ーティリティーをそのデータベースへバインドすることになります。

DB2 Connect Enterprise Edition がインストールされている場合は、それぞれのクラ イアント・プラットフォーム・タイプから DB2 Connect ユーティリティーを各ホス トまたは iSeries データベース・サーバーにバインドしないと、それらをシステムで 使用することはできません。

例えば、10 台の Windows® クライアントと、10 台の AIX® クライアントがそれぞ れ、 DB2 Connect Enterprise Edition for Window NT サーバー経由で DB2® UDB for OS/390 and z/OS に接続している場合は、次のようにします。

- 1. ddcsmvs.lst を Windows クライアントの 1 つからバインドします。
- 2. ddcsmvs.lst を AIX クライアントの 1 つからバインドします。
- 3. ddcsmvs.lst を DB2 Connect サーバーからバインドします。

注**:** これは、すべてのクライアントが同じサービス・レベルにあることを前提とし ています。そうでない場合、特定のサービス・レベルの各クライアントからバ インドする必要があります。

DB2 Connect ユーティリティーに加えて、組み込み SQL を使用するその他のアプ リケーションについても、その作業のときに使用する各データベースへバインドす る必要があります。バインドされていないアプリケーションは、実行する時、通常 は SQL0805N エラー・メッセージを出します。バインドを必要とするすべてのアプ リケーションについて追加的なバインド・リスト・ファイルを作成したいときがあ るかもしれません。

バインド先のホストまたは iSeries データベース・サーバーごとに、以下の手順を実 行します。

1. ホストまたは iSeries データベース・サーバー管理システムに対して十分な権限 があることを確認します。

#### **OS/390** または **z/OS**

必要な許可は以下のとおりです。

- SYSADM または
- SYSCTRL または
- v BINDADD および CREATE IN COLLECTION NULLID
- 注**:** BINDADD および CREATE IN COLLECTION NULLID 特権は、パ ッケージがまだない場合に**のみ**十分な権限であるといえます。例え ば、はじめてパッケージを作成する場合などです。

パッケージがすでに存在しており、それらを再度バインドしている 場合は、タスクを完成させるために必要な権限は、誰がオリジナ ル・バインドを行ったかにかかってきます。

**A** もし同一の人がオリジナル・バインドを行い、再度のバインドも 行っている場合は、上に挙げた権限のどれでも有することになり、 バインドを完了させることができます。

**B** 最初のバインドを行ったのとは違う人が、 2 番目のバインドを行 う場合は、バインドを完了するのに SYSADM または SYSCTRL 権 限が必要です。 BINDADD および CREATE IN COLLECTION NULLID 権限を有するだけでは、バインドを完了させることができ ません。ただし、SYSADM または SYSCTRL 権限のいずれかがあ れば、パッケージの作成は可能です。この状況では、置き換えよう とする既存のパッケージのおのおのについて、BIND 特権が必要に なります。

#### **VSE** または **VM**

DBA 権限が必要です。バインド・コマンドについて GRANT オプショ ンを使用しようとする場合 (各 DB2 Connect パッケージに対するアクセ ス権を個別に付与することを避けるために)、 NULLID ユーザー ID は、以下の表についての権限を他のユーザーに付与する権限を持たなけ ればなりません。

• system.syscatalog

- system.syscolumns
- system.sysindexes
- system.systabauth
- system.syskeycols
- system.syssynonyms
- system.syskeys
- system.syscolauth

```
VSE または VM システムでは、次の命令を発行することができます。
```
grant select on *table* to nullid with grant option

#### **OS/400**

NULLID コレクションにある \*CHANGE 権限またはそれ以上の権限。

2. 以下と同様のコマンドを実行します。

db2 connect to *DBALIAS* user *USERID* using *PASSWORD* db2 bind *path*@ddcsmvs.lst blocking all sqlerror continue messages ddcsmvs.msg grant public db2 connect reset

ここで、*DBALIAS*、*USERID*、および *PASSWORD* はホストまたは iSeries のデー タベース・サーバーに適用されます。 ddcsmvs.lst は MVS 用のバインド・リス ト・ファイル、 *path* はバインド・リスト・ファイルのロケーションです。

例えば、*drive*:¥sqllib¥bnd¥ はすべての Windows オペレーティング・システ ムに、 *INSTHOME*/sqllib/bnd/ はすべての UNIX® オペレーティング・システム に適用されます。ここで、*drive* は DB2 Connect がインストールされている論理 ドライブ、 *INSTHOME* は DB2 Connect インスタンスのホーム・ディレクトリ ーです。

**bind** コマンドの grant オプションを使用することにより、 PUBLIC に対し、ま たは特定のユーザー名またはグループ ID に対し、EXECUTE 特権を付与するこ とができます。 **bind** コマンドの grant オプションを使用しない場合は、 GRANT EXECUTE (RUN) を個別に与えなければなりません。

バインド・ファイルについてのパッケージ名を見つけるには、次のコマンドを入 力します。

ddcspkgn *@bindfile.lst*

以下に例を示します。

ddcspkgn @ddcsmvs.lst

出力は次のようになります。

Bind File **Package Name** ------------------------------ ----------------------------- f:¥sqllib¥bnd¥db2ajgrt.bnd SQLAB6D3

DB2 Connect の場合にこれらの値を判別するには、次のように *ddcspkgn* ユーテ ィリティーを実行します。

ddcspkgn @ddcsmvs.lst

任意に、このユーティリティーを使用して、個々のバインド・ファイルのパッケ ージ名を判別することができます。例えば、次のようにします。

ddcspkgn bindfile.bnd

注**:**

- a. バインド・オプション sqlerror continue は必ず使用しなければなりませ ん。ただし、DB2 ツールやコマンド行プロセッサーを使ってアプリケーショ ンをバインドする場合、このオプションは自動的に指定されます。このオプ ションを指定すると、バインド・エラーが警告に変わります。それで、エラ ーのあるファイルをバインドしても、やはりパッケージを作成することにな ります。言い換えると、別の SQL 構文が無効であると特定のサーバー処理 系がフラグを付ける場合でさえ、複数のサーバーに対して 1 つのバインド・ ファイルを使用することができます。そのため、特定のホストまたは iSeries データベース・サーバーに対して任意のリスト・ファイル ddcsxxx.lst をバ インドする場合、警告が出されることがあります。例えば、DB2 for VM に 対してバインドすると、 DB2 for VM はカーソルが "WITH HOLD" と宣言さ れることを許可しないため、非常に多くの警告メッセージが出されます。
- b. DB2 Connect 経由で DB2 Universal Database に接続する場合、バインド・リ スト db2ubind.lst を使用してください。 sqlerror continue はホストまた は iSeries データベース・サーバーに接続するときだけ有効なので指定しない でください。また、DB2 Universal Database に接続する場合は、DB2 Connect ではなく DB2 で提供される DB2 クライアントを使用するようにお勧めしま す。
- 3. 各アプリケーションまたはアプリケーションのリストをバインドするには、類似 のステートメントを使用します。
- 4. DB2 の以前のリリースからのリモート・クライアントがある場合には、これら のクライアント上にあるユーティリティーを DB2 Connect にバインドする必要 があります。

#### 関連資料**:**

- v 「コマンド・リファレンス」の『BIND コマンド』
- v 「コマンド・リファレンス」の『REBIND コマンド』
- v 「コマンド・リファレンス」の『db2rbind すべてのパッケージの再バインド・ コマンド』
# <span id="page-72-0"></span>第 **7** 章 マルチサイト更新

# マルチサイト更新

マルチサイト更新 (分散作業単位 (DUOW) および 2 フェーズ・コミットともいう) は、アプリケーションが、整合性を保証しながら、複数のリモート・データベー ス・サーバー上のデータを更新する機能です。例えば、ある口座から、異なるデー タベース・サーバー上にある別の口座に送金する銀行業務トランザクションはその 一例です。

そのようなトランザクションでは、別の口座への貸方処理で必要な更新がコミット されるまで、 1 つの口座からの借方操作を行う更新をコミットしないことが非常に 重要です。マルチサイト更新に関する考慮事項が当てはまるのは、これらの口座を 表すデータがそれぞれ別のデータベース・サーバーにより管理される場合です。

DB2® 製品は、マルチサイト更新を包括的にサポートしています。このサポート は、通常の SQL を使って開発されたアプリケーションだけでなく、X/Open XA イ ンターフェース仕様をインプリメントしたトランザクション・モニター (TP モニタ ー) を使ったアプリケーションでも利用できます。そのような TP モニター製品の 例としては、IBM® TxSeries (CICS および Encina)、 IBM Message and Queuing Series、IBM Component Broker Series、IBM San Francisco Project、さらに Microsoft® Transaction Server (MTS)、BEA Tuxedo、その他が挙げられます。ネイテ ィブ SQL のマルチサイト更新を使うか、TP モニターのマルチサイト更新を使うか で、セットアップ要件は異なります。

ネイティブ SQL のマルチサイト更新プログラムも TP モニターのマルチサイト更 新プログラムも、CONNECT 2 SYNCPOINT TWOPHASE オプションを指定してプリコンパ イルする必要があります。どちらのプログラムでも、SQL Connect ステートメント を使って、後続の SQL ステートメントでどのデータベースを使用するかを指定す ることができます。トランザクションを調整することを DB2 に伝える (つまり、デ ータベース接続を確立するための xa\_open を DB2 に送信する) TP モニターがな い場合は、DB2 ソフトウェアがトランザクションを調整するために使用されます。

TP モニターのマルチサイト更新を使用する場合、アプリケーションは TP モニタ ーの API (例えば、 CICS® SYNCPOINT、Encina® Abort()、MTS SetAbort()) を使っ て、コミットまたはロールバックを要求しなければなりません。ネイティブ SQL のマルチサイト更新を使用する場合は、通常の SQL COMMIT および ROLLBACK を使 用します。

TP モニターのマルチサイト更新は、DB2 にアクセスするトランザクションと、非 DB2 リソース・マネージャー (Oracle、Informix™、SQLServer など) にアクセスす るトランザクションの両方を調整できます。ネイティブ SQL のマルチサイト更新 は DB2 サーバーだけに使用します。

マルチサイト更新トランザクションを実行するには、分散トランザクションに関与 する各データベースが、分散作業単位をサポートしていなければなりません。現 在、分散トランザクションに参加するための DUOW サポートを提供している DB2 サーバーは以下のとおりです。

- DB2 UDB for UNIX<sup>®</sup> および DB2 UDB for Windows<sup>®</sup> バージョン 7 以降
- DB2 UDB for OS/390 バージョン 6.1
- DB2 UDB for OS/390 and  $z/OS^{TM}$  バージョン 7
- v DB2 for z/OS バージョン 8 以降
	- DB2 UDB for iSeries™ (OS/400 バージョン 5 リリース 1 以降が必要)

サポートされているデータベース・サーバーであれば、どのような組み合わせでも 1 つの分散トランザクションで更新することができます。例えば、DB2 UDB for Windows NT または Windows 2000、DB2 for OS/390 and z/OS データベース、お よび DB2 UDB for iSeries データベースにある複数の表を、1 つのトランザクショ ンで更新することができます。

#### 関連概念**:**

<span id="page-73-0"></span>| | | | |

- v 14 [ページの『リモート作業単位』](#page-23-0)
- v 15 [ページの『分散要求』](#page-24-0)
- 66 [ページの『マルチサイト更新と同期点管理プログラム』](#page-75-0)

# 関連タスク**:**

- 64 ページの『コントロール・センターを使ったマルチサイト更新の使用可能化』
- v 65 [ページの『コントロール・センターを使ったマルチサイト更新のテスト』](#page-74-0)

# コントロール・センターを使ったマルチサイト更新の使用可能化

コントロール・センターを使ってマルチサイト更新を行えます。

#### 手順**:**

マルチサイト更新を使用可能にするには、以下のようにします。

- 1. コントロール・センターを立ち上げます。
- 2. [+] 記号をクリックし、ツリー・ビューを展開します。
- 3. 構成するインスタンスを右マウス・ボタンで選択します。ポップアップ・メニュ ーが開きます。
- 4. 「マルチサイト更新 **(Multisite Update)**」**—>**「構成 **(Configure)**」 の順にメニ ュー項目を選択します。「マルチサイト更新ウィザード」がオープンします。
- 5. 「下の名前付き **TP** モニターの使用 **(Use the TP monitor named below)**」 および「トランザクション・プロセッサー (TP) モニターの指定 (Specify a Transaction Processor (TP) monitor)」を選択します。このフィールドには、使用 可能にした TP モニターのデフォルトが表示されます。 TP モニターを使用し ないときは、「**TP** モニターを使用しない **(Do Not Use a TP Monitor)**」を選 択します。「次へ **(Next)**」をクリックします。
- <span id="page-74-0"></span>6. TP モニターを使用している場合は、同期点管理プログラムの設定値を指定しま す。TP モニターを使用していない場合は、トランザクション・マネージャー・ データベースを指定します。
- 7. 「完了 **(Finish)**」をクリックします。

### 関連概念**:**

v 63 [ページの『マルチサイト更新』](#page-72-0)

#### 関連タスク**:**

v 65 ページの『コントロール・センターを使ったマルチサイト更新のテスト』

# コントロール・センターを使ったマルチサイト更新のテスト

コントロール・センターを使ってマルチサイト更新のセットアップをテストできま す。

#### 手順**:**

マルチサイト更新をテストするには、以下のようにします。

- 1. インスタンスを右マウス・ボタンで選択し、ポップアップ・メニューから「マル チサイト更新 **(Multisite Update)**」**—>**「テスト **(Test)**」の順にメニュー・オプ ションを選択します。「マルチサイト更新のテスト (Test Multisite Update)」ウ ィンドウが開きます。
- 2. 「使用可能 **(Available)**」リスト・ボックスにある使用可能データベースから、 テストするデータベースを選択します。選択したデータベースを「選択済み **(Selected)**」リスト・ボックスに入れたり出したりするには、 2 つのリスト・ボ ックスの間にある矢印ボタン (> と >>) を使います。また、選択したユーザー ID およびパスワードを変更したい場合は、「選択済み **(Selected)**」リスト・ボ ックスで直接編集することが可能です。
- 3. 選択が済んだら、「了解 **(OK)**」をクリックします。「マルチサイト更新のテス ト結果 (Multisite Update Test Result)」ウィンドウがオープンします。
- 4. 「マルチサイト更新のテスト結果 (Multisite Update Test Result)」ウィンドウに は、選択したデータベースのうち、どれが更新のテストに成功し、また失敗した かが表示されます。このウィンドウには、失敗したデータベースの SQL コード とエラー・メッセージも表示されます。「閉じる **(Close)**」をクリックしてウィ ンドウを閉じます。
- 5. 「閉じる **(Close)**」をクリックして、「マルチサイト更新のテスト (Test Multisite Update)」ウィンドウを閉じます。

#### 関連概念**:**

v 63 [ページの『マルチサイト更新』](#page-72-0)

## 関連タスク**:**

• 64 [ページの『コントロール・センターを使ったマルチサイト更新の使用可能化』](#page-73-0)

# <span id="page-75-0"></span>マルチサイト更新と同期点管理プログラム

ホストおよび iSeries™ データベース・サーバーでは、Windows、UNIX、および Web アプリケーションから出された分散トランザクションに DB2® Connect が関与 する必要があります。さらに、ホストおよび iSeries データベース・サーバーが関係 した多くのマルチサイト更新シナリオでは、同期点管理プログラム (SPM) コンポー ネントを構成する必要があります。 DB2 インスタンスが作成されるときに、DB2 SPM は自動的にデフォルト設定で構成されます。

SPM が必要かどうかは、使用するプロトコル (TCP/IP) および使用する TP モニタ ーによって決まります。以下の表では、SPM を使用する必要のあるシナリオがまと められています。さらに、この表は Intel または UNIX® マシンからホストまたは iSeries にアクセスする場合に、 DB2 Connect™ が必要かどうかを示しています。マ ルチサイト更新では、 TP モニターを使用する場合に DB2 Connect の SPM コン ポーネントが必要です。

| トランザクション・<br>プロセッサー・<br>モニターを使用 | 同期点管理<br>プログラムが必要 | 必要な製品<br>(1 つ選択)           | サポートされている<br>ホストおよび iSeries<br>データベース         |
|---------------------------------|-------------------|----------------------------|-----------------------------------------------|
| はい                              | はい                | DB <sub>2</sub> Connect EE | DB2 for $OS/390^{\circ\circ}$ V6              |
|                                 |                   | DB <sub>2</sub> UDB ESE    | DB <sub>2</sub> UDB for OS/390<br>and z/OS V7 |
|                                 |                   |                            | DB2 UDB for $z/\text{OS}^{1M}$<br>V8 以降       |
| いいえ                             | いいえ               | DB <sub>2</sub> Connect PE | DB2 for $OS/390^{\circ\circ}$ V6              |
|                                 |                   | DB2 Connect EE             | DB <sub>2</sub> UDB for OS/390<br>and z/OS V7 |
|                                 |                   | DB <sub>2</sub> UDB ESE    |                                               |
|                                 |                   |                            | DB2 UDB for $Z/OS^{TM}$<br>V8 以降              |

表 *6. SPM* を必要とするマルチサイト更新のシナリオ *- TCP/IP*

注**:** サポートされているデータベース・サーバーであれば、どのような組み合わせ でも 1 つの分散トランザクションで更新することができます。例えば、DB2 UDB for Windows、 DB2 for OS/390 データベース、および DB2 UDB for iSeries データベースにある複数の表を、 1 つのトランザクションで更新するこ とができます。

### 関連概念**:**

- v 63 [ページの『マルチサイト更新』](#page-72-0)
- v 67 ページの『DB2 Connect と XA [準拠トランザクション・マネージャーとの構](#page-76-0) [成』](#page-76-0)

| | | | |

> | |

> | | |

> |

| |

| | |

# <span id="page-76-0"></span>**DB2 Connect** と **XA** 準拠トランザクション・マネージャーとの構成

ここでは、TP モニターで S/390、iSeries、および zSeries™ のデータベース・サー バーを使用するのに必要な構成手順について説明します。

#### 前提条件**:**

すでに操作可能な TP モニターがあって、DB2® Connect がインストールされてい ることを前提にしています。また、ホストまたは iSeries™ のデータベース・サーバ ーへの接続の構成とテストも済んでいなければなりません。

### 手順**:**

LAN ベースの DB2 UDB データベース・サーバーへのアクセスと、ホストまたは iSeries のデータベース・サーバーへのアクセスとでは、構成作業に違いはありませ ん。以下の手順は、「管理ガイド」に明記されていない TP モニターの一般的な構 成手順を示したものです。

DB2 Connect™ が TP モニター内にある S/390、iSeries、および zSeries のデータベ ース・サーバーを使用するように構成するには、以下の手順に従ってください。

- 1. TP モニターが DB2 XA スイッチにアクセスできるように構成します。 DB2 XA スイッチは、TP モニターに DB2 Connect の XA API のアドレスを提供し ます。これを行う方法は TP モニターごとに異なっています。
- 2. TP モニターを DB2 の XA\_OPEN ストリングを使って構成します。これを行う 方法は TP モニターごとに異なっています。また、DB2 の XA OPEN ストリン グを TP モニターが使用するように構成する方法については、ご使用の TP モ ニターの資料を参照してください。
- 3. 必要に応じて、DB2 Connect 同期点管理プログラム (SPM) のデフォルトの構成 パラメーターを変更します。ホストと iSeries のデータベース・サーバーは現在 のところ、XA インターフェースをサポートしていません。

SPM は DB2 Connect のコンポーネントの 1 つで、XA の 2 フェーズ・コミッ ト・プロトコルを、ホストと iSeries のデータベース・サーバーが使用する 2 フ ェーズ・コミット・プロトコルにマップします。デフォルトの状態では、DB2 インスタンスに SPM 構成パラメーターの事前定義値が指定されています。最も 重要なパラメーターは、データベース・マネージャーの構成パラメーター SPM\_NAME です。 TCP/IP ホスト名の最初の 7 文字からとった名前がデフォ ルトになっています。

TCP/IP を使って DB2 for OS/390® and z/OS への接続を行うときは、デフォル トの設定値はどれも変更する必要はありません。この場合、SPM はすでに動作 可能になっているため、SPM の構成作業は不要です。

#### 関連概念**:**

- 31 ページの『DB2 Connect [とトランザクション処理モニター』](#page-40-0)
- v 68 [ページの『疎結合トランザクションのための](#page-77-0) DB2 Connect サポート』

# <span id="page-77-0"></span>疎結合トランザクションのための **DB2 Connect** サポート

疎結合トランザクションのための DB2® Connect 内でのサポートは、 DB2 for OS/390® バージョン 6 以降、あるいは DB2 for z/OS™ バージョン 7 以降を使用 する XA 分散アプリケーションをインプリメントするユーザーを意図しています。 このサポートにより、同じグローバル・トランザクションの異なるブランチが、 DB2 for OS/390 and z/OS のロック・スペースを共有することができます。

疎結合トランザクションのサポートは、 COM+ アプリケーションのみが対象とな っています。

この機能により、ある分散トランザクションのブランチが原因で、同じグローバ ル・トランザクション内の別のブランチがロック・タイムアウトやデッドロックに なっていることを示すウィンドウを削減します。 DB2 Connect™ が同じグローバ ル・トランザクションの異なるブランチをサービスする接続ごとに XID を送信する と仮定すると、 DB2 for OS/390 and z/OS はこの状況でロック・スペースを共有し ます。

#### 関連概念**:**

| |

v 「管理ガイド*:* プランニング」の『X/Open 分散トランザクション処理のモデル』

# 関連タスク**:**

v 「管理ガイド*:* プランニング」の『XA 準拠のトランザクション・マネージャー を使用したホストまたは iSeries データベース・サーバーの更新』

# <span id="page-78-0"></span>第 **8** 章 **SQLCODE** マッピング

# **SQLCODE** マッピング

異なる IBM® リレーショナル・データベース製品は、類似のエラーについて必ずし も同じ SQLCODE を発行するものではありません。 SQLCODE が同じであるとし ても、指定の異なるトークンを伴うことがあります。トークンのリストは、SQLCA の SQLERRMC フィールド内で渡されます。デフォルトでは、 DB2 Connect は SQLCODE およびトークンを各ホストまたは iSeries™ データベース・サーバーから 該当する DB2 Universal Database SQLCODE のシステムへマッピングします。

SQLCODE マッピングをオフにしたいときは、 DCS ディレクトリーまたは DCE ルーティング情報のパラメーター・ストリングで NOMAP を指定します。

アプリケーションをホストまたは iSeries データベース・サーバー DB2® UDB for OS/390® and z/OS などから直接移植する場合は、 SQLCODE マッピングをオフに するとよいでしょう。このようにすれば、アプリケーションが参照する SQLCODE を変更することなく、アプリケーションを使用することができます。

# 関連タスク**:**

- v 69 ページの『SQLCODE マッピングをオフにする』
- v 69 ページの『SQLCODE マッピングの調整』

# **SQLCODE** マッピングをオフにする

SQLCODE マッピングをオフにしたいときは、 DCS ディレクトリーまたは DCE ルーティング情報のパラメーター・ストリングで NOMAP を指定します。

アプリケーションをホストまたは iSeries データベース・サーバー DB2 UDB for OS/390 などから直接移植する場合は、 SQLCODE マッピングをオフにするとよい でしょう。このようにすれば、アプリケーションが参照する SQLCODE を変更する ことなく、アプリケーションを使用することができます。

# 関連概念**:**

• 69 ページの『SQLCODE マッピング』

### 関連タスク**:**

v 69 ページの『SQLCODE マッピングの調整』

# **SQLCODE** マッピングの調整

デフォルトでは、 DB2 Connect は SQLCODE およびトークンを各ホストまたは iSeries データベース・サーバーから該当する DB2 UDB SQLCODE のシステムへ マッピングします。 以下のファイルは、デフォルトの SQLCODE マッピングのコ ピーです。

- v dcs1dsn.map は、DB2 UDB for OS/390 and z/OS の SQLCODE をマップしま す。
- v dcs1ari.map は DB2 Server for VSE & VM の SQLCODE をマップします。
- v dcs1qsq.map は DB2 UDB for iSeries の SQLCODE をマップします。

UNIX ベースの DB2 システムについては、マッピングは必要ありません。

## 手順**:**

デフォルトの SQLCODE マッピングを上書きしたい場合、または SQLCODE マッ ピングを持たないホストまたは iSeries データベース・サーバー (非 IBM データベ ース・サーバー) を使用している場合は、これらのファイルの 1 つをコピーして、 それを新規の SQLCODE マッピング・ファイルの基礎として使用することができま す。 そのファイルを直接編集するよりは、むしろそれをコピーすることによって、 必要な場合いつでも元の SQLCODE マッピングを確実に参照できます。

DCS ディレクトリーまたは DCE ルーティング情報のパラメーター・ストリング に、新規の SQLCODE マッピング・ファイルのファイル名を指定します。

各マッピング・ファイルは、ASCII エディターを使用して作成、編集できる ASCII ファイルです。初期インストールでは、ファイルはインストール・パス内の map デ ィレクトリーに保管されます。

ファイルには、以下の特殊タイプの行を含めることができます。

- **&&** 理論的なファイルの開始。 && が最初に現れるよりも前の行はすべて、フ リー・フォームのコメントと見なされて無視されます。ファイルが && の 後に何も含んでいない場合は、SQLCODE マッピングは実行されません。ま た、前に説明したように、NOMAP パラメーターを使用することにより SQLCODE マッピングをオフにすることもできます。
- **\*** 行の最初の文字として、コメントを示します。
- **W** 行にある唯一の文字として、警告フラグが再マップされるべきことを示しま す。デフォルトには、オリジナルの警告フラグが渡されます。W は大文字 でなければなりません。

&& の後のその他のすべての行は、ブランクか、または以下の書式のマッピング・ ステートメントのいずれかです。

input code [, output code [, token list]]

*input\_code* は、以下のいずれかを表します。

*sqlcode*

ホストまたは iSeries データベース・サーバーからの SQLCODE

- **U** すべての未定義の負の数の SQLCODE (このファイルにはリストされていな いもの) は、指定された *output\_code* にマップされます。 *output\_code* がこ の行で指定されなかった場合は、元の SQLCODE が使用されます。この文 字は必ず大文字です。
- **P** すべての未定義の正の数の SQLCODE (このファイルにはリストされていな

いもの) は、指定された *output\_code* にマップされます。 *output\_code* がこ の行で指定されなかった場合は、元の SQLCODE が使用されます。この文 字は必ず大文字です。

**cc***nn* ホストまたは iSeries データベース・サーバーから得られる SQLSTATE ク ラス・コード。*nn* は以下のいずれかです。

- **00** 非修飾の正常終了
- **01** 警告
- **02** データなし
- **21** カーディナリティー違反
- **22** データ例外
- **23** 制約違反
- **24** 無効なカーソル状態
- **26** 無効な SQL ステートメント ID
- **40** トランザクション・ロールバック
- **42** アクセス違反
- **51** 無効なアプリケーション状態
- **55** 前提条件の状態にないオブジェクト
- **56** その他の SQL または製品エラー
- **57** 利用不能なリソースまたはオペレーター介入
- **58** システム・エラー

マッピング・ファイル内で明示的に指定されていないこのクラス・コードを 伴うすべての SQLCODE に対して、指定の *output\_code* が使用されます。 この行で *output\_code* が指定されない場合は、元の SQLCODE が、コピー されたトークンなしでそれ自体へマップされます。

**cc** の文字は必ず小文字です。

同じ *input\_code* が 2 回以上マッピング・ファイルに現れた場合は、最初に現れた ものが使用されます。 *output\_code* は、出力 SQLCODE を表します。値が指定され ていない場合は、元の SQLCODE が使用されます。

また、出力コードを指定する場合は、以下のいずれかを指定することもできます。

**(s)** 入力 SQLCODE プラス 製品 ID (ARI、DSN または QSQ) が、 SQLCA メッセージ・トークン・フィールドに入れられます。

元の SQLCODE は、唯一のトークンとして戻されます。このオプション は、+965 と -969 の例外を除き、未定義の SQLCODE を扱うように設計さ れています。 +965 または -969 が *output\_code* である場合、 SQLCA の SQLERRMC フィールドに戻されるトークン・リストには、元の SQLCODE、次に製品 ID、続いて元のトークン・リストが含まれます。

**s** の文字は必ず小文字です。

**(**トークン・リスト **)** トークンのリストで、コンマで分離します。特定のトークンをスキップする

には、コンマだけで指定します。例えば、書式 (,*t2*,,*t4* ) は、1 番目と 3 番 目の出力トークンは NULL であることを意味します。

各トークンは、番号の書式 (*n*) を持っており、オプションとしてその前に **c**、その後に **c** または **i** を付けます。それは、次のように解釈されます。

- **c** この位置にあるトークンのデータ・タイプは CHAR (デフォルト) です。 **c** が *n* の前にある場合は、入力トークンを示します。 **c** が *n* の後にある場合は、出力トークンを示します。 **c** の文字は必 ず小文字です。
- **i** この位置にあるトークンのデータ・タイプは INTEGER です。 **i** が *n* の後にある場合は、出力トークンを示します。**i** は *n* の前には来 ません。というのは、IBM ホストまたは iSeries データベース・サ ーバー製品は、 CHAR トークンだけをサポートするからです。 **i** の文字は必ず小文字です。
- *n* どのホストまたは iSeries データベース・サーバーのトークンが使 用されているかを示す数字です。それらの数字は、出力 SQLCA 内 で配置要求される順序で配置されています。その数字は、ホストま たは iSeries データベース・サーバーのトークンを示しています。 その配置は、トークンが SQLCA 内で並べられる順序を示していま す。

例えば、ホストまたは iSeries データベース・サーバーが 2 つのト ークン、1 および 2 を戻すとします。トークン 2 を出力 SQLCA の中でトークン 1 の前に表示したい場合は、(2,1) と指定します。

複数のトークン数字は、それらをピリオドで接続することによっ て、 1 つの CHAR 出力トークンを形成するよう結合させることが できます。

コンマは、出力トークンを分離するために使用します。コンマの前 にトークンが指定されていない場合、その位置では SQLCA 内に出 力トークンは組み込まれません。最後に指定されたトークンに続い て出力 SQLCA に出現するトークンはすべて、NULL トークンへマ ップされます。

73 [ページの図](#page-82-0) 7 は、SQLCODE マッピング・ファイルのサンプルを示します。

<span id="page-82-0"></span>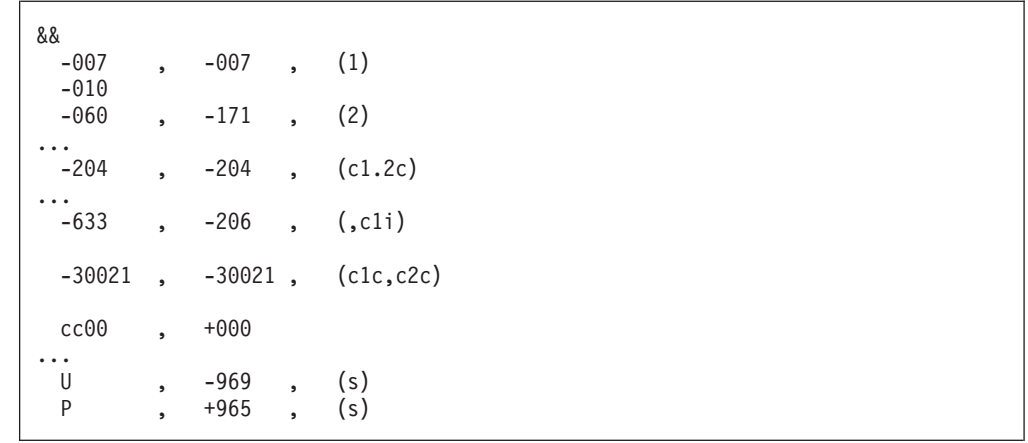

図 *7. SQLCODE* マッピング・ファイル

ファイル内の各マッピング・ステートメントの説明は以下のとおりです。

- 1. SQLCODE は -007 から -007 へマップされます。ホストまたは iSeries データ ベース・サーバーから受信する 1 番目のトークンは、 1 番目の出力トークンと して使用され、デフォルトの設定である CHAR になります。 他のトークンは、 転送されません。
- 2. SQLCODE は、-010 から -010 へとマップされます (出力 SQLCODE が指定さ れていないので)。トークンは、出力 SQLCA に配置されません。
- 3. SQLCODE は -060 から -171 へマップされます。ホストまたは iSeries データ ベース・サーバーから受け取った 1 番目の入力トークンは、破棄されます。 2 番目のトークンは、出力 SQLCA で 1 番目のトークンとして使用されます。そ れは CHAR です。出力 SQLCA に 2 番目のトークンはありません。
- 4. SQLCODE は -204 から -204 へマップされます。ホストまたは iSeries データ ベース・サーバーから受け取る 1 番目と 2 番目のトークンは CHAR です。こ の 2 つの入力トークンは結合され、 SQLCA で 1 番目の出力トークンになる 1 つの CHAR 出力トークンを形成します。
- 5. SQLCODE は -633 から -206 へマップされます。ホストまたは iSeries データ ベース・サーバーから受け取られた 1 番目の入力トークンは CHAR です。それ は INTEGER へ変換され、出力 SQLCA で 2 番目のトークンとして使用されま す。出力 SQLCA の 1 番目のトークンは、コンマで示されているように、 NULL です。
- 6. SQLCODE は -30021 から -30021 へマップされます。ホストまたは iSeries デ ータベース・サーバーから受け取る 1 番目および 2 番目の入力トークンは CHAR です。それらは、出力 SQLCA 内で 1 番目および 2 番目のトークンと して使用されます。
- 7. 00 クラスの SQLSTATE を指定した SQLCA 内の SQLCODE はすべて、 SQLCODE +000 へマップされます。
- 8. 未定義の SQLCODE はすべて -969 へマップされます。まったく同一なものや マッピングが必要でないものも含め、マップ可能なコードのすべてがリストされ ている場合に限り、このオプションを使用してください。**(s)** オプションは、 SQLCA の SQLERRMC フィールドに戻されるトークン・リストに、元の SQLCODE、次に、エラーが発生した製品、続いて元のトークン・リストが含ま

れることを示します。 **U** 項目が組み込まれていない場合、リストされていない コードはすべて、マッピングされずに渡されます。

9. 未定義で正の SQLCODE はすべて、+965 へマップされます。まったく同一なも のやマッピングが必要でないものも含め、マップ可能なコードのすべてがリスト されている場合に限り、このオプションを使用してください。**(s)** オプション は、 SQLCA の SQLERRMC フィールドに戻されるトークン・リストに、元の SQLCODE、次に、警告が発生した製品、続いて元のトークン・リストが含まれ ることを示します。 **P** 項目が組み込まれていない場合、リストされていない正 のコードはすべて、マッピングされずに渡されます。

## 関連概念**:**

• 69 ページの『SQLCODE [マッピング』](#page-78-0)

# 関連タスク**:**

• 69 ページの『SQLCODE [マッピングをオフにする』](#page-78-0)

# <span id="page-84-0"></span>第 **9** 章 データベース・システム・モニター

# リモート・クライアントの接続のモニター

DB2® Connect Enterprise Edition と共にデータベース・システム・モニターを使用 すると、リモート・クライアントの接続をモニターすることができます。 DB2 Connect サーバーにとってローカルであり、そのサーバー自体の上で稼働している クライアントをモニターするには、次の変数を設定する必要があります。

db2set DB2CONNECT\_IN\_APP\_PROCESS=NO

例えば、ホストまたは iSeries™ システムでエラーが発生したとき、システム管理者 は、問題が DB2 Connect ワークステーションで起きたものかどうかを判別すること ができます。データベース・システム・モニターは、以下のものを相互に関連付け ます。

- v DRDA® 相関トークン (CRRTKN) (無保護会話用)
- v 作業単位 ID (UOWID) (DRDA-3 同期点管理プログラムによって保護される 2 フ ェーズの接続用。(TCP/IP 接続上などで使用される。))
- DB2 Connect 接続 ID (アプリケーション ID)

この情報は、どの DB2 Connect 接続が問題を起こしたかを示し、それによってシス テム管理者は、 DB2 Connect 接続を使用するその他のクライアントに影響を与えず に個別のクライアント・アプリケーションをそのシステムから強制切断することが できます。

#### モニター・スイッチ状況のリスト**:**

モニター・スイッチの状況をリストするには、 **db2 get monitor switches** コマン ドを発行してください。

### 関連概念**:**

- v 76 ページの『Windows [パフォーマンス・モニターを使ったパフォーマンスのモ](#page-85-0) [ニター』](#page-85-0)
- v 「システム・モニター ガイドおよびリファレンス」の『システム・モニター・ス イッチ』

# 関連タスク**:**

- v 「システム・モニター ガイドおよびリファレンス」の『クライアント・アプリケ ーションからのモニター・スイッチの設定』
- v 「システム・モニター ガイドおよびリファレンス」の『CLP からのモニター・ スイッチの設定』

# <span id="page-85-0"></span>**Windows** パフォーマンス・モニターを使ったパフォーマンスのモニター

Windows® NT と Windows 2000 には、DB2® アプリケーションのパフォーマンス をモニターする上で役立つツールがあります。それは Windows 管理ツールの 1 つ であるパフォーマンス・モニターです。このツールは、システムのパフォーマンス をグラフに表示します。モニターの対象として様々なシステム、データベース、通 信関連の項目を選び、それらをまとめてグラフ表示にマップすることができます。

例えば、**GET SNAPSHOT FOR ALL DCS DATABASES** コマンドや **GET SNAPSHOT FOR ALL DCS APPLICATIONS** コマンドで取得できるレポートを、 このモニターを使ってリアルタイムにグラフ化し、CPU 使用率といった値を直接比 較できます。また、種々の設定がデータベースや通信のパフォーマンスに与える影 響も直接比較できます。設定値の個々の構成内容は PMC ファイルに保管して、後 で取り出すことができます。

例えば、以下に示す図では CPU 使用率を軸に、いくつかの DB2 測定値をグラフ 化しています。ここでグラフ化されている値の集合は、ファイル db2chart.pmc に 保管されたものです。 PMC ファイルはいくつでも保管することができ、それぞれ のファイルにシステム・パフォーマンスの横断図を反映させることが可能です。

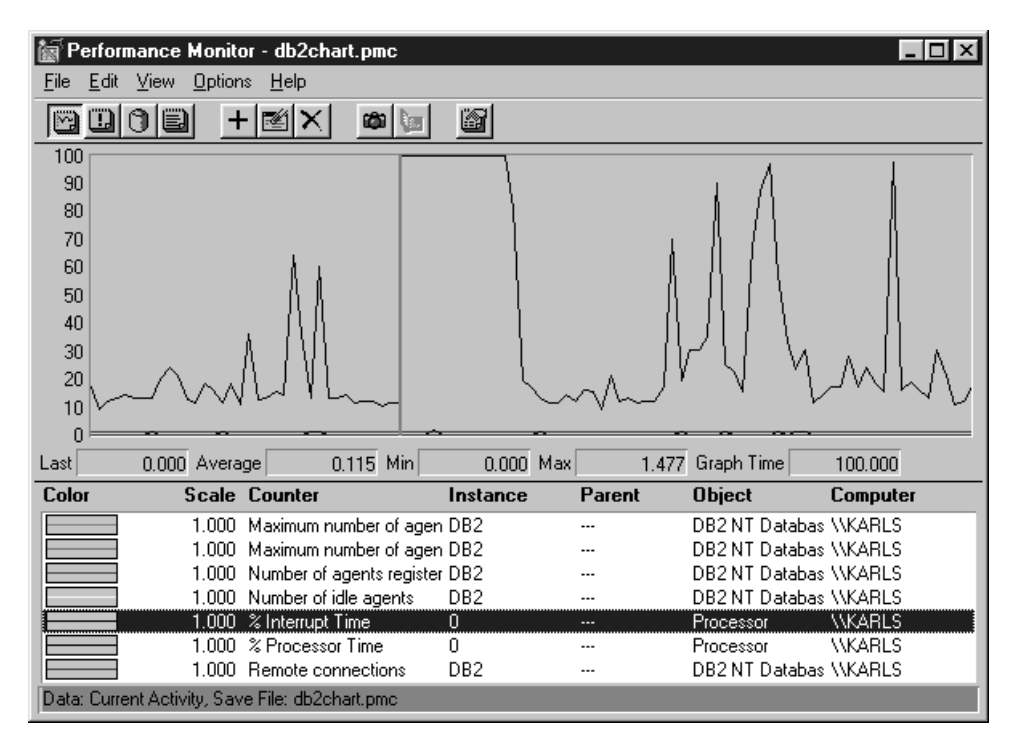

図 *8.* パフォーマンス・モニター

ローカル・アプリケーションのモニターを有効にするには、 DB2CONNECT\_IN\_APP\_PROCESS 環境変数をオフにする必要があります。

#### 関連概念**:**

- 75 [ページの『リモート・クライアントの接続のモニター』](#page-84-0)
- v 77 ページの『GET SNAPSHOT [コマンドの使用』](#page-86-0)

# <span id="page-86-0"></span>**GET SNAPSHOT** コマンドの使用

DB2® モニターは、有用なシステム情報を絶えず記録しています。 GET SNAPSHOT コマンドを実行すれば、システム状況のサマリー情報をいつでも入手で きます。モニター・スナップショットは、モニターしたいデータベース・マネージ ャーのインスタンスに対して SYSMAINT、SYSCTRL、SYSADM のいずれかの権限 があればとることができます。

DCS 情報をモニターするのに役立つスナップショット・コマンドは 5 つありま す。それらのコマンドは以下のとおりです。

- GET SNAPSHOT FOR ALL DCS DATABASES
- GET SNAPSHOT FOR ALL DCS APPLICATIONS
- GET SNAPSHOT FOR DCS APPLICATION ...
- GET SNAPSHOT FOR DCS DATABASE ON db alias
- v GET SNAPSHOT FOR DCS APPLICATIONS ON db\_alias

スナップショット・コマンドは要求した領域に関する詳細なレポートを生成しま す。

例えば、GET SNAPSHOT FOR DCS DATABASE ON DCSDB を発行すると、以下 に示すレポートが生成されます。

DCS Database Snapshot

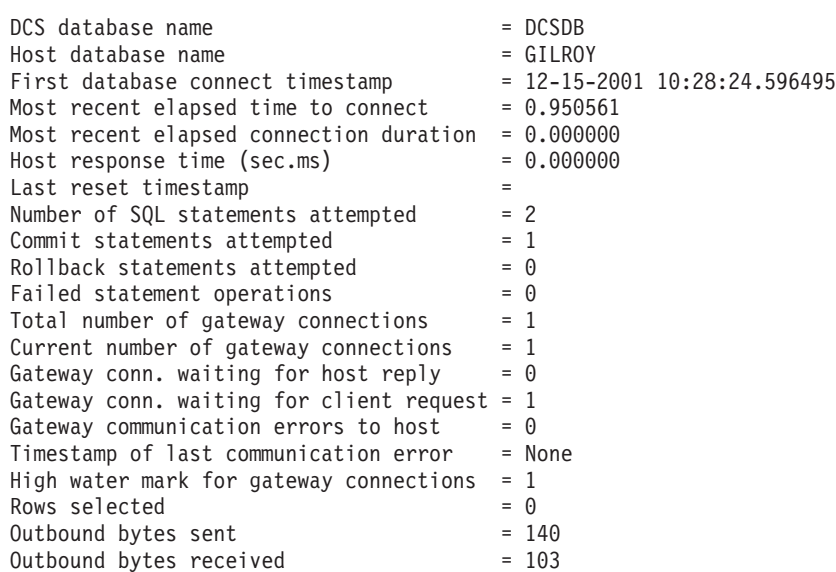

このレポートは、データベース接続、パフォーマンス、SQL 要求のエラーやスルー プットなどに関する情報を提供します。しかし実際には、DB2 モニター・スナップ ショットにはさらに多くの詳細情報が含まれています。例えば、GET SNAPSHOT FOR ALL DCS APPLICATIONS コマンドを実行すると、以下のようなレポートが 表示されます。

DCS Application Snapshot

Client application ID = 09150F74.B6A4.991215152824 Sequence number  $= 0001$ <br>Authorization ID  $= 5$ MITH Authorization ID

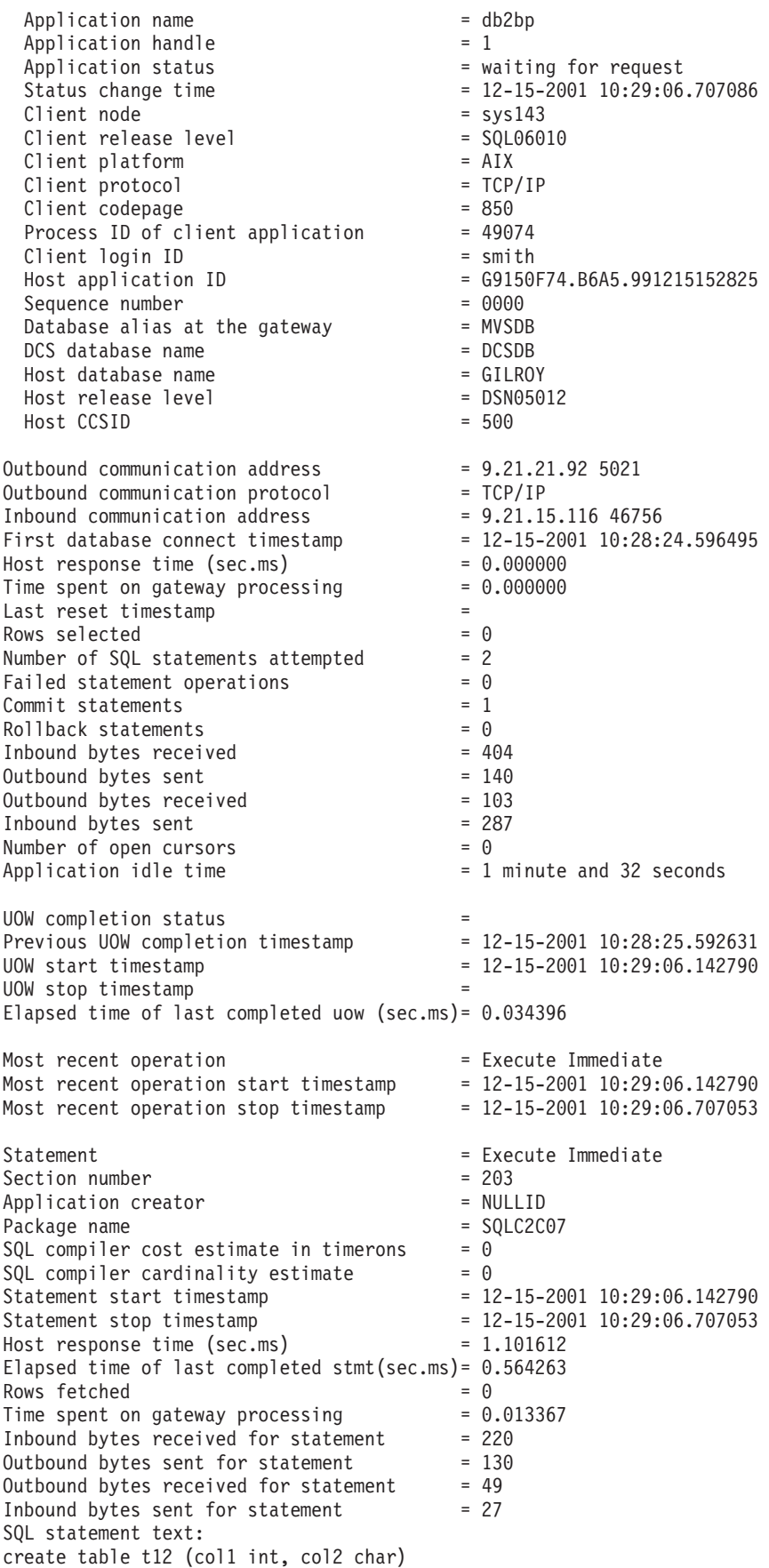

#### 関連概念**:**

v 75 [ページの『リモート・クライアントの接続のモニター』](#page-84-0)

#### 関連資料**:**

v 「コマンド・リファレンス」の『GET SNAPSHOT コマンド』

# **DCS** アプリケーション状況

DB2® Connect バージョン 5.2 以降では、 System Monitor は 3 つの書式で LIST DCS APPLICATIONS コマンドを提供しています。次のとおりです。

- LIST DCS APPLICATIONS
- LIST DCS APPLICATIONS SHOW DETAIL
- LIST DCS APPLICATIONS EXTENDED

### **LIST DCS APPLICATIONS:**

アプリケーション・レベルでモニターが提供する情報を表示するには、DB2 LIST DCS APPLICATIONS コマンドを実行してください。 APPC 接続について以下の情報 が戻されます (DB2 Connect Enterprise Edition から DB2 Universal Database for z/OS and OS/390 への接続)。

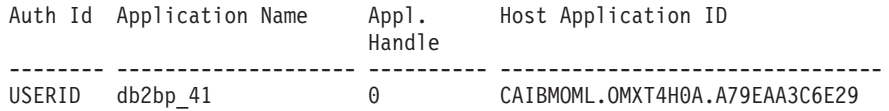

TCP/IP 接続について以下の情報が戻されます (DB2 Connect Enterprise Edition から DB2 Universal Database for z/OS and OS/390 への接続)。

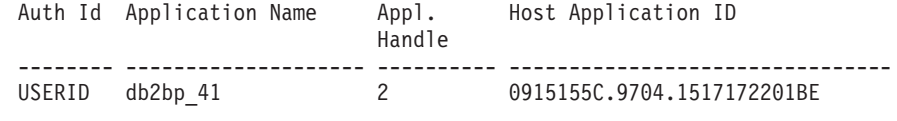

#### 許可 **ID**

ホストまたは iSeries™ データベース・サーバーへのログオンに使用された 許可 ID。これは、だれがアプリケーションを実行しているかを識別しま す。

## アプリケーション名

DB2 Connect に認識されるとおりクライアントで実行中のアプリケーショ ンの名前。最後のパス分離文字の後の最初の 20 バイトが利用可能です。

# アプリケーション・ハンドル

DB2 Connect ワークステーション上で実行中のエージェント。このエレメ ントを使用して、データベース・システム・モニターの情報をその他の診断 情報とリンクさせることができます。エージェント ID は、FORCE USERS コマンドまたは API を使用するときも必要となります。

## ホスト・アプリケーション **ID**

次のいずれかです。

v DRDA® 相関トークン (CRRTKN) (無保護会話用)

- v 作業論理単位 ID (LUWID) (SNA 同期点管理プログラム (SPM) によって 保護される 2 フェーズの会話用)
- 作業単位 ID (UOWID) (DRDA-3 同期点管理プログラムによって保護さ れる 2 フェーズの接続用 (TCP/IP 接続上などで使用される))

この固有の ID は、アプリケーションがホストまたは iSeries データベー ス・サーバーに接続するときに生成されます。このエレメントをアプリケー ション ID と一緒に使用することにより、アプリケーション情報のクライア ント部分とサーバー部分を相関させることができます。

# **LIST DCS APPLICATIONS SHOW DETAIL:**

DB2 LIST DCS APPLICATIONS SHOW DETAIL コマンド形式が指定される場合、以下の 情報を含む追加情報が表示されます。

表 *7. DB2 LIST DCS APPLICATIONS SHOW DETAIL*

| Auth Id         | Application Name  |                    | Appl.<br>Handle     | Client Application Id      |                   | Seq# Client<br>DB Alias |
|-----------------|-------------------|--------------------|---------------------|----------------------------|-------------------|-------------------------|
| NEWTON          | db2bp             |                    | 0                   | 09151251.07D3.980925183850 |                   | 0001 MVSDB              |
| Client<br>Node  | Client<br>Release | Client<br>Codepage | Host Application Id |                            | Seq# Host DB Name |                         |
| antman          | SQL05020 819      |                    |                     | G9151251.G7D4.980925183851 | 0000 GILROY       |                         |
| Host<br>Release |                   |                    |                     |                            |                   |                         |
| DSN05011        |                   |                    |                     |                            |                   |                         |

#### クライアント・アプリケーション **ID**

DB2 Connect ワークステーションに接続されたアプリケーションを固有に 識別します。アプリケーション ID については各種の形式があり、それらは クライアントと DB2 Connect ワークステーションとの間の通信プロトコル によって変わります。

この値によって、クライアントから DB2 Connect ワークステーションへの 接続、および DB2 Connect ワークステーションからホストまたは iSeries データベース・サーバーへの接続を相互に関連させることができます。

### クライアント順序番号 **(Seq#)**

クライアント順序番号は、トランザクションの順序番号です。クライアント 順序番号は、異なるシステム上に広がるトランザクションを関連付けるのに 役立ちます。

## クライアント **DB** 別名

このデータベースの別名は、そのデータベースに接続するアプリケーション により与えられます。このエレメントは、アプリケーションが実際にアクセ スしているデータベースを識別するために使用できます。この名前とデータ ベース名との間のマッピングは、クライアント・ノードおよびデータベー ス・マネージャー・サーバー・ノードにあるデータベース・ディレクトリー を使用して行うことができます。

#### クライアント **NNAME (**ノード**)**

これはクライアント・アプリケーションが実行しているノードを識別しま す。この情報は、使用中のクライアント・プロトコルによって変わります。 例えば、NetBIOS 接続されたクライアントの場合、これは NNAME データ ベース・マネージャーの構成パラメーターの値です。 TCP/IP 接続されたク ライアントの場合、これはホスト名です。

# クライアント製品 **ID (**クライアント**)**

クライアント上で実行している製品およびバージョン。クライアント製品 ID は以下のとおりになります。

- SQL01010 (DB2 バージョン 1 用)
- SQL01011 (UNIX ベースの DB2 製品 バージョン 1 および DB2 Client Application Enabler 用)
- SQL02010 (DB2 製品 バージョン 2 および DB2 Client Application Enabler 用)
- SOL02020 (DB2 製品 バージョン 2.1.2 および DB2 Client Application Enabler 用)
- v SQL05000 (DB2 Universal Database および DB2 Connect 製品バージョン 5.0 およびそれらのクライアント用)
- v SQL05020 (DB2 Universal Database および DB2 Connect 製品バージョン 5.2 およびそれらのクライアント用)
- v SQL06010 (DB2 Universal Database および DB2 Connect 製品バージョン 6.1 およびそれらのクライアント用)
- SOL07010 (DB2 Universal Database および DB2 Connect 製品バージョン 7.1 およびそれらのクライアント用)
- v SQL08010 (DB2 Universal Database および DB2 Connect 製品バージョン 8.1 およびそれらのクライアント用)
- v SQL08020 (DB2 Universal Database および DB2 Connect 製品バージョン 8.2 およびそれらのクライアント用)
- コード・ページ **ID**

| |

> モニターされるアプリケーションが開始するノードでのコード・ページ ID。

この情報を使用して、アプリケーション・コード・ページとデータベース・ コード・ページ (ホストまたは iSeries データベース・サーバー・データベ ースの場合は、ホストまたは iSeries データベース・サーバー CCSID) との 間のデータ変換がサポートされているかどうかを確認することができます。

アプリケーション・コード・ページが、データベース・システム・モニター 実行中のコード・ページとは異なる場合、このコード・ページ・エレメント はアプリケーションから渡され、データベース・システム・モニターによっ て表示されたデータを手動で変換する際の助けとなります。例えば、アプリ ケーション名の変換を助けるためにそれを使用することができます。

アウトバウンド順序番号

これは、アウトバウンド順序番号を表しています。アウトバウンド順序番号 は、異なるシステム上でトランザクションを相関させるために使用されま す。

# ホスト・データベース名

アプリケーションが接続されるデータベースの実名。 DCS ディレクトリー 内では、これはターゲット・データベース名 です。

#### ホスト製品 **ID**

サーバー上で実行している製品およびバージョン。その形式は *PPPVVRRM* で、各文字は以下のとおりです。

- **PPP** ホストまたは iSeries データベース・サーバー製品を識別します (例 えば、 DSN は DB2 Universal Database for z/OS and OS/390、 ARI は DB2 Server for VSE & VM、 QSQ は DB2 UDB for iSeries など)。
- **VV** 2 桁のバージョン番号です。例えば、01。
- **RR** 2 桁のリリース番号。
- **M** 1 桁の修正レベルです。

# **LIST DCS APPLICATIONS EXTENDED:**

LIST DCS APPLICATIONS コマンドにオプション EXTENDED を指定して使用 し、拡張レポートを生成することができます。拡張レポートには、コマンドで SHOW DETAIL オプションを指定したときにリストされるすべてのフィールドと、 9 つの新規フィールドがリストされます。

- DCS アプリケーション状況
- v 状況変更時刻
- クライアント・プラットフォーム
- クライアント・プロトコル
- v ホスト・コード化文字セット ID (CCSID)
- クライアント・ログイン ID
- クライアント・アプリケーションのプロセス ID
- ゲートウェイでのデータベース別名
- DCS データベース名

既存のコマンド・オプションはアプリケーションごとに 1 行を使ってフィールドを 横にリストしましたが、新しいオプションはフィールドごとに 1 行を使ってフィー ルドを縦にリストします。

新しいコマンド構文は次のとおりです。

LIST DCS APPLICATIONS [SHOW DETAIL | EXTENDED ]

このコマンドで新しいオプション EXTENDED を指定したときの出力例を示しま す。

List of DCS Applications - Extended Report

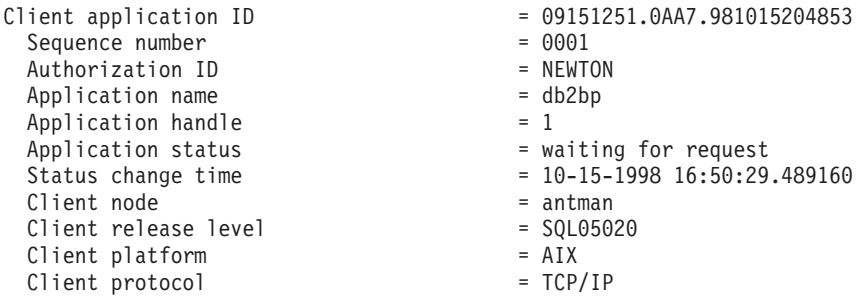

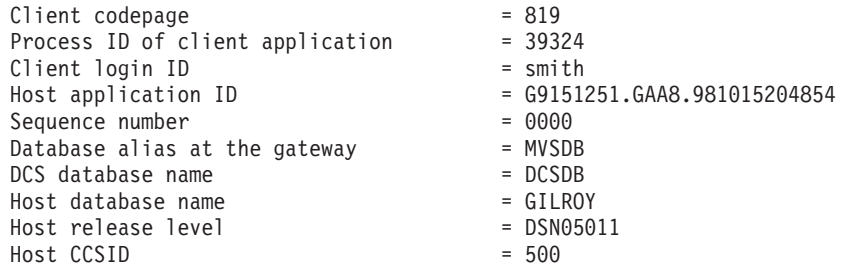

アプリケーション状況フィールドには、次の 3 つの値のいずれかが含まれます。

- 1. connect pending outbound。これは、ホストまたは iSeries データベースへの 接続要求が発行され、 DB2 Connect™ が接続の確立されるのを待っていること を意味しています。
- 2. waiting for request。これは、ホストまたは iSeries データベースへの接続が確 立され、 DB2 Connect がクライアント・アプリケーションからの SQL ステー トメントを待っていることを意味しています。
- 3. waiting for reply。これは、SQL ステートメントがホストまたは iSeries デー タベースに送信されたことを意味しています。

状況変更時刻は、処理中にシステム・モニターの UOW スイッチがオンに変更され た場合にのみレポートに表示されます。それ以外の場合は、″Not Collected″ が表示 されます。

# 関連資料**:**

- v 「コマンド・リファレンス」の『LIST DCS APPLICATIONS コマンド』
- v 「コマンド・リファレンス」の『LIST DCS DIRECTORY コマンド』

# <span id="page-94-0"></span>第 **10** 章 パフォーマンス

# **DB2 Connect** のパフォーマンスに関する考慮事項

パフォーマンス とは、与えられた特定のワークロードに対する、コンピューター・ システムの振る舞いです。それは、利用可能なリソースと、それらがどのように使 用され分配されるかによって影響を受けます。パフォーマンスを改善しようとする 場合は、まず最初にパフォーマンスの具体的意味を決定しなければなりません。各 種のパフォーマンス・メトリックス を選ぶことができますが、その一部には次のも のが含まれます。

### 応答時間

アプリケーションがデータベース要求を送信した時からアプリケーションが 応答を受信する時までの時間間隔。

トランザクション・スループット

時間単位ごとに完了できる作業単位の数。作業単位は、行の取り出しや更新 のように単純なものから、数百の SQL ステートメントが関係するような複 雑なものまであります。

データ転送速度

時間単位ごとに DB2 Connect アプリケーションとホストまたは iSeries® デ ータベースとの間で転送されるデータのバイト数。

パフォーマンスは、利用可能なハードウェアおよびソフトウェア・リソースによっ て限定されます。 CPU、メモリー、およびネットワーク・アダプターは、ハードウ ェア・リソースの例です。通信サブシステム、ページング・サブシステム、mbuf (AIX 用)、および link (SNA 用) は、ソフトウェア・リソースの例です。

# データ・フロー**:**

86 [ページの図](#page-95-0) 9 は、ホストまたは iSeries データベース・サーバーとワークステー ションの間を DB2 Connect を介して流れるデータの経路を示しています。

<span id="page-95-0"></span>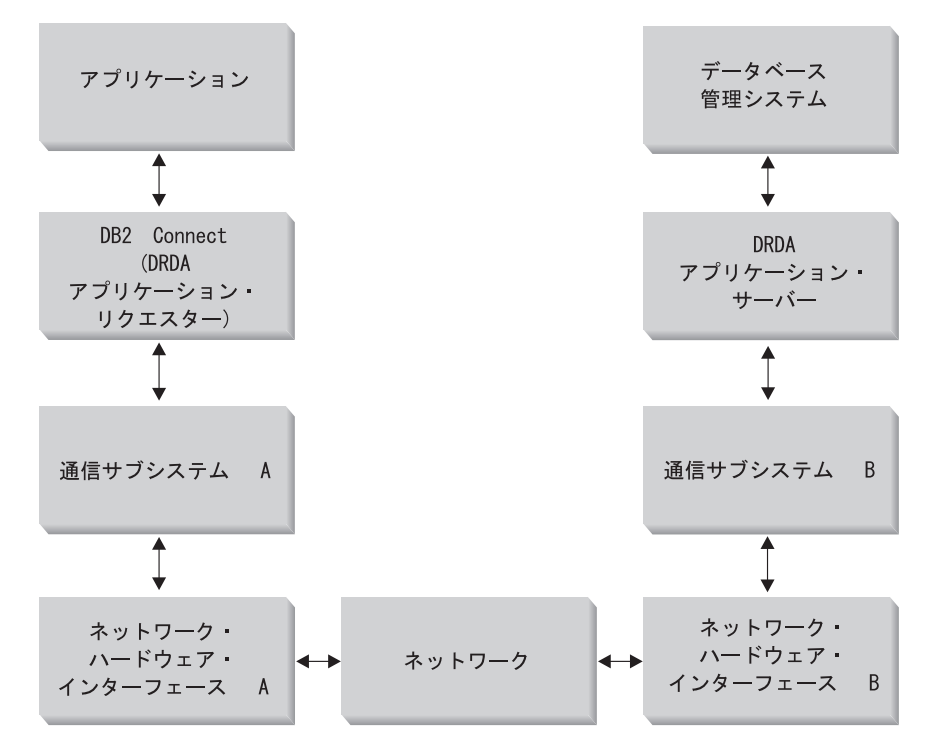

図 *9. DB2 Connect* 内のデータ・フロー

- v ホストまたは iSeries データベースと、通信サブシステム B の部分は、通常同じ システム上で稼働します。このシステムは、1 つ以上の CPU、主記憶域、入出力 サブシステム、DASD、およびオペレーティング・システムで成り立っていま す。他のプログラムはこれらのコンポーネントを共用しているので、リソースの 競合によってパフォーマンス問題が引き起こされる可能性があります。
- v ネットワークは、ケーブル、ハブ、通信回線、スイッチ、その他の通信コントロ ーラーの組み合わせで構成されています。例えば、ネットワーク・ハードウェ ア・インターフェース B は、 3745 または 3172 あるいは iSeries サーバーのト ークンリング・アダプターのような通信コントローラーになり得ます。ネットワ ーク・ハードウェア・インターフェース A と B の間には複数の伝送メディアが 関係することもあります。
- v ネットワーク・ハードウェア・インターフェース A は、トークンリング、イー サネット (Ethernet\*\*)、その他の LAN アダプター、または SDLC もしくは X.25 プロトコルをサポートするアダプターとすることができます。通信サブシステム A は、システム・ネットワーク体系 (SNA)、 IBM® SNA Server (AIX 版)、また は SNAplus2 (HP-UX 用) とすることができます。
- v DB2 Connect と通信サブシステム A は、通常同じシステム上に位置付けられま す。この説明の中では、アプリケーションもまた、同じシステム上にあることを 想定しています。

# ボトルネック**:**

トランザクション・スループットは、システム内の最も遅いコンポーネントに依存 します。パフォーマンスのボトルネックを識別できた場合は、構成パラメーターを 変更したり、問題のコンポーネントにもっとリソースを割り振ったり、コンポーネ ントを更新したり、仕事の一部の負荷を軽減するため新規のコンポーネントを追加 したりして、多くの場合問題を軽減することができます。

各種のツールを利用して、各コンポーネントの照会時間がどれだけかかったかを判 別することができます。このようにして、パフォーマンスを改善するにはどのコン ポーネントを調整またはアップグレードしたらよいかについて構想が得られます。 例えば、ある照会がその時間の 60% を DB2 Connect マシン内で使ったと判別した 場合、おそらく DB2 Connect を調整するか、または (リモート・クライアントがあ る場合は) ネットワークにもう 1 つ別の DB2 Connect マシンを追加することがで きます。

## ベンチマーク**:**

ベンチマーク は、 1 つの環境におけるパフォーマンスを別の環境におけるパフォ ーマンスと比較します。ベンチマークは、通常の環境でテスト・アプリケーション を実行することから始めることができます。パフォーマンスの問題点が絞り込まれ るにつれて、特殊化されたテスト・ケースが開発され、テストして観測する機能の 範囲を限定していくことができます。

ベンチマークは、複雑にする必要はありません。特殊化されたテスト・ケースは、 有効な情報を入手するために、必ずしもアプリケーション全体をエミュレートする 必要はありません。単純な計測から始めて、保証が得られる場合だけ複雑性を増す ようにします。

良いベンチマークの特性

- v 各テストが反復できること。
- v テストの各反復は同じシステム状態で開始されること。
- v ベンチマーク用に使用されるハードウェアとソフトウェアは、ユーザーの実稼働 環境と一致していること。
- v 計測される機能またはアプリケーション以外には、活動状態にある他の機能また はアプリケーションがシステム内にないこと。ある量の他の活動がシステム内で 実行中であることがシナリオに含まれている場合を除く。
	- 注**:** 開始されたアプリケーションは、最小化またはアイドル時でもメモリーを使 用します。このことは、ベンチマーク結果のページングまたはスキューの原 因になり得ます。

#### パフォーマンス・ツール**:**

次の表は、システム・パフォーマンスを計測するのに役立つツールのいくつかをリ ストしています。これらのツールは、それ自体がシステムのリソースを使用します ので、それらを常時活動状態にしておくことは望ましいことではありません。

表 *8.* パフォーマンス・ツール

| システム              | ツール                                                            | 説明                                                                                   |  |  |  |
|-------------------|----------------------------------------------------------------|--------------------------------------------------------------------------------------|--|--|--|
| CPU およびメモリーの使用状況  |                                                                |                                                                                      |  |  |  |
| $AIX^{\circledR}$ | vmstat, time, ps, tprof                                        | DB2 Connect ワークステーシ<br>ョンおよびリモート・クライ<br>アントでの CPU またはメモ<br>リーの競合問題についての情<br>報を提供します。 |  |  |  |
| $HP-UX$           | vmstat, time, ps, monitor $\ddot{\phi}$<br>よび glance (利用可能な場合) |                                                                                      |  |  |  |

表 *8.* パフォーマンス・ツール *(*続き*)*

| システム                             | ツール                                                                                                    | 説明                                                                                            |  |  |  |  |
|----------------------------------|----------------------------------------------------------------------------------------------------|-----------------------------------------------------------------------------------------------|--|--|--|--|
| Windows <sup>®</sup> NT および      | Microsoft <sup>®</sup> パフォーマンス・                                                                          |                                                                                               |  |  |  |  |
| Windows 2000                     | モニター                                                                                                    |                                                                                               |  |  |  |  |
| データベースの活動                        |                                                                                                    |                                                                                               |  |  |  |  |
| すべて                              | データベース・モニター                                                                                              | 問題がデータベースから発し<br>ているかどうかを判別しま<br>す。                                                           |  |  |  |  |
| OS/390 <sup>®</sup> または zSeries™ | DB2PM (IBM),<br>OMEGAMON/DB2 (Candle),<br>TMON (Landmark),<br>INSIGHT (Goal Systems)、お<br>よび DB2AM (BMC) |                                                                                               |  |  |  |  |
| Windows NT® および<br>Windows 2000  | Microsoft パフォーマンス・<br>モニター                                                                               |                                                                                               |  |  |  |  |
| ネットワークの活動                        |                                                                                                    |                                                                                               |  |  |  |  |
| <b>AIX</b>                       | netpmon                                                                                                  | 低水準のネットワーク統計を<br>報告します。それには秒当た<br>りに受信するパケットまたは<br>フレームの数のような<br>TCP/IP および SNA 統計が<br>含まれます。 |  |  |  |  |
| <b>DOS</b>                       | トークンリング・ネットワー<br>ク 16/4 トレースおよびパフ<br>ォーマンス・プログラム                                                         | 大部分のネットワーク・モニ<br>ターはプラットフォームに従<br>属します。このツールはトー<br>クンリング専用です。                                 |  |  |  |  |
| ネットワーク・コントローラ<br>一、例えば 3745      | NetView <sup>®</sup> パフォーマンス・<br>モニター                                                                    | 通信制御および VTAM の使<br>用効率を報告します。                                                                 |  |  |  |  |
| UNIX 系                           | netstat                                                                                                  | TCP/IP のトラフィックを取<br>り扱います。                                                                    |  |  |  |  |

# 関連概念**:**

- 89 [ページの『アプリケーション設計』](#page-98-0)
- 102 ページの『DB2 Connect [のチューニング』](#page-111-0)
- v 112 ページの『SNA [パフォーマンス調整のヒント』](#page-121-0)
- 93 [ページの『接続プール』](#page-102-0)
- 112 [ページの『ネットワーク接続機構の選択と調整』](#page-121-0)

# 関連タスク**:**

• 89 ページの『ODBC [アクセスの最適化』](#page-98-0)

# <span id="page-98-0"></span>**ODBC** アクセスの最適化

DB2 Universal Database では、ODBC を介した通信のパフォーマンスを改善するた めに設計された特別な最適化機能が準備されています。これらの拡張機能は、 Microsoft Access、Lotus Approach、または Visual Basic で使用することができま す。 DB2 の構成アシスタント (CA) を使用する際の ODBC スループットが高速に なります。

## 手順**:**

最適化された ODBC を活動化するには、以下のようにします。

- v 新しい接続を定義する場合:
	- 1. DB2 CA を開始します。
	- 2. 最適化するデータベース別名を選択します。
	- 3. 「プロパティー **(Properties)**」をクリックします。
	- 4. 「このデータベースを **ODBC** 用に登録 **(Register this Database for ODBC)」**チェック·ボックスを選択します。
	- 5. このデータベースを登録する方法を説明したラジオ・ボタンを選択します。
	- 6. 「設定 **(Settings)**」をクリックします。
	- 7. 「最適化 **(Optimize)**」 をクリックして、 ODBC 設定を最適化するアプリケ ーションを選択します。
	- 8. 「**OK**」をクリックして、CA を終了します。
- v 既存の接続を更新する場合:
	- 1. DB2 CA を開始します。
	- 2. 最適化するデータベース別名を選択します。
	- 3. 「プロパティー **(Properties)**」をクリックします。
	- 4. 「設定 **(Settings)**」をクリックします。
	- 5. 「CLI/ODBC 設定 (CLI/ODBC Settings)」ウィンドウで「最適化 **(Optimize)**」 をクリックし、最適化するアプリケーションを選択します。
	- 6. 「**OK**」をクリックして、CA を終了します。

#### 関連概念**:**

- v 85 ページの『DB2 Connect [のパフォーマンスに関する考慮事項』](#page-94-0)
- 89 ページの『アプリケーション設計』

# アプリケーション設計

アプリケーションを作成するとき、いくつかの方法でパフォーマンスを改善するこ とができます。

# 複合 **SQL** およびストアード・プロシージャー

多くのコマンドと応答を受け渡しするアプリケーションでは、ネットワーク のオーバーヘッドが重要になります。複合 SQL とストアード・プロシージ ャーは、このオーバーヘッドを軽減する 2 つの方策です。

1 つのアプリケーションがいくつかの SQL ステートメントをプログラミン グ論理の介入なしに送信する場合、複合 SQL を使用することができます。 プログラミング論理が SQL ステートメントのグループ内で必要な場合は、 ストアード・プロシージャーを使用することができます。

以下のものを除き実行可能なステートメントはすべて、コンパウンド SQL ステートメント内に含めることができます。

CALL. FETCH CLOSE OPEN Compound SQL Connect Prepare Release Describe Rollback Disconnect Set connection execute immediate

ストアード・プロシージャーを使用すると、プログラム論理がサーバーに入 れられるので、ネットワーク・トラフィックを削減するのに役立ちます。プ ロシージャーの終了時に自動的にコミットできます。また、結果セットを戻 すこともできます。こうするとクライアントのアプリケーション論理を最小 化できます。

# 要求のグループ化

関連する複数のデータベース要求 (SQL ステートメント) を 1 つのデータ ベース要求にグループ化すれば、ネットワークを通して伝送する要求と応答 の数を減らすことができます。

例えば、以下のステートメントをグループ化して、

SELECT COL1, COL2, COL5, COL6 FROM TABLEA WHERE ROW\_ID=1 SELECT COL1, COL2, COL5, COL6 FROM TABLEA WHERE ROW\_ID=2

次のようにすると、

SELECT COL1, COL2, COL5, COL6 FROM TABLEA WHERE ROW ID=1 OR ROW ID=2

ネットワークを通して送られる要求の数が減ります。

また、IN および BETWEEN のようなキーワードを使用することにより、 戻される行数を減らすことができます。さらに、UPDATE および DELETE ステートメントについて、WHERE、IN、および BETWEEN キーワードを 使用することができます。

## 述部論理

必要な行および列だけを要求する場合に、述部論理を使用することができま す。これは、ネットワーク・トラフィックおよびデータ伝送の CPU オーバ ーヘッドを最小化します。

例えば、次の照会は使用しないようにします。

SELECT \* FROM TABLEA

ROW\_ID=1 を持つ TABLEA の 1 番目の行だけが実際に必要な場合や、 1 番目と 2 番目の列だけが必要な場合には、上の照会は使用しません。

データ・ブロッキング

サーバーからの大量のデータが予想される場合は、データ・ブロッキングを 使用します。このブロッキングによって、ネットワーク帯域幅の使用は改善 され、ホストまたは iSeries® データベース・サーバーと DB2 Connect サー バーの両方の CPU オーバーヘッドが減少します。サイズに関係なく、送受 信される各メッセージについて一定量の CPU とネットワークのオーバーヘ ッドがかかります。データ・ブロッキングは、同じ量のデータ転送に必要と されるメッセージの数を減らします。

ブロッキングを使用すると、照会からのデータの 1 番目の行は、1 番目の ブロックが受け取られるまではアプリケーションに送達されません。ブロッ キングは、1 番目の行を探す検索時間を増加させますが、その後に続く行に ついては検索時間を短縮できます。

別の考慮事項は、使用される記憶容量です。メモリー作業セットは、ブロッ キングがオンになると通常は増加します。

DB2 Connect 内では、各ブロック内で転送されるデータの量を制御するこ とができます。

ブロッキングを呼び出すには、prep または bind コマンドの BLOCKING オプションを使用します。ブロッキングは、次の場合にオンになります。

- カーソルが読み取り専用になっているとき、または
- v カーソルが未確定で、ブロッキングが prep または bind コマンドの間指 定されているとき

注**:** 動的 SQL を使用している場合は、カーソルは常に未確定です。

#### **BLOCKING** を伴う **SQL** ステートメント**:**

更新可能な SELECT ステートメント (UPDATE/DELETE WHERE CURRENT OF ス テートメントを使用する) は、非ブロッキングの照会です。したがって、絶 対に必要なときだけそれを使ってください。

更新可能な SELECT は、 SELECT が完了した時と UPDATE/DELETE が発行さ れる時との間にその行が決して変更されないようにします。このレベルの並 行性がアプリケーションにとって重要でない場合は、別の方法として、非更 新可能な SELECT から戻される値に基づく探索基準を用いて、 DELETE ま たは UPDATE を使用します。

読み取り専用の SELECT については、 FOR FETCH ONLY を指定します (VM および VSE の場合を除きます。この場合、サポートされていません)。

SNA 接続使用時のブロッキングに関する十分な説明については、「*DRDA (*分散関係データベース体系*)* 接続の手引き」を参照してください。

### 静的 **SQL** と動的 **SQL**

静的 SQL をできるだけ使用してください。それは、実行時 SQL セクショ ン準備および未確定カーソルを回避します。動的 SQL の使用が避けられな

い場合は、ネットワーク・トラフィックを最小にしてパフォーマンスを改善 するために、以下のことを行うことができます。

v ステートメントが SELECT であり、準備の必要がある場合は、 PREPARE ... INTO SQLDA を実行します。 SQLDA は、ユーザーの設定に必要な フル・サイズに割り振ってください。列の最大数が *x* であり、それ以内 にとどまると予想される場合は、 SQLDA に *x* 個の SQLVAR を割り振 ります。潜在的な列数が不確実な場合 (そしてメモリーが問題にならない 場合) は、 SQLVAR の最大数 (256) を使用します。

SQLDA の割り振りが、戻り SQLDA を保管するのに十分な大きさでな い場合は、プログラムは、その結果を再度保管するのに十分な大きさの SQLDA を持つもう一つの DESCRIBE を発行する必要があります。この ことは、ネットワーク・トラフィックを増加させます。

PREPARE そして DESCRIBE という順序を使用しないでください。 PREPARE.....INTO ステートメントを使用すると、パフォーマンスは向上 します。

- v 静的にバインドされた SQL COMMIT または ROLLBACK ステートメン トを、動的 COMMIT または ROLLBACK ステートメントの代わりに実 行します。
- v それが SELECT、COMMIT、または ROLLBACK ステートメントでない 場合は、 PREPARE および EXECUTE の順序の代わりに、EXECUTE IMMEDIATE を発行してステートメントを実行します。
- v ODBC アプリケーションは動的 SQL を使用します。 CLI/ODBC 静的プ ロファイル作成機能を使用すれば、パフォーマンスを改善することができ ます。この機能を使用すると、ODBC 呼び出しを取り込んで、データベ ース・パッケージに保管された静的ステートメントに変換することができ ます。実際に得られるパフォーマンスは、アプリケーションがどの程度複 雑であるかによって決まります。

#### その他の **SQL** 考慮事項

コマンド行プロセッサー (CLP) を使用すると、一般に、プログラム内に動 的 SQL を有する場合より動作が遅くなります。なぜなら CLP は、SQL を データベース・エンジンへ発信する前に入力を構文解析する必要があるから です。また、CLP は、データを受け取った時にそれを形式化しますが、ア プリケーションにとっては不必要なことです。

インタープリター言語 (例: REXX) による SQL ステートメントは、コンパ イル言語 (例: C 言語) による同じ SQL ステートメントよりかなり処理が 遅くなります。

CONNECT ステートメントについては、タイプ 1 およびタイプ 2 と呼ば れる 2 つのタイプがあります。タイプ 2 の接続を使用してデータベースへ 接続した場合は、以前の接続を休止状態にしますが、ドロップはしません。 その後で休止状態の接続に切り換えれば、ライブラリーのロードおよび内部 データ構造のセットアップのオーバーヘッドを避けることができます。この 理由から、タイプ 2 の接続を使用すれば、複数のデータベースにアクセス するアプリケーションについてはパフォーマンスを改善することができま す。

### 関連概念**:**

- 85 ページの『DB2 Connect [のパフォーマンスに関する考慮事項』](#page-94-0)
- 93 ページの『接続プール』

# <span id="page-102-0"></span>接続の管理

# 接続プール

DB2® Connect Enterprise Edition サーバーは、しばしば、同時に行われる何千もの クライアント要求に対するデータベース接続を提供します。データベース・サーバ ーへの接続の確立と切断は、リソースを集中的に使用するプロセスのため、データ ベース・サーバーと DB2 Connect™ サーバーの両方のパフォーマンスに悪影響を及 ぼす場合があります。

この問題は、Web ページにアクセスするたびにデータベース・サーバーへの新規接 続を行い、照会を実行してから接続を終了する必要のある Web 環境で顕著に見ら れます。このオーバーヘッドを減らすため、DB2 Connect Enterprise Edition は、接 続プールを使用して、即座にアクセス可能なプールでデータベースへのオープン接 続を維持します。

Web テクノロジーに基づくアプリケーションのほとんどは、短いトランザクション を大量に実行します。 Web トランザクションは一般に、その独自の接続の一部と して実行されます。つまり、トランザクションを実行することは、いくつかの SQL ステートメントを実行した後で、データベース接続を確立し、この接続を切断する ことを意味します。接続を確立および切断するこの処理には多大なコストがかかり ます。これには、DB2 Connect エージェントの作成、このエージェントと DB2 サ ーバーとの間のネットワーク接続の確立、およびサーバー上での DB2 スレッドの 作成が含まれます。接続を長く実行する場合にはこのコストはその接続で実行され るすべてのトランザクションによって償却されますが、一般的な Web トランザク ションの場合は、トランザクションそのものを実行するコストがそのコストを超過 してしまうことがよくあります。

接続プールは、確立された接続インフラストラクチャーを次の接続でも再び利用で きるようにする技法です。 DB2 Connect バージョン 6 以降では、接続プールはデ フォルトで活動化されています。 DB2 Connect インスタンスの開始時に、コーディ ネーター・エージェントのプールが作成されます。接続要求が出されると、エージ ェントはその要求に割り当てられます。エージェントは DB2 サーバーに接続し、 DB2 でスレッドが作成されます。アプリケーションが切断要求を出す際、エージェ ントはこの要求を DB2 サーバーに渡しません。その代わり、エージェントはプー ルに戻されます。プール内のエージェントは DB2 サーバーと、対応する DB2 スレ ッドへの接続を所有します。別のアプリケーションが接続要求を出すと、このエー ジェントはその新しいアプリケーションに割り当てられます。安全な操作が行われ るようにするために、ユーザー ID 情報が DB2 スレッドに渡され、次にこの情報 がユーザー認証を実行します。

DB2 Connect の接続プールは、そのような環境でのパフォーマンスを大幅に向上さ せるものです。 DB2 Connect は、データベースに対してオープンしている接続を使 用可能なプールで保持し、クライアントが接続を要求すると、すでに使える状態に

なっている接続をこのプールから提供できます。接続プールによって、通常はそれ らの接続をオープンしたりクローズしたりするのに費やされるオーバーヘッドが大 幅に減少します。

接続プールの存在は、DB2 Connect を介してホストに接続するアプリケーションか らは認識されません。アプリケーションでホストからの切断が要求されると、 DB2 Connect ではアプリケーションとのインバウンド接続は切断されますが、ホストと のアウトバウンド接続はプール内に保持されます。新しいアプリケーションが接続 を要求すると、DB2 Connect は既存のプールからの接続を使用します。すでに存在 している接続を使用すると、全体の接続時間が短縮されるだけでなく、ホストでの 高い CPU 接続コストも削減されます。

DB2 Connect エージェントは、アイドルまたはアクティブの 2 つの状態のいずれか になっています。エージェントがアプリケーションの作業を実行している場合、そ のエージェントはアクティブです。この作業が完了すると、エージェントはアイド ル状態になり、同じアプリケーションまたは別のアプリケーションからの次の作業 を待ちます。すべてのアイドル・エージェントは、アイドル・エージェント・プー ルとして知られている場所に一緒に保持されます。このプールのサイズは、 NUM\_POOLAGENTS 構成パラメーターを使用して構成できます。このパラメータ ーは、システムが保守するアイドル・エージェントの最大数と同じです。このパラ メーターをゼロに設定すると、接続プール機能はオフになります。

DB2 Connect は、最初のクライアント要求を受け取る前に、データベースへの接続 を確立することはありません。しかし、望むなら、クライアントが要求を出す前 に、アイドル・エージェントのプールを満たすことができます。 NUM\_INITAGENTS 構成パラメーターを使用すると、開始時にプールを満たすこと ができます。このパラメーターは、始動時に作成されるアイドル・エージェントの 数を決定します。これらのアイドル・エージェントが、ホスト・データベース・サ ーバーに最初に接続することはありません。

クライアントがホストへの接続を要求すると、 DB2 Connect はホスト・データベー ス・サーバーに接続しているプールの中からエージェントを取得しようとします。 それが失敗すると、アイドル・プールで使用可能なエージェントを検索します。プ ールが空の場合、DB2 Connect は新しいエージェントを作成します。

MAX COORDAGENTS 構成パラメーターを使用して、同時にアクティブにできるエ ージェントの最大数を制御することができます。この数字を超えると、新しい接続 はエラー SQL コード SQL1226 を発行して失敗します。 (このコードは、同時に行 うアウトバウンド接続の最大数を超過したことを意味します。)

DB2 登録変数 DB2CONNECT IN APP PROCESS を使用すると、 DB2 Connect EE と同じマシンで稼働しているアプリケーションが、アプリケーション・プロセス内 で DB2 Connect を実行するか (デフォルトの動作)、アプリケーションが DB2 Connect EE サーバーに接続してから、エージェント内でホスト接続を実行するかの いずれかを行うことができます。アプリケーションが接続プールを使用するには、 DB2 Connect EE サーバーのエージェント内からホストに接続し、 DB2CONNECT\_IN\_APP\_PROCESS を NO に設定する必要があります。

### 接続プールで必要な **S/390 APAR:**

- v DB2 for OS/390® バージョン 5.1 では、APAR PQ24584 の修正を適用する必要 があります。
- v DB2 (OS/390 版) バージョン 6.1 では、APAR PQ26179 および PQ33473 を適用 する必要があります。

これらの APAR について詳しくは、 [http://techsupport.services.ibm.com/server/support](http://www.ibm.com/servers/eserver/support/) の IBM® サーバー・サポートの Web サイトにアクセスして、これらの APAR 番 号で検索してください。

#### **DB2 Connect** の接続プールとアプリケーション・サーバーの接続プールの対比**:**

接続プールは、多数のトランザクションをサポートするアプリケーションを基にし た Web テクノロジーにとって必要不可欠なものです。現在ほとんどの Web アプリ ケーション・サーバーに、独自のデータベース接続のプール方式が備わっていま す。例えば、Microsoft® MTS (COM+) と IBM WebSphere® のどちらも、接続プー ルを提供しています。

これらのサーバーによってインプリメントされるアプリケーション・プール・メカ ニズムには、 DB2 Connect サーバーによって提供されるものと大きな違いがありま す。アプリケーション・サーバーは独自の使用だけのために接続をプールするた め、一般に、ユーザー ID、パスワード、分離レベルなどはすべての接続で全く同じ ものとなることが前提となります。さらに重要なのは、アプリケーション・サーバ ーがプールするのは同じプロセスで開始された接続だけである、という点です。つ まり、別のマシン、ユーザー、またはプロセスからの接続はプールされません。ア プリケーション・サーバーのこのようなプール技法は、アプリケーションの同じイ ンスタンスによって確立された接続を再利用するには効果的ですが、複数のユーザ ー、サーバーなどからの接続をプールする場合にはまったく役に立ちません。

DB2 Connect サーバーが提供する接続プールは、アプリケーション、マシン、およ びユーザーに全く依存しません。複数のクライアントからの接続、ユーザー ID が すべて異なるアプリケーション・サーバーからの接続は、お互いの接続をすべて再 利用できるので、プールされたリソースをより有効に利用することができます。

どちらのタイプの接続プールを使用するのがよいのでしょうか? それは、両方で す。一般に、DB2 Connect の接続プールとアプリケーション・サーバーの接続プー ルの両方を使うのがよいと言えます。なぜなら、それらはお互いに連動していない からです。アプリケーション・サーバーの接続プールが使用可能になっているとき でも、 DB2 Connect の接続プールを使用して、複数のアプリケーション・サーバ ー、および DB2 Connect サーバーを使う他のクライアントは接続を再利用すること ができます。

### 関連概念**:**

- v 85 ページの『DB2 Connect [のパフォーマンスに関する考慮事項』](#page-94-0)
- 96 [ページの『接続コンセントレーター』](#page-105-0)
- 101 [ページの『接続プールと接続コンセントレーター』](#page-110-0)

<span id="page-105-0"></span>接続コンセントレーターを利用すると、DB2® for OS/390® and z/OS™ データベー ス・サーバーが多数のワークステーションや Web ユーザーをサポートするのに必 要なリソースを削減することができます。この機能により、 DB2 for OS/390 and z/OS および DB2 Connect™ ソリューションのスケーラビリティーが劇的に拡大 し、さらに DB2 for OS/390 and z/OS のデータ共用環境において、障害の危険がな いオペレーションが行われ、トランザクション・レベルの負荷のバランスが保たれ ます。

接続コンセントレーターを使用すると、 DB2 ホスト・サーバーでリソースが消費 されることなくアプリケーションを接続状態に保つことができます。アプリケーシ ョンでは何千人ものユーザーをアクティブに、そして DB2 ホスト・サーバーでは 少数のスレッドのみをアクティブにすることができます。

DB2 Connect の接続コンセントレーター 技術を使用すると、 DB2 Connect Enterprise Edition サーバーは、商取引を行う何千人ものユーザーをサポートすると 共に、 S/390<sup>®</sup> ホストまたは iSeries™ データベース・サーバーで必要とされるリソ ースを大幅に削減することができます。この技術は、すべてのアプリケーションか らのワークロードを、より少ない数の S/390 ホスト接続または iSeries データベー ス・サーバー接続に集中することにより、このことを成し遂げます。これは前述の 接続プール機能とよく似ているように思われるかもしれませんが、実際には非常に ボリュームの大きい OLTP (オンライン・トランザクション処理) アプリケーション のリソース使用量を減らすためのさらに洗練された方法です。

接続コンセントレーターには、論理エージェント (LA) という概念が導入されてい ます。これは、コーディネーター・エージェント (CA) が DB2 接続とスレッドの 所有を続ける間に、ユーザー・コンテキストを処理するというものです。新規アプ リケーション・ユーザーの接続時に LA がユーザーに割り当てられます。 SQL を DB2 に渡すには CA が必要なため、これは新規トランザクションが開始するとすぐ に割り当てられます。このアーキテクチャーのかぎとなるのは、トランザクション の完了時 (コミット/ロールバック) に CA が LA から分離され、プールに戻される という事実です。もう 1 つの主な特色は、データ共用環境において CA を新規ト ランザクションに割り当てる方法です。 DB2 Connect は、洗練されたスケジューリ ング・アルゴリズムをインプリメントしていますが、そのアルゴリズムは、ワーク ロード・マネージャー (WLM) で設定された基準に従ってデータ共用グループのメ ンバー間でワークロードを分散するために OS/390 または z/OS の WLM 情報を使 用します。 WLM は各メンバーの負荷だけでなく、それが利用可能であるかどうか も把握しています。これにより、障害が起きたメンバーまたは過負荷になっている メンバーから、稼働中で十分利用されていないメンバーへの、DB2 Connect による 作業の再配置が容易になります。 DB2 Connect の接続コンセントレーターは、論理 エージェントの最大数をコーディネーター・エージェントの数以上に設定すると活 動化されます。

接続プールは、アプリケーションが終了して接続が必要なくなるときに、接続を確 立するのに必要なコストを節約します。言い換えると、プールした接続を別のアプ リケーションが再使用するには、その前にアプリケーションが接続を切断する必要 があります。

一方、接続コンセントレーターを使用すると、 DB2 Connect はアプリケーションが トランザクションを終了するとすぐ、別のアプリケーションで利用可能にすること ができます。このとき、そのアプリケーションは接続を切断する必要はありませ ん。本来、データベース・サーバー接続とそれに関連付けられたホストおよび DB2 Connect のリソースがアプリケーションで使用されるのは、アクティブなトランザ クションがある場合だけです。トランザクションが完了するとすぐ、接続とそれに 関連付けられているリソースは、トランザクションを実行する必要のある他のアプ リケーションで使用できるようになります。

DB2 Connect の以前のバージョンでは、すべてのアクティブ・アプリケーション に、データベース接続に加えてアプリケーション要求を管理するエンジン・ディス パッチ可能単位 (EDU) がありました。この EDU は通常、コーディネーター・エー ジェント と呼ばれていました。それぞれのコーディネーター・エージェントは、ア プリケーションと EDU の状態またはコンテキストを追跡しました。各 EDU は、 接続数の増加時に相当量のメモリーを必要とするため、エージェント間でのコンテ キスト切り替えではさらにオーバーヘッドが増えてしまいます。

上記のアーキテクチャーでは、接続と EDU は 1 対 1 のリレーションシップにあ ります。しかし、接続コンセントレーターを使用すると、接続と EDU のリレーシ ョンシップを複数対 1 にすることができます。つまり、接続 (X) と EDU (Y) の リレーションシップは X >= Y になります。

接続コンセントレーターは、エージェントを 2 つのエンティティー (論理エージェ ント と作業エージェント) に分割します。論理エージェントはアプリケーションを 表しますが、特定の EDU を参照することはありません。論理エージェントには、 アプリケーションが必要とするすべての情報と制御ブロックが含まれています。 *n* 個のアプリケーションがサーバーに接続している場合、そのサーバーには *n* 個の論 理エージェントがあります。作業エージェントは、アプリケーションの要求を実行 する物理 EDU ですが、指定したアプリケーションへの永久接続は持ちません。作 業エージェントは論理エージェントと連携して、トランザクションを実行します。 それから、その連携をトランザクション境界で終了し、使用可能なプールに戻りま す。

論理エージェント・スケジューラー として知られるエンティティーが、作業エージ ェントを論理エージェントに割り当てます。特定のコンピューティング・プラット フォームで開くことができるファイル・ハンドルの数が制限されている場合、論理 エージェントの数がファイル・ハンドルの限度を超えたときにスケジューラー・イ ンスタンスが複数になる場合があります。

#### 接続コンセントレーターの制限**:**

DB2 Connect サーバー・コンセントレーターの使用については、重要な制約事項が いくつかあります。システムで接続コンセントレーターの使用を試みる前に、以下 の情報をすべて検討してください。

一般的な制限:

- v 接続コンセントレーターは、DB2 バージョン 7 以降のクライアントでのみ使用 できます。
- v コンセントレーターは、ローカル・クライアントからリモート・クライアントへ のインバウンド接続を確立するに際し、 TCP/IP プロトコルに依存します。

TCP/IP またはローカル (IPC) を使用するインバウンド接続だけが、プールされ たアウトバウンド接続を利用することができます。コンセントレーターは、名前 付きパイプなどの他の通信プロトコルを経由した接続を受け入れますが、その接 続で XA 集中機能を使用することはできません。

- v XA と密接に結びついたトランザクション・サポートの場合、同じ XA トランザ クションに関与するアプリケーションはすべて、ホストに接続するために同じゲ ートウェイを使用する必要があります。
- v 保留カーソルのトランザクション境界を閉じるアプリケーションだけが、コンセ ントレーターの恩恵にあずかることができます。保留カーソルを閉じないトラン ザクションは、依然として処理はされますが、専用の作業エージェントが割り当 てられるため、コンセントレーターの全機能セットを使用することはできませ ん。
- v 同じ XA トランザクションに関与するすべてのアプリケーションに、同じ CCSID が必要です。また、それは同じユーザー ID を使用して接続する必要があ ります。
- v 2 フェーズ接続をサポートするためにアウトバウンド接続が確立された場合、そ の接続のエージェントは 2 フェーズ接続をサポートするためにのみ使用すること ができます。同様に、1 フェーズ接続をサポートするために確立されたエージェ ントは、 1 フェーズ接続だけをサポートします。
- v コンセントレーターは、コール・レベル・インターフェース (CLI) からの動的 SQL のみをサポートします。各トランザクション境界で再作成されるステートメ ントによっては、 CLI アプリケーションもコンセントレーターとして KEEPDYNAMIC を使用するべきではありません。
- v 組み込み動的 SQL アプリケーションからの動的準備要求はリジェクトされま す。静的 SQL を使用するか、動的 SQL ステートメント用の CLI を使用するよ う、アプリケーションを変更する必要があります。

DB2 for OS/390 バージョン 6 に関する追加の制限:

- v DB2 for OS/390 V6 サーバーに対して静的 SET ステートメントを使用するべき ではありません。静的 SET を使用しても DB2 がエラーを戻すことはありません が、ご使用のアプリケーションや同じアウトバウンド接続を共用する他のアプリ ケーションに悪影響を及ぼす場合があります。 SET ステートメントでは、即時 実行のみがサポートされています。
- v グローバル一時表を宣言する場合、その表はトランザクションまたは分岐境界で 明示的に閉じる必要があります。表を閉じ忘れると、後でトランザクション中に エラーが生じる場合があります。

DB2 for OS/390 and z/OS バージョン 7 移行に関する追加の制限:

v グローバル一時表を宣言する場合、その表はトランザクションまたは分岐境界で 明示的に閉じる必要があります。表を閉じないと、接続集中がオフになります。 ただし、アプリケーションは処理を続行します。

DB2 for iSeries に関する追加の制限:

v 接続コンセントレーターの XA 部分だけがサポートされています。

接続コンセントレーターの活動化**:**

| | | |
接続コンセントレーターを使用するには、次の APAR が DB2 for OS/390 and z/OS バージョン 6.1 に適用されている必要があります。

APAR PQ33473

データベース・マネージャー構成パラメーター MAX\_CONNECTIONS は、論理エ ージェントの最大数を設定します。 MAX CONNECTIONS の値をデフォルトより も大きい任意の値に設定することにより、コンセントレーター機能をアクティブに することができます。 MAX\_CONNECTIONS のデフォルトは、 MAX COORDAGENTS のデフォルトと同じです。アプリケーションごとに 1 つの 論理エージェントがあるため、 MAX\_CONNECTIONS は実際にはデータベース・ インスタンスに接続できるアプリケーションの数を制御し、 MAX\_COORDAGENTS は同時にアクティブになれるインバウンド接続の数を制御します。 MAX CONNECTIONS は、MAX COORDAGENTS ~ 64,000 までの範囲の数値を 取ります。デフォルトの論理エージェントの数は、MAX\_COORDAGENTS と同じで す。

既存の構成パラメーターの中にも、エージェントを構成するために使われるものが あります。それには、以下のパラメーターが含まれます。

### **MAXAGENTS**

作業エージェントの最大数。

### **MAX\_COORDAGENTS**

アクティブなコーディネーター・エージェントの最大数。

#### **NUM\_POOLAGENTS**

エージェント・プールのサイズ。エージェント・プールには、アクティブで ないエージェントやアイドル状態のエージェントが含まれています。

#### **NUM\_INITAGENTS**

プール内の作業エージェントの初期数。これらはアイドル状態のエージェン トです。

## **XA** トランザクション・サポート**:**

接続コンセントレーターのアーキテクチャーを使用すると、 DB2 Connect は DB2 for OS/390 and z/OS および DB2 for iSeries と密接に結びついた XA トランザク ション・サポートを提供することができます。コンセントレーターは、他のすべて のトランザクションの場合と同じように、作業エージェントを特定の XA トランザ クション (単一の XID) に関連付けます。しかし、XA トランザクションが xa\_end() (分岐境界) によって終了する場合、作業エージェントが汎用プールに解放 されることはありません。作業エージェントはその XA トランザクションに関連付 けられたままです。別のアプリケーションが同じ XA トランザクションと結合する と、作業エージェントはそのアプリケーションに関連付けられます。

トランザクション境界を呼び出すと、エージェントはプールに戻されます。例え ば、xa\_prepare() (読み取り専用)、 xa\_rollback()、xa\_recover()、 xa forget()、xa commit()、またはロールバックを引き起こすすべての XA エラー は、エージェントを通常のプールに戻します。 xa\_end() が終わらせるのはトラン ザクションの分岐だけです。これは XID との関連付けを終わらせるには不十分で す。

### **XA** トランザクション・サポートの例**:**

1. 4,000 以上の同時接続を必要とする環境について考えてみます。 CGI アプリケ ーションを使用する Web サーバー、または多くのデスクトップ・ユーザーが存 在するオフィス・システムでは、両方ともこの要件を超えてしまう可能性があり ます。このような場合、効率的な処理には、通常は DB2 Connect がスタンドア ロン・ゲートウェイとして動作することが求められます。すなわち、データベー スと DB2 Connect を別々のマシンに置く必要があります。

DB2 Connect サーバー・システムは、データベース・マシンに対する 4,000 も の同時に行われるオープン接続を維持できない場合があります。たいていの場 合、特定の瞬間に生じるトランザクション数は、同時接続の数よりもかなり小さ くなります。そのため、システム管理者は、データベース構成パラメーターを以 下のように設定することにより、システムの効率を最大にすることができます。

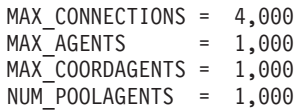

ゲートウェイが同時に処理しているトランザクション数が 1,000 しかない場合で も、コンセントレーターは最大 4,000 の並行セッションをオープンし続けます。

2. 上記の例では、作業エージェントと論理エージェントの関連付けは、常に形成さ れたり解除されたりしています。アイドル状態でないそれらのエージェントは、 データベースへの接続は維持していますが、特定のトランザクションに関与して はいません。そのため、接続を要求する任意の論理エージェント (アプリケーシ ョン) を使用することができます。

XA トランザクションの場合は、いくらか異なっています。この例では、DB2 Connect ゲートウェイと zSeries™ または iSeries データベースで TP モニター を使用していることを想定しています。アプリケーションが接続を要求すると、 コンセントレーターは、その要求に応じるためアクティブでないエージェントを アクティブにするか、新しい作業エージェントを作成します。アプリケーション が XA トランザクションを要求するものとします。このトランザクションに応 じて XID が作成され、作業エージェントがそれに関連付けられます。

アプリケーションの要求が処理されると、 xa\_end() が発行され、作業エージェ ントからデタッチされます。作業エージェントと、トランザクションの XID と の関連付けは残ります。このとき、このエージェントは、関連付けられている XID を持つトランザクション要求にのみ応じることができます。

この時点で、別のアプリケーションが非 XA トランザクションを要求する場合 があります。他に使用可能な作業エージェントがない場合でも、 XID に関連付 けられたエージェントは 2 番目のアプリケーションで使用可能にされることは ありません。それは、アクティブであると見なされます。 2 番目のアプリケー ション用には、新しい作業エージェントが作成されます。 2 番目のアプリケー ションがトランザクションを終了すると、そのアプリケーションの作業エージェ ントは使用可能なプールに解放されます。

一方、最初のエージェントの XID に関連付けられたトランザクションを要求し ている他のアプリケーションが、そのエージェントにアタッチしたりエージェン トからデタッチされたりする場合は、そのエージェント専用の XA トランザク

ションが実行されます。そのトランザクションを要求するアプリケーションはす べて、この作業エージェント (空き状態であれば) に送信されます。

作業エージェントは、アプリケーションがトランザクション境界呼び出し (xa\_end() ではない) を発行するまでは、汎用プールに解放されることはありま せん。例えば、アプリケーションが xa\_commit() でトランザクションを終了す る場合、その時点で作業エージェントは XID との関連付けを解除し、使用可能 なプールに戻ります。この時点で、要求元のアプリケーションはすべて、別の XA トランザクションか非 XA トランザクションのいずれかの作業エージェン トを使用することができます。

#### 関連概念**:**

- 85 ページの『DB2 Connect [のパフォーマンスに関する考慮事項』](#page-94-0)
- 93 [ページの『接続プール』](#page-102-0)
- 101 ページの『接続プールと接続コンセントレーター』

# 接続プールと接続コンセントレーター

接続プールと接続コンセントレーターは類似性があるように見えますが、それらの インプリメンテーションにおいて異なり、さらに異なった課題を対象としていま す。接続プールはデータベース接続のオーバーヘッドを削減し、接続ボリュームを 処理します。接続コンセントレーターは、ホスト・データベース・サーバーの使用 を最適化することにより、 DB2® for OS/390® and z/OS™、および DB2 Connect™ ソリューションの拡張容易性を高めます。

接続プールを使用している時には、接続を所有しているアプリケーションが切断要 求を出してからでなければ、その接続の再利用をすることはできません。多くの 2 層のクライアント/サーバー・アプリケーションでは、ユーザーが就業時間中に切断 することはありません。同様に、複数層アプリケーションにおいて、ほとんどのア プリケーション・サーバーはデータベース接続をサーバー始動時刻に確立し、アプ リケーション・サーバーがシャットダウンするまでそれらの接続を解放しません。

そうした環境では、接続プールの利点はあったとしてもわずかでしょう。しかしな がら、接続と切断の頻度がより高い、Web 環境およびクライアント/サーバー環境に おいては、接続プールはパフォーマンスを大きく向上させます。接続コンセントレ ーターは、ユーザー・アプリケーションをアクティブにしたまま、SQL トランザク ションの継続時間のみ、ホスト・データベース・リソースを割り振ります。そうす ることにより、すべてのアプリケーション接続がそれぞれのスレッドを持つより も、DB2 スレッドの数と消費するリソースがずっと小さくなるように構成できま す。

障害の危険がないオペレーション、およびワークロードの負荷平準化について言う なら、新規のトランザクションごとに作業の再割り振りができる接続コンセントレ ーターは明らかに正しい選択です。一方、接続プールは限られた平衡化を接続時間 中のみ行うことしかできません。

接続プールと接続コンセントレーターは、異なった課題を対象としていますが、一 緒に使用すべきです。

#### 関連概念**:**

- v 85 ページの『DB2 Connect [のパフォーマンスに関する考慮事項』](#page-94-0)
- 96 [ページの『接続コンセントレーター』](#page-105-0)
- 93 [ページの『接続プール』](#page-102-0)

# **DB2 Connect** のチューニング

# **DB2 Connect** のチューニング

データベース・マネージャー構成ファイルの各種パラメーターは、DB2 Connect を チューニングするために使用することができます。

### **RQRIOBLK:**

RQRIOBLK パラメーターは、ネットワーク入出力ブロックの最大サイズを設定しま す。ブロック・サイズを大きくすれば、大きな要求のパフォーマンスを改善するこ とができます。ブロック・サイズは、通常、単一行のデータを求める要求のよう な、小さな要求の応答時間には影響を与えません。

通常はブロック・サイズを大きくすると、DB2 Connect サーバー上で、より大きな メモリーが必要になります。このことは、作業セットのサイズを大きくし、小さな ワークステーションで大量のページングが生じる原因となります。

アプリケーションの実行に際してそれほど大きなページングを起こさない場合は、 デフォルトの DRDA® ブロック・サイズ (32767) を使用します。その他の場合は、 ページングがなくなるまで入出力ブロック・サイズを引き下げます。いったんペー ジングが始まると、パフォーマンスの著しい低下が起こります。パフォーマンス・ モニター・ツール (例えば、UNIX ベースのシステム用の vmstat ツール) を使用し て、システム上でページングが起きているかどうかを判別してください。

### **DIR\_CACHE:**

DIR CACHE パラメーターにより、ディレクトリー情報がキャッシュされるかどう かが決まります。キャッシュを使用する場合 (DIR\_CACHE=YES)、ディレクトリ ー・ファイルが読み込まれてメモリーにキャッシュされます。これによって、内部 ディレクトリー構造が作成され、接続が確立されるたびにディレクトリー・ファイ ルを読み取るというオーバーヘッドが最小化されます。

キャッシュを使用しない場合 (DIR CACHE=NO)、データベースへの接続が行われる たびに、該当するディレクトリーがディスクから読み取られ、次に検索が行われま す。要求項目が見つかった後、ディレクトリー検索に関係したすべてのメモリーが 解放されます。

キャッシュを使用すると、共有ディレクトリー・キャッシュが **db2start** プロセス の間に作成され、 DB2® が停止する時に解放されます。このキャッシュは、すべて の DB2 サーバー・プロセス (db2agent) によって使用されます。また、アプリケー ションがデータベースへのその最初の接続命令を発行した時、私用アプリケーショ ン・ディレクトリー・キャッシュが作成され、アプリケーションが終了した時に解 放されます。

各キャッシュは、システム・データベース・ディレクトリー、データベース接続サ ービス・ディレクトリー、およびノード・ディレクトリーのイメージを提供しま す。キャッシュは、ディレクトリー・ファイル入出力を削減し、ディレクトリー検 索を最小化することにより、接続コストを引き下げます。

キャッシュ・ディレクトリーを更新した場合、その変更は即時にはキャッシュへ伝 搬されません。ディレクトリー項目がキャッシュ内に見つからない場合は、元のデ ィレクトリーが検索されます。

キャッシュによって、アプリケーションが存続する間必要とされる私用メモリーが 大きくなります。キャッシュを使用しなければ、このメモリーはディレクトリー参 照処理の間だけ必要になります。 DB2 による共有メモリーの全般的な使用は少し 増加します。データベース・エージェントの間で共有されるディレクトリー情報は 共有メモリーへ移動するからです。キャッシュに必要なメモリーのサイズは、各デ ィレクトリー内で定義される項目の数によります。

**NUMDB:** |

|

| | | | | 旧バージョンでは、DB2 Connect の動作は NUMDB 構成パラメーターの影響を受 けませんでしたが、バージョン 8 ではこの点が変更されました。このパラメーター は、クライアントが DB2 Connect サーバーによって接続可能なデータベースの最大 数を示します。具体的には、DB2 Connect サーバー上でカタログ可能な別個のデー タベース別名の最大数です。

### 他の **DB2 Connect** パラメーター**:**

AGENTPRI は、リモート・クライアントを使用する場合だけ適用されます。 AGENTPRI は、オペレーティング・システム・スケジューラーによって DB2 Connect インスタンスのエージェントに与えられる優先順位を制御します。 DB2 Connect インスタンスは、それが高い優先順位 (小さい番号) を持っている場合は、 より大きな CPU サイクルが与えられます。これにより、DB2 Connect ワークステ ーションで実行しているその他のプロセスに対しては CPU サイクル数が減りま す。例えば、同じワークステーション上で異なる AGENTPRI を持つ高優先順位の DB2 Connect インスタンスと低優先順位の DB2 Connect インスタンスを持つこと ができます。

DB2 Connect を介してクライアント・マシンからホストまたは iSeries® データベー ス・サーバーへつながる各接続はすべて、 DB2 Connect ワークステーション上で稼 働するエージェントを必要とします。 MAXAGENTS については、DB2 Connect ワ ークステーションを介してホストまたは iSeries データベース・サーバーにアクセス するリモート・クライアント接続のピーク数以上の値に設定してください。

アカウンティング・ストリングの使用を決定した場合、sqlesact() API を使用する と、DB2ACCOUNT 環境変数方式よりもパフォーマンスがよくなります。

調整済みの SQLCODE マッピング・ファイルを必要としない場合は、デフォルトの SQLCODE マッピングを使用するか、または SQLCODE マッピングをオフにするこ とによって、パフォーマンスを改善することができます。デフォルトのマッピン グ・ファイルは、DB2 Connect ライブラリーに組み込まれています。調整済みのマ ッピング・ファイルはディスクから読み取る必要がありますが、これがパフォーマ ンスに影響を与えます。

#### 関連概念**:**

- 85 ページの『DB2 Connect [のパフォーマンスに関する考慮事項』](#page-94-0)
- 104 ページの『ホスト・データベースのチューニング』

# <span id="page-113-0"></span>ホスト・データベースのチューニング

システム・パフォーマンスは、ホストまたは iSeries™ データベース・サーバーのデ ータベースのパフォーマンスによって影響を受けます。それぞれのデータベース管 理システムによって、異なるパフォーマンス機能が備わっています。各種システム の SQL オプティマイザーは、例えば、同じアプリケーションを使用しても異なる 挙動をとることがあり得ます。詳細については、ホストまたは iSeries データベー ス・サーバーのシステム・パフォーマンス資料を参照してください。

ジャーナルを回避するために、可能な場合には非コミット読み取り (UR) またはコ ミットなし (NC) のバインド・オプションを使用することによって、パフォーマン スを改善することができます。

注**:** UR を使用する場合、ジャーナルされていないデータは、読み取りはされますが 更新されません (これは、ブロッキングを ALL に設定している場合です)。

アプリケーション・サーバーおよびそれが提供するロックの細分性により、照会ま たはアプリケーションに使用される分離レベルは、パフォーマンスに有効な影響を 与えることがあります。データベースは、適切なレベルの正規化、索引の効果的な 使用、およびデータベース・スペースの適切な割り振りを行う必要があります。ま た、パフォーマンスは、以下のセクションで説明するとおり、使用するデータ・タ イプによって影響を受けます。

#### 関連概念**:**

- 85 ページの『DB2 Connect [のパフォーマンスに関する考慮事項』](#page-94-0)
- v 104 ページの『ネットワークのチューニングに関する考慮事項』

# ネットワークのチューニングに関する考慮事項

分散データベース環境で全体のパフォーマンスを向上させるには、ネットワークか らの遅延をなくすことが最善の方法です。一般に、ネットワーク管理者にとって効 率的なネットワークとは、伝送と伝送の間にできる限り多くのデータが収集される ネットワークです。この考え方は、分散データベースなどのアプリケーションには 当てはまりません。この種のアプリケーションはネットワーク内で遅延が発生する からです。エンド・ユーザーにはネットワークの効率がよいとは思えず、遅延して いることだけが分かります。

ほとんどのネットワーク装置には遅延パラメーターがありますが、その大部分のデ フォルトは分散データベースにとっては非常に不適切なものです。パフォーマンス を改善するには、この種のパラメーターを見付けて、可能であればゼロに設定する 必要があります。また、装置のバッファー・サイズが十分で、データが脱落して再 送が行われたりしないことを確認する必要があります。例えば、UNIX® システムで は送信または受信キューの深さのデフォルトは通常 32 です。パフォーマンスを向

| | |

上させるには、キューの深さを 150 に設定してください。 DLC の設定でこれに対 応するパラメーターは Receive Depth で、この値も 150 に設定する必要がありま す。

ほとんどの場合、IOBUF パラメーターは低過ぎる値に設定されています。この値は 普通は 500 に設定されていますが、経験が示すところによると、特に ESCON® や 3172 などのチャネル接続の場合に、大量のデータを移動するには 3992 の値が最適 です。

SNA 接続の場合、ワークステーション・ソフトウェアのモード・プロファイルを 63 に設定する必要があります。一般的には、ネットワーク全体の受信ペーシングの 値を最大値に設定する必要があるので、 DB2® APPL ステートメントの VPACING パラメーターと PACING パラメーター、および交換回線メジャー・ノードのワーク ステーションの PU/LU も 63 に設定する必要があります。このように設定する と、送信側が応答を待機する状態になるまでに流れるメッセージの量を、継続的に 増やすことができます。

LAN システムでは、DLC や LLC の送信ウィンドウや受信ウィンドウのサイズに よりパフォーマンスはかなり左右されます。送信値は 7 以上に設定する必要があり ます。また、ほとんどの構成では受信値を 4 以下に設定するのが最適です。

イーサネットを実行している場合は、TCP セグメントのサイズを 1500 バイトに設 定する必要があります。トークンリングや FDDI ネットワークの場合はこの値を 4400 バイトにする必要があり、 TCP/IP で ESCON アダプターを使用している場合 はセグメントのサイズを常に 4096 にする必要があります。

最後に TCP/IP ネットワークの場合は、TCP 送信および受信バッファー・サイズを 32768 より大きな値に設定する必要があります。通常は 65536 の値が最適です。

注**:** ゲートウェイからサーバーへの接続 (アウトバウンド接続) を確立するには、ク ライアントからゲートウェイへの接続 (インバウンド接続) を確立する場合より コストがかかります。数千ものクライアントがゲートウェイを介してサーバー に対し接続と切断を頻繁に繰り返す環境では、アウトバウンド接続を確立する のに相当の処理時間を要します。 DB2 Connect では TCP/IP 上で接続プーリン グが行われます。クライアントでサーバーからの切断が要求されると、ゲート ウェイではクライアントとのインバウンド接続はドロップされますが、サーバ ーとのアウトバウンド接続はプール内に保持されます。新しいクライアントで ゲートウェイに対して接続要求がなされると、ゲートウェイによりプールから 既存の接続が提供されるので、接続時間が全体として短縮され、高コストのサ ーバーへの CPU 接続が節約されます。

次の表に、ネットワーク・パフォーマンスのチューニング方式をサマリーしてあり ます。

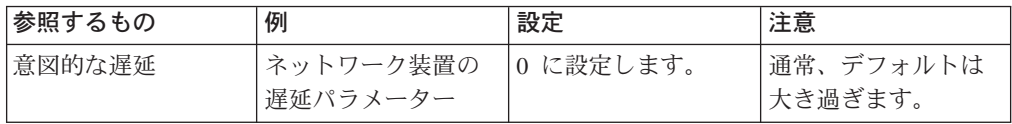

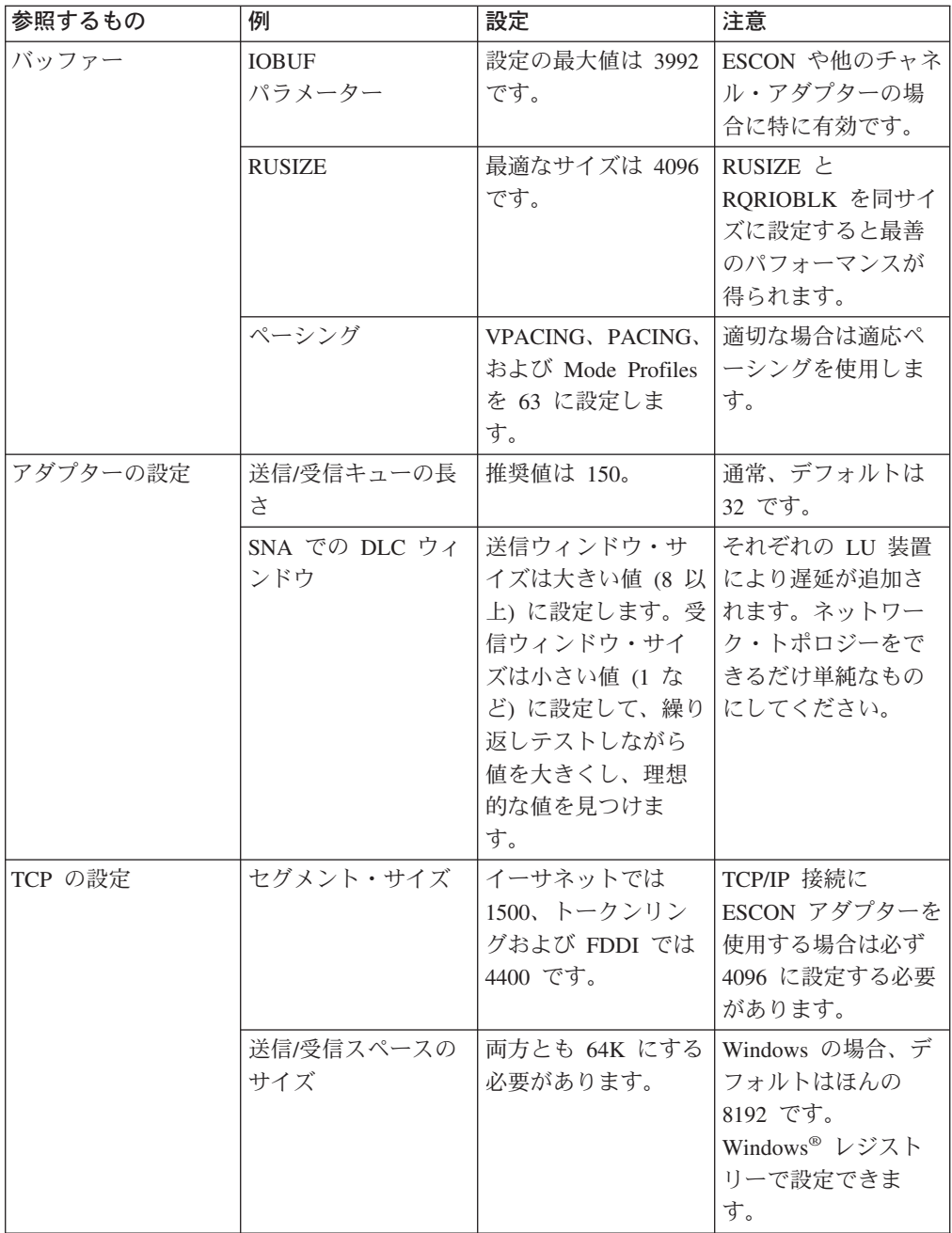

### 関連概念**:**

- v 85 ページの『DB2 Connect [のパフォーマンスに関する考慮事項』](#page-94-0)
- 106 ページの『システム・リソースの競合』

# システム・リソースの競合

システム内の多くのタスクがシステム・リソースを求めて競合する場合は、パフォ ーマンスの低下があり得ます。以下の質問を考慮してください。

v CPU は飽和状態ですか。システムのアップグレード、システム・ワークロードの 低減、およびプロセス・オーバーヘッド低減のためのシステムのチューニングを 考慮してください。

- <span id="page-116-0"></span>v メモリーは、オーバー・コミットになっていますか。メモリーのアップグレー ド、システム・ワークロードの低減、およびプロセス・オーバーヘッド低減のた めのシステムのチューニングを考慮してください。
- v 通信アダプター/通信制御プログラムは混雑していますか。ネットワークのアップ グレードまたはトークンリング・カードのペア化を考慮してください。
- v サブシステムの 1 つが特に混雑していますか。そしてこのサブシステムはデー タ・パス上にありますか。
- 不必要なプロセスまたはタスクがシステム上で稼働していませんか。一般規則と して、常時使用するサービスでなければ、システム・リソースの浪費になるた め、構成したり起動したりしないことです。
- 少数のプロセスまたはタスクがリソースの大部分を使用していますか。それらは 止められますか。それらの優先順位は下げられますか。それらを絞り込んで多く のリソースを使わないようにできますか。

#### 関連概念**:**

- v 85 ページの『DB2 Connect [のパフォーマンスに関する考慮事項』](#page-94-0)
- 107 ページの『DB2 Connect のパフォーマンスに関するトラブルシューティン グ』

# **DB2 Connect** のパフォーマンスに関するトラブルシューティング

DB2 Connect ユーザーが、ホストまたは iSeries® サーバーから大きな照会をしてい て長い時間待っても応答がない場合、以下の領域を考慮して、考えられるパフォー マンス上の問題の原因を調べてください。

1. ホストまたは iSeries サーバーから多数のデータ・ブロックが戻ってしまうよう な照会に関しては (通常は 32K かそれ以上のデータ)、データベース・マネージ ャー構成パラメーター RQRIOBLK を 32767 に設定しているか確認してくださ い。これは、コマンド行プロセッサー (CLP) を以下のように使用して行いま す。

db2 update database manager configuration using RQRIOBLK 32767

- 2. ホストまたは iSeries サーバーへの接続に VTAM® を使用している場合、「交換 回線メジャー・ノード (switched major node)」構成の下の PACING パラメータ ーの値を見てください。 DB2 Connect ワークステーション上で、IBMRDB モー ド定義用の「LU 6.2 モード・プロファイル (LU 6.2 Mode Profile)」の通信設定 を検査してください。この定義において、「受信ペーシング・ウィンドウ (Receive pacing window)」パラメーターの値が VTAM で定義した PACING 値 以下になっているかを確認してください。 DB2 Connect ワークステーションの 「受信ペーシング・ウィンドウ (Receive pacing window)」と VTAM の ″PACING″ の共通の値は、8 です。
- 3. IBMRDB モード定義で定義した最大 RU サイズが適切な値に設定されているか 確認してください。トークンリング・ハードウェアを使用して接続する場合、4K を下回らない値に設定することをお勧めします。イーサネット・ハードウェアを 使用して接続する場合、イーサネット・フレーム・サイズの最大値は 1536 バイ トであることに注意してください。その値が限界要因になります。

4. 使用している環境の VTAM 管理者と相談して、VTAM が DB2 Connect ワーク ステーションとの LU-LU セッションで「適応ペーシング」を使用しているか確 認してください。

## 関連概念**:**

- 85 ページの『DB2 Connect [のパフォーマンスに関する考慮事項』](#page-94-0)
- v 108 ページの『NCP を使用した DB2 Connect 接続の調整』

# **NCP** を使用した **DB2 Connect** 接続の調整

典型的なネットワーク構成は、以下のようになっています。

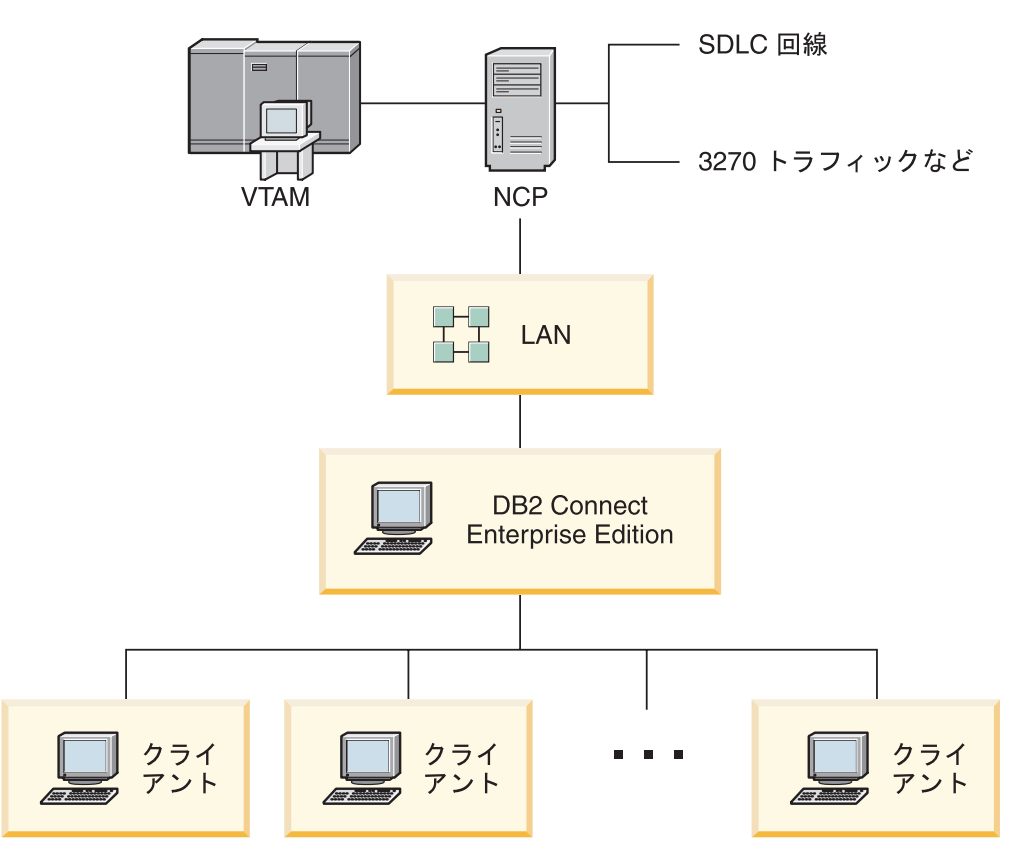

図 *10. DB2 Connect Enterprise Edition* サーバーの *SNA* ネットワークのシナリオ

このシナリオは、ホストまたは iSeries™ データベース・サーバーから DB2 Connect Enterprise Edition サーバーまでのスループットと応答時間、およびこれらに影響を 与える可能性のあるいろいろなパラメーターに照準を合わせています。

### 調整の基準**:**

提案されている変更順序は、以下のとおりです。

- 1 PCCU マクロにおける DELAY \*
- 2 DLC/LLC のチューニング \*
- 3 PIU サイズ \*
- 4 ペーシング・ウィンドウの変更 \*
- 5 LINE マクロにおける DELAY \*

6 - MAXBFRU の変更

- 7 LAN フレーム・サイズ
- \* スループットの大きな改善が可能
- **PIU** サイズ **(RU + 29** バイト**)**

ホストと DB2® Connect サーバーの RU サイズは、最大にしてください。 このことは、VTAM® プログラム・スタックが走査する回数を最小に抑える ため、 API 交差 (可能な場合トランザクションの SEND と RECEIVE の 両方のデータ) を収容できるような RU サイズになっている必要があるこ とを示唆しています。また、RU のセグメント化が望ましくない場合は、ネ ットワーク・フレーム・サイズによっても RU の最大サイズが制限されま す。

DB2 Connect のブロック・サイズ (RQRIOBLK)、RU、およびペーシング値 を、「RU \* ペーシング >= RQRIOBLK」となるように設定するのは良案で す。例えば、デフォルトの RQRIOBLK サイズ 32K はほとんどの場合ちょ うど良い値なので、この値の利点を活用するため RU = 4K に設定し、受信 ウィンドウ・ペーシングを 8 にします。

- RU サイズとペーシングは、 DB2 Connect™ ワークステーションと VTAM の両方で定義されるモード・テーブルで設定します。モード・テ ーブル定義は、どちらにおいても同じになっている必要があります。
- v RQRIOBLK は、DB2 UPDATE DBM CFG コマンドを使用して設定しま す。
- v ネットワーク・フレーム・サイズ I フレームは、 DB2 Connect ワークス テーションの DLC 構成と NCP で設定します。

ペーシング・ウィンドウ・サイズ

セッションおよび VR (仮想経路) ペーシングのウィンドウは最大化してお いてください。ネットワーク輻輳や仮想経路占有条件などが発生する原因と ならない最大値を使う必要があります。テスト環境の場合は、ペーシングを 0 (ペーシングなし) か、最大値 X'3F' に設定します。

### コートテーリング値 **(DELAY)**

コートテーリングは、DELAY パラメーターによって制御されます。 PCCU マクロにある DELAY パラメーターは、アウトバウンド・コートテーリン グ (ホストに関してアウトバウンド) を制御します。 NCP の LINE 定義ス テートメントにある DELAY 値は、インバウンド・コートテーリング (ホ ストに関してインバウンド) を制御します。

DELAY 値は、PIU が伝送されるまでキュー (NCP または VTAM) に保留 される時間の長さを決定します。この待ち時間の目的は、他の PIU が一時 的に着信し、そのすべてを単一のチャネル・プログラムで伝送できるように する可能性を高めることにあります。待ち時間を最短にするには、DELAY 値を 0 に設定してください。アウトバウンド・コートテーリング遅延値を 0 に変更しても、アウトバウンド・トラフィックのパフォーマンスが高くな るだけで、ホストには特に何の影響もありません。インバウンド・トラフィ ックのパフォーマンスもいくらか向上します。

NCP の DELAY を 0 に変更するときは、もう少し注意する必要がありま す。この値を 0 に設定できるのは、NCP が過負荷になっておらず、インバ ウンド・トラフィックのかなりの部分が小さなフレームで構成されていない 場合です。特に負荷が軽い場合やテスト/ベンチマーク環境で DELAY の値 を 0 に設定すると、応答時間がかなり短くなります。

VTAMB7 PCCU CUADDR=CAF,

AUTODMP=NO, AUTOIPL=NO, AUTOSYN=YES, BACKUP=YES, **DELAY=0,** VFYLM=YES, CHANCON=UNCOND, MAXDATA=32768, DUMPDS=NCPDUMP, OWNER=HOSTB7, SUBAREA=17

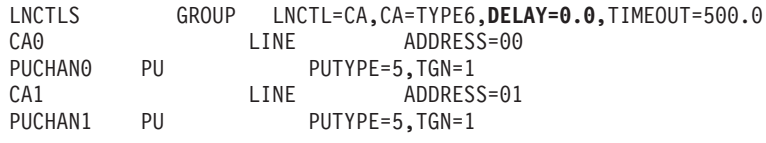

DELAY の考慮事項については、「*VTAM* ネットワーク導入の手引き」に文 書化されています。

#### **MAXBFRU**

MAXBFRU 値は、最大 PIU サイズの 2、3 倍の値に設定する必要がありま す。

### **DLC/LLC** レイヤーの調整

NCP と DB2 Connect Enterprise Edition ゲートウェイの LLC2 ウィンド ウ・サイズ (DLC の送受信ウィンドウ数) は、同じになるようにしてくださ い。こうしておくと、特にサーバーが DB2 Connect for AIX の場合にかな りの効果があります。送信ウィンドウ数は受信ウィンドウ数より高くするよ うお勧めします。

一般に、トークンリングを介する SNA 接続の場合は、 LLC2 タイマー/ウ ィンドウを最適化する必要があります。この変更によって、スループットと 応答時間が 6 倍も向上する場合があります。

### **LAN** フレーム・サイズ

トークンリングの最大フレーム・サイズは、できるかぎり大きくしてくださ い。

#### 関連概念**:**

- 85 ページの『DB2 Connect [のパフォーマンスに関する考慮事項』](#page-94-0)
- 107 ページの『DB2 Connect [のパフォーマンスに関するトラブルシューティン](#page-116-0) [グ』](#page-116-0)

## **DB2 for OS/390 and z/OS** のチューニング

OS/390® V1R3 は、TCP/IP サポートの最小要件です。 OS/390 V2R5 以降の使用を 強くお勧めします。

分散アプリケーションを DB2® for OS/390 and z/OS に接続する処理は、分散デー タ機能 (DDF) によって行われます。 DDF はアプリケーション・サーバーとしてセ

ットアップする必要があります。これを行うには、リモート・システムの LU 名を SYSIBM.LUNAMES 表に挿入するか、または LUNAME、SYSMODENAME、USERSECURITY、 ENCRYPTPSWDS、MODESELECT、および USERNAMES 値を SYSIBM.SYSLUNAME 表に挿入し ます。続いてブートストラップ・データ・セット (BSDS) に対して DDF 更新を実 行します。例えば、次のようにします。

DDF LOCATION=LOC1,LUNAME=LU1,PORT=8000,RESPORT=8001

最高のパフォーマンスを得るには、推奨されている DDF アドレス・スペースの優 先順位を使用する必要があります (COMPAT モードの場合は DBM1 と同じか多少小 さい値)。 VLF 内では許可の RACF® キャッシングを使用してください。また、使 用できる場合は V5 パッケージ許可のキャッシングを使用してください。ほとんど の操作では CACHEPAC=32768 の値で十分です。

DDF では VTAM に対する接続が試行されるので、 DDF を開始する際には VTAM® をアクティブにしていなければなりません。 VTAM APPL 定義の例を以 下に示します。

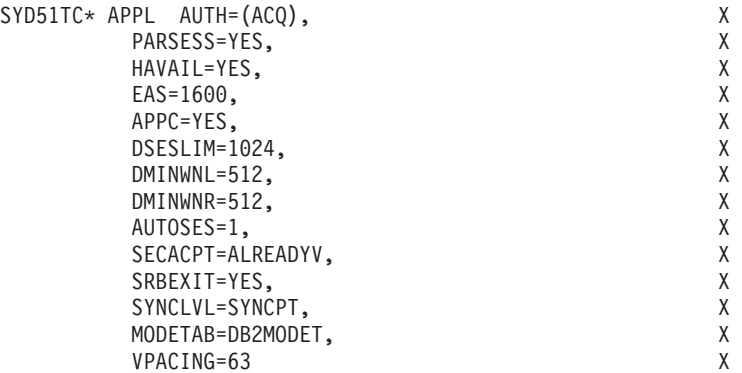

OS/390 と z/OS では、非アクティブなスレッド処理を最適化できます。 V3 では最 大 10,000 までクライアントを並行接続でき、V4 と V5 では最大 25,000 まで並行 接続できます。ただし、いずれの場合も並行してアクティブにできる最大数は 1999 です。個々のワークステーション・クライアントは非アクティブになっても接続し たままにしておくことができます。そのスレッドは、コミットのたびに非アクティ ブ・チェーンに組み込まれます。

DSNZPARM パラメーターの CMTSTAT、CONDBAT、および MAXDBAT はスレッド処理 に影響を与えます。最高のパフォーマンスを得るには、CMTSTAT を INACTIVE に設 定し、良好なパフォーマンスが得られる DBAT の最大接続数に CONDBAT を調整 し、受け入れられるアクティブな DBAT の最大数に MAXDBAT を調整してくださ  $\mathcal{U}^{\lambda}$ 

### 関連概念**:**

• 85 ページの『DB2 Connect [のパフォーマンスに関する考慮事項』](#page-94-0)

#### 関連タスク**:**

- v 「コネクティビティー 補足」の『アプリケーション・サーバーとしての DB2 の セットアップ (OS/390 および z/OS)』
- v 「コネクティビティー 補足」の『アプリケーション・リクエスターとしての DB2 のセットアップ (OS/390 および z/OS)』

# <span id="page-121-0"></span>追加の **SNA** パフォーマンスの調整

# **SNA** パフォーマンス調整のヒント

DB2 Connect のパフォーマンス特性は、ほとんどプロセッサーを使用して、入出力 はわずかしか行わないところにあります。プロセッサー速度が速ければ速いほど、 DB2 Connect の実行速度も速くなります。 DB2 Connect は、SMP のプロセッサー 構成を十分に活用しています。

DB2 Connect Enterprise Edition サーバーの速度が速いと、クライアント処理時間、 ネットワーク処理時間、ホストまたは iSeries® サーバーでの処理時間を計算しない 場合、 SQL 要求/応答の対を 5 ミリ秒未満で処理することができます。わずかなデ ータ行しかない単純な SQL ステートメントまたは照会なら、終端間 (クライアント からホストまたは iSeries サーバーへの往復) で 0.1 秒未満で完了できます。

1 つの照会に 5 個以上の SQL ステートメントがある場合は、ストアード・プロシ ージャーを使えば、OLTP の高いパフォーマンスが保証され、 SQL ステートメン ト間のネットワーク処理の遅延が原因で発生するロック競合の増加を回避すること もできます。

パフォーマンス上の問題は、通常は使用中のホスト処理装置接続機構のタイプによ って、また、ネットワーク・ルーティング、チューニング特性、およびアプリケー ション設計が原因で発生します。

### **DB2 Connect** のパフォーマンスに関するその他の情報源**:**

• [http://www.ibm.com/software/data/db2/library](http://www.ibm.com/software/data/db2/library/) の DB2<sup>®</sup> テクニカル・ライブラリーの Web サイトを検索してください。キーワード「DB2CONNECT」と 「Performance」を指定して DB2 Universal Database™ ライブラリーで 「Technotes」を検索します。 World Wide Web で DB2 Connect の考慮事項のセ クションの最新情報を入手できます。

#### 関連概念**:**

- v 85 ページの『DB2 Connect [のパフォーマンスに関する考慮事項』](#page-94-0)
- 107 ページの『DB2 Connect [のパフォーマンスに関するトラブルシューティン](#page-116-0) [グ』](#page-116-0)

## ネットワーク接続機構の選択と調整

DB2 Connect の使用時に最高のパフォーマンスが得られるネットワーク接続機構に は、以下のものがあります。

- 1. チャネル接続カード
- 2. IBM® 3172 モデル 3 以降のモデル、または同等の機能をもつ製品
- 3. IBM 2216
- 4. オープン・システム・アダプター・カード (OSA-1 ではなく OSA-2)
- 5. IBM 3745 (ネットワーク制御プログラム (NCP) 付き)
- 6. IBM 3174 端末制御機構、または同等の機能をもつ製品 (推奨されていません 以下を参照)

ホストに接続する方法で推奨される最善の方法は、 AIX、Windows® NT、または Windows 2000 の ESCON® チャネル接続カードを使うことです。 IBM 3172 モデ ル 3 および 2216 のパフォーマンスも良好ですが、送達のスループットは ESCON 使用時よりも劣る傾向が見られます。

ESCON カードで AIX® を使う場合は、 MPC (マルチ・パス・チャネル) に関連す る PTF を適用してください。これらの PTF がないと、AIX SNA ESCON ドライ バーのパフォーマンスが低下します。

NCP 固有以外の推奨事項は、すべてのタイプの DB2 Connect およびクライアント/ サーバー接続機構に適用できます。

System/390® または zSeries で OSA-2 カードを使うと、小さなトランザクションが 大量にある場合などは、 1 秒当たりの送信フレーム機能が劣るため、 3272 モデル 3 使用時ほど高いスループットは得られません。

NCP 付きの 3145 は、通常は特に既存のネットワーク・トラフィックに合わせて調 整されます。このため、データベース・クライアント/サーバー・アプリケーション ではあまりパフォーマンスが良くない場合があります。ほとんどの DB2 Connect の パフォーマンス上の問題は、 NCP と VTAM® との間や NCP 間の時間遅延が原因 で発生します。

一般に、3174 端末制御機構は、パケット・サイズ (RU サイズ) が 256 バイトでは 小さすぎるので、使用しないようお勧めします。 APPC データベース接続で、独立 LU サポートを提供するには、 3174 マイクロコード・レベル C が必要です。 OEM 3174 と同等の機能を持つ製品の中には、類似の従属性を持つものがあるかも しれません。

#### 関連概念**:**

- v 85 ページの『DB2 Connect [のパフォーマンスに関する考慮事項』](#page-94-0)
- v 104 [ページの『ネットワークのチューニングに関する考慮事項』](#page-113-0)
- v 124 [ページの『ネットワーク・ハードウェア』](#page-133-0)

# **OSA-2** の機能強化

以下の資料は、IBM® WSC Flash 文書番号 9718 からの複製です。

TITLE: WSC FLASH 9718: OSA-2 ENHANCEMENTS AVAILABLE DOCUMENT ID G023691 UNCLASSIFIED

Open Systems Adapter 2 (OSA-2) Systems Network Architecture (SNA) enhancements are being made available earlier than previously announced. The enhancements are:

- o SNA/APPN enhancements for OS/390, VM/ESA, and VSE/ESA
	- Enhanced availability: load balancing, redundancy, and overflow Enhanced connectivity: increased Physical Unit (PU) support (from 255 PUs per port to 2047 PUs per port).
- o Support for ACF/VTAM for VSE/ESA networks

NOTE: These enhancements do not pertain to OSA-1.

LOAD BALANCING, REDUNDANCY, AND OVERFLOW  $\mathcal{L}_\text{max}$ 

LOAD BALANCING: A single Medium Access Control (MAC) address can now be defined for attached OSA-2 SNA/APPN Physical Units (PUs), even though connections may be via multiple physical ports. This support is offered for source-route bridged environments only (Token-Ring and FDDI). The number of sessions established through a port is monitored, and user session loads are evenly distributed across the equally configured ports.

REDUNDANCY: A secondary path between the LAN workstation and the host system can now be configured. If the primary path becomes unavailable, the secondary path will receive the LAN traffic. This increases system availability and simplifies network management.

OVERFLOW: User sessions flow through the primary OSA-2 port until the session capacity has been reached. Additional user sessions will automatically flow to the next OSA-2 port. Since all user workstations are identically configured, network administration is simplified and the network becomes more scalable. New users can be added non-disruptively.

Load balancing, redundancy, and overflow support is provided by PTFs for OSA/SF as follows:

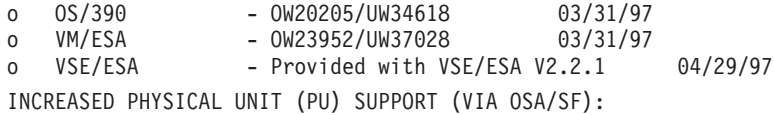

The architecture has been changed to allow up to a maximum of 2047 PUs per physical port to be defined for OSA-2 Ethernet, Token-Ring and FDDI features instead of the current 255 PUs per port. This enhancement is available for currently installed features, as well as new installations. Actual connectivity may vary based upon user workloads.

Increased Physical Unit (PU) Support is provided by PTFs for OSA/SF as follows:

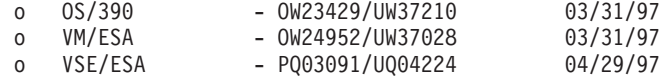

Increased Physical Unit (PU) Support is provided by PTFs for ACT/VTAM as follows:

- o ACF/VTAM for OS/390
	- VTAM 4.1 OW14043/UW24904
	- VTAM 4.2 OW14043/UW24905
	- VTAM 4.3 OW14043/UW24906
- o ACF/VTAM VM/ESA
	- VM60877/UV59834
- o ACF/VTAM VSE/ESA
	- DY44347/UD50254

VSE/ESA - SNA SUPPORT

OSA-2 and OSA/SF support is delivered via VSE/ESA Version 2 Release 2.1. This announcement of VSE/ESA support satisfies the Statement of General Direction contained in Hardware Announcement 196-194, and Hardware Announcement

<span id="page-124-0"></span>196-193, dated September 10, 1996.

The OSA-2 feature provides ACF/VTAM for VSE/ESA host applications with direct access to Ethernet, Token-Ring, and FDDI LANs and Asynchronous Transfer Mode (ATM) Forum-compliant LAN emulation networks.

OSA/SF is available:

- As a non-exclusive element of OS/390 Release 1 or above (5645-001)
- o As a separate program product, S/390 Open Systems Adapter Support Facility Version 1 Release 2 for MVS/ESA 4.3 or above (5655-104)
- o As a facility of VM/ESA Version 2 Release 2.0 (5654-030)
- As a component of VSE Central Functions 6.1.1 in VSE/ESA Version 2 Release 2.1 (5690-VSE).

MORE INFORMATION  $\mathcal{L}_\text{max}$ 

Announcements 297-043, 297-040

#### 関連概念**:**

- v 85 ページの『DB2 Connect [のパフォーマンスに関する考慮事項』](#page-94-0)
- v 112 ページの『SNA [パフォーマンス調整のヒント』](#page-121-0)

# **DB2 Connect** のデータ転送速度の向上

照会の結果セット用の行ブロックに加えて、DB2® for OS/390®and z/OS® は、 DB2 Connect などのリモート・クライアントへの OPEN または FETCH 要求に対して、 複数の照会ブロックを戻すこともできます。一度に 1 つの行ブロックを要求してク ライアントが DB2 for OS/390 and z/OS サーバーに繰り返し要求を送信する代わり に、オプションでサーバーが照会ブロックのいくつかを、通常送り返す分に加えて 送り返すよう要求できるようになりました。そのような追加の照会ブロックを、追 加照会ブロックといいます。

この新機能により、クライアントはネットワーク回線のターンアラウンド (これ は、ネットワーク・パフォーマンスの大きな負担となっている) を最小限にするこ とができます。照会ブロックに関してクライアントからサーバーに送られる要求の 数が減少することにより、パフォーマンスは著しく向上します。なぜパフォーマン スが向上するかというと、送受信の切り替えはパフォーマンスに負荷を与える操作 だからです。 DB2 Connect™ は、デフォルトで DB2 for OS/390 and z/OS サーバ ーからの追加照会ブロックを要求することにより、このパフォーマンスの機能強化 を利用できるようになりました。

優先ネットワーク・プロトコルの TCP/IP で追加照会ブロックの戻り (それぞれ最 大 32K バイト) を十分利用するために、 DB2 Connect の RFC-1323 の設計で、ウ ィンドウ・スケーリングの拡張機能が使用できるようになりました。この機能によ り、TCP/IP は送受信のウィンドウ・サイズを動的に調整し、追加照会ブロックによ って戻される潜在的大量データを効率よく収容することができます。

#### 関連概念**:**

- 85 ページの『DB2 Connect [のパフォーマンスに関する考慮事項』](#page-94-0)
- 116 [ページの『追加照会ブロック』](#page-125-0)
- v 117 ページの『RFC-1323 [ウィンドウ・スケーリング』](#page-126-0)

# <span id="page-125-0"></span>追加照会ブロック

DB2® for z/OS™ バージョン 6.1 以降を持つサーバー上の追加照会ブロック・サポ ートは、 DB2 DDF インストール・パネル上の EXTRA BLOCKS SRV パラメータ ーで構成されます。このサポートは、要求に関して DB2 がクライアントに送り返 すことのできる追加照会ブロックの最大数を制御することにより、構成されます。 このパラメーターの値は 0 ~ 100 に設定できます。パラメーター値を 0 に設定す ると、追加照会ブロックを戻すことができなくなります。この機能から最大の益を 得るには、常にデフォルト値の 100 を使用してください (ネットワークにその設定 を理想的としない特有の傾向がある場合を除く)。

クライアント側 (アプリケーションは DB2 for z/OS に、同じ場所にある DB2 Connect™ インストール・システムを直接介して、あるいは別個の DB2 Connect サ ーバー・インストール・システムを介してアクセスする) には、対応する DB2 Connect サポートをカーソル単位、またはステートメント単位で活動化するための 様々な手段があります。

- カーソルで照会の行セット・サイズを使用する
- v カーソルに関連した選択ステートメントで 'OPTIMIZE for N ROWS' 文節を使用 する
- v カーソルに関連した選択ステートメントで 'FETCH FIRST N ROWS ONLY' 文 節を使用する

DB2 Connect は、別の SQL API を使って追加照会ブロック・サポートを使用可能 にすることができます。

### 組み込み **SQL**

- v ユーザーは、選択文節そのものに 'OPTIMIZE for N ROWS' 文節、また は 'FETCH FIRST N ROWS ONLY' 文節、あるいはその両方を指定する ことにより、照会の追加照会ブロック・サポートを呼び出すことができま す。
- v 'OPTIMIZE for N ROWS' 文節を使用すると、 DB2 for OS/390 and z/OS は EXTRA BLOCKS SRV DDF インストール・パラメーター設定 に従って、 DB2 Connect に戻すよう要求される行数のブロック化を試み ます。 DB2 for z/OS は、最終的に戻される照会結果セットの合計行数を N に制限していないので、アプリケーションは N 行以上取り出すことを 選択できます。
- v 'FETCH FIRST N ROWS ONLY' 文節も同じように機能しますが、 DB2 for OS/390 and z/OS によって照会結果セットが N に制限される点が異 なります。 N 行以上取り出すと、SQL コードは +100 (データの終わり) になります。

## **CLI/ODBC**

- ユーザーは、SQL MAX ROWS ステートメント属性を介して、照会の追 加照会ブロック・サポートを呼び出すことができます。
- v DB2 for OS/390 and z/OS 6.x サーバーの場合、 DB2 Connect は 'OPTIMIZE for N ROWS' 文節を付けます。最終的に照会結果セットで戻

<span id="page-126-0"></span>される行の数が DB2 for z/OS によって N に制限されない場合でも、 N 行以上取り出そうとしたときに CLI/ODBC は SQL\_NO\_DATA\_FOUND をアプリケーションに戻します。

- v DB2 for OS/390 and z/OS 7.1 以降のサーバーの場合は、代わりに 'FETCH FIRST N ROWS ONLY' 文節が使用されます。組み込み SQL の場合と同様、照会結果セットは DB2 for OS/390 and z/OS によって N 行に制限されます。 N 行以上取り出すと、SOL\_NO\_DATA\_FOUND と なります。
- **JDBC** ユーザーは、setMaxRows メソッドを介して、追加照会ブロック・サポート を照会のために呼び出すことができます。 CLI/ODBC を使って使用可能に する場合と同様、DB2 for OS/390 and z/OS 6.x サーバーの場合、 DB2 Connect は 'OPTIMIZE for N ROWS' 文節を付けます。 DB2 for z/OS 7.1 以降のサーバーの場合も、'FETCH FIRST N ROWS ONLY' 文節を付けま す。

#### 関連概念**:**

- 85 ページの『DB2 Connect [のパフォーマンスに関する考慮事項』](#page-94-0)
- v 115 ページの『DB2 Connect [のデータ転送速度の向上』](#page-124-0)
- v 117 ページの『RFC-1323 ウィンドウ・スケーリング』

# **RFC-1323** ウィンドウ・スケーリング

TCP/IP 用 RFC-1323 拡張機能をサポートするすべての Windows® および UNIX® プラットフォームでは、 DB2 Connect バージョン 7 フィックスパック 4 以降、ウ ィンドウ・スケーリングがサポートされています。 DB2 レジストリー変数 DB2SORCVBUF を用いて、 DB2® for Windows および DB2® for UNIX でこの機 能を使用可能にできます。ウィンドウ・スケーリングを有効にするには、このレジ ストリー変数を 64K より大きな値に設定しなければなりません。例えば、DB2 for Windows あるいは DB2 for UNIX で、db2set DB2SORCVBUF =65537 を実行しま す。

最大の送信バッファーおよび受信バッファーのサイズは、その特定のオペレーティ ング・システムに依存します。ユーザーは、データベース・マネージャーの構成パ ラメーター DIAGLEVEL を 4 (通知) に設定し、管理通知ログ・ファイルのメッセ ージをチェックすることにより、構成されたバッファー・サイズが受け入れられた ことを確かめることができます。

ウィンドウ・スケーリングが有効になるためには、接続の両端でウィンドウ・スケ ーリングが使用可能になっていなければなりません。つまり、直接オペレーティン グ・システムの TCP/IP スタックを通してであれ、間接的に DB2 製品を通してで あれ、ワークステーションとホストの両方で使用可能になっているべきです。例え ば、現在のところ DB2 for z/OS では、オペレーティング・システムで TCPRCVBUFRSIZE を 64K より大きな値に設定することによってのみ、ウィンド ウ・スケーリングをアクティブにすることができます。ユーザーがリモート DB2 クライアントを使用していて、 DB2 Connect サーバー・ワークステーションを通し てホスト、もしくは iSeries DB2 データベースにアクセスする場合、クライアント 側でも同様にウィンドウ・スケーリングを使用可能にすることができます。同様

に、ホストや iSeries DB2 データベースが関係していない場合、リモート DB2 ク ライアントとワークステーション DB2 サーバーの間でもウィンドウ・スケーリン グを使用可能にすることができます。

ウィンドウ・スケーリングはネットワーク・パフォーマンスを向上させるために設 計されていますが、ネットワーク・パフォーマンスの改善が常に期待通りにマテリ アライズするわけではないという点を覚えていることは大切です。いったんウィン ドウ・スケーリングが使用可能になると、イーサネットやトークンリング LAN ア ダプターで使用されるフレームのサイズ、 IP MTU のサイズ、さらに通信リンク全 体にわたるルーターのその外の設定といった、要素同士の相互作用さえ性能低下を もたらすことがあります。そのために、デフォルトではウィンドウ・スケーリング は使用不可になっており、送信バッファーおよび受信バッファー共に 64K に設定さ れています。

ウィンドウ・スケーリングのチューニングの影響を査定できるようにしておき、ネ ットワークに必要な調整を行ってください。ネットワークを調整してネットワー ク・パフォーマンスを改善する方法の概要については、

[http://www.networking.ibm.com/per/per10.html](http://www.networking.ibm.com/) にあるホワイト・ペーパーを参照して ください。

### 関連概念**:**

- v 85 ページの『DB2 Connect [のパフォーマンスに関する考慮事項』](#page-94-0)
- v 115 ページの『DB2 Connect [のデータ転送速度の向上』](#page-124-0)
- 116 [ページの『追加照会ブロック』](#page-125-0)

# ホスト・データベース接続のための高可用性と負荷平準化

今日の情報技術 (IT) 市場では、昼夜を問わずデータを使用可能にするという高度の 要求があります。ビジネスが競合相手と競争し、継続的成長を維持していくために もこの要求を満たさなければなりません。今日の多くの Web、e-business、さらにス プレッドシート・アプリケーションは、エンタープライズ・データの利用を必要と しています。ホストと iSeries™ データベースへの信頼性のある、高速で、セキュア な接続を確立しなければなりません。この接続は毎日 24 時間使用可能でなければ ならず、限界の負荷状態の下でも高度な接続要求を処理できなければなりません。 どうしたらこうした接続を構築できるでしょうか。

### 高可用性のシナリオ**:**

ある企業が Windows® および UNIX 上で稼働する複数のワークステーションとア プリケーション・サーバーを持っているとします。それらのマシンは、複数のメイ ンフレームと iSeries データベースにあるデータにアクセスする必要があります。そ れらのマシンで稼働するアプリケーションは、データベースに高速で信頼の置ける 接続をすることを要求してきます。システム全体は、TCP/IP を使用するイーサネッ ト・ネットワークで接続されています。

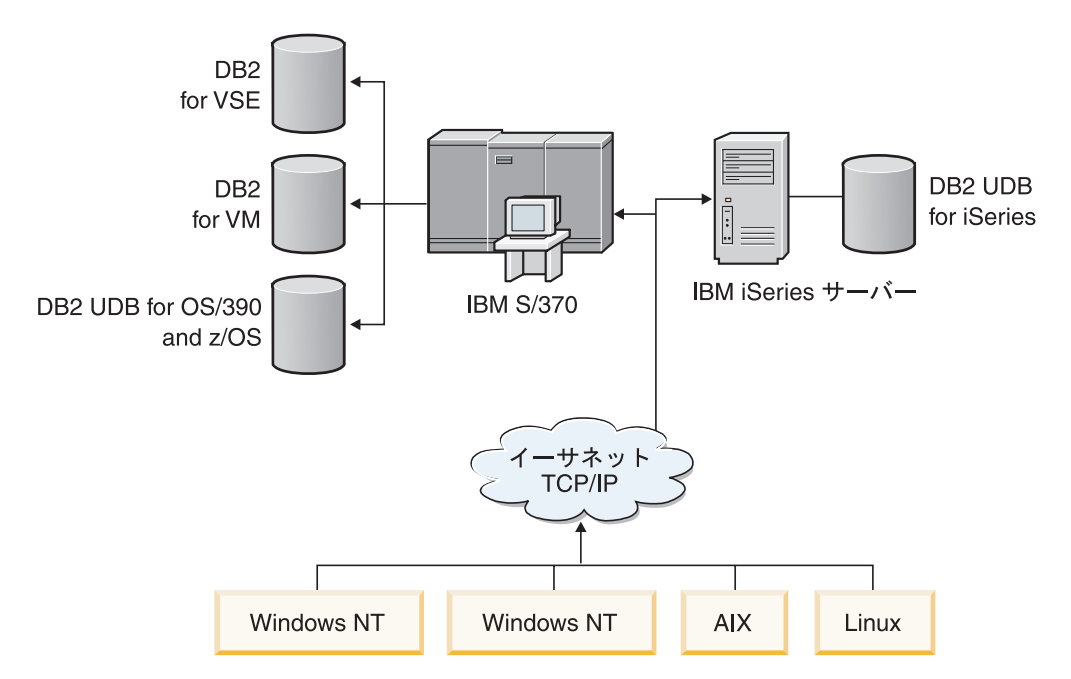

図 *11.* サンプル・ネットワーク・シナリオ

ワークステーションとアプリケーション・サーバーが、ホストと iSeries データベー スを使用するためには、仲介として接続コンポーネントが必要です。このコンポー ネントはホストと iSeries データベースに、高可用性、頑強性、および高速接続を提 供しなければなりません。それはさらに、接続量の将来の増加を見込んで、拡張が 容易なものでなければなりません。

## **DB2 Connect EE**、**IBM Network Dispatcher**、および **DB2 Connect Custom Advisor** を使用するソリューション**:**

このシナリオで考えられるソリューションは、IBM® DB2® Connect Enterprise Edition (EE)、 IBM Network Dispatcher、および DB2 Connect™ Custom Advisor を 使用して構築することができます。すべての接続要求は Network Dispatcher マシン を経由して送られます。このマシンは、DB2 Connect EE、Network Dispatcher、およ び DB2 Connect Custom Advisor でセットアップされます。 Dispatcher マシンは効 率的に接続要求を DB2 Connect EE サーバーのクラスターに配布します。 DB2 Connect EE は、ホストと iSeries データベースに高速でセキュアな接続を提供しま す。 Network Dispatcher および DB2 Connect EE サーバーはすべて、 Windows NT® (および Windows 2000) プラットフォーム上で稼働します。中間のサーバー・ マシンの数は、クライアントが必要とする接続量に依存します。

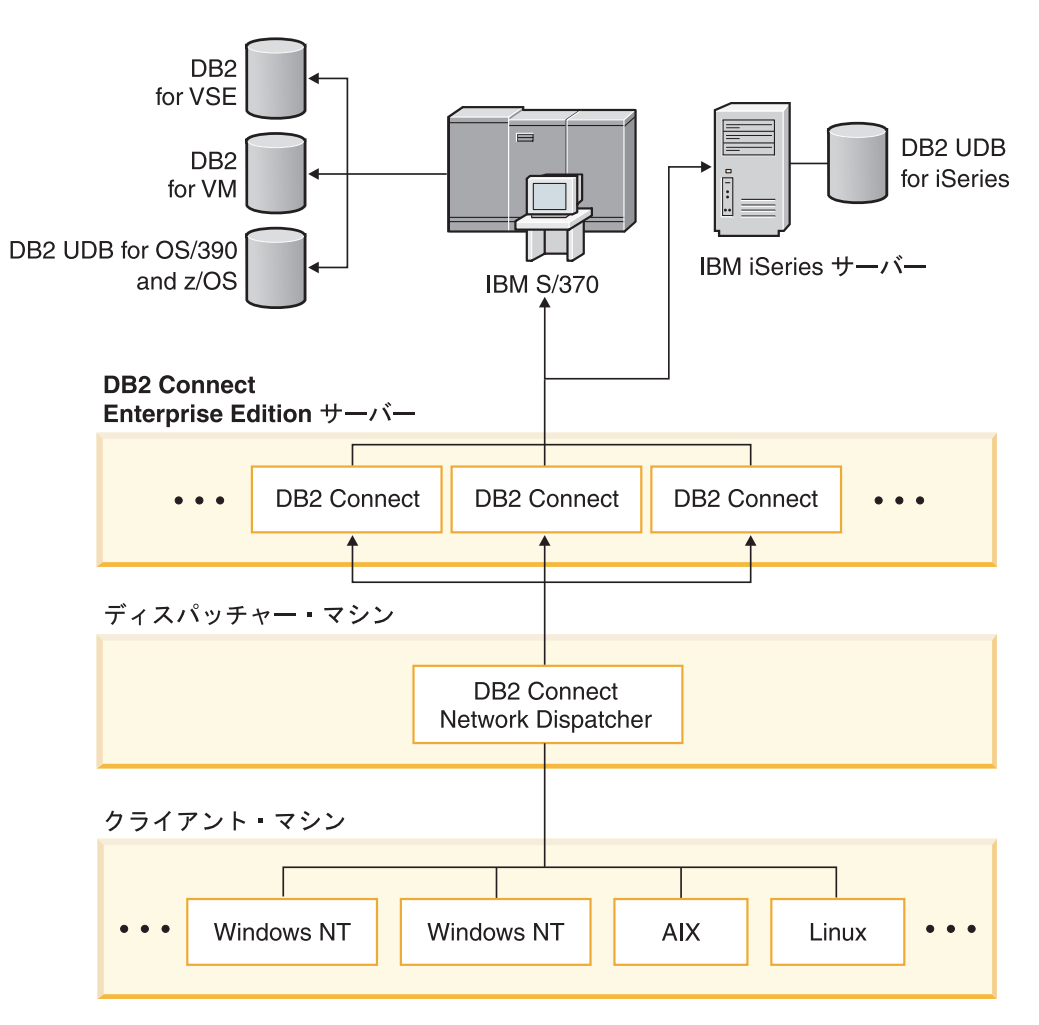

図 *12. DB2 Connect* と *Network Dispatcher* を使用したサンプル・ネットワーク

DB2 Connect Custom Advisor は、DB2 Connect EE と Network Dispatcher の能力 を結合し、クライアントからホスト・データベースへの可用性の高い接続を提供し ます。 DB2 Connect Custom Advisor は、SecureWay® Network Dispatcher への、軽 量の Java ベースの拡張機能です。このアドバイザーは、DB2 Connect EE サーバー とやり取りし、サーバーの稼働状況と接続ワークロードについての情報を取り出し ます。

サーバーにインストールされたそれぞれの DB2 System Monitor はこの情報を提供 します。それぞれの DB2 Connect EE サーバーについて、稼働状況や接続ワークロ ードの統計があれば、 DB2 Connect Custom Advisor はそれぞれのサーバーの正確 な負荷を計算することができます。負荷情報は、DB2 Connect EE サーバーのクラ スターの負荷平準化のために、Network Dispatcher に渡されます。限界の負荷状態 であったとしても、サーバー・ワークロードは適切に分散されます。

IBM Network Dispatcher は、クライアントがまったく気付かないうちに、高度な IP レベルの負荷平準化を行います。この高機能な負荷平準化メカニズムを通して、不 平衡な接続負荷に起因する低いパフォーマンスや接続切れは事実上なくなります。 DB2 Connect EE サーバーの 1 台がダウンした場合には、新規の接続要求は残りの 健全なサーバーに出され、高可用性が保たれます。

### 動作の仕方**:**

Network Dispatcher の負荷は、重みに基づいて平衡をとります。クラスター内のそ れぞれの DB2 Connect サーバーには、関連し合う重みがあります。重みが大きいほ どサーバーはより多くの接続を処理しなければなりません。 Dispatcher は複数のパ ラメーターを用いてサーバーの重みを計算します。サーバー負荷はそのパラメータ ーの 1 つです。このサーバー負荷は DB2 Connect Custom Advisor が決定します。

スケジュールされたインターバルの間、DB2 Connect Custom Advisor は、1 台のサ ーバーに接続して、そのサーバーの System Monitor の状況のスナップショットをと ります。スナップショットの内容から、Advisor は、サーバーが持つ接続の数、ビジ ーな接続の数、使用されているエージェントの数、通信エラーの数、および活動停 止中の DRDA® (分散リレーショナル・データベース・アーキテクチャー) エージェ ントの数を判別することができます。そうした数値を使って、Advisor は、サーバー の実際のワークロードに近い値を反映する、正確な負荷値を計算することができま す。

すべてのサーバーからの負荷値がいったん取り出されると、Dispatcher はサーバー の重みを設定して、作業をそれに応じて分配します。あるサーバーのワークロード が限界になっていることを Advisor が感知した場合には、 Advisor は一時的にその サーバーにダウンのマークを付けます。その状態が解決されるまで、新規の接続は このサーバーには経路指定されません。

### 拡張セットアップ**:**

DB2 Connect Custom Advisor を使用することに加えて、 Network Dispatcher の Interactive Session Support (ISS) コンポーネントを同時に組み込んで、負荷平準化を 補助することも可能です。 ISS は、CPU 負荷、メモリー使用量などのシステム関 連情報を Dispatcher に提供します。そうすると、Dispatcher は、DB2 Connect 関連 情報とシステム関連情報の両方を使用してサーバーの負荷平準化を図ることができ ます。

### 拡張性**:**

接続の数が増えるにつれ、加わったトラフィックを処理するために、追加の DB2 Connect サーバーを追加しなければならなくなるかもしれません。 DB2 Connect Custom Advisor が扱えるサーバーの最大数は、 Dispatcher マシンが使用可能なメモ リー量のみによって制限されます。 IBM Network Dispatcher が扱えるサーバーの理 論上の最大数は、32 ビットの数値です。実際のシステムでは、限界に達することは まずないでしょう。

すべての接続要求はエントリーの単一ポイントとして Dispatcher マシンに経路指定 されるので、別の DB2 Connect サーバーを追加しても、ネットワーク体系を変更す る必要はありません。そのため、DB2 Connect は、Network Dispatcher、および DB2 Connect Custom Advisor と結合して、エンタープライズ・データベースの接続 に対して、高可用性で、高い信頼性があり、さらに拡張性の高いソリューションを デスクトップ・クライアントに提供します。

### 追加情報**:**

<span id="page-131-0"></span>IBM Network Dispatcher は、IBM WebSphere® Edge Server のコンポーネントとし てパッケージされています。 Network Dispatcher の詳細については、 IBM Network Dispatcher の Web サイト

[\(http://www.ibm.com/software/webservers/edgeserver/index.html\)](http://www.ibm.com/software/webservers/edgeserver/features/index.html) を参照してください。

#### 関連概念**:**

- 85 ページの『DB2 Connect [のパフォーマンスに関する考慮事項』](#page-94-0)
- 122 ページの『ホスト・データの変換』
- v 133 ページの『[DB2 Connect Custom Advisor](#page-142-0) の概念』

# ホスト・データの変換

データを 1 つの環境から別の環境へ転送する時、それを変換する必要があり得ま す。この変換はパフォーマンスに影響を与えることがあります。

次のプラットフォームについて考慮してみます。

- v Intel (Windows NT または Windows® 2000)
- IEEE (UNIX ベースのシステム)
- System/370、System/390、zSeries™ (VM、VSE、OS/390、および z/OS)
- AS/400 および iSeries<sup>®</sup> (OS/400)

そして、以下の数値データ・タイプについて考慮してみます。

- パック 10 進数
- ゾーン 10 進数
- v 整数
- v 浮動小数点数

表9は、いつ変換が行われるかを示します。

### 表 *9.* データ変換

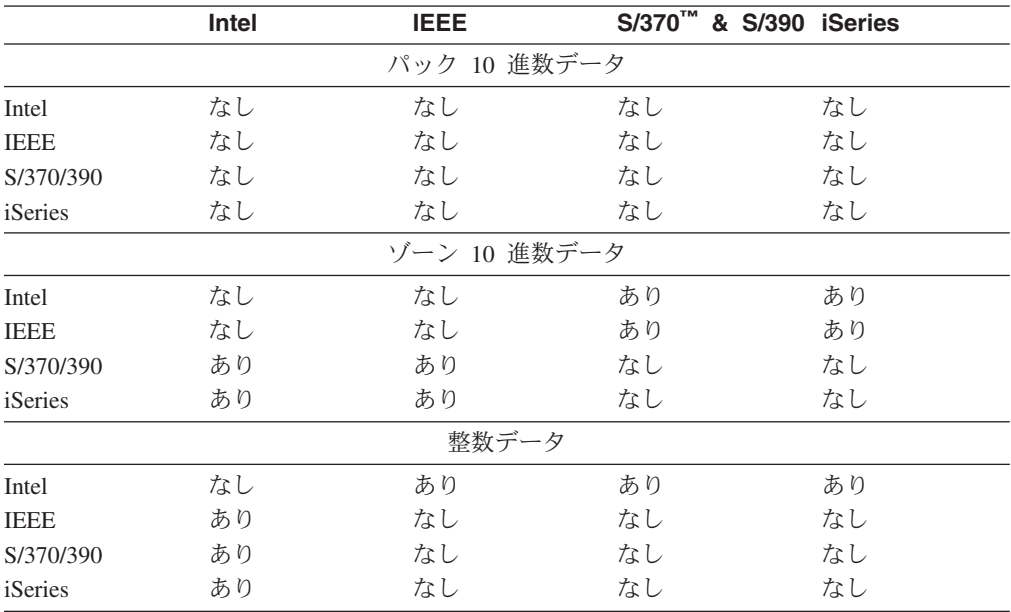

表 *9.* データ変換 *(*続き*)*

|             | Intel | <b>IEEE</b> |    | S/370 <sup>™</sup> & S/390 iSeries |
|-------------|-------|-------------|----|------------------------------------|
|             |       | 浮動小数点データ    |    |                                    |
| Intel       | なし    | あり          | あり | あり                                 |
| <b>IEEE</b> | あり    | なし          | あり | なし                                 |
| S/370/390   | あり    | あり          | なし | あり                                 |
| iSeries     | あり    | なし          | あり | なし                                 |

1 バイト文字のデータ変換の CPU コストは、数値データの変換コストよりも一般 に小さいといえます (データ変換が必要な場合)。

DATE/TIME/TIMESTAMP のデータ変換コストは、1 バイト CHAR の場合とほぼ同 じです。浮動小数点データの変換コストが最大です。アプリケーション設計者は、 DB2 Connect ベースのアプリケーションを設計するときは、これらの事実の利点を 取り入れることができます。

データベース表が 'FOR BIT DATA' と定義される列を持っている場合、アプリケ ーションとデータベースとの間で転送される文字データはデータ変換をなんら必要 としません。このことは、ホストまたは iSeries™ データベース・サーバー上でデー タを保存するときに利用することができます。

#### 関連概念**:**

- 85 ページの『DB2 Connect [のパフォーマンスに関する考慮事項』](#page-94-0)
- 123 ページの『文字データのデータ・タイプ』

# 文字データのデータ・タイプ

文字データは、CHAR または VARCHAR のどちらかのデータ・タイプを持つこと ができます。どのデータ・タイプがより効率的かは、フィールド内のデータの代表 的な長さによります。

- v 実際のデータ・サイズがかなり変化する場合は、 VARCHAR の方が、より効率 的といえます。というのは、 CHAR の場合はフィールドを埋めるために余分の ブランク文字を追加する必要があるからです。これらのブランク文字は、他の文 字と同様、ネットワークを通して伝送される必要があります。
- v 実際のデータのサイズがそれほど変化しない場合は、CHAR の方がより効率的で す。なぜなら各 VARCHAR フィールドには、長さ情報の数バイトがあり、それ も伝送しなければならないからです。

### 関連概念**:**

- v 85 ページの『DB2 Connect [のパフォーマンスに関する考慮事項』](#page-94-0)
- 122 [ページの『ホスト・データの変換』](#page-131-0)

# <span id="page-133-0"></span>**ESCON** を介した **SNA** のマルチ・パス・チャネル・サポート

ESCON® を介して SNA のマルチ・パス・チャネル (MPC) サポートを使うと、 IBM® eNetwork 通信サーバーを実行するシステムで、 ESCON アダプターを使用し てホストに MPC リンク・ステーションを作成できます。 MPC は、普通 CDLC より高速です。理由は以下のとおりです。

- v MPC は、読み取りと書き込みで別々のサブチャネルを使用している。
- v MPC は、IOBUF サイズによる制限がない。フレームは 4K で、ブロック化でき ます。

テストによると、 IOBUF サイズ 1K 未満の ESCON チャネル・データ・リンク制 御 (CDLC) リンクと比較して、 MPC リンクではパフォーマンスが 3 倍も向上し ました。 AIX® SNA MPC では、ESCON と MVS™ VTAM® V4R4 以降、および 機能コード 4024 の Communications Server for AIX (5765-652) が必要です。 Windows® NT システムでは、 IBM eNetwork Communications Server for Windows NT® バージョン 6 を使用する必要があります。

MPC で必要な Communications Server for AIX の PTF を、以下に記載します。

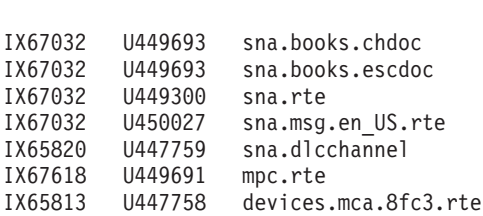

APAR # PTF # LPP name

#### 関連概念**:**

- v 85 ページの『DB2 Connect [のパフォーマンスに関する考慮事項』](#page-94-0)
- 124 ページの『ネットワーク・ハードウェア』

# ネットワーク・ハードウェア

以下の考慮事項は、ハードウェアに関係するものです。

• ネットワークまたは伝送メディアの速度

パフォーマンスは、より速い伝送メディアの使用により改善されます。例えば、 以下に挙げるような、いくつかの代表的なロー・データ転送速度があります。

```
チャネル間 (光ファイバー)
     4.0 MB/s
```

```
16 Mbps LAN
      2.0 MB/s
```
チャネル間 **(**正規**)** 1.0 MB/s

# **4 Mbps LAN**

0.5 MB/s

高速 **T1** 搬送波 **(1.544 Mbps)**

0.193 MB/s

高速リモート **56 Kbps** 電話回線

0.007 MB/s

**19.6 Kbps** モデム 0.002 MB/s

**9600 bps** モデム

0.001 MB/s

データ転送速度は、ホストまたは iSeries™ データベース・サーバーに向かうパス の中の最も遅い伝送メディアによって制約されます。

• ネットワーク・アダプターまたは通信コントローラー

ネットワーク・アダプターおよび通信コントローラーのメモリー使用について は、注意深く計画を立てる必要があります。さらに、ネットワーク担当技術者と 一緒に、コントローラーが DB2 Connect で発生した余分なトラフィックを取り 扱う能力をもっているか確認してください。

v ネットワーク・トポロジー

データが LAN から LAN へと、また 1 つの SNA ネットワークから別の SNA ネットワークへとわたって移動する場合は、搬送時間を考慮してください。ブリ ッジ、ルーター、およびゲートウェイは経過時間を上乗せすることになります。 例えば、交差するブリッジの数を減らせば、各要求に必要なホップの数を減らす ことになります。

ノード間の物理的距離も、考慮に入れなければなりません。メッセージが通信衛 星によって転送される場合でも、転送時間は、光速 (3 \* 10\*\*8 m/s) および送信 者と受信者との間の往復距離によって制約を受けます。

• ネットワーク・トラフィック

ネットワークの帯域幅がフルに使用されている場合、単一アプリケーションにつ いての応答時間とデータ転送速度が減少します。

データがネットワークの特定部分に蓄積されたとき、ネットワーク内に混雑が起 きます。例えば、バッファー・サイズが非常に小さい旧 NCP の場合などです。

• ネットワークの信頼性

ネットワークのエラー率が高い場合、ネットワークのスループットが減少して、 データの再伝送のためにパフォーマンスの低下を招きます。

## 関連概念**:**

- 85 ページの『DB2 Connect [のパフォーマンスに関する考慮事項』](#page-94-0)
- v 124 ページの『ESCON を介した SNA [のマルチ・パス・チャネル・サポート』](#page-133-0)

# <span id="page-136-0"></span>第 **11** 章 **CLISCHEMA** キーワードによる **CLI/ODBC** アプリケー ションのパフォーマンス調整

# **CLI/ODBC**

CLI/ODBC とは、データベース・アプリケーションから呼び出し可能な SQL アプ リケーション・プログラミング・インターフェースのことです。このインターフェ ースで、データベース関数呼び出しのように動的 SQL ステートメントを受け渡し します。組み込み SQL とは異なり、ホスト変数やプリコンパイラーは必要ありま せん。

アプリケーション・プログラムが CLI/ODBC を呼び出す際にまずしなければならな いことは、ターゲット・データベースのいくつかのシステム・カタログ表に SQL 呼び出しをかけて、他のデータベースの内容に関する情報を取得することです。 CLI/ODBC アプリケーションは、常にこの方法でシステム・カタログ表にアクセス します。接続しようとする宛先のデータベースに関する情報を収集する場合に使用 できる API 呼び出しは 10 個あります。それらの API 呼び出しは以下のとおりで す。

- SQLTables
- SQLColumns
- SQLSpecialcolumns
- SQLStatistics
- SQLPrimarykeys
- SQLForeignkeys
- SQLTablePrivileges - SQLColumnPrivileges
- 
- SQLProcedures
- SQLProcedureColumns

デフォルトでは、データベースに接続すると、CLI/ODBC アプリケーションは、そ のデータベースのすべての データベース表に関する情報についてシステム・カタロ グ表に照会します。特に大規模なシステムでは、この動作のためにネットワーク・ トラフィックが増え、アプリケーションの始動もかなり遅くなる可能性がありま す。

### 関連概念**:**

- v 128 ページの『追加の CLISCHEMA [キーワードのヒント』](#page-137-0)
- v 131 ページの『CLISCHEMA キーワードによる CLI/ODBC [アプリケーションの](#page-140-0) [パフォーマンス調整』](#page-140-0)
- 128 ページの『CLISCHEMA [キーワード』](#page-137-0)

### 関連タスク**:**

v 「コール・レベル・インターフェース ガイドおよびリファレンス 第 *1* 巻」の 『CLI アプリケーションからのストアード・プロシージャーの呼び出し』

### 関連資料**:**

v 「コール・レベル・インターフェース ガイドおよびリファレンス 第 *2* 巻」の 『SQLTables 関数 (CLI) - 表の情報の取得』

# <span id="page-137-0"></span>追加の **CLISCHEMA** キーワードのヒント

CLISCHEMA キーワードは、db2cli.ini ファイルの DSN 名のセクションか共通セク ションに追加する必要があります。セクションとは、大括弧で囲まれているテキス トのことです。 COMMON セクションは、大括弧に囲まれている「COMMON」と いうテキストで分かるようになっています。キーワードとセクション名は大文字小 文字を区別しないので注意してください。

接続時に、まず DSN 名に有効なキーワードがあるかどうかをチェックし、なけれ ば COMMON セクションを探します。このようにして、DSN 固有のキーワードと グローバル (クライアント) キーワードが両方可能になっています。

また、DBALIAS キーワードを使って、同じデータベースにマップされる異なる DSN (ODBC データ・ソース) を作成することもできます。 (DSN 名の長さは 255 文字以内で、8 文字の dbname にマップされます。)

以下の例では、ファイルにリストされていない TESTDB または DSN にユーザーが 接続するたびに clischema=ODBCCAT を使うようにしています。 TestDBcat2 に接 続するときは clischema=odbccat2 を使いますが、 testdb データベースには接続しま す。

以下に、db2cli.ini のサンプル・ファイルを示します。

[TESTDB]

[COMMON] clischema=odbccat

[TestDBcat1] DBALIAS=testdb clischema=odbccat1

[TestDBcat2] DBALIAS=testdb clischema=odbccat2

### 関連概念**:**

- v 127 [ページの『](#page-136-0)CLI/ODBC』
- v 131 ページの『CLISCHEMA キーワードによる CLI/ODBC [アプリケーションの](#page-140-0) [パフォーマンス調整』](#page-140-0)
- 128 ページの『CLISCHEMA キーワード』

## **CLISCHEMA** キーワード

DB2® Universal Database では、データベースに最初に接続した後の「情報収集」段 階で初期 API 呼び出しが戻すデータの量を制限するために使用できるいくつかの CLI/ODBC 初期化キーワードが用意されています。これらのキーワードを設定する には、以下のようにします。

- 1. db2cli.ini ファイルを手動編集する。
- 2. クライアント構成支援機能 (サポートされているプラットフォームで) を使用し て、データベースの ODBC/CLI 設定を変更する。

3. DBA コマンド行インターフェースを使用して、データベース CLI 構成を更新す る。

キーワードは、以下のとおりです。

- DBNAME
- TABLETYPE
- SCHEMALIST
- SYSSCHEMA
- CLISCHEMA

### 使用上の注意**:**

CLISCHEMA オプションは、カタログ情報を収集するため DB2 CLI 呼び出しと ODBC 呼び出しが発行されたときに、 SYSIBM (または SYSTEM、QSYS2) ではな く、代替スキーマ、表、および索引を検索するよう指示します。

例えば、CLISCHEMA='SERGE' という指定にした場合は、通常ならシステム表を参 照する内部の CLI/ODBC API 呼び出しが、以下のユーザー表を代わりに参照しま す。

- SERGE.TABLES
- SERGE.COLUMNS
- SERGE.SPECIALCOLUMNS
- SERGE.TSTATISTICS
- SERGE.PRIMARYKEYS
- SERGE.FOREIGNKEYS
- SERGE.TABLEPRIVILEGES - SERGE.COLUMNTABLES
- SERGE.PROCEDURES
- SERGE.PROCEDURESCOLUMNS

データベース管理者がこれらのユーザー表を作成していないと、CLISCHEMA を使 うことはできません。

- 注**:** DataPropagator™ は、CLISCHEMA のサポートを提供しているので、データベー ス管理者は以下の 3 つの方法でこのタスクを実行できるようになっています。
	- 1. クライアントで db2cli.exe を使う。
	- 2. DataPropagator を使用してサーバーで自動実行する。
	- 3. サーバーで手動実行する。

クライアントでこのタスクを実行する方法について、以下に説明します。

#### 関連概念**:**

- v 128 ページの『追加の CLISCHEMA [キーワードのヒント』](#page-137-0)
- v 127 [ページの『](#page-136-0)CLI/ODBC』
- v 131 ページの『CLISCHEMA キーワードによる CLI/ODBC [アプリケーションの](#page-140-0) [パフォーマンス調整』](#page-140-0)

# **db2ocat** カタログ最適化ツール

Windows® 32 ビット・オペレーティング・システムでは、 ODBC および JDBC ア プリケーションでのシステム・カタログ検索を最適化するための新しいツール db2ocat が提供されています。

ポイント・アンド・クリック方式の db2ocat カタログ最適化ユーティリティーは、 以下のサイトから db2ocat.exe をダウンロードすれば入手できます。

ftp://ftp.software.ibm.com/ps/products/db2/tools

#### 関連概念**:**

- v 127 [ページの『](#page-136-0)CLI/ODBC』
- v 131 ページの『CLISCHEMA キーワードによる CLI/ODBC [アプリケーションの](#page-140-0) [パフォーマンス調整』](#page-140-0)

# **db2cli** および **bldschem** ユーティリティー

CLISCHEMA で必要とされる、ユーザー表を設定するユーティリティーは、 CLI コマンド行インターフェースの bldschem サポート・コマンドの形で提供されま す。これは事前に文書化されていませんが、 /samples/cli/db2cli.exe にあります。

例えば、スキーマ所有者 (作成者) USERID が表名 STAFF を所有する場合に CLISCHEMA='SERGE' の処理に必要なユーザー表の集合をデータベース SAMPLE に作成するには、 db2start を発行してデータベースを ODBC/CLI に登録してか ら、次のコマンドを実行します。

db2cli < addstaff.txt

″addstaff.txt″ には、以下のスクリプトを入れます。

```
opt callerror on
opt echo on
quickc 1 1 sample userid password
#
# Repeat next line for each table to add.
#
bldschem 1 SERGE USERID STAFF
#
# Exit
#
killenv 1
```
このスクリプトは、表 USERID.STAFF のシステム・カタログ表データを取り込ん だ、上記のリストに示されている索引付きの表の集合 SERGE.\* を作成します。例 えば、SERGE.TABLES には一致したそれぞれの項目の新しい行が取り込まれます。 bldschem 追加呼び出しを発行すると、既存の行が置き換えられ、既存の SERGE.\* 表に追加されます。

まとめとして、bldschem サポート・コマンドの構文は以下のようになります。

bldschem <handle\_number> <value\_of\_CLISCHEMA> <schema\_owner> <table\_name>

値の意味は以下のとおりです。

- <handle number> は 1 でなければなりません。
- <value\_of CLISCHEMA> は CLISCHEMA キーワードで指定したスキーマ名と 同じでなければなりません。
- <schema\_owner> は表の作成者です。
- <table name> はユーザー表名、ビュー名、別名、シノニム名、または システム表名にすることができます (ワイルドカード文字が使用できます)。

<span id="page-140-0"></span>この後、db2cli.exe で以下の例を実行すると、直前の例で作成したユーザー表 SERGE.\* に、 FRED と BERT がスキーマ所有者である各表のシステム・カタログ 表のデータを反映する行が追加されます。

bldschem 1 SERGE FRED % bldschem 1 SERGE BERT %

この後、さらに CLISCHEMA CLI/ODBC キーワードを SERGE に設定して、 SAMPLE データベースに対して ODBC/CLI アプリケーションの処理をかけると、 システム・カタログ表ではなく SERGE.\* 表集合が参照されます。

### 関連概念**:**

|

- v 127 [ページの『](#page-136-0)CLI/ODBC』
- v 131 ページの『CLISCHEMA キーワードによる CLI/ODBC アプリケーションの パフォーマンス調整』

# **CLISCHEMA** キーワードによる **CLI/ODBC** アプリケーションのパフォーマ ンス調整

このセクションは、 CLISCHEMA 初期化キーワードを使って ODBC/CLI アプリケ ーションのパフォーマンスを調整する際に役立ちます。ここでは、ネットワークま たはデータベース・パフォーマンスの調整に関する一般情報については記載しませ ん。

ここでは主に、DB2® UDB for OS/390® and z/OS のユーザーを念頭に置いて情報 を提供します。ターゲット環境の構成は以下のとおりです。

- v DB2 Universal Database クライアントとともに実行される CLI/ODBC アプリケー ション
- DB2 Connect™ バージョン 6 以降 (Personal Edition または Enterprise Edition)
- DB2 Universal Database for z/OS and OS/390 バージョン 6.1 以降

ほとんどの実稼働環境では、システム・カタログ表のデフォルト検索で大量のデー タが戻ってくるので、 CLI/ODBC アプリケーションがデータベースをオープンする たびにその処理速度がかなり遅くなることがあります。典型的なテスト・データベ ースでも、25 秒ぐらいかかってしまうことがあります。

最初に、上記の CLI キーワードをまったく設定しない状態で、この遅延時間、特に DB2 クライアントが新しいデータベースに最初に接続するときに発生する可能性の ある長い遅延時間を差し引いて計ってください。自動バインド処理は数分かかるこ ともあります。

この後どうするかは、データの構造と貴社の組織により異なります。 DBNAME、 SCHEMALIST、および TABLETYPE を組み合わせて、特定のアプリケーションま たはアプリケーション・グループの使用を念頭に置いて検索範囲を限定することも できます。例えば、実動 DBA クライアントが通常所定の DBNAME とスキーマの もとにある表にアクセスする場合は、指定しやすくなります。

CLISCHEMA は、ほとんどのユーザーに最高のパフォーマンス上の利点を提供しま す。この理由で、実稼働環境では一般に CLISCHEMA の使用をお勧めします。

CLI コマンド行インターフェース (db2cli.exe) と bldschem サポート・コマンドを使 用して、 CLISCHEMA のユーザー表を作成/修正する方がずっと簡単です。

## 関連概念**:**

- v 128 ページの『追加の CLISCHEMA [キーワードのヒント』](#page-137-0)
- v 127 [ページの『](#page-136-0)CLI/ODBC』
- v 128 ページの『CLISCHEMA [キーワード』](#page-137-0)

## 関連資料**:**

v 「コール・レベル・インターフェース ガイドおよびリファレンス 第 *1* 巻」の 『CLISchema CLI/ODBC 構成キーワード』

# <span id="page-142-0"></span>第 **12** 章 **DB2 Connect Custom Advisor**

DB2 Connect Custom Advisor をインストールする前に、 Network Dispatcher マシ ンと DB2 Connect サーバーのクラスターが正しくインストールされ、構成されてい る必要があります。 Network Dispatcher マシンとサーバー・クラスターの設定の詳 細については、「*IBM Network Dispatcher* ユーザーズ・ガイド」を参照してくださ い。

DB2 Connect サーバーごとに、DB2 Connect Enterprise Edition バージョン 6.1 以上 がインストールされ、すべてのホストおよび iSeries データベース接続が設定されて いる必要があります。 Network Dispatcher マシンについては、 IBM Network Dispatcher V2.1.1 以上 (IBM WebSphere Edge Server のコンポーネントとして組み 込まれている) と DB2 Connect Enterprise Edition バージョン 6.1 以上がインスト ールされている必要があります。

# **DB2 Connect Custom Advisor** の概念

DB2® Connect Custom Advisor は、IBM® Network Dispatcher の Java™ ベースの拡 張機能です。各アドバイザー・サイクルの間、DB2 Connect™ Custom Advisor は、 DB2 Connect サーバーのうちの 1 台にアタッチして、そのサーバーの System Monitor のスナップショットをとります。そのスナップショットを基に、DB2 Connect Custom Advisor は、サーバーの実際のワークロードに近い値を反映する、 正確な負荷値を計算します。すべてのサーバーからの負荷値がいったん取り出され ると、 Dispatcher は新しい負荷情報を用いてサーバーの重みをリフレッシュして、 作業をそれに応じて分配します。

### 負荷値の計算**:**

各 Advisor サイクルの間、DB2 Connect Custom Advisor は、それぞれのサーバーの 負荷値を Dispatcher に戻します。この負荷値は 10 ~ 1000 の間でなければなら ず、10 は速いサーバーを示し、1000 は重い負荷がかかったサーバーです。戻りの 負荷値 -1 は使用不可になっているサーバーを表します。あるサーバーが使用不可 になっている場合には、そのサーバーにはこれ以上新規の接続は送信されません。

DB2 Connect Custom Advisor は、System Monitor Snapshot が提供する情報、およ び DB2 Database Manager Configuration からの情報を用いてサーバーの負荷値を計 算します。以下の情報が System Monitor Snapshot から抽出されます。

- v DB2 Connect への現在の接続数
- v クライアントから要求が送信されるのを待っている接続の数
- 非アクティブの DRDA® エージェントの数
- アイドル・エージェントの数
- 登録済みエージェントの数
- 通信エラーの数

以下の情報が Database Manager Configuration から抽出されます。

- v サーバー用エージェントの最大数
- サーバー用コーディネーター・エージェントの最大数
- CPU 速度

負荷値の計算は、以下のような決定要因によって制御されます。

1. 接続 **:** サーバーへの接続の数は、サーバーのワークロードを計算する上で主な 決定要素となります。多くの接続を持てば持つほど、サーバーにはより大きなワ ークロードがかかりがちです。各アドバイザー間隔の間、現在の接続数を最大接 続数 (コーディネーター・エージェントの最大数) で割ることによってパーセン ト値が得られます。

このパーセンテージは、10 ~ 1000 の値にマップされます。ビジーな接続に は、活動停止中の接続との比較で 2 倍の重みを与えます。ビジーな接続は、ク ライアントからの入力を待っていない接続と定義されます。例えば、もし接続の 最大値が 100 のサーバーに 10 本の接続があり、4 本がビジーである時、接続 係数から戻ってくる負荷は以下のように計算されます。

```
使用されている接続のパーセンテージ
= [アイドル接続 + (ビジーな接続 x 2)] / 最大接続数
= [6 + (4 \times 2)] / 100= 0.14
```
接続係数負荷 = 負荷範囲 x 使用されている接続のパーセンテージ + オフセット  $= (1000 \times 10) \times 0.14 + 10$  $= 149$ 

サーバーがより多くの接続要求を受信するようにしたい時には、 Database Manager Configuration にあるコーディネーター・エージェント・パラメーターの 接続の最大数を増やしてください<sup>1</sup> 。

- 2. 通信エラー **:** DB2 System Monitor は、それぞれの DCS データベース と DB2 Connect サーバーとの間で発生した通信エラーの数を報告します。各アドバイザ ー間隔の間に発生した通信エラーの数を追跡することにより、各サーバーの現在 の接続状況を判断することができます。 1 回のアドバイザー間隔の間に発生す るそれぞれの通信エラーのため、負荷範囲の 5% に相当する値の通信エラー係 数を全体負荷値に加えます。負荷範囲は 1000 - 10 = 990 です。 (前のセクショ ンで言及されたように、この負荷値は 10 から 1000 の間でなければならず、10 は速いサーバーを示し、1000 は重い負荷がかかったサーバーです。)
- 3. 非アクティブの **DRDA** エージェント**:** 新規に DRDA エージェントを作成する プロセスにはコストがかかります。仮に、2 台のサーバーのワークロードがおお よそ等しく、かつそのうちの 1 台のプールに非アクティブの DRDA エージェ ントがある場合、2 台目のサーバーに新規の DRDA エージェントを作成するよ り、このサーバーにより多くの新規の要求を送信するほうが好ましいでしょう。 サーバーのプールにあるそれぞれの非アクティブ DRDA エージェントごとに、

<sup>1.</sup> 区画が設定されていないデータベース環境では、そのシステムがパーティション内並列処理用に構成されているのでないかぎり、コ ーディネーター・エージェントの最大数 (max\_coordagents) は、常にエージェントの最大数 (maxagents) に等しくなければなりません。
負荷範囲の 5% に相当する値の非アクティブ DRDA エージェント係数を全体負 荷値から差し引きます。サーバーのエージェント・プールにより多くの非アクテ ィブ DRDA エージェントを入れられるように、エージェント・プール・サイズ (num\_poolagents) を増やすことができます。

4. **CPU** 速度 **:** DB2 Connect Enterprise Edition の インストール時に、データベー ス・マネージャーはサーバー・マシンの CPU 速度 (1 命令の処理時間をミリ秒 で) を計算します。 DB2 Connect Custom Advisor は、初期化の時にすべてのサ ーバーの平均 CPU 速度を判別します。あるサーバーが毎回平均値より速い時に は、負荷値範囲の 5% に相当する値が全体負荷から差し引かれます。反対に、 あるサーバーが平均値より毎回遅い時には、全体負荷は負荷値範囲の 5% に相 当する値だけ引き上げられます。

表 *10.* クラスター特性

| サーバー           | CPU 速度 (ms/命令)        | 最大接続数 |
|----------------|-----------------------|-------|
| <b>SERVER1</b> | $1.00 \times 10^{-6}$ | 1000  |
| <b>SERVER2</b> | $4.00 \times 10^{-6}$ | 1000  |
| <b>SERVER3</b> | $1.00 \times 10^{-6}$ | 500   |

例えば、あるクラスターは以下の特性を持っています。

平均 CPU 速度 =  $(1.00 \times 10^{-6} + 4.00 \times 10^{-6} + 1.00 \times 10^{-6})$  / 3 = 2.00 x 10<sup>-6</sup> ミリ秒/命令

SERVER1 と SERVER3 は両方とも平均の倍の速度の CPU 速度があるので、両 方のサーバーの全体負荷を負荷範囲の 5% だけ下げます。

SERVER1 Load = SERVER1 Load -  $(990 \times 5\%)$ = SERVER1 Load - 49.5 (SERVER3 も同様)

SERVER2 は平均の半分の速度の CPU 速度しかないため、その全体負荷を負荷 範囲の 5% だけ上げます。

SERVER2 Load = SERVER2 Load +  $(990 \times 5\%)$  $=$  SERVER2 Load + 49.5

4 つのすべての係数の結果を組み合わせてサーバー負荷が決定されます。この合 成負荷は、サーバーの重みを計算するために Dispatcher に戻されます。

### フェイルオーバー保護**:**

DB2 Connect Custom Advisor は、DB2 Connect エンジン内の重大な状態を検出する ためのセンサーを追加して、 IBM Network Dispatcher のフェイルオーバー保護を向 上させます。各アドバイザー間隔の間、DB2 Connect Custom Advisor は、登録済み のエージェントの数と、アイドル・エージェントの数を System Monitor Snapshot から収集します。

登録済みのエージェントの数からアイドル・エージェントの数を引いた数が、サー バーが持てるエージェントの最大数以上であった場合には、-1 の負荷が戻ります。 エージェントの数が下がるか、あるいはいくつかのエージェントがアイドル状態に なるまで、すべての新規の接続は別の正常なサーバーに経路指定されます。それぞ れの DB2 Connect サーバーが System Monitor 情報にアクセスするには、 DB2

Connect Custom Advisor がサーバーにアタッチしなければなりません。そのアタッ チ時に重大な通信エラーが検出され、スナップショット処理が起きた場合には、 -1 の負荷値が Dispatcher に戻ります。

### サーバーの重みの計算**:**

Dispatcher は、内部カウンター、アドバイザーから戻ってきた負荷、および ISS (Interaction Session Support) のようなシステム・モニター・プログラムからのフィー ドバックを基にしてサーバーの重みを設定します。管理者は入力データごとに与え られた重要度の比率を変更することができます。その比率は合計が 100 にならなけ ればなりません。 DB2 Connect Custom Advisor を使用しているとき、次のような 比率にするならほとんどのシステムでうまく作動するはずです。

表 *11. DB2 Connect Custom Advisor* の比率

| 入力                                         | 比率         |
|--------------------------------------------|------------|
| サーバーごとのアクティブな接続の数(アク<br>ティブな接続に与えられる比率)    | 20         |
| サーバーごとの新規の接続の数 (新規の接続<br>に与えられる比率)         | 20         |
| アドバイザーからの入力 (明示的にポートに<br>対して与えられる比率)       | 60         |
| システム・モニター・ツールからの入力(シ<br>ステム・メトリックに与えられる比率) | $\vert$ () |

「IBM Network Dispatcher ユーザーズ・ガイド」によると、最初の 2 つの値を 20 未満に設定することは推奨されていません。そのようにすると Dispatcher の負荷平 準化、および平滑化が使用不可になります。 IBM Network Dispatcher は、ポートご とにサーバーの平衡を取ります。ポートに入ってきたすべての要求は、サーバーご との相対的な重みを基にしてサーバーに分散されます。例えば、あるサーバーに 10 の重みがあり、別のサーバーには 5 の重みがある場合、 10 に設定されているサー バーには、5 に設定されているサーバーの 2 倍の要求が与えられます。

#### 手動での負荷平準化**:**

DB2 Connect Custom Advisor は、「通常」または「手動」の 2 つのモードで作動 します。通常モードでは、前のセクションで説明されているように、 DB2 Connect Custom Advisor がサーバーのワークロードを計算します。手動モードでは、システ ム管理者がサーバーに相対的な重みを設定します。その重みの設定を基に、サーバ ーごとの負荷値が直接計算されます。

ある特定のサーバーに他の残りのサーバーより多くのリソースがあるという理由 で、管理者は大部分の接続をそのサーバーに誘導したいと思うかもしれません。そ のサーバーには、より速いプロセッサー、より多くのメモリー、より速いネットワ ーク・カード、あるいは他の優れた特性が備わっているかもしれません。管理者は それぞれのサーバーごとに 1 ~ 10 の重みを設定することができます。 1 の重み は最小の接続量しか処理しないサーバーに設定されます。その他のサーバーの重み は、この「最小のリソースしかない」サーバーとの相対的な設定値になります。仮 にある別のサーバーが「最小のリソースしかない」サーバーの 3 倍の量の接続を受 信することになるなら、 3 の重みを与えるべきです。

以下の例はどのように手動モードが用いられるかを示しています。

表 *12.* 負荷平準化の重み

| サーバー           | 割り当てられる重み |
|----------------|-----------|
| <b>SERVER1</b> | 1.5       |
| <b>SERVER2</b> | 1.0       |
| <b>SERVER3</b> | 1.0       |
| <b>SERVER4</b> | 3.0       |
| <b>SERVER5</b> | 1.0       |

SERVER1 Load = 500 / 1.5 = 333 SERVER2 Load = 500 / 1.0 = 500 (SERVER3 および SERVER5 も同様) SERVER4 Load = 500 / 3.0 = 167

SERVER2、SERVER3、および SERVER5 (500 の負荷) には SERVER4 (167 の負 荷) の 3 倍、また SERVER1 (333 の負荷) の 1.5 倍多いワークロードがあるとみ られています。 15 の新規の要求がディスパッチャーに来た場合、SERVER2、 SERVER3、および SERVER5 はそれぞれおおむね 2 つの接続が与えられます。 SERVER1 はおおむね 3 つの接続、SERVER4 は 6 つを受け取ります。

フェイルオーバー保護は手動モードではアクティブのままになります。それらのサ ーバーの 1 台に重大な状態が発生した場合、すべての新規の要求はそのサーバー以 外に誘導されます。

### 関連タスク**:**

- v 141 ページの『[DB2 Connnect Custom Advisor](#page-150-0) の活動化』
- v 138 ページの『[DB2 Connect Custom Advisor](#page-147-0) の構成』
- v 137 ページの『DB2 Connect Custom Advisor のインストール』
- v 140 ページの『[DB2 Connect Custom Advisor](#page-149-0) のセットアップ』
- 141 ページの『[DB2 Connect Custom Advisor](#page-150-0) のトラブルシューティング』

#### 関連資料**:**

• 142 ページの『Dispatcher [始動スクリプト・ファイルの例』](#page-151-0)

### **DB2 Connect Custom Advisor** のインストール

### 手順 **(Windows):**

Windows で DB2 Connect Custom Advisor をインストールするには、以下のように します。

- 1. db2cadv.zip を一時ディレクトリーに解凍します。解凍されたファイルには以下 のものが含まれています。
	- v UsersGuide.pdf このトピックのスタンドアロン版
	- v db2cadv.dll DB2 Connect Custom Advisor ネイティブ・リンク・ファイル
	- v db2cadv.ini DB2 Connect Custom Advisor 初期設定ファイル
	- ADV db2cadv.class DB2 Connect Custom Advisor Java バイト・コード
- v ADV\_db2cadv\$jNode.class DB2 Connect Custom Advisor Java バイト・コー ド
- <span id="page-147-0"></span>2. それらのファイルを適切なディレクトリーにコピーします。

表 *13.* ファイル宛先ディレクトリー

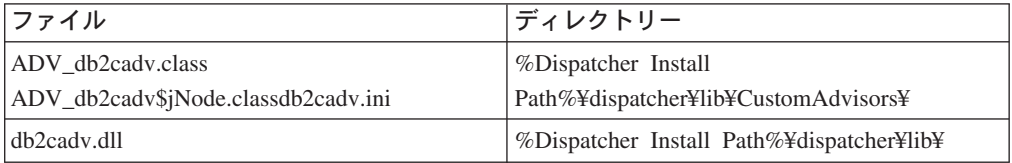

### 手順 **(AIX):**

AIX で DB2 Connect Custom Advisor をインストールするには、以下のようにしま す。

- 1. db2cadv.tar を一時ディレクトリーに解凍します。解凍されたファイルには以下の ものが含まれています。
	- UsersGuide.pdf このトピックのスタンドアロン版
	- v libdb2cadv.so DB2 Connect Custom Advisor ネイティブ共有ライブラリー・ ファイル
	- v db2cadv.ini DB2 Connect Custom Advisor 初期設定ファイル
	- v ADV\_db2cadv.class DB2 Connect Custom Advisor Java バイト・コード
	- v ADV\_db2cadv\$jNode.class DB2 Connect Custom Advisor Java バイト・コー ド
- 2. それらのファイルを適切なディレクトリーにコピーします。

表 *14.* ファイル宛先ディレクトリー

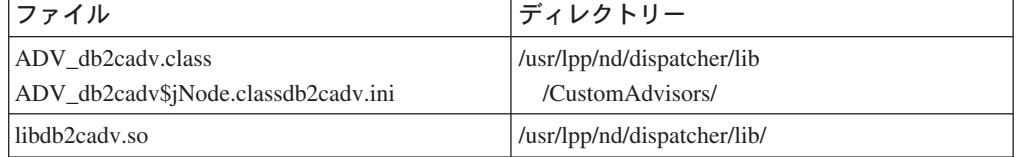

### 関連概念**:**

v 133 ページの『[DB2 Connect Custom Advisor](#page-142-0) の概念』

### 関連タスク**:**

v 138 ページの『DB2 Connect Custom Advisor の構成』

### **DB2 Connect Custom Advisor** の構成

DB2 Connect Custom Advisor を始動するためには、初期設定ファイル db2cadv.ini を構成しなければなりません。

### 手順**:**

DB2 Connect Custom Advisor を「通常」または「手動」の 2 つのモードのいずれ かで始動するように構成することができます。

### 通常モードでの構成**:**

### ポート・タグ

初期設定ファイルの最初の行 (コメントと空白は除外する) はポート・タグ です。ポート・タグは大括弧で囲まれたポート番号です。下の例では、ポー ト・タグは [50000] で、DB2 Connect サーバーのクラスターがポート番号 50000 で稼働していることを示しています。 (DB2 Connect は、通常、ポー ト 50000 で稼働します。)

### サーバー行

ポート・タグに続くそれぞれの行のことをサーバー行と呼びます。それぞれ のサーバー行はクラスターの中のサーバーを示しています。サーバー行には DB2 Connect Custom Advisor がサーバーにアタッチするために必要な情報 が含まれています。それぞれのサーバー行のフォーマットは次のようになっ ています。

server = server address DB2 node name logon id password weight

server\_address は サーバーの IP アドレス、もしくはサーバー名です。 DB2 node name は DB2 Node Directory でサーバーに与えられている名前 です。 logon id はステップ 3 で設定されたユーザー・アカウントのログオ ン名です。 password はユーザー・アカウントのログオン・パスワードで す。 weight は、通常モードでは常に 1 に設定しなければなりません。こ の値を 1 以外の数値に設定すると、DB2 Connect Custom Advisor は手動モ ードになります。以下の例では、2 台のサーバーがセットアップされます。 1 台目のサーバーのアドレスは 192.168.0.1 です。そのノード名は SERVER1 で、ログオン ID は DB2NDADV です。

これは通常モードのセットアップ時の初期設定ファイルの一例です。

; DB2CADV Custom Adviser Configuration File

; Created: 2002/03/29

[50000]

server = 192.168.0.1 SERVER1 DB2NDADV xxxxxxxx 1 server = 192.168.0.11 SERVER2 DB2NDADV xxxxxxxx 1

### 手動モードでの構成**:**

手動モード・オペレーションでの構成は、 (『通常モードでの構成』で説明してあ るように) サーバー行項目の重み値を除いて通常モードでの構成と同一です。その 項目にそれぞれのサーバーに対する希望の重み値を入力します。重み値は 1.0 ~ 10.0 の 10 進数です。受信する接続量が最小のサーバーに 1.0 の重みを割り当てて ください。その他のサーバーについては、1.0 の重みを持つサーバーを基にした相対 的な重みをそれぞれ割り当てます。重み値については、『手動での負荷平準化』に 説明されています。以下の例では、クラスターに 5 台のサーバーがあります。 SERVER1 には 1.5 の重みがあります。 SERVER4 には 3.0 の重みがあります。 SERVER2、SERVER3、および SERVER5 はそれぞれ 1.0 の重みがあります。

これは手動モードのセットアップ時の初期設定ファイルの一例です。

; DB2CADV Custom Adviser Configuration File ; Created: 2002/03/29 [50000] server = 192.168.0.1 SERVER1 DB2NDADV xxxxxxxx 1.5 server = 192.168.0.2 SERVER2 DB2NDADV xxxxxxxx 1.0

```
server = 192.168.0.3 SERVER3 DB2NDADV xxxxxxxx 1.0
server = 192.168.0.4 SERVER4 DB2NDADV xxxxxxxx 3.0
server = 192.168.0.5 SERVER5 DB2NDADV xxxxxxxx 1.0
```
### 関連概念**:**

v 133 ページの『[DB2 Connect Custom Advisor](#page-142-0) の概念』

### 関連タスク**:**

v 140 ページの『DB2 Connect Custom Advisor のセットアップ』

## **DB2 Connect Custom Advisor** のセットアップ

### 手順 **(Windows):**

DB2 Connect Custom Advisor をセットアップするには、以下のようにします。

- 1. Dispatcher を開始するためのユーザー・アカウントを作成します。 DB2 Connect Custom Advisor がそのダイナミック・リンク・ライブラリー・ファイルにアク セスするためには、 IBM Network Dispatcher サービスが User 権限のあるアカ ウントで始動しなければなりません。
- 2. IBM Network Dispatcher サービス用に Startup プロファイルを変更します。 IBM Network Dispatcher サービスを、ステップ 1 で作成したユーザーでログオ ンするように設定します。 Service Startup プロファイルを変更するには、「ス タート」をクリックし、「設定」**->**「コントロール パネル」**->**「サービス」を 選択してください。
- 3. DB2 Connect サーバーのユーザー・アカウントをセットアップします。それぞれ の DB2 Connect サーバーごとに Administrator 権限のあるユーザー・アカウン トをセットアップしなければなりません。デフォルトの DB2ADMIN アカウント を使用することもできますし、 Administrator 権限のある新規のアカウントをセ ットアップすることもできます。 DB2 Connect Custom Advisor が System Monitor にアクセスするにはそうしたアカウントが必要です。

### 手順 **(AIX):**

DB2 Connect Custom Advisor をセットアップするには、以下のようにします。

- 1. root 権限のあるアカウントで Dispatcher マシンにログオンします。 Dispatcher、 および Advisor の操作は root アカウントからのみ行うことができます。
- 2. DB2 Connect サーバーのユーザー・アカウントをセットアップします。それぞれ の DB2 Connect サーバーごとに root 権限のあるユーザー・アカウントをセッ トアップしなければなりません。デフォルトの DB2ADMIN アカウントを使用す ることもできますし、 root 権限のある新規のアカウントをセットアップするこ ともできます。 DB2 Connect Custom Advisor が System Monitor にアクセスす るにはそうしたアカウントが必要です。

### 関連概念**:**

v 133 ページの『[DB2 Connect Custom Advisor](#page-142-0) の概念』

### 関連タスク**:**

v 141 ページの『[DB2 Connnect Custom Advisor](#page-150-0) の活動化』

### <span id="page-150-0"></span>**DB2 Connnect Custom Advisor** の活動化

### 手順**:**

Network Dispatcher、および Network Manager を始動した後、advisor start コマンド を実行し、 DB2 Connect Custom Advisor を始動してください。

ndcontrol advisor start db2cadv 50000

このコマンドは、ポート 50000 にある DB2 Connect Custom Advisor を始動しま す。 DB2 Connect Custom Advisor を始動した後、アドバイザー更新間隔、マネー ジャー更新間隔、および重みリフレッシュ・サイクルを調整しなければなりませ ん。 Dispatcher に最新の情報を与えて効果的な負荷平準化を行えるように、更新間 隔とリフレッシュ間隔を短く設定してください。

カスタム・アドバイザーの構成についての詳細は、「*IBM Network Dispatcher* ユー ザーズ・ガイド」の『第 8 章 Dispatcher および CBR の拡張機能』で調べること ができます。 DB2 Connect Custom Advisor と Dispatcher は、スクリプト・ファイ ルを用いて同時に始動することができます。

IBM Network Dispatcher のスクリプト・ファイルの使用についての詳細は、「*IBM Network Dispatcher* ユーザーズ・ガイド」の『第 5 章 Dispatcher 構成要素の計画』 を調べてください。

#### 関連概念**:**

v 133 ページの『[DB2 Connect Custom Advisor](#page-142-0) の概念』

### 関連タスク**:**

- v 140 ページの『[DB2 Connect Custom Advisor](#page-149-0) のセットアップ』
- v 141 ページの『DB2 Connect Custom Advisor のトラブルシューティング』

# **DB2 Connect Custom Advisor** のトラブルシューティング

DB2 Connect Custom Advisor を始動した後に、エラー・メッセージが出ていないか どうかログ・ファイルをチェックする習慣を持つとよいでしょう。

### 手順**:**

ログ・ファイル db2cadv\_50000.log <sup>2</sup> は、Windows では、 C:¥Program Files¥ibm¥nd¥dispatcher¥logs¥ (あるいは dispatcher¥logs¥ が置かれている場所) にあ り、 AIX では、/usr/lpp/nd/dispatcher/logs にあります。

重大ではないエラー状態では、DB2 Connect Custom Advisor はエラー・メッセージ をログ・ファイルにプリントし、中程度の負荷である 500 を Dispatcher に戻しま す。重大ではないエラーによりサーバーが使用不可になることはありません。重大 でないエラーが修正され、Dispatcher が再始動するまで、負荷は中程度のままにな っています。

<sup>2.</sup> ユーザーの DB2 Connect サーバーを別のポートで実行することを選択する場合、ログ・ファイル名は db2cadv\_YourPort.log になり ます。

### 関連概念**:**

v 133 ページの『[DB2 Connect Custom Advisor](#page-142-0) の概念』

関連資料**:**

v 142 ページの『Dispatcher 始動スクリプト・ファイルの例』

# <span id="page-151-0"></span>**Dispatcher** 始動スクリプト・ファイルの例

```
@echo off
rem
rem START UP FILE FOR IBM NETWORK DISPATCHER
rem AND DB2 CONNECT CUSTOM ADVISOR FOR LOAD-
rem BALANCING A CLUSTER OF TWO DB2 CONNECT SERVERS
rem
rem filename = ndstart.cmd
rem created = 2000/04/13
call ndcontrol executor start
set NFA=192.168.0.10
set CLUSTER=192.168.0.6
echo "Loading the non-forwarding address..."
call ndcontrol executor set nfa %NFA%
call ndcontrol executor set fintimeout 30
call ndcontrol executor set fincount 4000
echo "Loading Cluster Address..."
call ndcontrol cluster add %CLUSTER%
echo "Assigning Port to CLUSTER: %CLUSTER%..."
call ndcontrol port add %CLUSTER%:50000
set SERVER1=192.168.0.1
set SERVER2=192.168.0.11
echo "Adding server machines..."
call ndcontrol server add %CLUSTER%:50000:%SERVER1%+%SERVER2%
echo "Starting the manager..."
call ndcontrol manager start
echo "Start DB2 Connect Custom Advisor on port 50000..."
call ndcontrol advisor start db2cadv 50000
echo "Setting the manager proportions..."
call ndcontrol manager proportions 20 20 60 0
echo "Setting alias for cluster..."
call ndcontrol cluster configure %CLUSTER% en0 255.255.255.0
echo "Configuring Dispatcher Manager..."
call ndcontrol manager loglevel 1
call ndcontrol manager logsize 500000
call ndcontrol manager sensitivity 5.000000
call ndcontrol manager interval 3
call ndcontrol manager refresh 3
echo "Configuring DB2 Connect Custom Advisor..."
call ndcontrol advisor interval db2cadv 50000 3
```
call ndcontrol advisor loglevel db2cadv 50000 1 call ndcontrol advisor logsize db2cadv 50000 500000 call ndcontrol advisor timeout db2cadv 50000 unlimited

### 関連概念**:**

v 133 ページの『[DB2 Connect Custom Advisor](#page-142-0) の概念』

### 関連タスク**:**

v 141 ページの『[DB2 Connect Custom Advisor](#page-150-0) のトラブルシューティング』

# <span id="page-154-0"></span>第 **13** 章 トラブルシューティング

### 問題判別

DB2 Connect 環境には、複数のソフトウェア、ハードウェア、および通信製品が含 まれます。問題判別の最も良い方法は、利用可能なデータを排除および限定してい き、結論 (エラーの発生箇所) に到達することです。

関係のある情報を収集し、あてはまるトピックを選択していって、参照されたセク ションへ進んでください。

#### 関連概念**:**

- 146 [ページの『診断ツール』](#page-155-0)
- 145 ページの『関係のある情報の収集』
- 146 [ページの『初期接続が正常に行われなかった場合』](#page-155-0)
- v 147 [ページの『初期接続後に発生する問題』](#page-156-0)
- v 149 [ページの『トレース・ユーティリティー』](#page-158-0)
- 159 ページの『[CS AIX CPIC APPC API](#page-168-0) トレースの生成』

### 問題判別の概念

### 関係のある情報の収集

問題判別には、問題の範囲を絞り込み、考えられる原因を調査することが含まれま す。はじめに、関係する情報を収集し、分っている事柄、まだ収集していないデー タや、省略できるパスなどの判別を行ってください。少なくとも以下の質問に答え るようにしてください。

- v 初期の接続は成功しましたか。
- ハードウェアは正常に機能していますか。
- 通信パスは機能していますか。
- v 以前のディレクトリー項目を無効にするような通信ネットワークの変更が行われ ましたか。
- データベースは始動していますか。
- v 通信切断は、クライアントと DB2 Connect ワークステーションとの間ですか。 DB2 Connect ワークステーションとホストまたは iSeries™ データベース・サーバ ーとの間ですか。すべてのクライアントですか、それとも 1 つのクライアントで すか。
- メッセージ内容およびメッセージに戻されているトークンから、何を判別するこ とができますか。
- v 現時点での診断ツールの使用は効果がありそうですか。
- v 他のマシンで同じような作業を行っている場合、正しく作動していますか。

<span id="page-155-0"></span>v これがリモート・タスクの場合、ローカルに行っても正常に作動しますか。

### 関連概念**:**

- 146 ページの『診断ツール』
- v 145 [ページの『問題判別』](#page-154-0)

### 診断ツール

問題が発生したときは、以下のツールを使用することができます。

- v 基本障害保守ログ (ここでは診断情報が統合され、読み取れる形式で保管される) は、管理通知ログに保管されます。
- v どちらのログも、プラットフォーム別に指定されたパスにあります。

このファイルは、 UNIX® システムでは /u/db2/sqllib/db2dump/notifyloglevel.nfy 内にあります。 db2 はインスタン ス名です。

このファイルは、 Windows® システムでは x:¥sqllib¥db2¥db2diag.log 内にあ ります。 x: は論理ドライブで、db2 はインスタンス名です。

- v Windows NT® および Windows 2000 システムについては、イベント・ビューア ーを使用して、管理通知ログを表示します。
- v トレース・ユーティリティー
- v UNIX ベースのシステムについては、**ps** コマンド。これは活動状態のプロセスに ついてのプロセス状況情報を標準出力に戻すものです。
- v UNIX ベースのシステムについては、コア・ファイル。これはサーバー・エラー が起きたとき、現行ディレクトリー内で作成されます。コア・ファイルには、終 了したプロセスのメモリー・イメージが入っていて、どの機能がエラーの原因と なっているかを判別するのに使用できます。

### 関連概念**:**

- 107 ページの『DB2 Connect [のパフォーマンスに関するトラブルシューティン](#page-116-0) [グ』](#page-116-0)
- v 149 [ページの『トレース・ユーティリティー』](#page-158-0)

### 初期接続が正常に行われなかった場合

以下の質問を検討して、インストール・ステップが正しく行われたか確認してくだ さい。

- 1. インストール・プロセスは正常に完了しましたか。
	- v 前提条件のソフトウェア製品はすべて使用可能でしたか。
	- メモリーおよびディスク・スペースは十分ありましたか。
	- v リモート・クライアント・サポートはインストールされましたか。
	- v 通信ソフトウェアのインストールは、何のエラー状態もなく完了しましたか。
- 2. *UNIX* 系のシステムの場合、製品インスタンスは作成されましたか。
	- v root として、インスタンス所有者になるユーザーおよび sysadm グループにな るグループを作成しましたか。
- <span id="page-156-0"></span>3. ライセンス情報は正常に処理されましたか *(*該当する場合*)*。
	- v UNIX 系のシステムの場合、ノード・ロック・ファイルを編集し、 IBM® が 指定したパスワードを入力しましたか。
- 4. ホストまたは *iSeries™* データベース・サーバーとワークステーションとの通信 の構成は正常に行われましたか。
	- v 考慮すべき 3 つの構成があります。
		- a. ホストまたは iSeries データベース・サーバーの構成は、サーバーに対する アプリケーション・リクエスターを識別します。ホストまたは iSeries サー バー・データベース管理システムは、そのリクエスターをロケーション、 ネットワーク・プロトコル、およびセキュリティーの点で定義するシステ ム・カタログ項目を持つことになります。
		- b. DB2 Connect ワークステーション構成は、サーバーへのクライアント数を 定義し、クライアントへのホストまたは iSeries サーバーを定義します。
		- c. クライアント・ワークステーション構成では、ワークステーションの名前 と通信プロトコルが定義されている必要があります。
	- v 初期接続が実行されなかった場合の問題分析には、SNA 接続を検査し、すべ ての LU (論理装置) 名および PU (物理装置) 名が完全であって正しいかどう か確認することが必要です。また、TCP/IP 接続を検査し、正しいポート番号 とホスト名を指定しているかどうか確認することが必要です。
	- ホストまたは iSeries サーバー・データベース管理者およびネットワーク管理 者の両方は、問題の診断に利用可能なユーティリティーを持っています。
- 5. ホストまたは *iSeries* サーバー・データベースを使用するために、ホストまたは *iSeries* サーバー・データベース管理システムにとって必要な権限レベルを所有し ていますか。
	- v ユーザーのアクセス権限、表修飾子の規則、および予測される結果を考慮して ください。
- 6. コマンド行プロセッサーを使用してホストまたは *iSeries* データベース・サーバ ーに対して *SQL* ステートメントを発行しようとすると、正常に実行できません か。
	- v コマンド行プロセッサーをホストまたは iSeries データベース・サーバーへバ インドする手順を守り行いましたか。

### 関連概念**:**

- v 145 [ページの『問題判別』](#page-154-0)
- v 147 ページの『初期接続後に発生する問題』

### 初期接続後に発生する問題

問題の範囲を絞り込むのに役立つ始点として、次の質問が挙げられます。

- 1. 何か特別なもしくは異常な操作状況が見られますか。
	- それは新しいアプリケーションですか。
	- 新しいプロシージャーが使用されていますか。
	- v システムに影響を与える可能性のある変更が最近行われましたか。例えば、ア プリケーションまたはシナリオが正常に実行された後、ソフトウェア製品また はアプリケーションのどれかが変更されましたか。
- v アプリケーション・プログラムについて、そのプログラムを作成するためにど のようなアプリケーション・プログラミング・インターフェース (API) が使 用されましたか。
- v そのソフトウェアまたは通信 API を使用した他のアプリケーションが、ユー ザーのシステムで実行されたことがありますか。
- v PTF を最近インストールしましたか。オペレーティング・システムにおい て、インストールされて以来使用されていない (もしくはロードされていない) 機能を用いようとして問題が発生した場合は、 IBM の最新 PTF レベルを判 別し、その機能をインストールした後、そのレベルをロードしてください。
- 2. このエラーは以前にも起こりましたか。
	- v 以前のエラー状態には文書化された解決法がありましたか。
	- v システムへの参加者はだれでしたか。その人たちが、考えられる処置の方向性 にヒントを与えることができませんか。
- 3. ネットワークに関する情報を戻す通信ソフトウェア・コマンドを利用して、よく 調べてみましたか。
	- v SNA ソフトウェアで利用できる検査ツールがありますか。
	- v TCP/IP を使用している場合、 TCP/IP コマンドおよびデーモンを使用して取 り出される貴重な情報のある場合があります。
- 4. *SQLCA (SQL* 連絡域*)* に戻される有用な情報がありますか。
	- v 問題処理手順は、 SQLCODE および SQLSTATE の各フィールドの内容を調 べるステップを含んでいる必要があります。
	- v SQLSTATE によって、アプリケーション・プログラマーはデータベース製品 の DB2® ファミリーに共通するエラーのクラスについてテストすることがで きます。分散リレーショナル・データベース・ネットワーク内でこのフィール ドは、共通の基礎を提供する場合があります。
- 5. *DB2START* を、サーバーで実行しましたか。 加えて、DB2COMM 環境変数が、 サーバーにリモート・アクセスするクライアント用に正しく設定されているかを 確認してください。
- 6. 同じ作業を行っている他のマシンは、サーバーに正常に接続することができまし たか。 サーバーに接続しようとしているクライアントが、最大数に達している 場合があります。別のクライアントがサーバーから切断された場合、その直前の クライアントも接続できませんでしたか。今接続することはできますか。
- 7. マシンは適正なアドレッシングを行っていますか。 そのマシンがネットワーク 上で固有のものかどうか検査してください。
- 8. リモート接続をしている場合、適正な権限がクライアントに認可されています か。 インスタンスへの接続が正常に行われても、データベースや表レベルでは 権限が認可されていない場合があります。
- 9. これはリモート・データベースに接続する最初のマシンですか。 分散環境内で は、ネットワーク間のルーターやブリッジが、クライアントとサーバーとの通信 をブロックする場合があります。例えば、APPC を使用する場合には、セッショ ンが設定可能かどうか確認してください。 TCP/IP を使用する場合は、リモー ト・ホストを PING できるかどうか確認してください。

#### 関連概念**:**

v 145 [ページの『問題判別』](#page-154-0)

v 149 ページの『トレース・ユーティリティー』

# <span id="page-158-0"></span>トレース・ユーティリティー

**db2drdat** ユーティリティーを利用して、 DB2 Connect サーバー (データベース・ クライアントの代理) とホストまたは iSeries™ データベース・サーバーとの間で交 換されたデータを記録することができます。

データベース管理者として (またはアプリケーション開発者として)、このデータ・ フローがどのように働くかを理解することは有用です。この知識は、特定の問題の 起点を判別するのに役立つからです。例えば、CONNECT TO データベース・ステート メントをホストまたは iSeries データベース・サーバーに対して発行したが、コマン ドが失敗して、失敗の戻りコードを受け取ったとします。そのとき、どのような情 報がホストまたは iSeries データベース・サーバー管理システムに送られたかを正確 に理解していれば、たとえ戻りコードの情報が一般的なものであったとしても、失 敗の原因を判別することができます。ユーザー自身による単純なエラーが、多くの 失敗の原因となっています。

db2drdat からの出力は、 DB2 Connect ワークステーションとホストまたは iSeries データベース・サーバー管理システムとの間で交換されたデータ・ストリームをリ ストします。ホストまたは iSeries データベース・サーバーへ送られたデータには SEND BUFFER とラベル付けされ、ホストまたは iSeries データベース・サーバー から受け取られたデータは RECEIVE BUFFER とラベル付けされます。

受信バッファーが SQLCA 情報を含んでいる場合、その後に、このデータの書式化 された解釈が続き、SQLCA とラベル付けされます。 SQLCA の SQLCODE フィー ルドは、ホストまたは iSeries データベース・サーバーにより戻されるとおりのマッ プされていない 値です。送信バッファーと受信バッファーは、ファイル内で最も古 いものから順に、最新のものへと配置されます。それぞれのバッファーには、以下 のものが入ります。

- プロセス ID
- v SEND BUFFER、RECEIVE BUFFER、または SQLCA ラベル。バッファー内の 1 番目の DDM コマンドまたはオブジェクトは、DSS TYPE とラベル付けされてい ます。

送信バッファーと受信バッファー内の残りのデータは、以下のものを構成する 5 つ の列に分けられます。

- v バイト・カウント。
- v 第 2 列および第 3 列は、2 つのシステム間で交換される DRDA® データ・スト リームを ASCII または EBCDIC で表します。
- v 第 2 列および第 3 列の ASCII 表示。
- v 第 2 列および第 3 列の EBCDIC 表示。

詳しくは、「*DB2 for OS/390* リモート *DRDA* リクエスターおよびサーバー解説 書」、「*Distributed Relational Database Reference*」、および「*Distributed Data Management Architecture Level 3: Reference*」を参照してください。

#### 関連概念**:**

- v 151 [ページの『トレース出力ファイルの分析』](#page-160-0)
- 150 ページの『トレース出力』

### 関連資料**:**

v 「コマンド・リファレンス」の『db2drdat - DRDA トレース・コマンド』

<span id="page-159-0"></span>トレース・ユーティリティーの詳細情報

# トレース出力

**db2drdat** ユーティリティーは、 *tracefile* に以下の情報を書き込みます。

- $\bullet$  -r
	- DRDA® 応答/オブジェクトのタイプ
	- 受信バッファー
- $\bullet$  -s
	- DRDA 要求のタイプ
	- 送信バッファー
- $\bullet$  -c
	- SQLCA
- CPI-C エラー情報
	- 受信関数の戻りコード
	- 重大度
	- 使用したプロトコル
	- 使用した API
	- 機能
	- CPI-C 戻りコード
	- エラー番号
	- 内部戻りコード
- SNA エラー情報
	- 受信関数の戻りコード
	- 重大度
	- 使用したプロトコル
	- 機能
	- パートナー LU 名
	- エラー番号
- TCP/IP エラー情報
	- 受信関数の戻りコード
	- 重大度
	- 使用したプロトコル
	- 使用した API
	- 機能

– エラー番号

<span id="page-160-0"></span>注**:**

- 1. 終了コードのゼロ値は、そのコマンドが正常に完了したことを示し、ゼロ以外の 値は、そのコマンドが正常に完了しなかったことを示します。
- 2. 戻されるフィールドは、使用した API によって変わります。 SNA API は、 2PC SPM 接続にのみ使用されます。
- 3. 戻されるフィールドは、同じ API の場合でさえ、DB2 Connect が実行している プラットフォームによって変わります。
- 4. **db2drdat** コマンドが、すでに存在しているファイルへ出力を送信した場合、フ ァイル上の許可により消去を禁止しているのでない限り、以前のファイルは消去 されてしまいます。

### 関連概念**:**

- v 151 ページの『トレース出力ファイルの分析』
- v 149 [ページの『トレース・ユーティリティー』](#page-158-0)

### 関連資料**:**

v 「コマンド・リファレンス」の『db2drdat - DRDA トレース・コマンド』

## トレース出力ファイルの分析

以下の情報が **db2drdat** トレースに取り込まれます。

- v クライアント・アプリケーションのプロセス ID (PID)
- データベース接続サービス (DCS) ディレクトリーでカタログされた RDB\_NAME
- DB2 Connect CCSID (コード化文字セット ID)
- v ホストまたは iSeries データベース・サーバーの CCSID。
- v DB2 Connect システムの通信相手のホストまたは iSeries データベース・サーバ ー管理システム。

1 番目のバッファーには、ホストまたは iSeries データベース・サーバー管理システ ムに送信される交換サーバー属性 (EXCSAT) およびアクセス RDB (ACCRDB) コ マンドが入っています。そして、それらのコマンドを CONNECT TO データベース・ コマンドの結果として送信します。 2 番目のバッファーには、DB2 Connect がホス トまたは iSeries データベース・サーバー管理システムから受け取る応答が入りま す。このバッファーには、交換サーバー属性応答データ (EXCSATRD) およびアク セス RDB 応答メッセージ (ACCRDBRM) が入っています。

### **EXCSAT**

| | | | | | | | |

EXCSAT コマンドには、サーバー名 (SRVNAM) オブジェクトにより指定 されたクライアントのワークステーション名が入っています。そのオブジェ クトのコード点は X'116D' であり、DDM 仕様に従っています。 EXCSAT コマンドは、1 番目のバッファーにあります。 EXCSAT コマンドでは、値 X'99818398A485A3'' (CCSID 500 によりコード化) は、 X'116D' を除去す ると、*racquet* に変換されます。

また EXCSAT コマンドには、EXTNAM (外部名) オブジェクトも含まれま す。このオブジェクトは、しばしば、ホストまたは iSeries データベース管 理システムについての診断情報に入れられます。それは、20 バイトのアプ

リケーション ID、続いて 8 バイトのプロセス ID (または 4 バイトのプロ セス ID と 4 バイトのスレッド ID) から成ります。それは、コード点 X'115E' で表され、この例ではその値は db2bp で、ブランクが埋め込まれ、 0001923E へと続きます。 UNIX ベースのデータベース・クライアントにつ いては、この値は **ps** コマンドを使用して相関させることができ、このコマ ンドは活動状態のプロセスについてのプロセス状況情報を標準出力に戻しま す。

### **ACCRDB**

| | | | | | |

| | | | | | |

| | | |

| | | |

| | | | | | |

| | | | | | |

ACCRDB コマンドは、RDBNAM オブジェクトにある RDB\_NAME を含ん でいます。そのコード点は X'2110' です。 ACCRDB コマンドは、1 番目の バッファーの中で EXCSAT コマンドの後に続きます。 ACCRDB コマンド では、値 X'C8C1D4C9D3E3D6D5' は、 X'2110' を除去すると、HAMILTON に変換されます。これは、DCS ディレクトリーにあるターゲット・データ ベース名フィールドに対応しています。

アカウンティング・ストリングのコード点は X'2104' です。

DB2 Connect ワークステーション用に構成されたコード・セットは、 ACCRDB コマンドの中でコード点が X'119C' である CCSID オブジェクト の CCSIDSBC (1 バイト文字の CCSID) の位置により示されます。この例 では、CCSIDSBC は X'0333' です。これは 819 になります。

コード点がそれぞれ X'119D' と X'119E' になっている追加のオブジェクト CCSIDDBC (2 バイト文字の CCSID) と CCSIDMBC (混合バイト文字の CCSID) も、この ACCRDB コマンドに存在します。この例では、 CCSIDDBC は X'04B0' (1200)、CCSIDMBC は X'0333' (819) です。

注**:** TCP/IP フローには、2 つの新しいコマンドが含まれています。 1 つは ACCSEC で、セキュリティー・マネージャーにアクセスし、サポート されるセキュリティー・メカニズムを交換するために使用されます。も う 1 つは SECCHK で、接続のエンド・ユーザーを認証するために使 用される認証トークンが入っています。 ACCSEC および SECCHK は TCP/IP 接続の場合だけに現れ、EXCSAT と ACCRDB の間で実行しま す。

### **EXCSATRD** および **ACCRDBRM**

また CCSID 値は、ホストまたは iSeries データベース・サーバーから、 2 番目のバッファー内にあるアクセス RDB 応答メッセージ (ACCRDBRM) にも戻されます。このバッファーには、EXCSATRD とそれに続く ACCRDBRM が入っています。出力ファイルの例では、ホストまたは iSeries データベース・サーバー・システム 500 (X'01F4', SBCS CCSID) の 値が含まれています。

ホストまたは iSeries データベース・サーバーから戻ってきているコード・ ページを DB2 Connect が認識しない場合は、 SQLCODE -332 がソースお よびターゲット・コード・ページと共にユーザーに戻されます。 DB2 Connect から送信されたコード・セットをホストまたは iSeries データベー ス・サーバーが認識しない場合、ホストまたは iSeries データベース・サー バーは VALNSPRM (サポートされていないパラメーター値、 DDM コード 点 X'1252') を戻し、ユーザー用に SQLCODE -332 に変換されます。

<span id="page-162-0"></span>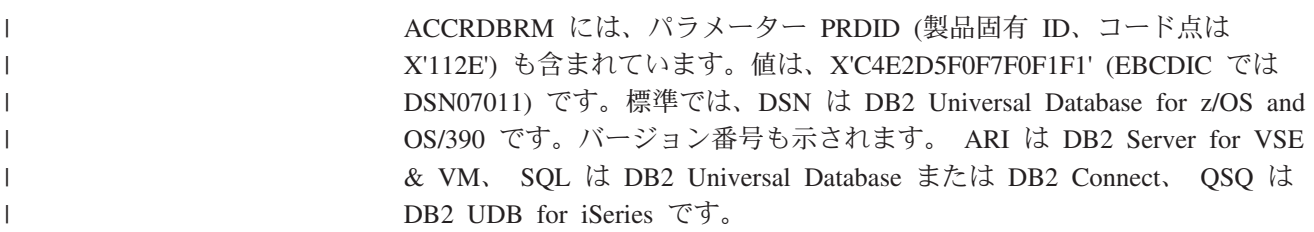

### 関連概念**:**

- 150 [ページの『トレース出力』](#page-159-0)
- v 149 [ページの『トレース・ユーティリティー』](#page-158-0)

### 関連資料**:**

| |

- v 「コマンド・リファレンス」の『db2drdat DRDA トレース・コマンド』
- 158 ページの『DRDA [トレースの後続のバッファー情報』](#page-167-0)
- 153 ページの『トレース出力ファイル・サンプル』

### トレース出力ファイル・サンプル

以下の図は、出力例を示しており、 DB2 Connect ワークステーションとホストまた は iSeries™ データベース・サーバーとの間で交換されるいくつかの DRDA® デー タ・ストリームを例示しています。ユーザーの観点からは、コマンド行プロセッサ ーを使用して CONNECT TO データベース・コマンドを実行しています。

図 13 は、TCP/IP 接続上で DB2 Connect Enterprise Edition バージョン 8.2 および DB2 Universal Database for z/OS and OS/390 バージョン 7.1.1 を使用します。

1 data DB2 DRDA Communication Manager sqljcSend fnc (3.3.54.5.0.100) pid 102974 tid 1 cpid -1 node 0 probe 100 bytes 12 Data1 (PD TYPE HEXDUMP, 4) Hexdump:  $0x215DF148$ :  $000001C3$  ....

図 *13.* トレース出力の例 *(TCP/IP* 接続*) (1/9)*

2 data DB2 DRDA Communication Manager sqljcSend fnc (3.3.54.5.0.1177) pid 102974 tid 1 cpid -1 node 0 probe 1177 bytes 464

SEND BUFFER(AR):

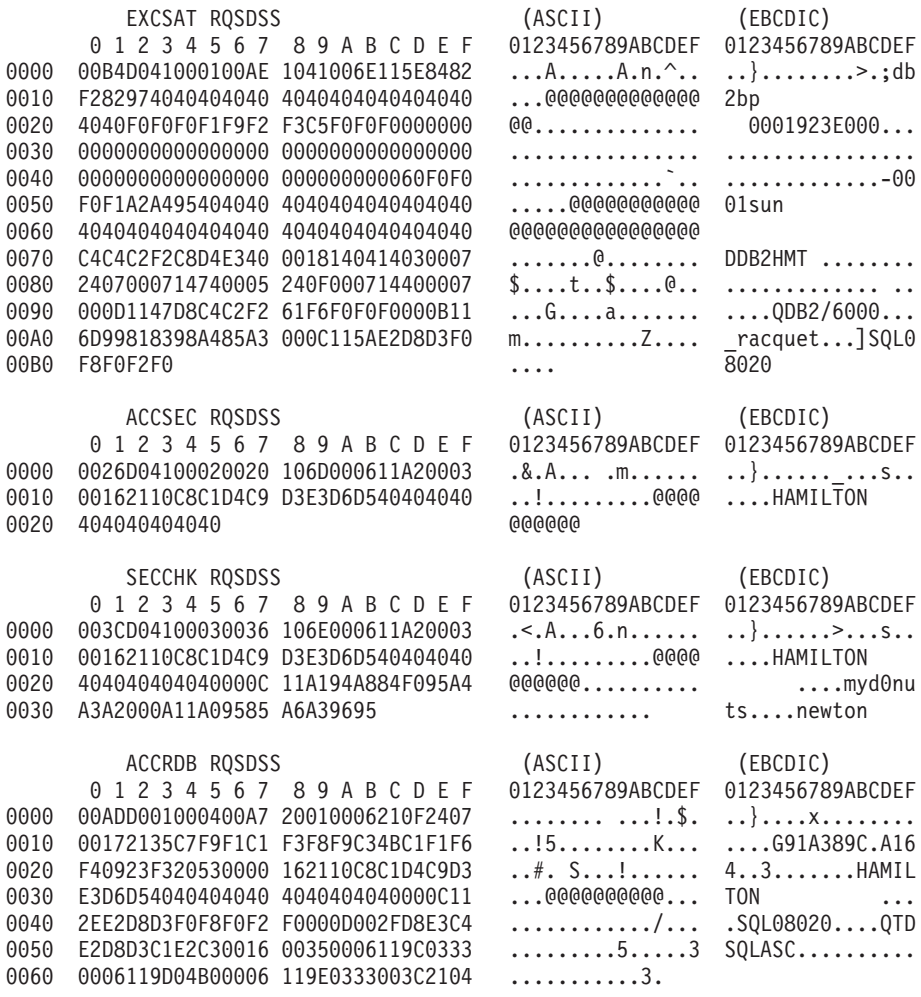

図 *13.* トレース出力の例 *(TCP/IP* 接続*) (2/9)*

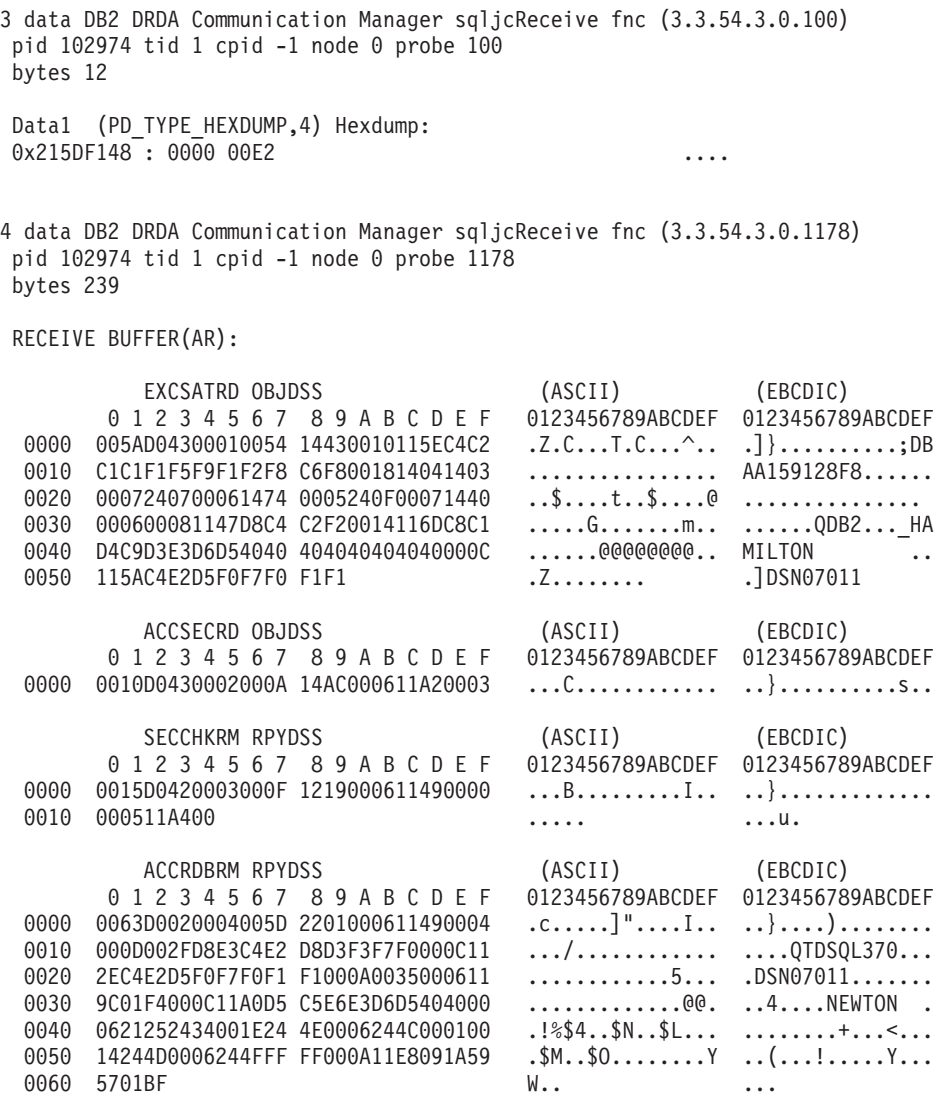

図 *13.* トレース出力の例 *(TCP/IP* 接続*) (3/9)*

5 data DB2 DRDA Communication Manager sqljcSend fnc (3.3.54.5.0.100) pid 102974 tid 1 cpid -1 node 0 probe 100 bytes 12 Data1 (PD TYPE HEXDUMP, 4) Hexdump: 0x215DF148 : 0000 000A .... 6 data DB2 DRDA Communication Manager sqljcSend fnc (3.3.54.5.0.1177) pid 102974 tid 1 cpid -1 node 0 probe 1177 bytes 23 SEND BUFFER(AR): RDBCMM RQSDSS (ASCII) (EBCDIC) 01234567 89ABCDEF 0123456789ABCDEF 0123456789ABCDEF 0000 000AD00100010004 200E ........ . ..}....... 図 *13.* トレース出力の例 *(TCP/IP* 接続*) (4/9)* 7 data DB2 DRDA Communication Manager sqljcReceive fnc (3.3.54.3.0.100) pid 102974 tid 1 cpid -1 node 0 probe 100 bytes 12 Data1 (PD TYPE HEXDUMP, 4) Hexdump:  $0x215DF148$  : 0000 0036 ...6 8 data DB2 DRDA Communication Manager sqljcReceive fnc (3.3.54.3.0.1178) pid 102974 tid 1 cpid -1 node 0 probe 1178 bytes 67 RECEIVE BUFFER(AR): ENDUOWRM RPYDSS (ASCII) (EBCDIC) 0 1 2 3 4 5 6 7 8 9 A B C D E F 0123456789ABCDEF 0123456789ABCDEF 0000 002BD05200010025 220C000611490004 .+.R...%"....I.. ..}.............. 0010 00162110C8C1D4C9 D3E3D6D540404040 ..!.........@@@ ....HAMILTON<br>0020 4040404040400005 211501 ..... @@@@@..!.. 0020 4040404040400005 211501 @@@@@@..!.. ..... SQLCARD OBJDSS (ASCII) (EBCDIC)  $0$  1 2 3 4 5 6 7 8 9 A B C D E F 0123456789ABCDEF 0123456789ABCDEF<br>0000 000BD00300010005 2408FF ........\$.. ..}......... 0000 000BD00300010005 2408FF ........\$.. ..}........

図 *13.* トレース出力の例 *(TCP/IP* 接続*) (5/9)*

9 data DB2 DRDA Communication Manager sqljcSend fnc (3.3.54.5.0.100) pid 102974 tid 1 cpid -1 node 0 probe 100 bytes 12 Data1 (PD TYPE HEXDUMP, 4) Hexdump:  $0x215DF148 : 0000 007C$  ... 10 data DB2 DRDA Communication Manager sqljcSend fnc (3.3.54.5.0.1177) pid 102974 tid 1 cpid -1 node 0 probe 1177 bytes 137 SEND BUFFER(AR): EXCSQLIMM RQSDSS (ASCII) (EBCDIC) 0 1 2 3 4 5 6 7 8 9 A B C D E F 0123456789ABCDEF 0123456789ABCDEF 0000 0053D0510001004D 200A00442113C8C1 .S.Q...M ..D!... ..}....(......HA 0010 D4C9D3E3D6D54040 4040404040404040 ......@@@@@@@@@@ MILTON 0020 D5E4D3D3C9C44040 404040404040404040 0030 4040E2D8D3C3F2C5 F0F3404040404040 @@........@@@@@@ SQLC2E03 0040 4040404041414141 414A485200CB0005 @@@@AAAAAJHR....  $\ldots$  .....[...... 0050 2105F1 !.. ..1 SQLSTT OBJDSS (ASCII) (EBCDIC) 01234567 89ABCDEF 0123456789ABCDEF 0123456789ABCDEF 0000 0029D00300010023 2414001B64656C65 .).....#\$...dele ..}...........%. 0010 74652066726F6D20 646463737573312E<br>0020 6D797461626C6500 00 mytable..  $\qquad \qquad \therefore / \sqrt[3]{\cdots}$ 図 *13.* トレース出力の例 *(TCP/IP* 接続*) (6/9)* 11 data DB2 DRDA Communication Manager sqljcReceive fnc (3.3.54.3.0.100) pid 102974 tid 1 cpid -1 node 0 probe 100 bytes 12 Data1 (PD TYPE HEXDUMP, 4) Hexdump:  $0x215DF148$ : 0000 0065 ...e 12 data DB2 DRDA Communication Manager sqljcReceive fnc (3.3.54.3.0.1178) pid 102974 tid 1 cpid -1 node 0 probe 1178 bytes 114 RECEIVE BUFFER(AR): SQLCARD OBJDSS (ASCII) (EBCDIC) 0 1 2 3 4 5 6 7 8 9 A B C D E F 0123456789ABCDEF 0123456789ABCDEF 0000 0065D0030001005F 240800FFFFFF34F4 .e.....\$.....4. ..}....^........4 0010 F2F7F0F4C4E2D5E7 D6E3D34000C8C1D4 ...........@.... 2704DSNXOTL .HAM<br>0020 C9D3E3D6D5404040 40404040404040FF .....@@@@@@@@@. ILTON . 0020 C9D3E3D6D5404040 40404040404040FF .....@@@@@@@@@@. ILTON . 0030 FFFE0C0000000000 000000FFFFFFFF00 ................ ................ 0040 00000000000000E6 404040E640404040 ........@@@.@@@@ .......W W 0050 40400000000FC4C4 C3E2E4E2F14BD4E8 @@...........K.. ....DDCSUS1.MY 0060 E3C1C2D3C5 ..... TABLE

図 *13.* トレース出力の例 *(TCP/IP* 接続*) (7/9)*

<span id="page-167-0"></span>関連概念**:** v 151 [ページの『トレース出力ファイルの分析』](#page-160-0) 関連資料**:** v 158 ページの『DRDA トレースの後続のバッファー情報』 13 data DB2 DRDA Communication Manager sqljcSend fnc (3.3.54.5.0.100) pid 102974 tid 1 cpid -1 node 0 probe 100 bytes 12 Data1 (PD TYPE HEXDUMP, 4) Hexdump: 0x215DF148 : 0000 000A .... 14 data DB2 DRDA Communication Manager sqljcSend fnc (3.3.54.5.0.1177) pid 102974 tid 1 cpid -1 node 0 probe 1177 bytes 23 SEND BUFFER(AR): RDBRLLBCK RQSDSS (ASCII) (EBCDIC) 0 1 2 3 4 5 6 7 8 9 A B C D E F 0123456789ABCDEF 0123456789ABCDEF 0000 000AD00100010004 200F ........ . ..}....... 図 *13.* トレース出力の例 *(TCP/IP* 接続*) (8/9)* 15 data DB2 DRDA Communication Manager sqljcReceive fnc (3.3.54.3.0.100) pid 102974 tid 1 cpid -1 node 0 probe 100 bytes 12 Data1 (PD TYPE HEXDUMP, 4) Hexdump:  $0x215DF148 : 0000 0036$  ...6 16 data DB2 DRDA Communication Manager sqljcReceive fnc (3.3.54.3.0.1178) pid 102974 tid 1 cpid -1 node 0 probe 1178 bytes 67 RECEIVE BUFFER(AR): ENDUOWRM RPYDSS (ASCII) (EBCDIC) 0 1 2 3 4 5 6 7 8 9 A B C D E F 0123456789ABCDEF 0123456789ABCDEF 0000 002BD05200010025 220C000611490004 .+.R...%"....I.. ..}.............. 0010 00162110C8C1D4C9 D3E3D6D540404040 ..!.........@@@@ ....HAMILTON 0020 4040404040400005 211502 @@@@@@..!.. ..... SQLCARD OBJDSS (ASCII) (EBCDIC)  $0$  1 2 3 4 5 6 7 8 9 A B C D E F 0123456789ABCDEF 0123456789ABCDEF<br>0000 000BD00300010005 2408FF ........\$.. ..}........ 0000 000BD00300010005 2408FF ........\$.. ..}........ 図 *13.* トレース出力の例 *(TCP/IP* 接続*) (9/9)*

### **DRDA** トレースの後続のバッファー情報

それ以降の送信バッファーと受信バッファーを分析して、追加情報を得ることがで きます。次の要求はコミットを含んでいます。 **commit** コマンドは、ホストまたは iSeries データベース・サーバー管理システムが現行の作業単位をコミットするよう 命令します。 4 番目のバッファーは、ホストまたは iSeries データベース・サーバ

ー管理システムから、コミットまたはロールバックの結果として受け取られます。 そこには終了作業単位応答メッセージ (ENDUOWRM) が含まれ、それは現行の作業 単位が終了したことを示します。

この例のトレース・エントリー 8 は、 DDM コード点 X'2408' とそれに続く X'FF' が示しているとおり、 NULL の SQLCA を含んでいます。 NULL の SQLCA (X'2408FF') は、成功 (SQLCODE 0) を示しています。

153 [ページの図](#page-162-0) 13 は、トレース・エントリー 12 にエラー SQLCA を含んだ受信 バッファーの例を示しています。

#### 関連概念**:**

<span id="page-168-0"></span>| |

• 151 [ページの『トレース出力ファイルの分析』](#page-160-0)

#### 関連資料**:**

v 153 [ページの『トレース出力ファイル・サンプル』](#page-162-0)

### **CS AIX CPIC APPC API** トレースの生成

CS/AIX CPIC/APPC API トレースを生成する方法は 2 つあります。

### 方式 **1:**

SNATRC=/tmp/file1:/tmp/file2:

を \$HOME/sqllib/cfg/vendor.cfg ファイルに加えます。

### 方式 **2:**

export SNATRC=/tmp/file1:/tmp/file2: db2set db2envlist=SNATRC

どちらの方式でも、以下のコマンドを実行することも必要です。

db2stop db2start

このようにすると、DB2® ゲートウェイは新しい環境変数を取得することができま す。

#### 関連概念**:**

- v 145 [ページの『問題判別』](#page-154-0)
- v 149 [ページの『トレース・ユーティリティー』](#page-158-0)

### 一般的な **DB2 Connect** の問題

このトピックでは、DB2® Connect の使用時に接続問題が生じたときの最も一般的な 症状をリストします。 どの場合でも、以下の形式で示されます。

- 表示されたメッセージに関連した、メッセージ番号と戻りコード (またはプロト コル固有の戻りコード) の組み合わせ。各メッセージと戻りコードの組み合わせ には、個別の見出しがあり、この見出しはメッセージ番号順、その後に戻りコー ドの順で並べられます。
- v 症状。通常は、サンプル・メッセージのリスト形式で示されます。
- v 解決方法。エラーの推定原因が示されます。場合によっては、複数の解決方法が 提示されることがあります。
- 注**:** APPC 通信に固有のメッセージと戻りコードの組み合わせの場合、 SNA セン ス・コードも表示される可能性があります。今のところ、特定のメッセージと 関連した SNA センス・コード情報は、 SNA サブシステムから入手する必要 があります。

システム・ログを見ていくと、SNA センス・コードが見られます。 これが当 てはまるかどうかは、使用する SNA サブシステムによって異なります。状況 によっては、SNA トレースをアクティブにして問題を再現し、センス・コード 情報を入手しなければならないこともあります。

### **SQL0965** または **SQL0969:**

症状 DB2 Universal Database (UDB) for iSeries、DB2 UDB for OS/390、DB2 UDB for z/OS、および DB2 for VM および DB2 for VSE からのさまざま な異なる戻りコードとともに、メッセージ SQL0965 および SQL0969 が発 行されます。

いずれかのメッセージが出された場合、そのメッセージを発行したデータベ ース・サーバー製品の資料で、元の SQL コードを調べる必要があります。

### 解決方法

ホストまたは iSeries データベースから受信された SQL コードを変換でき ません。 そのエラー・コードに基づいて問題を訂正してから、失敗したコ マンドを再発信してください。

### **CONNECT** 中の **SQL1338:**

### 症状**/**原因

シンボリック宛先名が定義されていないか、適切に定義されていません。

例えば、これは APPC ノードを使用していて、 DB2 ノード・ディレクト リーに指定したシンボリック宛先名がローカル APPC 通信サブシステム構 成の CPI-C 項目と一致しない場合に、生じることがあります。

別の原因として、複数の SNA スタックをマシンにインストールしてあるこ ともあります。 PATH と LIBPATH をチェックして、使用したいスタック がまず最初に参照されることを確認する必要があるかもしれません。

### 解決方法

- 1. DB2 ノード・ディレクトリー項目に指定した CPIC サイド情報のプロフ ァイル名が、 SNA 構成と一致するようにします (大文字小文字を区別 します)。
- 2. PATH と LIBPATH をチェックして、使用したい SNA スタックがまず 最初に参照されることを確認する必要があるかもしれません。

#### **SQL5043N:**

症状 1 つまたは複数の通信プロトコルに対するサポートが正常に開始できません でした。ただし、コアとなるデータベース・マネージャーの機能は正常に開 始されました。

おそらく、TCP/IP プロトコルが DB2 Connect™ サーバーで開始されていま せん。以前に成功したクライアント接続がまだ残っている可能性がありま す。

diaglevel = 4 の場合、 db2diag.log に同様の項目が含まれている可能性 があります。例えば次のようになります。

2001-05-30-14.09.55.321092 Instance:svtdbm5 Node:000 PID:10296(db2tcpcm) Appid:none common communication sqlcctcpconnmgr child Probe:46 DIA3205E Socket address "30090" configured in the TCP/IP services file and required by the TCP/IP server support is being used by another process.

### 解決方法

この警告は、DB2 Connect (リモート・クライアントのサーバーとして動作 している) が 1 つまたは複数のクライアント通信プロトコルを処理する際 に問題が発生していることを示しています。これらのプロトコルは TCP/IP、APPC およびその他のものであり、このメッセージは通常、DB2 Connect に定義されているこれらの通信プロトコルのいずれかが正しく構成 されていないことを示しています。

DB2COMM プロファイル変数が定義されていないか、不正に定義されてい ることが原因かもしれません。一般に、問題は DB2COMM 変数とデータベ ース・マネージャー構成で定義した名前 (例えば、svcename、nname、また は tpname) との間のミスマッチの結果です。

可能性のあるシナリオとして 1 つあげられるのは、以前に成功した接続が そのままになっており、構成が変更されていないのに、SQL5043 エラー・ メッセージを受け取ってしまったというものです。これは、TCP/IP プロト コルの使用時にリモート・システムが何らかの理由で接続を異常終了したと きに発生する可能性があります。これが発生した場合、接続はクライアント 上にまだ存続しているように見えることがあり、下記のコマンドを実行する ことによってさらなる介入なしで、接続をリストアすることができます。

一番多いのは、 DB2 Connect サーバーに接続しているクライアントの 1 つが TCP/IP ポート上でハンドルを持ったままになるというケースです。 DB2 Connect サーバーに接続している各クライアント・マシン上で、以下 のコマンドを入力します。

db2 terminate db2stop

### **SQL30020:**

症状 SQL30020N 実行が、後続のコマンドおよび SQL ステートメントの正常な 実行に影響を与える分散プロトコル・エラーのために失敗しました。

### 解決方法

このエラーが発生したら、サービス担当者に連絡してください。

db2dump ディレクトリーに ffdc ダンプ (pid.000) があるかどうか調べてく ださい。ある場合は、このダンプ・ファイルを db2fdump によってフォーマ ットし、結果ファイルで『ERROR』を調べてください。

### **SQL30060:**

症状 SQL30060N ″<authorization-ID>″ が、処理 ″<operation>″ を実行する権限を 持っていません。

### 解決方法

DB2 for OS/390® and z/OS への接続時に、コミュニケーション・データベ ース (CDB) 表が正しく更新されていません。

### **SQL30061:**

症状 誤ったホストまたは iSeries™ データベース・サーバー・ロケーションに接 続しています。ターゲット・データベースが見つかりません。

### 解決方法

DCS ディレクトリー項目に誤ったサーバー・データベース名を指定した可 能性があります。これが生じた場合、SQLCODE -30061 がアプリケーショ ンに戻されます。

DB2 ノード、データベース、および DCS ディレクトリー項目を調べてく ださい。 DCS ディレクトリー項目のターゲット・データベース名のフィー ルドは、プラットフォームに基づいたデータベースの名前に対応していなけ ればなりません。例えば、DB2 Universal Database for z/OS and OS/390 デ ータベースの場合、使用する名前はブートストラップ・データ・セット (BSDS) の 『LOCATION=locname』フィールドで使用した名前と同じでな ければなりません。これは、分散データ機能 (DDF) を開始するときの DSNL004I メッセージにも示されています (LOCATION=location)。

APPC または APPN® ノードへの正しいコマンドは次のとおりです。

db2 catalog appc node <node name> remote <sym\_dest\_name> security program db2 catalog dcs database <local name> as <real db name>

db2 catalog database <local name> as <alias> at node <node name> authentication server

TCP/IP ノードへの正しいコマンドは次のとおりです。

- db2 catalog tcpip node <node name> remote <host name or address> server <port no or service name>
- db2 catalog dcs database <local\_name> as <real\_db\_name>
- db2 catalog database <local name> as <alias> at node <node name> authentication server

その後にデータベースへ接続するには、次のコマンドを実行します。

db2 connect to <alias> user <user name> using <password>

### **SQL30081N (**戻りコード **1):**

症状 症状は、次のメッセージと SNA センス・コードです。

db2 connect to <database name> user <userid> Enter password for <userid>: SQL30081N A communication error has been detected. Communication protocol being used: "APPC". Communication API being used: "CPI-C". Location where the error was detected: "". Communication function detecting the error: "cmallc". Protocol specific error code(s): "1", "\*", "0x10030021". SQLSTATE=08001

### 解決方法

この例では、センス・コードは 10030021 です。

このエラー・メッセージと関連する最も一般的なセンス・コード、およびそ れぞれの場合の提案されている解決方法は、以下のとおりです。

- **SQL30081N (**戻りコード **1)** および **SNA** センス・コード **0877002C** 正しくないネットワーク名を指定しています。
- **SQL30081N (**戻りコード **1)** および **SNA** センス・コード **ffff0003** 正しくない MAC アドレスを指定しているか、SNA リンクがアク ティブではありません。
- **SQL30081N (**戻りコード **1)** および **SNA** センス・コード **10030021** LU タイプのミスマッチがあります。
- **SQL30081N (**戻りコード **1)** および **SNA** センス・コード **084B6031** DSNZPARM の MAXDBAT (DB2 for OS/390 and  $z/OS^{TM}$  ホスト) は、0 に設定されます。

他の提案:

- v ローカル LU プロファイルを作成しているときに、その LU をデフォル トの LU として定義します。例えば、CM/2 の「SNA 機能 (SNA Feature)」リスト・パネルで、以下のいずれかを行います。
	- 1. 「このローカル LU をデフォルト LU 別名として使用する (Use this local LU as your default local LU alias)」チェック・ボックスにチェ ックマークを付ける。
	- 2. DB2 Connect Enterprise Edition サーバー・システムのプロファイルま たは環境変数 APPCLLU をローカル LU 名に設定する。 Windows® シ ステム上のコントロール・パネルを使用してこれを行うことができま す。
- v DB2 Connect サーバーで SNA が開始していることをチェックします。
- v DB2 for OS/390 and z/OS を使用している場合、分散データ機能 (DDF) アドレス・スペースが開始されており、DB2 が実行中であることを確認 します。

### **SQL30081N (**戻りコード **2):**

症状 戻りコード 2 および SNA センス・コード 08120022 であるメッセージ SQL30081N を受け取ります。

### 解決方法

NCP の NUMILU パラメーター (ホストまたは iSeries のリンクの終わり) は、デフォルト (0) に設定されている可能性があります。 このパラメータ ーを確認してください。変更を有効にした後、再試行する前に必要であれば NCP 定義を変更します。

### **SQL30081N (**戻りコード **9):**

症状 症状は次のメッセージです (この場合は、SNA センス・コードは必要あり ません)。

db2 connect to <database> user <userid> SQL30081N A communication error has been detected. Communication protocol being used: "APPC". Communication API being used: "CPI-C". Location where the error was detected: "". Communication function detecting the error: "cmsend". Protocol specific error code(s): "9", "\*", "0x10086021". SQLSTATE=08001

### 解決方法

問題は、 DB2 Connect システム上でトランザクション・プログラム名 (TPNAME) が正しく定義されていないことにあります。例えば、ご使用の SNA 構成は更新してあっても、 DB2 Connect サーバーで確認されていな い場合があります。

### **SQL30081N (**戻りコード **10):**

症状 症状は次のメッセージです (SNA センス・コードは必要ありません)。

SQL30081N A communication error has been detected. Communication protocol being used: "APPC". Communication API being used: "CPI-C". Location where the error was detected: "". Communication function detecting the error: "cmrcv". Protocol specific error code(s): "10", "\*", "\*". SQLSTATE=08001

### 解決方法

```
DB2 を正しくインストールしたことを確認してください。
```
### **SQL30081N (**戻りコード **20):**

症状

SQL30081N A communication error has been detected. Communication protocol being used: "APPC". Communication API being used: "CPI-C". Location where the error was detected: "". Communication function detecting the error: "xcstp". Protocol specific error code(s): "20", "\*", "\*". SQLSTATE=08001

#### 解決方法

DB2 Connect システムで SNA サブシステムが開始していることを確認し ます。

### **SQL30081N (**戻りコード **27):**

症状 戻りコード 27 および SNA センス・コード 800Axxxx であるメッセージ SQL30081N を受け取ります。

### 解決方法

VTAM® パス情報単位 (PIU) が大きすぎます。

### **SQL30081N (**戻りコード **79):**

### 症状

SQL30081N A communication error has been detected. Communication protocol being used: "TCP/IP". Communication API being used: "SOCKETS". Location where the error was detected: "". Communication function detecting the error: "connect". Protocol specific error code(s): "79", "\*", "\*". SQLSTATE=08001

### 解決方法

このエラーは、リモート・クライアントが DB2 Connect サーバーへの接続 に失敗した場合に発生する可能性があります。 さらに、DB2 Connect サー バーからホストまたは iSeries データベース・サーバーへの接続時にも発生 することがあります。

- 1. DB2COMM プロファイル変数が、DB2 Connect サーバーで正しく設定され ていない可能性があります。このことを確認してください。例えば、 DB2 Extended Enterprise Edition を AIX 上で実行している場合は、コマ ンド db2set db2comm=tcpip が sqllib/db2profile に存在していなけれ ばなりません。
- 2. DB2 クライアントと DB2 Connect サーバーで、 TCP/IP サービス名ま たはポート番号 (あるいはその両方) の仕様の間にミスマッチがある可能 性があります。両方のマシンで、TCP/IP services ファイル内の項目を 確認してください。
- 3. DB2 Connect サーバーで DB2 が開始していることをチェックします。 次のコマンドを使用して、データベース・マネージャー構成の diaglevel を 4 に設定してください。

db2 update dbm cfg using diaglevel 4

DB2 を停止して再始動したら、db2diag.log ファイルを参照して、 DB2 TCP/IP 通信が開始していることをチェックします。次のような出 力が含まれているはずです。

2001-02-03-12.41.04.861119 Instance:svtdbm2 Node:00 PID:86496(db2sysc) Appid:none common\_communication sqlcctcp\_start\_listen Probe:80 DIA3000I "TCPIP" protocol support was successfully started.

### **SQL30081N (**プロトコル固有のエラー・コード **10032):**

### 症状

SQL30081N A communication error has been detected. Communication protocol being used: "TCP/IP". Communication API being used: "SOCKETS". Location where the error was detected: "9.21.85.159". Communication function detecting the error: "send". Protocol specific error code(s): "10032",  $\mathbb{F}_\star \mathbb{F}_\star \xrightarrow{\mathbb{F}_\star \mathbb{F}_\star} \mathbb{F}_\star$ SQLSTATE=08001

### 解決方法

このエラー・メッセージは、TCP/IP 通信に失敗したマシンから切断しよう とするときに受け取ることがあります。 TCP/IP サブシステムの問題を修正 してください。

問題を修正する方法は、ほとんどのマシンでは、単にそのマシンの TCP/IP プロトコルを再始動することです。マシン全体を再生しなければならないこ ともあります。

### **CONNECT** 時の **SQL30082 RC=24:**

症状 SQL1403N 指定されたユーザー名とパスワードのいずれか、またはその両方 が正しくありません。

### 解決方法

必要であれば CONNECT ステートメントに正しいパスワードを指定してあ るか確認してください。 ターゲット・サーバー・データベースへ送信する ときに使用できないパスワードです。パスワードを DB2 クライアントから ターゲット・サーバー・データベースに送信する必要があります。特定のプ ラットフォーム、例えば AIX などでは、パスワードは CONNECT ステー トメントに指定してある場合に限り、入手することができます。

### 関連概念**:**

- v 145 [ページの『問題判別』](#page-154-0)
- v 149 [ページの『トレース・ユーティリティー』](#page-158-0)

# 第 **3** 部 付録

# 付録 **A. DB2 Connect** によるデータの移動

ホスト・データベース・システムとワークステーションの間でデータを移動する必 要のある複合環境では、 DB2 Connect (ホストとワークステーションの間のデータ 転送のゲートウェイ) を使用できます (図 14 を参照)。

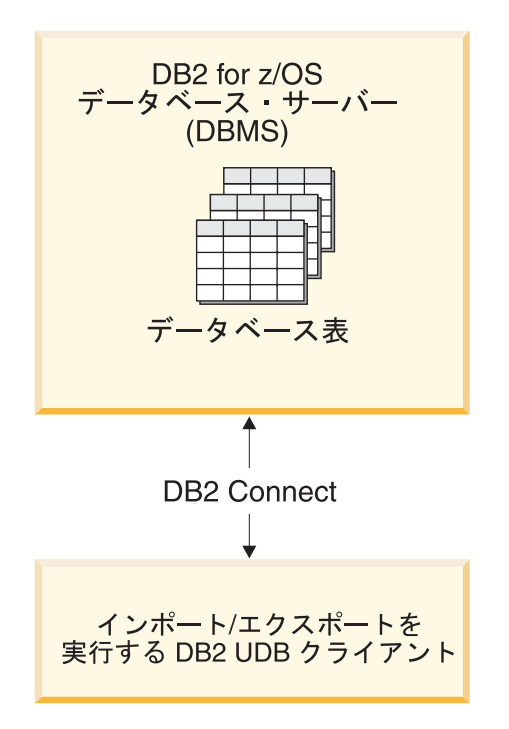

図 *14. DB2 Connect* によるインポート*/*エクスポート

DB2 のエクスポートおよびインポート・ユーティリティーを使用すると、ホストま たは iSeries サーバー・データベースから DB2 Connect ワークステーション上のフ ァイルに、またはその逆にデータを移動できます。その後、このエクスポートおよ びインポート形式をサポートしている他のすべてのアプリケーションやリレーショ ナル・データベース管理システムで、データを使用できます。例えば、ホストまた は iSeries サーバー・データベースから PC/IXF ファイルにデータをエクスポート して、さらにそれを DB2 for Windows データベースにインポートすることができ ます。

エクスポートおよびインポート操作は、データベース・クライアントから、または DB2 Connect ワークステーションから実行できます。

注**:**

- 1. エクスポートまたはインポートされるデータは、両方のデータベースに適用され るサイズとデータ・タイプの制約事項に従っていなければなりません。
- 2. インポートのパフォーマンスを改善するため、複合 SQL を使用することができ ます。インポート・ユーティリティーで compound ファイル・タイプ修飾子を指

|

定することにより、指定した数の SQL ステートメントをブロックにまとめてく ださい。このようにすればネットワーク・オーバーヘッドが少なくなり、応答時 間が改善されます。

### 制約事項**:**

DB2 Connect を使用する場合、エクスポートおよびインポートの操作は次の条件を 満たしている必要があります。

- v ファイル・タイプは PC/IXF でなければなりません。
- インポート開始前に、データと互換性のある属性のターゲット表が作成されてい なければなりません。ソース表の属性を取得するには、**db2look** ユーティリティ ーを使用できます。 DB2 Connect によるインポートでは、サポートされている オプションは INSERT だけなので、表は作成できません。

これらの条件のいずれかが満たされていない場合、操作は失敗し、エラー・メッセ ージが戻されます。

注**:** 索引定義はエクスポートにおいて保管されず、インポートにおいて使用されま せん。

混合データ (1 バイト・データと 2 バイト・データの両方を含む列) をエクスポー トまたはインポートする場合は、以下のことを考慮してください。

- v EBCDIC でデータを保管するシステム (MVS、OS/390、OS/400、VM、および VSE) では、シフトアウトおよびシフトイン文字が 2 バイト・データのそれぞれ 開始と終了を表します。データベース表の列の長さを定義する場合は、これらの 文字のための十分な余地を見込んでください。
- v 列データのパターンが一貫しているのでない限り、文字タイプの可変長列を使用 することをお勧めします。

ワークステーションからホスト・サーバーへのデータの移動**:**

データをホストまたは AS/400 および iSeries サーバー・データベースに移動するに は、以下を実行してください。

- 1. DB2 表から PC/IXF ファイルにデータをエクスポートします。
- 2. INSERT オプションを使って、PC/IXF ファイルをホスト・サーバー・データベ ース内の互換性のある表にインポートします。

ホスト・サーバー・データベースからワークステーションにデータを移動するに は、次のようにします。

- 1. ホスト・サーバー・データベースの表から PC/IXF ファイルにデータをエクスポ ートします。
- 2. PC/IXF ファイルを DB2 表にインポートします。

### 例

以下の例では、ワークステーションからホストまたは AS/400 および iSeries サーバ ー・データベースにデータを移動する方法を示します。

1. 次のコマンドを発行して、外部 IXF 形式にデータをエクスポートします。 db2 export to staff.ixf of ixf select \* from userid.staff
2. 次のコマンドを発行して、ターゲット DB2 UDB サーバーに DRDA 接続を確 立します。

db2 connect to cbc664 user admin using xxx

3. これがまだ存在していない場合には、ターゲット DB2 UDB サーバーにターゲ ット表を作成します。

CREATE TABLE mydb.staff (ID SMALLINT NOT NULL, NAME VARCHAR(9), DEPT SMALLINT, JOB CHAR(5), YEARS SMALLINT, SALARY DECIMAL(7,2), COMM DECIMAL(7,2))

4. データをインポートするには、以下のコマンドを発行します。

db2 import from staff.ixf of ixf insert into mydb.staff

IXF 形式のファイルからデータの各行が読み取られ、表 mydb.staff に行を挿入 するために、SQL INSERT ステートメントが発行されます。すべてのデータが ターゲット表に挿入されるまで、単一行が引き続き挿入されます。

詳細については、「Moving Data Across the DB2 Family」という IBM レッドブッ クを参照してください。このレッドブックは、

http://www.redbooks.ibm.com/redbooks/SG246905.html という URL にあります。

#### 関連概念**:**

| | |

> v 「データ移動ユーティリティー ガイドおよびリファレンス」の『プラットフォー ム間のデータの移動 - ファイル・フォーマットの考慮事項』

#### 関連資料**:**

- v 「コマンド・リファレンス」の『EXPORT コマンド』
- v 「コマンド・リファレンス」の『IMPORT コマンド』

## 付録 **B. DB2 Universal Database** の技術情報

## **DB2** 資料とヘルプ

DB2® 技術情報は、以下のツールと方法を介して利用できます。

- DB2 インフォメーション・センター
- トピック
- DB2 ツールのヘルプ
- サンプル・プログラム
- チュートリアル
- v ダウンロード可能な PDF ファイル、CD 上の PDF ファイル、および印刷された 資料
	- ガイド
	- リファレンス・マニュアル
- コマンド行ヘルプ
	- コマンド・ヘルプ
	- メッセージ・ヘルプ
	- SQL 状態ヘルプ
- インストール済みソース・コード – サンプル・プログラム

ibm.com® にある技術資料、白書、 Redbooks™ その他の DB2 Universal Database™ 技術情報にオンラインでアクセスできます。 DB2 Information Management ソフト ウェア・ライブラリー・サイト [\(www.ibm.com/software/data/pubs/\)](http://www.ibm.com/software/data/pubs/) にアクセスしてく ださい。

### **DB2** 資料の更新

| | | | | | | |

| | | | IBM® は、 DB2 インフォメーション・センターの資料のフィックスパックやその 他の資料更新を定期的に発行しています。 DB2 インフォメーション・センター [\(http://publib.boulder.ibm.com/infocenter/db2help/\)](http://publib.boulder.ibm.com/infocenter/db2help/) にアクセスすれば、常に最新の情報 が掲載されます。 DB2 インフォメーション・センターをローカル・インストール している場合、更新記事を表示するには、まず手動で更新をインストールしてくだ さい。新しい情報が発表されたときに資料を更新することにより、 *DB2* インフォ メーション・センター *CD* からインストールした情報を更新することができます。 インフォメーション・センターの方が、PDF 資料やハードコピー資料よりも頻繁に

更新されます。 DB2 の最新の技術情報を入手するには、資料更新が発行されたと きにそれをインストールするか、または www.ibm.com サイトの DB2 インフォメ ーション・センターにアクセスしてください。

### <span id="page-183-0"></span>**DB2** インフォメーション・センター

DB2® インフォメーション・センターを使用すると、 DB2 Universal Database™、 DB2 Connect™、 DB2 Information Integrator および DB2 Query Patroller™ などの DB2 ファミリー製品を最大限に活用するのに必要なすべての情報にアクセスできま す。また、DB2 インフォメーション・センターは、 DB2 の主な機能とコンポーネ ントに関する情報を提供します (レプリケーション、データウェアハウジング、お よび DB2 の種々の Extender など)。

Mozilla 1.0 以上または Microsoft® Internet Explorer 5.5 以上で表示する場合、 DB2 インフォメーション・センターには以下の機能があります。以下のいくつかの機能 では、 JavaScript™ のサポートを使用可能にする必要があります:

#### 柔軟なインストール・オプション

以下の中から、 ご使用の環境に最も適したオプションを使って DB2 資料 を表示できます。

- v 最新の資料を常に自動的に利用できるようにするには、 IBM® の Web サイト [\(http://publib.boulder.ibm.com/infocenter/db2help/\)](http://publib.boulder.ibm.com/infocenter/db2help/) にある DB2 イン フォメーション・センターからすべての資料に直接アクセスします。
- 更新処理を最小化し、イントラネット内のネットワーク・トラフィックだ けに制限するには、イントラネット上の 1 つのサーバーに DB2 資料を インストールします。
- v 柔軟性を改善し、ネットワーク接続への依存を軽減するには、個々のコン ピューターに DB2 資料をインストールします。
- 検索 「検索」テキスト・フィールドに検索語を入力することにより、 DB2 イン フォメーション・センターのすべてのトピックを検索できます。複数の語句 を引用符で囲めば、完全一致を検索できます。また、ワイルドカード演算子 (\*、?) とブール演算子 (AND、 NOT、OR) を使用して検索を絞り込むこと ができます。
- タスク指向の目次

単一の目次の中から、DB2 資料のトピックを見付けることができます。目 次は、主に実行するタスクの種類に従って編成されていますが、そのほかに 製品概要、特定のゴール (目的) の情報、参照情報、索引、および用語集も 含まれます。

- v 製品概要では、DB2 ファミリーで使用可能な製品間の関係、そうした各 製品で提供される機能、および各製品の最新リリース情報について説明さ れています。
- v インストール、管理および開発などのゴール・カテゴリーには、タスクを 迅速に完了し、そのための背景情報をよく理解できるようにするトピック が含まれています。
- v 「参照」トピックでは、その対象に関する詳細な情報 (ステートメントと コマンドの構文、メッセージ・ヘルプ、構成パラメーターなど) が説明さ れています。

#### 現在のトピックを目次に表示する

現在のトピックが目次のどの部分に該当するかを表示するには、目次フレー ム内の「リフレッシュ**/**現在のトピックの表示 **(Refresh/Show Current**

| | | | |

| | | | | | | | | | | | | | | |

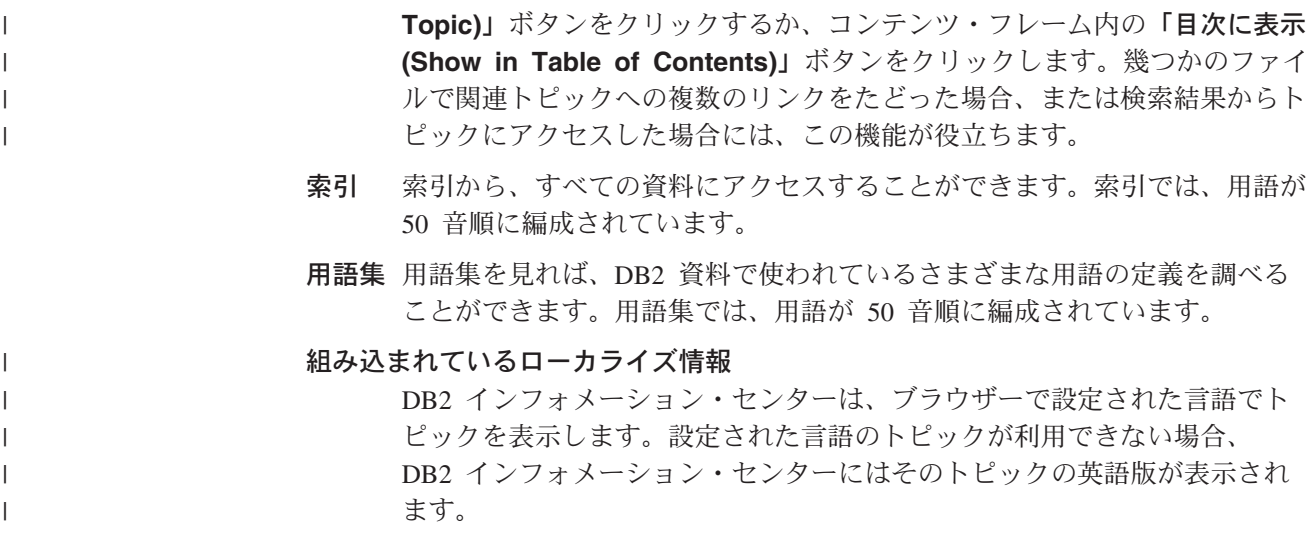

iSeries™ 技術情報については、 IBM eServer™ iSeries Information Center [\(www.ibm.com/eserver/iseries/infocenter/\)](http://www.ibm.com/eserver/iseries/infocenter/) を参照してください。

#### 関連タスク**:**

| | | | | | | | | | | | | | | |

|

 $\mathbf{I}$ 

| | | v 184 [ページの『コンピューターまたはイントラネット・サーバーへの](#page-193-0) DB2 イン [フォメーション・センターの更新インストール』](#page-193-0)

## **DB2** インフォメーション・センターのインストール・シナリオ |

さまざまに異なる業務環境のもとでは、 DB2® 情報にどのようにアクセスするかの 要件もそれぞれ異なります。 DB2 インフォメーション・センターにアクセスする には、 IBM® の Web サイト、サーバーまたは組織のネットワーク、あるいはコン ピューターへのインストールという 3 つの方法が可能です。この 3 つのケースの いずれも、資料は DB2 インフォメーション・センター内に置かれます。インフォ メーション・センターは、ブラウザーを使って表示できるように設計されたトピッ ク・ベースの情報の Web サイトです。デフォルトでは、DB2 製品から、 IBM Web サイト上の DB2 インフォメーション・センターにアクセスします。これに対 して、 イントラネット・サーバーまたはご自分のコンピューターから DB2 インフ ォメーション・センターにアクセスしたい場合、製品メディア・パック内にある DB2 インフォメーション・センター CD から DB2 インフォメーション・センター をインストールする必要があります。以下では、DB2 資料へのアクセス・オプショ ンの要約、および 3 つのインストール・シナリオを示します。これを参考にして、 お客様の業務環境で DB2 インフォメーション・センターにアクセスするにはどの 方法が最適か、どのようなインストール上の問題に配慮する必要があるかを判別し てください。

#### **DB2** 資料にアクセスするオプションの要約**:**

以下の表は、お客様の実際の業務環境で、 DB2 インフォメーション・センターの DB2 製品情報にアクセスする方法としてどんなオプションが推奨されるかを示しま す。

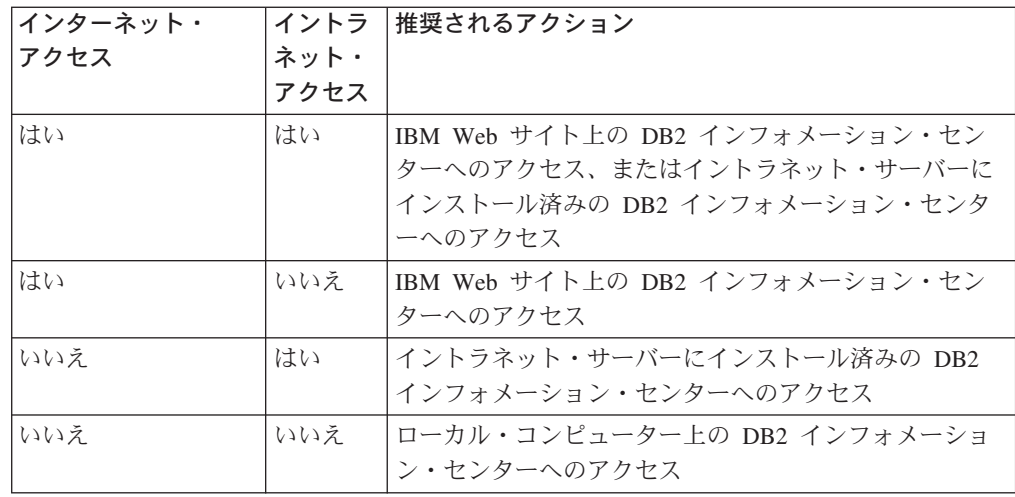

#### シナリオ**:** コンピューター上の **DB2** インフォメーション・センターへのアクセス**:**

Tsu-Chen 氏は小さな町で工場を経営していますが、その町には、インターネット・ アクセスを提供する地元のインターネット・サービス・プロバイダーがありませ ん。彼は、在庫、製品オーダー、銀行口座情報、および営業経費を管理するために DB2 Universal Database™ を購入しました。 Tsu-Chen 氏は以前に DB2 製品を利用 したことがないので、 DB2 の使用方法を習得するために、DB2 製品資料を参照す る必要があります。

Tsu-Chen 氏は 標準インストール・オプションを使って DB2 Universal Database を 自分のコンピューターにインストールした後、 DB2 資料にアクセスしようとしま す。しかし、開こうとしているページが見つからないというエラー・メッセージが ブラウザーから通知されました。 Tsu-Chen 氏は DB2 製品のインストール・マニ ュアルを調べた結果、 DB2 資料を自分のコンピューター上で利用するには、 DB2 インフォメーション・センターをインストールしなければならないことに気付きま す。そしてメディア・パックの中にあった *DB2* インフォメーション・センター *CD* を見つけ出して、インストールしました。

これで、Tsu-Chen 氏はオペレーティング・システムのアプリケーション・ランチャ ーから DB2 インフォメーション・センターにアクセスできるようになり、より良 い業務成果をあげるために DB2 製品を利用する方法を習得できます。

シナリオ**: IBM Web** サイト上の **DB2** インフォメーション・センターへのアクセス **:**

Colin は、あるセミナー企業に所属する情報技術コンサルタントです。彼の専門はデ ータベース・テクノロジーおよび SQL で、 DB2 Universal Database を使って北米 一帯の企業を対象にこれらの科目のセミナーを開催しています。 Colin のセミナー では、教材として DB2 資料も使用されます。たとえば、SQL の講習コースでは、 データベース照会の基本構文と拡張構文を教えるために SQL に関する DB2 資料が 使用されます。

Colin が教えている企業の大半はインターネット・アクセスを配備しています。この ような状況から判断して、Colin は、最新バージョンの DB2 Universal Database を 自分のモバイル・コンピューターにインストールしたとき、 IBM Web サイト上の

| | | | | | | | | | | | | | |

|

| | | | | |

| | | | | | | |

| | |

| |

| | | | | |

| | |

DB2 インフォメーション・センターにアクセスするよう構成しました。この構成に よって、Colin はセミナーで教えるときに最新の DB2 資料にオンライン・アクセス することができます。

| | |

|  $\blacksquare$ | | |

| | | |

| |

| | | | | | | | |

| | | | |

| | | | | | | | | |

 $\overline{1}$ 

しかし、時折、Colin は移動中にインターネット・アクセスを利用できないことがあ ります。これは問題となります。担任するセミナーの準備のために DB2 資料にア クセスする必要のある場合には、とくにそうです。このような事態が起きないよう にするために、 Colin は自分のモバイル・コンピューターに DB2 インフォメーシ ョン・センターのコピーをインストールしました。

こうして、Colin は常に DB2 資料のコピーを自在に活用できるようになりました。 **db2set** コマンドを使って自分のモバイル・コンピューターのレジストリー変数を簡 単に構成し、どこにいるかに応じて、IBM Web サイトまたは自分のモバイル・コン ピューターから DB2 インフォメーション・センターにアクセスできます。

### シナリオ**:** イントラネット・サーバー上の **DB2** インフォメーション・センターへ のアクセス**:**

Eva は、生命保険会社のデータベース上級管理者です。彼女は管理業務の一環とし て、会社の UNIX® データベース・サーバーに最新バージョンの DB2 Universal Database をインストールおよび構成します。彼女の会社は最近、セキュリティー上 の理由から、インターネット・アクセスをもはや業務で利用できないようにすると 社員に通知しました。同社はネットワーク環境を装備しているため、 Eva は DB2 インフォメーション・センターのコピーをイントラネット・サーバー上にインスト ールして、社内のデータウェアハウスを定期的に利用するすべての社員 (営業担当 者、営業部長、および業務分析担当者) から DB2 資料へのアクセスを可能にするこ とにしました。

Eva は、応答ファイルを使って全社員のコンピューター上に最新バージョンの DB2 Universal Database をインストールするようデータベース・チームに指示します。そ の際、イントラネット・サーバーのホスト名とポート番号を使って DB2 インフォ メーション・センターにアクセスできるよう、確実に各コンピューターを構成しま す。

しかし、Eva のチームの下級データベース管理者である Migual の誤解によって、 数人の社員のコンピューター上で、イントラネット・サーバーの DB2 インフォメ ーション・センターにアクセスするよう DB2 Universal Database を構成する代わり に、 DB2 インフォメーション・センターのコピーをそれらのコンピューターにイ ンストールしてしまいました。これを訂正するために、Eva は、 **db2set** コマンド を使ってこれらのコンピューター上の DB2 インフォメーション・センターのレジ ストリー変数 (ホスト名は DB2\_DOCHOST、ポート番号は DB2\_DOCPORT) を変 更するよう Migual に指示しました。これで、ネットワーク上の適切なすべてのコ ンピューターが DB2 インフォメーション・センターにアクセスできるようにな り、社員は DB2 に関する質問の答えを DB2 資料から見つけることができます。

# <span id="page-187-0"></span>**DB2** セットアップ・ウィザードを使用した **DB2** インフォメーション・セ | ンターのインストール **(UNIX)** |

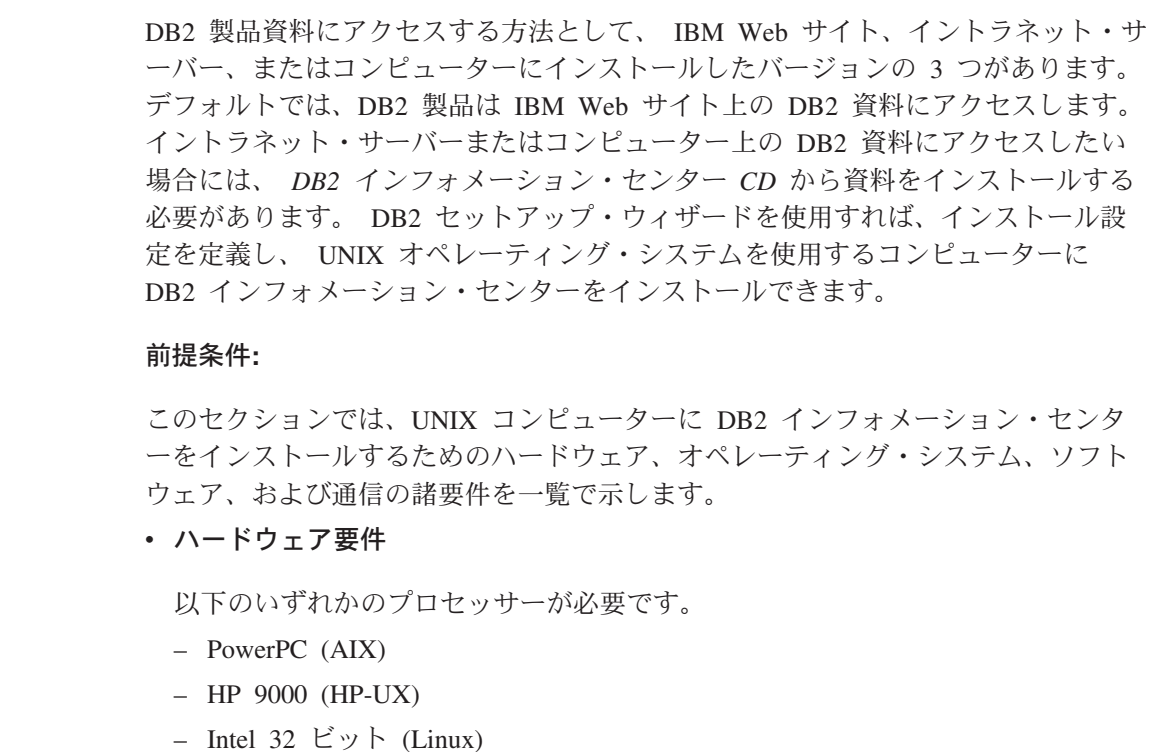

- Solaris UltraSPARC コンピューター (Solaris オペレーティング環境)
- オペレーティング・システム要件

以下のいずれかのオペレーティング・システムが必要です。

- IBM AIX 5.1 (PowerPC  $\pm$ )
- HP-UX 11i (HP 9000  $\pm$ )
- Red Hat Linux 8.0 (Intel 32 ビット上)
- SuSE Linux 8.1 (Intel 32 ビット上)
- Sun Solaris バージョン 8 (Solaris オペレーティング環境の UltraSPARC コン ピューター上)
- 注**:** DB2 インフォメーション・センターは、 DB2 クライアントをサポートする UNIX オペレーティング・システム上で稼動します。このため、IBM Web サ イトから DB2 インフォメーション・センターにアクセスするか、イントラ ネット・サーバーに DB2 インフォメーション・センターをインストールし てそれにアクセスすることをお勧めします。

• ソフトウェア要件

- 以下のブラウザーがサポートされています。
	- Mozilla バージョン 1.0 以上
- DB2 セットアップ・ウィザードは、グラフィック・インストーラーです。ご使用 のマシンで DB2 セットアップ・ウィザードのグラフィカル・ユーザー・インタ ーフェースを表示可能にする X Window システム・ソフトウェアをインプリメン

| | | | | | | |

|

| | | |

| | | | | |

| | | | | | |

| | | | | | | | | | |

トする必要があります。 DB2 セットアップ・ウィザードを実行する前に、ディ スプレイを正しくエクスポートしたことを確認してください。たとえば、コマン ド・プロンプトで

export DISPLAY=9.26.163.144:0.

というコマンドを入力します。

• 通信要件

– TCP/IP

#### 手順**:**

| | |  $\blacksquare$ 

| | | | | | | | | | | |

| | | | | | | | | | | | | | | | |  $\blacksquare$ | | | | | | |

 $\mathbf{I}$ 

DB2 セットアップ・ウィザードを使用して DB2 インフォメーション・センターを インストールするには、以下のようにします。

- 1. システムにログオンします。
- 2. DB2 インフォメーション・センター製品 CD を挿入してシステムにマウントし ます。
- 3. 次のコマンドを入力して、CD がマウントされているディレクトリーに移動し ます。

cd */cd*

*/cd* は、CD のマウント・ポイントを表します。

- 4. **./db2setup** コマンドを入力して、 DB2 セットアップ・ウィザードを開始しま す。
- 5. IBM DB2 セットアップ・ランチパッドが開きます。 DB2 インフォメーショ ン・センターのインストールに直接進むには、「製品のインストール」をクリ ックします。残りのステップについて説明しているオンライン・ヘルプを利用 できます。オンライン・ヘルプを呼び出すには、「ヘルプ」をクリックしま す。「キャンセル」をクリックすれば、いつでもインストールを終了できま す。
- 6. 「インストールしたい製品を選択します」ページでは、「次へ」をクリックし ます。
- 7. 「**DB2** セットアップ・ウィザードにようこそ **(Welcome to the DB2 Setup wizard)**」ページで、「次へ」をクリックします。 DB2 セットアップ・ウィザ ードは、プログラムのセットアップ操作を案内します。
- 8. インストールを続行するには、使用許諾条件に同意する必要があります。「ご 使用条件」ページで、「ご使用条件に同意します **(I accept the terms in the license agreement)**」 をクリックして、「次へ」をクリックします。
- 9. 「インストール・アクションの選択」で、「このコンピューターに **DB2** イン フォメーション・センターをインストールする **(Install DB2 Information Center on this computer)**」を選択します。応答ファイルを使用して、このコ ンピューターまたは他のコンピューターに DB2 インフォメーション・センタ ーをあとでインストールしたい場合には、「設定を応答ファイルに保管する」 を選択します。「次へ」をクリックします。
- 10. 「インストールする言語の選択」ページでは、 DB2 インフォメーション・セ ンターをインストールする言語を選択します。「次へ」をクリックします。

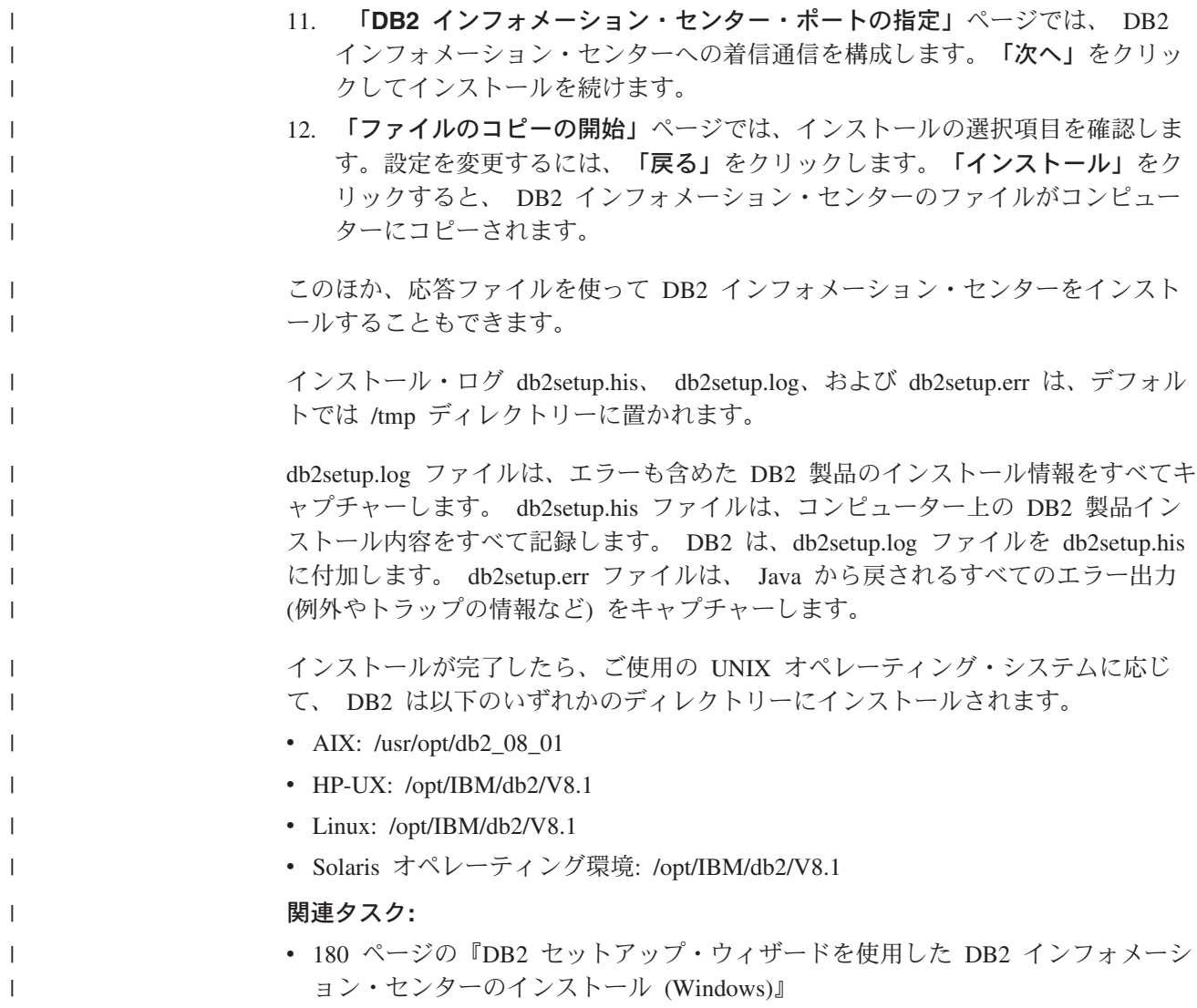

# **DB2** セットアップ・ウィザードを使用した **DB2** インフォメーション・セ | ンターのインストール **(Windows)** |

DB2 製品資料にアクセスする方法として、 IBM Web サイト、イントラネット・サ ーバー、またはコンピューターにインストールしたバージョンの 3 つがあります。 デフォルトでは、DB2 製品は IBM Web サイト上の DB2 資料にアクセスします。 イントラネット・サーバーまたはコンピューター上の DB2 資料にアクセスしたい 場合には、 *DB2* インフォメーション・センター *CD* から DB2 資料をインストー ルする必要があります。 DB2 セットアップ・ウィザードを使用すれば、インスト ール設定を定義し、 Windows オペレーティング・システムを使用するコンピュー ターに DB2 インフォメーション・センターをインストールできます。

#### 前提条件**:**

このセクションでは、Windows に DB2 インフォメーション・センターをインスト ールするためのハードウェア、オペレーティング・システム、ソフトウェア、およ び通信の諸要件を一覧で示します。

| | | | | | | |

|

| | |

#### • ハードウェア要件

|

| | |

| | |

|  $\blacksquare$ | | | | | | | | | | | | | | | | |  $\perp$ | | | | | |

| | | |

| | |

以下のいずれかのプロセッサーが必要です。

- 32 ビット・コンピューター: Pentium または Pentium 互換の CPU
- v オペレーティング・システム要件

以下のいずれかのオペレーティング・システムが必要です。

- Windows 2000
- Windows XP
- 注**:** DB2 インフォメーション・センターは、 DB2 クライアントをサポートする Windows オペレーティング・システム上で稼動します。このため、IBM Web サイトの DB2 インフォメーション・センターにアクセスするか、イントラ ネット・サーバーに DB2 インフォメーション・センターをインストールし てそれにアクセスすることをお勧めします。
- ソフトウェア要件
	- 以下のブラウザーがサポートされています。
		- Mozilla  $1.0 \n\mu$  H
		- Internet Explorer バージョン 5.5 または 6.0 (Windows XP の場合はバージ  $\equiv$   $>$  6.0)
- 通信要件
	- TCP/IP

制約事項**:**

• DB2 インフォメーション・センターをインストールするには、管理権限をもつア カウントが必要です。

#### 手順**:**

DB2 セットアップ・ウィザードを使用して DB2 インフォメーション・センターを インストールするには、以下のようにします。

- 1. DB2 インフォメーション・センターのインストールで定義したアカウントで、 システムにログオンします。
- 2. CD をドライブに挿入します。自動実行機能が使用可能になっていれば、IBM DB2 セットアップ・ランチパッドが起動します。
- 3. DB2 セットアップ・ウィザードは、システム言語を判別して、その言語用のセ ットアップ・プログラムを立ち上げます。英語以外の言語でセットアップ・プ ログラムを実行したい場合、またはセットアップ・プログラムの自動始動が失 敗した場合には、 DB2 セットアップ・ウィザードを手動で開始できます。

次のようにして、DB2 セットアップ・ウィザードを手動で開始します。

- a. 「スタート」をクリックし、「ファイル名を指定して実行」を選択します。
- b. 「開く」フィールドで、以下のコマンドを入力します。

x:¥setup.exe /i *2-letter language identifier*

- ここで、*x:* は CD ドライブ、 *2-letter language identifier* (2 文字の言語識 別子) はセットアップ・プログラムを実行する言語を表します。
- c. 「**OK**」をクリックします。

| | | | | | | | | | | | |  $\perp$ | | | | | | | | | | | | | | |

| | |

| | | |

 $\overline{1}$ 

| |

| | |

- 4. IBM DB2 セットアップ・ランチパッドが開きます。 DB2 インフォメーショ ン・センターのインストールに直接進むには、「製品のインストール」をクリ ックします。残りのステップについて説明しているオンライン・ヘルプを利用 できます。オンライン・ヘルプを呼び出すには、「ヘルプ」をクリックしま す。「キャンセル」をクリックすれば、いつでもインストールを終了できま す。
- 5. 「インストールしたい製品を選択します」ページでは、「次へ」をクリックし ます。
- 6. 「**DB2** セットアップ・ウィザードにようこそ **(Welcome to the DB2 Setup wizard)**」ページで、「次へ」をクリックします。 DB2 セットアップ・ウィザ ードは、プログラムのセットアップ操作を案内します。
- 7. インストールを続行するには、使用許諾条件に同意する必要があります。「ご 使用条件」ページで、「ご使用条件に同意します **(I accept the terms in the license agreement)**」 をクリックして、「次へ」をクリックします。
- 8. 「インストール・アクションの選択」で、「このコンピューターに **DB2** イン フォメーション・センターをインストールする **(Install DB2 Information Center on this computer)**」を選択します。応答ファイルを使用して、このコ ンピューターまたは他のコンピューターに DB2 インフォメーション・センタ ーをあとでインストールしたい場合には、「設定を応答ファイルに保管する」 を選択します。「次へ」をクリックします。
- 9. 「インストールする言語の選択」ページでは、 DB2 インフォメーション・セ ンターをインストールする言語を選択します。「次へ」をクリックします。
- 10. 「**DB2** インフォメーション・センター・ポートの指定」ページでは、 DB2 インフォメーション・センターへの着信通信を構成します。「次へ」をクリッ クしてインストールを続けます。
- 11. 「ファイルのコピーの開始」ページでは、インストールの選択項目を確認しま す。設定を変更するには、「戻る」をクリックします。「インストール」をク リックすると、 DB2 インフォメーション・センターのファイルがコンピュー ターにコピーされます。

応答ファイルを使って DB2 インフォメーション・センターをインストールするこ とができます。また、**db2rspgn** コマンドを使って、既存のインストール内容に基 づく応答ファイルを生成することもできます。

インストール時に検出されるエラーの詳細については、「マイ ドキュメント」 ¥DB2LOG¥ ディレクトリー内の db2.log ファイルと db2wi.log ファイルを参照して ください。「マイ ドキュメント」 ディレクトリーの場所は、ご使用のコンピュー ターの設定によって異なります。

db2wi.log ファイルは、 DB2 の最新のインストール情報をキャプチャーします。 db2.log は、DB2 製品のインストールの履歴をキャプチャーします。

#### 関連タスク**:**

• 178 ページの『DB2 [セットアップ・ウィザードを使用した](#page-187-0) DB2 インフォメーシ [ョン・センターのインストール](#page-187-0) (UNIX)』

### <span id="page-192-0"></span>**DB2** インフォメーション・センターの呼び出し

- DB2 インフォメーション・センターは、Linux、UNIX、および Windows オペレー ティング・システム用の DB2 製品 (DB2 Universal Database、 DB2 Connect、DB2 Information Integrator、 DB2 Query Patroller など) を使用するために必要なすべて の情報を提供します。 DB2 インフォメーション・センターは、以下の場所から呼び出すことができます。 v DB2 UDB クライアントまたはサーバーがインストールされているコンピュータ ー v DB2 インフォメーション・センターがインストールされているイントラネット・ サーバーまたはローカル・コンピューター v IBM の Web サイト 前提条件**:** DB2 インフォメーション・センターを呼び出すための要件は、以下のとおりです。 v オプショナル: 希望する言語でトピックを表示するようブラウザーを構成する v オプショナル: コンピューターまたはイントラネット・サーバーにインストール 済みの DB2 インフォメーション・センターを使用するよう DB2 クライアント を構成する 手順**:** DB2 UDB クライアントまたはサーバーがインストールされているコンピューター から DB2 インフォメーション・センターを呼び出すには、以下のようにします。 v (Windows オペレーティング・システムの)「スタート」メニューから: 「スター ト」**—**「プログラム」**—**「**IBM DB2**」**—**「情報」**—**「インフォメーション・ センター」をクリックします。 | | | | | | | |
	- コマンド行プロンプトから:
		- Linux および UNIX オペレーティング・システムの場合、 **db2icdocs** コマン ドを発行します。
		- Windows オペレーティング・システムの場合、 **db2icdocs.exe** コマンドを発 行します。

イントラネット・サーバーまたはローカル・コンピューターにインストール済みの DB2 インフォメーション・センターを Web ブラウザーで開くには、以下のように します。

v Web ページ http://<host-name>:<port-number>/ を開きます (<host-name> はホスト 名、 <port-number> は DB2 インフォメーション・センターを利用可能なポート 番号 )。

IBM Web サイトにある DB2 インフォメーション・センターを Web ブラウザーで 開くには、以下のようにします。

v Web ページ [publib.boulder.ibm.com/infocenter/db2help/](http://publib.boulder.ibm.com/infocenter/db2help/) を開きます。

#### 関連概念**:**

v 174 ページの『DB2 [インフォメーション・センター』](#page-183-0)

関連タスク**:**

- <span id="page-193-0"></span>v 185 ページの『DB2 [インフォメーション・センターにおける特定の言語でのトピ](#page-194-0) [ックの表示』](#page-194-0)
- v 193 ページの『DB2 [ツールからコンテキスト・ヘルプを呼び出す』](#page-202-0)
- v 184 ページの『コンピューターまたはイントラネット・サーバーへの DB2 イン フォメーション・センターの更新インストール』
- v 194 [ページの『コマンド行プロセッサーからメッセージ・ヘルプを呼び出す』](#page-203-0)
- v 194 [ページの『コマンド行プロセッサーからコマンド・ヘルプを呼び出す』](#page-203-0)
- 195 [ページの『コマンド行プロセッサーから](#page-204-0) SQL 状態ヘルプを呼び出す』

# コンピューターまたはイントラネット・サーバーへの **DB2** インフォメーシ ョン・センターの更新インストール

<http://publib.boulder.ibm.com/infocenter/db2help/> から利用できる DB2 インフォメーシ ョン・センターは、資料の新規追加または変更によって定期的に更新されます。さ らに、更新された DB2 インフォメーション・センターをコンピューターまたはイ ントラネット・サーバーにダウンロードしてインストールできる場合もあります。 DB2 インフォメーション・センターを更新しても、 DB2 クライアント製品または サーバー製品は更新されません。

#### 前提条件**:**

インターネットに接続されたコンピューターへのアクセスが必要です。

#### 手順**:**

DB2 インフォメーション・センターの更新をコンピューターまたはイントラネッ ト・サーバーにインストールするには、以下のようにします。

- 1. IBM の Web サイト [\(http://publib.boulder.ibm.com/infocenter/db2help/\)](http://publib.boulder.ibm.com/infocenter/db2help/) にある DB2 インフォメーション・センターを開きます。
- 2. 「DB2 インフォメーション・センターにようこそ」ページの見出し「サービス およびサポート」の「ダウンロード」セクションで、「**DB2** 資料」リンクをク リックします。
- 3. 最新のドキュメンテーション・イメージのレベルと、インストール済みのドキュ メンテーション・レベルを比較して、 DB2 インフォメーション・センターを更 新する必要があるかどうかを確認します。「DB2 インフォメーション・センタ ーにようこそ」ページに、インストール済みのドキュメンテーションのレベルが リストされます。
- 4. より新しいバージョンの DB2 インフォメーション・センターが存在する場合、 ご使用のオペレーティング・システムに対応する最新の *DB2* インフォメーショ ン・センター・イメージをダウンロードします。
- 5. 最新の *DB2* インフォメーション・センター・イメージをインストールするに は、 Web ページの指示に従ってください。

#### 関連タスク**:**

v 「*DB2 Universal Database Personal Edition* 概説およびインストール」の『DB2 HTML ドキュメンテーション CD から Web サーバーへファイルをコピーする』

#### 関連資料**:**

v 185 ページの『DB2 PDF 資料および印刷された資料』

# <span id="page-194-0"></span>**DB2** インフォメーション・センターにおける特定の言語でのトピックの表 | 示 |

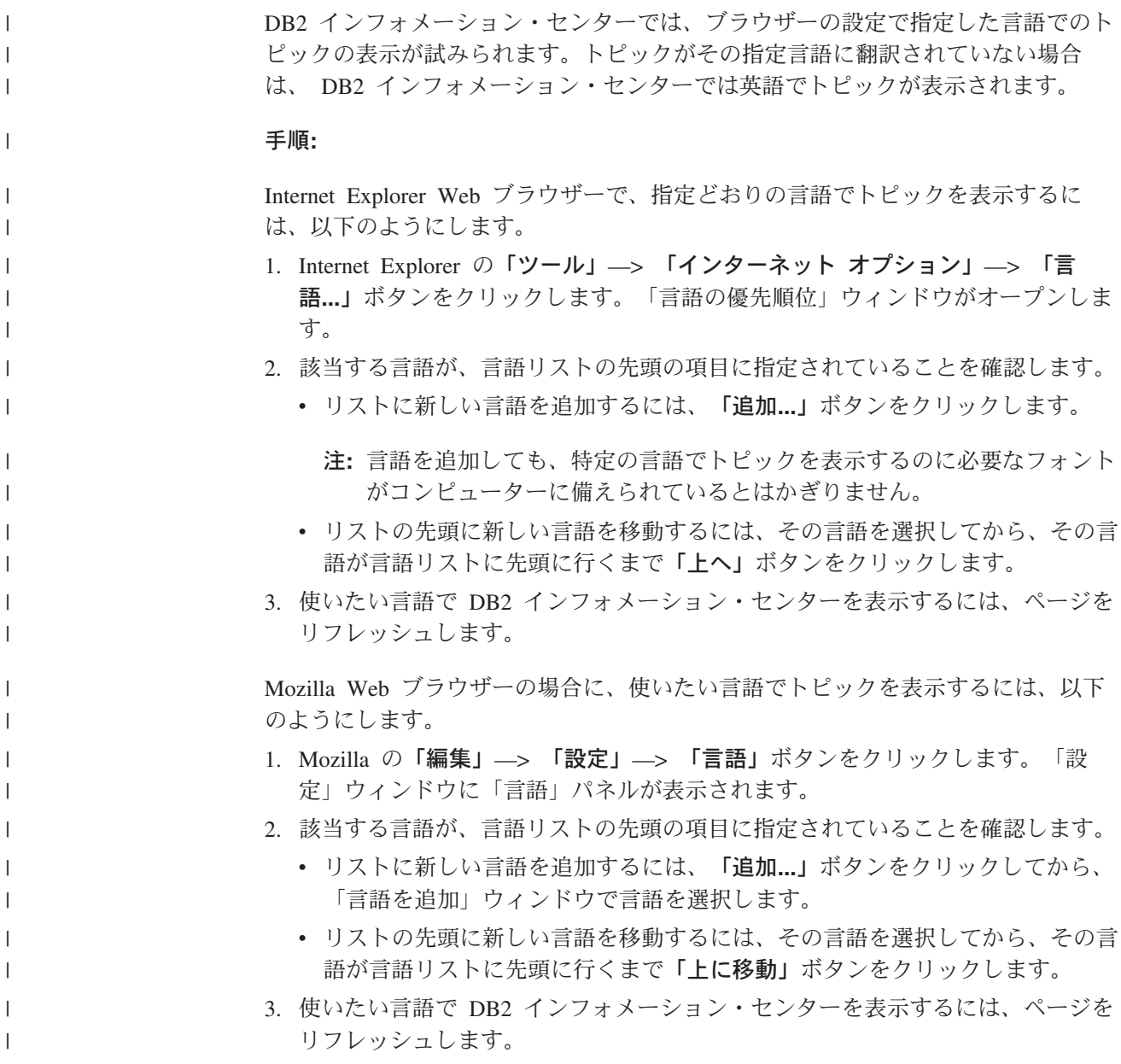

## **DB2 PDF** 資料および印刷された資料

以下の表は、正式な資料名、資料番号、および PDF ファイル名を示しています。 ハードコピー版の資料を注文するには、正式な資料名を知っておく必要がありま す。 PDF ファイルを印刷するには、PDF ファイル名を知っておく必要がありま す。

DB2 資料は、以下のカテゴリーに分類されています。

- DB2 中核情報
- v 管理情報
- アプリケーション開発情報
- ビジネス・インテリジェンス情報
- v DB2 Connect 情報
- v 入門情報
- チュートリアル情報
- オプショナル・コンポーネント情報
- v リリース・ノート

以下の表は、DB2 ライブラリー内の各資料について、その資料のハードコピー版を 注文したり、PDF 版を印刷または表示したりするのに必要な情報を示しています。 DB2 ライブラリー内の各資料に関する詳細な説明については、 [www.ibm.com/shop/publications/order](http://www.ibm.com/shop/publications/order) にある IBM Publications Center にアクセスして ください。

### **DB2** の基本情報

| | | | |

| | | | | | |  $\blacksquare$ | | | | | |

こうした資料の情報は、すべての DB2 ユーザーに基本的なもので、プログラマー およびデータベース管理者にとって役立つ情報であるとともに、DB2 Connect、 DB2 Warehouse Manager、または他の DB2 製品を使用するユーザーにとっても役 立つ内容です。

表 *15. DB2* の基本情報

| 資料名                                                                      | 資料番号                                                     | PDF ファイル名 |
|--------------------------------------------------------------------------|----------------------------------------------------------|-----------|
| <b>IBM DB2</b> Universal Database SC88-9140<br>コマンド・リファレンス!              |                                                          | db2n0j81  |
| 「IBM DB2 Universal Database  資料番号なし<br>用語集                               |                                                          | db2t0j81  |
| メッセージ・リファレンス 第<br>1 巻1                                                   | 「IBM DB2 Universal Database GC88-9152 (ハードコピーな<br>$\cup$ | db2m1i81  |
| 「IBM DB2 Universal Database GC88-9153 (ハードコピーな<br>メッセージ・リファレンス 第一<br>2 巻 | $\cup$                                                   | db2m2i81  |
| <b>IBM DB2</b> Universal Database SC88-9158<br>新機能                       |                                                          | db2q0j81  |

## 管理情報

これらの資料の情報は、DB2 データベース、データウェアハウス、およびフェデレ ーテッド・システムを効果的に設計し、インプリメントし、保守するために必要な トピックを扱っています。

表 *16.* 管理情報

| 資料名                                                                          | 資料番号      | PDF ファイル名 |
|------------------------------------------------------------------------------|-----------|-----------|
| <b>IBM DB2</b> Universal Database<br>管理ガイド: プランニング」                          | SC88-9135 | db2d1j81  |
| <b>IBM</b> DB <sub>2</sub> Universal Database<br>管理ガイド: インプリメンテー<br>ション      | SC88-9133 | db2d2i81  |
| <b>IBM DB2</b> Universal Database<br>管理ガイド: パフォーマンス」                         | SC88-9134 | db2d3j81  |
| <b>IBM</b> DB <sub>2</sub> Universal Database<br>管理 API リファレンス」              | SC88-9136 | db2b0j81  |
| <b>IBM DB2 Universal Database</b><br>データ移動ユーティリティー<br>ガイドおよびリファレンス」          | SC88-9142 | db2dmj81  |
| <b>[IBM DB2 Universal Database</b><br>データ・リカバリーと高可用性<br>ガイドおよびリファレンス」        | SC88-9143 | db2haj81  |
| [IBM DB2 Universal Database<br>データウェアハウス・センター<br>管理ガイド!                      | SC88-9165 | db2ddj81  |
| <b>IBM DB2</b> Universal Database<br>SOL リファレンス 第 1 巻」                       | SC88-9155 | db2s1j81  |
| <b>IBM</b> DB <sub>2</sub> Universal Database<br>SOL リファレンス 第 2 巻」           | SC88-9156 | db2s2j81  |
| <b>IBM</b> DB <sub>2</sub> Universal Database<br>システム・モニター ガイドお<br>よびリファレンス! | SC88-9157 | db2f0j81  |

## アプリケーション開発情報

これらの資料の情報は、 DB2 Universal Database (DB2 UDB) のアプリケーション 開発者またはプログラマーが特に関心を持つ内容です。サポートされるさまざまな プログラミング・インターフェース (組み込み SQL、ODBC、JDBC、SQLJ、CLI など) を使用して DB2 UDB にアクセスするのに必要な資料とともに、サポートさ れる言語およびコンパイラーについても紹介されています。また、DB2 インフォメ ーション・センターをご使用の場合には、サンプル・プログラムのソース・コード の HTML バージョンにアクセスすることもできます。

表 *17.* アプリケーション開発情報

| 資料名                                                                                         | 資料番号      | PDF ファイル名 |
|---------------------------------------------------------------------------------------------|-----------|-----------|
| <b>IBM DB2</b> Universal Database<br>アプリケーション開発ガイド<br>アプリケーションの構築および                        | SC88-9137 | db2ax381  |
| 実行」                                                                                         |           |           |
| <b>IBM DB2</b> Universal Database SC88-9138<br>アプリケーション開発ガイド<br>クライアント・アプリケーショ<br>ンのプログラミング |           | db2a1i81  |

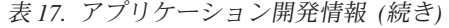

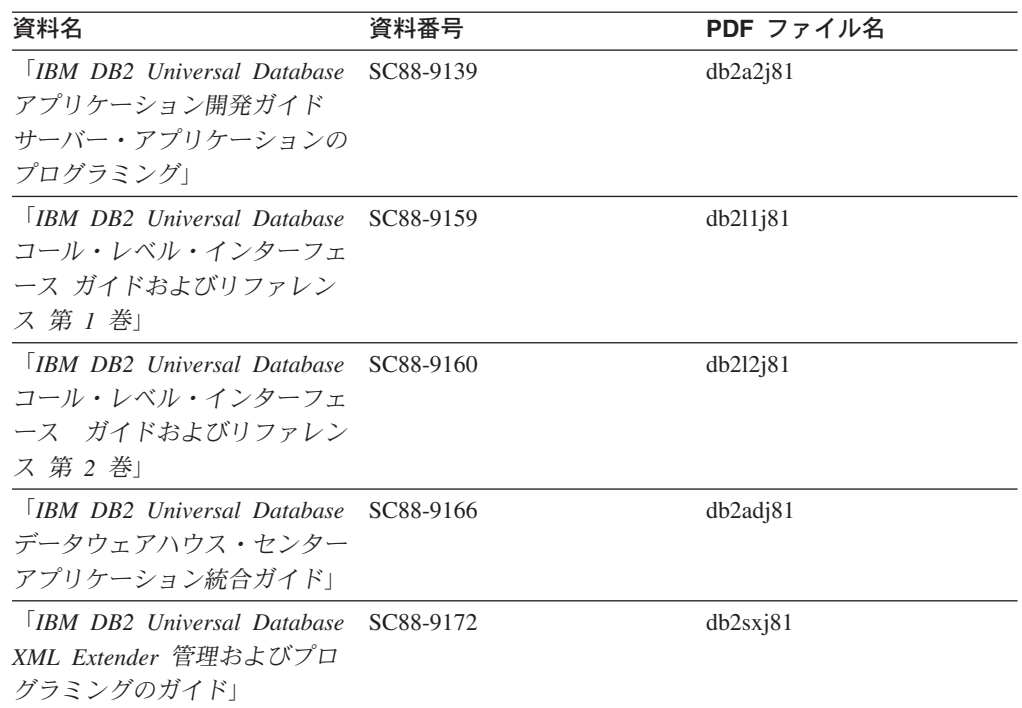

# ビジネス・インテリジェンス情報

これらの資料の情報は、さまざまなコンポーネントを使用して、 DB2 Universal Database のデータウェアハウジング機能および分析機能を拡張する方法を説明して います。

表 *18.* ビジネス・インテリジェンス情報

| 資料名                                                           | 資料番号      | PDF ファイル名   |
|---------------------------------------------------------------|-----------|-------------|
| $\Box$ <i>RM DR2 Warehouse</i>                                | SC88-9167 | db2dij81    |
| Manager Standard Edition $\uparrow \gtrsim$<br>フォメーション・カタログ・ヤ |           |             |
| ンター 管理ガイド」                                                    |           |             |
| $\overline{ABM}$ DB2 Warehouse                                | GC88-9164 | db2idj81    |
| Manager Standard Edition $\uparrow \gtrsim$<br>ストール・ガイド」      |           |             |
| <b>IBM DB2 Warehouse</b>                                      | SC88-9894 | iwhelmstx80 |
| Manager Standard Edition DB2                                  |           |             |
| Warehouse Manager を使用時の                                       |           |             |
| ETI ソリューション・コンバー                                              |           |             |
| ジョン・プログラムの管理」                                                 |           |             |

## **DB2 Connect** 情報

このカテゴリーの情報は、 DB2 Connect Enterprise Edition または DB2 Connect Personal Edition を使用して、メインフレーム・サーバーおよびミッドレンジ・サー バー上のデータにアクセスする方法を説明しています。

表 *19. DB2 Connect* 情報

| 資料名                                                   | 資料番号      | PDF ファイル名 |
|-------------------------------------------------------|-----------|-----------|
| 「IBM コネクティビティー 補 資料番号なし<br>足」                         |           | db2h1i81  |
| <b>IBM DB2</b> Connect Enterprise                     | GC88-9145 | db2c6j81  |
| Edition 概説およびインストー                                    |           |           |
| $J\nu$                                                |           |           |
| <b>IBM DB2 Connect Personal</b><br>Edition 概説およびインストー | GC88-9146 | db2c1j81  |
| $J\nu$                                                |           |           |
| 「IBM DB2 Connect ユーザー<br>ズ・ガイド!                       | SC88-9147 | db2c0i81  |

# 入門情報

このカテゴリーの情報は、サーバー、クライアント、および他の DB2 製品をイン ストールして構成する場合に役立ちます。

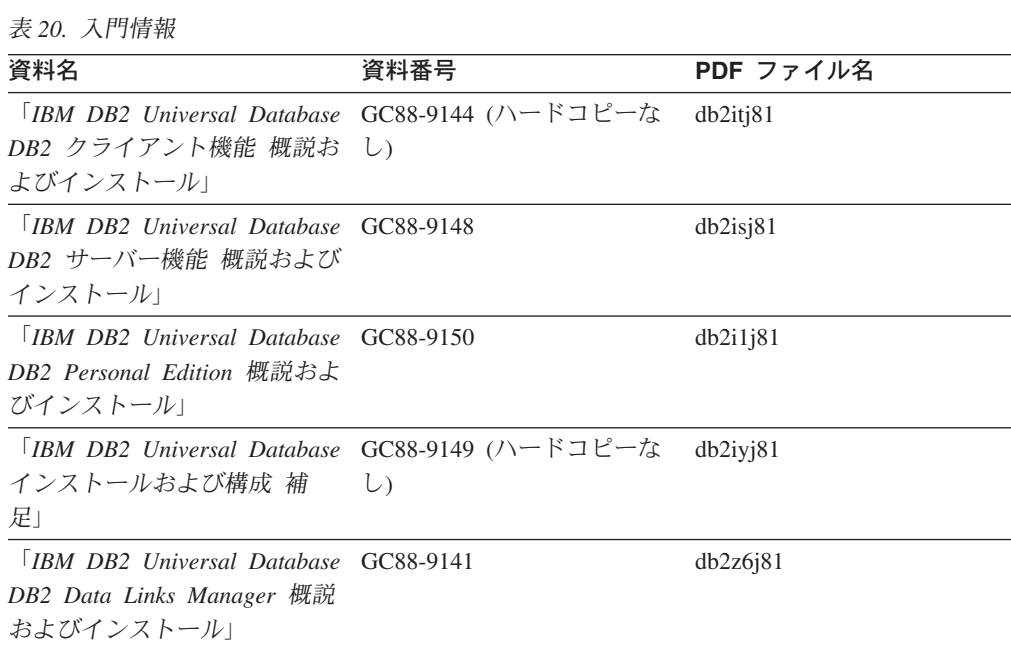

# チュートリアル情報

チュートリアル情報は、DB2 機能を紹介し、さまざまなタスクを実行する方法を示 します。

表 *21.* チュートリアル情報

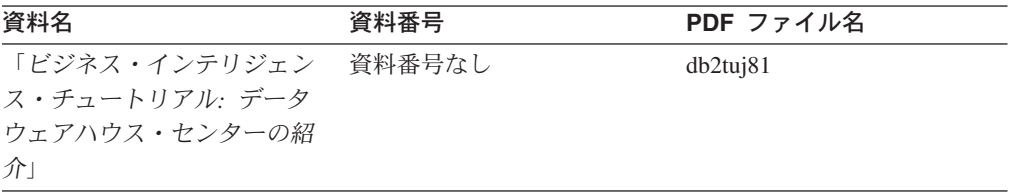

表 *21.* チュートリアル情報 *(*続き*)*

| 資料名                           | 資料番号   | PDF ファイル名 |
|-------------------------------|--------|-----------|
| 「ビジネス・インテリジェン                 | 資料番号なし | db2taj81  |
| ス・チュートリアル・データ                 |        |           |
| ウェアハウジングの上級者向                 |        |           |
| けガイド+                         |        |           |
| 「インフォメーション・カター                | 資料番号なし | db2ai381  |
| ログ・ヤンター チュートリア                |        |           |
| $J\nu$                        |        |           |
| Video Central for e-business  | 資料番号なし | db2twi81  |
| チュートリアル                       |        |           |
| 「Visual Explain チュートリア 資料番号なし |        | db2tvj81  |
| ルー                            |        |           |

## オプショナル・コンポーネント情報

このカテゴリーの情報は、 DB2 のオプショナル・コンポーネントを使用する方法 について説明しています。

表 *22.* オプショナル・コンポーネント情報

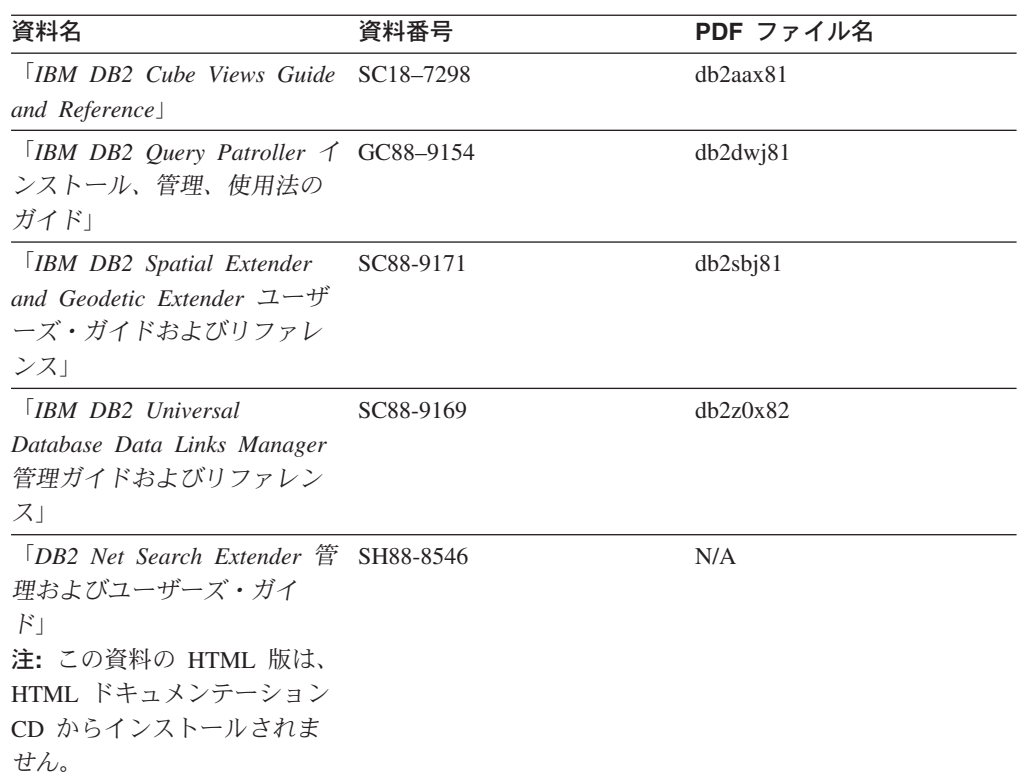

## リリース・ノート

リリース・ノートは、ご使用の製品のリリースおよびフィックスパック・レベルに 特有の追加情報を紹介します。また、リリース・ノートには、各リリース、アップ デート、およびフィックスパックで組み込まれた資料上の更新の要約も含まれてい ます。

<span id="page-200-0"></span>表 *23.* リリース・ノート

| 資料名                     | 資料番号                              | PDF ファイル名 |
|-------------------------|-----------------------------------|-----------|
| 「DB2 リリース・ノート」          | 「注」を参照。                           | 「注」を参照。   |
| 「 <i>DB2 インストール情報</i> 」 | 製品 CD-ROM でのみ参照可 - 使用できません。<br>能。 |           |

注**:** リリース・ノートは以下の形式で入手できます。

- v XHTML およびテキスト形式 (製品 CD 内)
- PDF 形式 (PDF ドキュメンテーション CD 内)

さらに、リリース・ノートの中で、『既知の問題と予備手段』および『リリー ス間の非互換性』に関する部分は DB2 インフォメーション・センターにも表示 されます。

UNIX ベースのプラットフォームでテキスト形式でリリース・ノートを確認す るには、 Release.Notes ファイルを参照してください。このファイルは、 DB2DIR/Readme/*%L* ディレクトリーに収録されています。 *%L* はロケール名を 表しています。 DB2DIR は以下になります。

- AIX オペレーティング・システムの場合: /usr/opt/db2\_08\_01
- v その他のすべての UNIX ベースのオペレーティング・システムの場合: /opt/IBM/db2/V8.1

#### 関連タスク**:**

- 191 ページの『PDF ファイルからの DB2 資料の印刷方法』
- 192 ページの『DB2 [の印刷資料の注文方法』](#page-201-0)
- v 193 ページの『DB2 [ツールからコンテキスト・ヘルプを呼び出す』](#page-202-0)

### **PDF** ファイルからの **DB2** 資料の印刷方法

*DB2 PDF* ドキュメンテーション CD に収録されている DB2 資料を印刷すること ができます。 Adobe Acrobat Reader を使用すれば、資料全体または特定のページを 印刷できます。

#### 前提条件**:**

Adobe Acrobat Reader がインストールされていることを確認してください。 Adobe Acrobat Reader をインストールする必要がある場合、 Adobe Web サイト [\(www.adobe.com\)](http://www.adobe.com/) から入手できます。

#### 手順**:**

PDF ファイルから DB2 資料を印刷するには以下のようにします。

- 1. *DB2 PDF* ドキュメンテーション CD をドライブに挿入します。 UNIX オペレ ーティング・システムの場合、 DB2 PDF ドキュメンテーション CD をマウン トします。 UNIX オペレーティング・システムで CD をマウントする方法につ いては、「概説およびインストール」を参照してください。
- 2. index.htm を開きます。ブラウザー・ウィンドウにファイルが開きます。
- <span id="page-201-0"></span>3. 参照したい PDF のタイトルをクリックします。 Acrobat Reader で PDF が開き ます。
- 4. 「ファイル」 → 「印刷」を選択して、所要の資料の任意の部分を印刷します。

#### 関連概念**:**

v 174 ページの『DB2 [インフォメーション・センター』](#page-183-0)

#### 関連タスク**:**

v 192 ページの『DB2 の印刷資料の注文方法』

#### 関連資料**:**

v 185 ページの『DB2 PDF [資料および印刷された資料』](#page-194-0)

## **DB2** の印刷資料の注文方法

| | | | | | | | | | | ハードコピー版の資料を望む場合には、以下のいずれかの方法で注文できます。

#### 印刷資料の注文方法**:**

一部の国または地域では、印刷された資料を注文することもできます。お客様がお 住まいの国または地域でこのサービスが利用可能かどうかを確認するには、お住ま いの国または地域の IBM Publications Web サイトをご覧ください。資料のご注文が 可能な場合、以下のようにすることができます。

- v 正規の IBM 製品販売業者または営業担当員に連絡してください。お客様がお住 まいの地域の IBM 担当員の情報については、お手数ですが IBM の Web サイト [\(www.ibm.com/planetwide\)](http://www.ibm.com/planetwide) の IBM Worldwide Directory of Contacts で確認してく ださい。
- v IBM Publications Center [\(http://www.ibm.com/shop/publications/order\)](http://www.ibm.com/shop/publications/order) にアクセスし てください。なお、IBM Publications Center から資料を注文できない国もありま す。

DB2 製品がご利用可能になった時点で、印刷された資料は *DB2 PDF* ドキュメンテ ーション *CD* にある PDF 形式の資料と同じものです。さらに、 *DB2* インフォメ ーション・センター *CD* に収録されている印刷された資料の内容もまた、これらと 同じです。ただし、DB2 インフォメーション・センター CD には、 PDF 資料にな い追加情報も含まれます (たとえば、SQL 管理作業や HTML サンプル)。 DB2 PDF ドキュメンテーション CD に収録されている資料の中には、ハードコピーとし てご注文できない資料もあります。

注**:** DB2 インフォメーション・センターは、 PDF またはハードコピー の資料より も頻繁に更新されます。ドキュメンテーションの更新が入手可能になった時点 でインストールするか、 DB2 インフォメーション・センター [\(http://publib.boulder.ibm.com/infocenter/db2help/\)](http://publib.boulder.ibm.com/infocenter/db2help/) を参照して最新の情報を入手し てください。

#### 関連タスク**:**

v 191 ページの『PDF ファイルからの DB2 [資料の印刷方法』](#page-200-0)

#### 関連資料**:**

v 185 ページの『DB2 PDF [資料および印刷された資料』](#page-194-0)

# <span id="page-202-0"></span>**DB2** ツールからコンテキスト・ヘルプを呼び出す

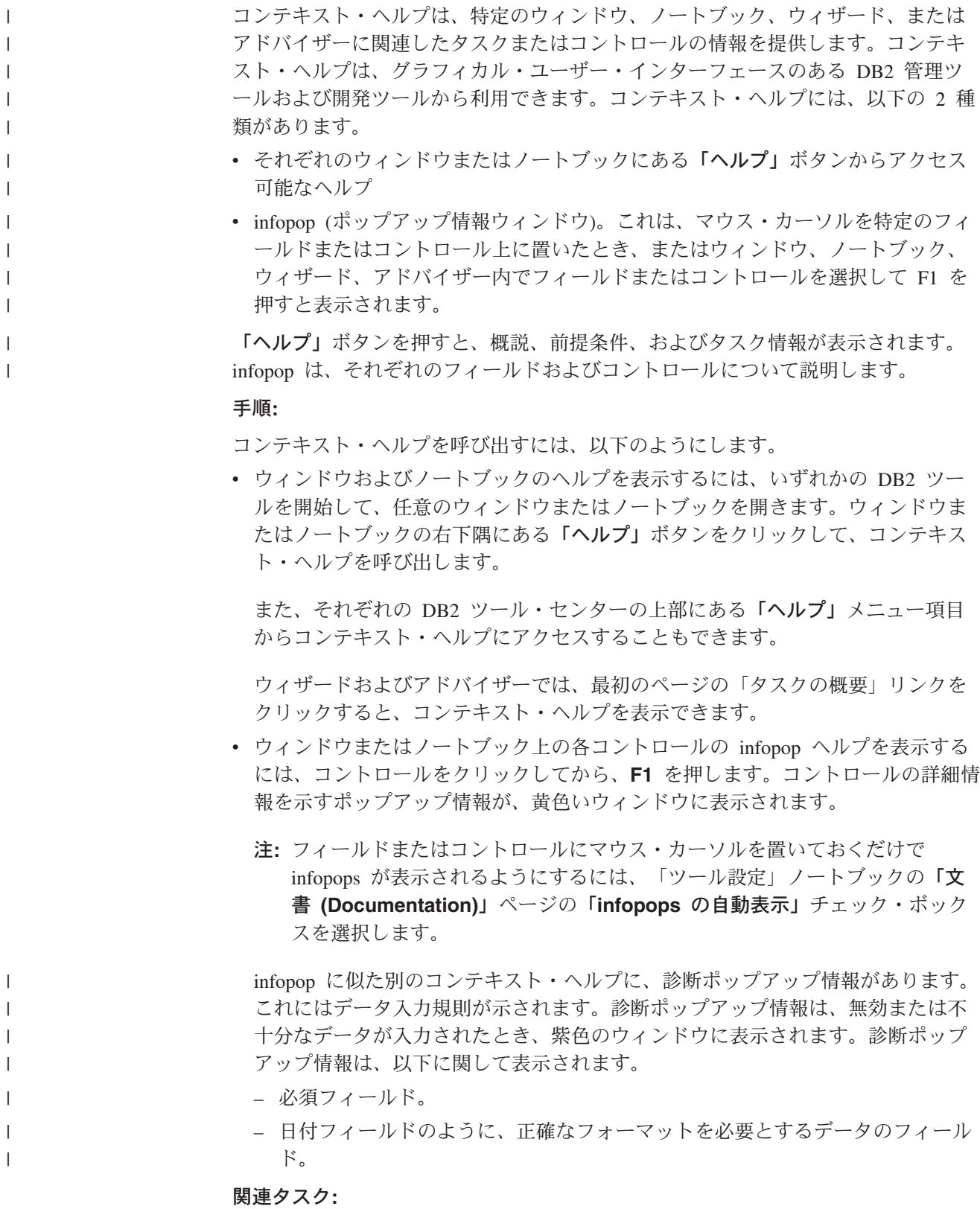

- v 183 ページの『DB2 [インフォメーション・センターの呼び出し』](#page-192-0)
- v 194 [ページの『コマンド行プロセッサーからメッセージ・ヘルプを呼び出す』](#page-203-0)
- 194 ページの『コマンド行プロセッサーからコマンド・ヘルプを呼び出す』
- 195 [ページの『コマンド行プロセッサーから](#page-204-0) SOL 状態ヘルプを呼び出す』

# <span id="page-203-0"></span>□ コマンド行プロセッサーからメッセージ・ヘルプを呼び出す

メッセージ・ヘルプは、メッセージが出された原因と、エラーへの応答として実行 すべきアクションを説明します。 手順**:** メッセージ・ヘルプを呼び出すには、コマンド行プロセッサーを開いて以下のよう に入力します。 ? *XXXnnnnn* ここで、*XXXnnnnn* は有効なメッセージ ID を表します。 たとえば、? SQL30081 と入力すると、メッセージ SQL30081 に関するヘルプを表 示します。 関連タスク**:** v 193 ページの『DB2 [ツールからコンテキスト・ヘルプを呼び出す』](#page-202-0) v 183 ページの『DB2 [インフォメーション・センターの呼び出し』](#page-192-0) v 194 ページの『コマンド行プロセッサーからコマンド・ヘルプを呼び出す』 v 195 [ページの『コマンド行プロセッサーから](#page-204-0) SQL 状態ヘルプを呼び出す』 | | | | | | | | | | | | | |

#### コマンド行プロセッサーからコマンド・ヘルプを呼び出す |

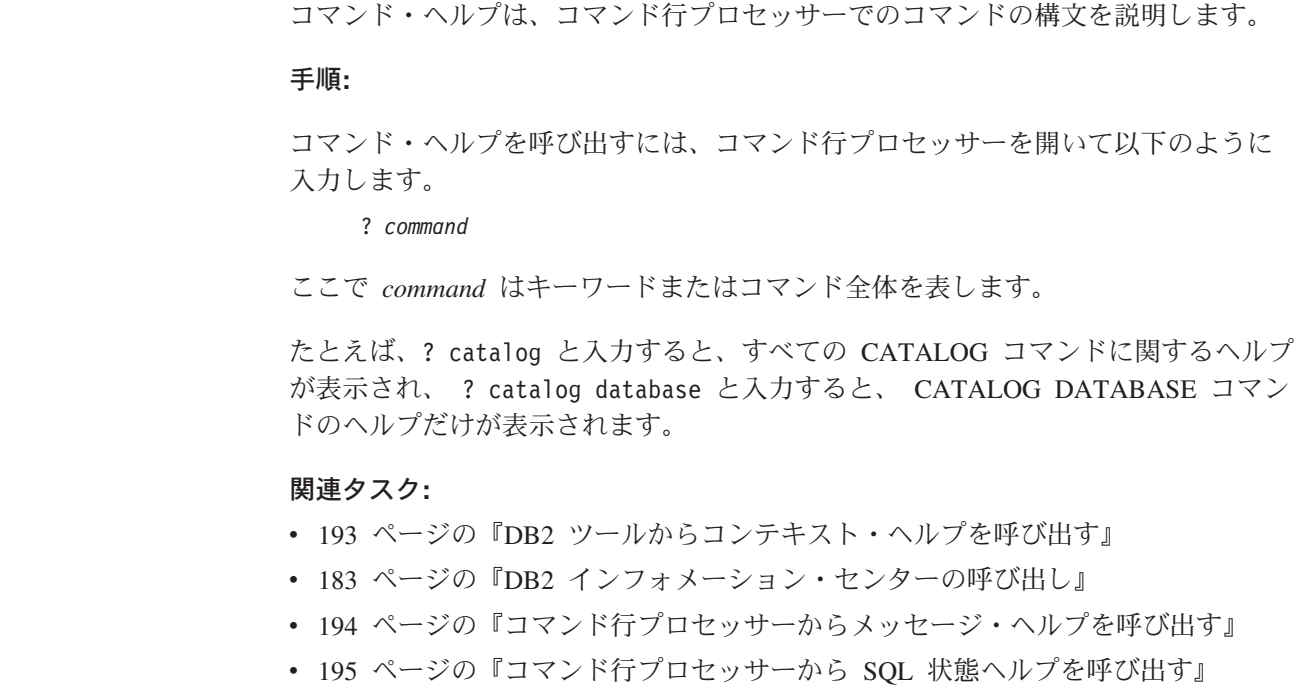

|

|

| | |

|

| | |

| | | | |

## <span id="page-204-0"></span>コマンド行プロセッサーから **SQL** 状態ヘルプを呼び出す |

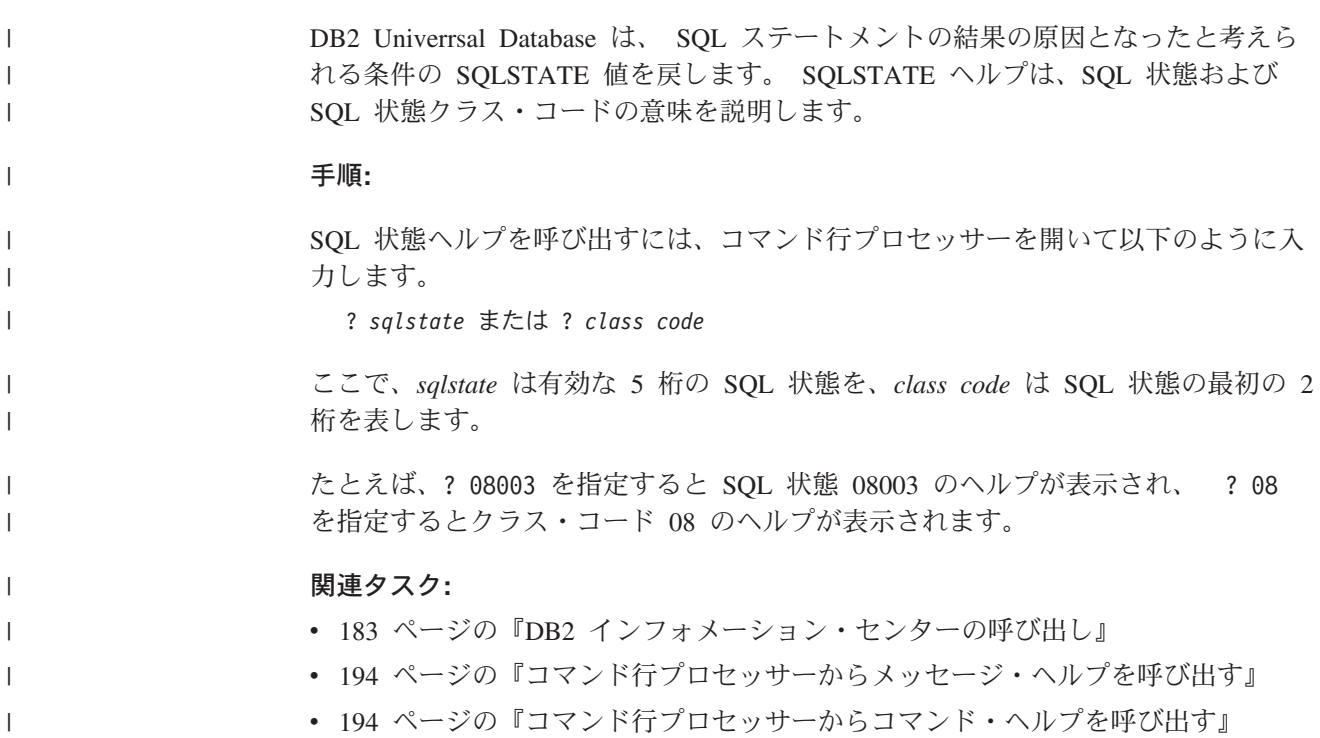

## **DB2** チュートリアル

DB2® チュートリアルは、 DB2 Universal Database のさまざまな機能について学習 するのを支援します。このチュートリアルでは、アプリケーションの開発、SQL 照 会のパフォーマンス調整、データウェアハウスの処理、メタデータの管理、および DB2 を使用した Web サービスの開発の各分野で、段階的なレッスンが用意されて います。

#### はじめに**:**

インフォメーション・センター [\(http://publib.boulder.ibm.com/infocenter/db2help/\)](http://publib.boulder.ibm.com/infocenter/db2help/) か ら、このチュートリアルの XHTML 版を表示できます。

チュートリアルの中で、サンプル・データまたはサンプル・コードを使用する場合 があります。個々のタスクの前提条件については、それぞれのチュートリアルを参 照してください。

#### **DB2 Universal Database** チュートリアル**:**

以下に示すチュートリアルのタイトルをクリックすると、そのチュートリアルを表 示できます。

ビジネス・インテリジェンス・チュートリアル*:* データウェアハウス・センターの 紹介 データウェアハウス・センターを使用して簡単なデータウェアハウジング・ タスクを実行します。

ビジネス・インテリジェンス・チュートリアル*:* データウェアハウジングの上級者 向けガイド

データウェアハウス・センターを使用して高度なデータウェアハウジング・ タスクを実行します。

インフォメーション・カタログ・センター・チュートリアル

インフォメーション・カタログを作成および管理して、インフォメーショ ン・カタログ・センターを使用してメタデータを配置し使用します。

*Visual Explain* チュートリアル

Visual Explain を使用して、パフォーマンスを向上させるために SQL ステ ートメントを分析し、最適化し、調整します。

# **DB2** トラブルシューティング情報

DB2® 製品を使用する際に役立つ、トラブルシューティングおよび問題判別に関す る広範囲な情報を利用できます。

#### **DB2** ドキュメンテーション

トラブルシューティング情報は、DB2 インフォメーション・センター、お よび DB2 ライブラリーに含まれる PDF 資料の中でご利用いただけます。 DB2 インフォメーション・センターで、 (ブラウザー・ウィンドウの左側 の) ナビゲーション・ツリーの「サポートおよびトラブルシューティング (Support and troubleshooting)」ブランチを参照すると、 DB2 トラブルシュ ーティング・ドキュメンテーションの詳細なリストが見つかります。

#### **DB2 Technical Support** の **Web** サイト

現在問題が発生していて、考えられる原因とソリューションを検索したい場 合は、 DB2 Technical Support の Web サイトを参照してください。 Technical Support サイトには、最新の DB2 出版物、TechNotes、プログラ ム診断依頼書 (APAR)、フィックスパック、DB2 内部エラー・コードの最 新リスト、その他のリソースが用意されています。この知識ベースを活用し て、問題に対する有効なソリューションを探し出すことができます。

DB2 Technical Support の Web サイト

[\(http://www.ibm.com/software/data/db2/udb/winos2unix/support\)](http://www.ibm.com/software/data/db2/udb/support.html) にアクセスして ください。

#### **DB2 Problem Determination Tutorial Series**

DB2 製品で作業中に直面するかもしれない問題を素早く識別し、解決する 方法に関する情報を見つけるには、 DB2 Problem Determination Tutorial Series の Web サイトを参照してください。あるチュートリアルでは、使用 可能な DB2 問題判別機能およびツールを紹介し、それらをいつ使用すべき かを判断する助けを与えます。別のチュートリアルは、『データベース・エ ンジン問題判別 (Database Engine Problem Determination)』、『パフォーマ ンス問題判別 (Performance Problem Determination)』、『アプリケーション 問題判別 (Application Problem Determination)』などの関連トピックを扱って います。

DB2 Technical Support [\(http://www.ibm.com/software/data/support/pdm/db2tutorials.html\)](http://www.ibm.com/software/data/support/pdm/db2tutorials.html) には、 DB2 問題判別チュートリアルがすべて揃っています。

#### 関連概念**:**

v 174 ページの『DB2 [インフォメーション・センター』](#page-183-0)

## アクセス支援

| | | | |

| | |

アクセス支援機能は、身体に障害のある (身体動作が制限されている、視力が弱い など) ユーザーがソフトウェア製品を十分活用できるように支援します。 DB2® バ ージョン 8 製品に備わっている主なアクセス支援機能は、以下のとおりです。

- v すべての DB2 機能は、マウスの代わりにキーボードを使ってナビゲーションで きます。詳細については、『キーボードによる入力およびナビゲーション』を参 照してください。
- DB2 ユーザー・インターフェースのフォント・サイズおよび色をカスタマイズす ることができます。詳細については、 198 [ページの『アクセスしやすい表示』を](#page-207-0) 参照してください。
- DB2 製品は、Java™ Accessibility API を使用するアクセス支援アプリケーション をサポートします。詳細については、 198 [ページの『支援テクノロジーとの互換](#page-207-0) [性』を](#page-207-0)参照してください。
- v DB2 資料は、アクセスしやすい形式で提供されています。詳細については、 [198](#page-207-0) [ページの『アクセスしやすい資料』を](#page-207-0)参照してください。

## キーボードによる入力およびナビゲーション

### キーボード入力

キーボードだけを使用して DB2 ツールを操作できます。マウスを使って実行でき る操作は、キーまたはキーの組み合わせによっても実行できます。標準のオペレー ティング・システム・キー・ストロークを使用して、標準のオペレーティング・シ ステム操作を実行できます。

キーまたはキーの組み合わせによって操作を実行する方法について、詳しくは キー ボード・ショートカットおよびアクセラレーター: Common GUI help を参照してく ださい。

#### キーボード・ナビゲーション

キーまたはキーの組み合わせを使用して、 DB2 ツールのユーザー・インターフェ ースをナビゲートできます。

キーまたはキーの組み合わせによって DB2 ツールをナビゲートする方法の詳細に ついては、キーボード・ショートカットおよびアクセラレーター: Common GUI help を参照してください。

### キーボード・フォーカス

UNIX® オペレーティング・システムでは、アクティブ・ウィンドウの中で、キー・ ストロークによって操作できる領域が強調表示されます。

### <span id="page-207-0"></span>アクセスしやすい表示

DB2 ツールには、視力の弱いユーザー、その他の視力障害をもつユーザーのために アクセシビリティーを向上させる機能が備わっています。これらのアクセシビリテ ィー拡張機能には、フォント・プロパティーのカスタマイズを可能にする機能も含 まれています。

#### フォントの設定

「ツール設定」ノートブックを使用して、メニューおよびダイアログ・ウィンドウ に使用されるテキストの色、サイズ、およびフォントを選択できます。

フォント設定に関する詳細情報は、メニューおよびテキストのフォントを変更する: Common GUI help を参照してください。

#### 色に依存しない

本製品のすべての機能を使用するために、ユーザーは必ずしも色を識別する必要は ありません。

### 支援テクノロジーとの互換性

DB2 ツールのインターフェースは、Java Accessibility API をサポートします。これ によって、スクリーン・リーダーその他の支援テクノロジーを DB2 製品で利用で きるようになります。

### アクセスしやすい資料

DB2 形式は、ほとんどの Web ブラウザーで表示可能な XHTML 1.0 形式で提供さ れています。 XHTML により、ご使用のブラウザーに設定されている表示設定に従 って資料を表示できます。さらに、スクリーン・リーダーや他の支援テクノロジー を使用することもできます。

シンタックス・ダイアグラムはドット 10 進形式で提供されます。この形式は、ス クリーン・リーダーを使用してオンライン・ドキュメンテーションにアクセスする 場合にのみ使用できます。

#### 関連概念**:**

v 198 ページの『ドット 10 進シンタックス・ダイアグラム』

## $\,$  ドット 10 進シンタックス・ダイアグラム

スクリーン・リーダーを使用してインフォメーション・センターを利用するユーザ ーのために、シンタックス・ダイアグラムがドット 10 進形式で提供されます。 ドット 10 進形式では、各シンタックス・エレメントは別々の行に書き込まれま す。複数のシンタックス・エレメントが常に同時に存在する (または常に同時に不 在の) 場合、単一のコンパウンド・シンタックス・エレメントとみなせるので同一 行に表示できます。 各行は、ドット 10 進数で開始します。たとえば、3 または 3.1 ないしは 3.1.1 で す。こうした数を適切に聞き取るには、スクリーン・リーダーが句読点を読み取る ように設定されていることを確認してください。同じドット 10 進数を持つすべて

| |

| | | |

| | |

のシンタックス・エレメント (たとえば、 3.1 という数値を持つすべてのシンタッ クス・エレメント) は、相互に排他的な代替エレメントです。 3.1 USERID および 3.1 SYSTEMID という行を聞き取る場合、シンタックスには両方ではなく USERID または SYSTEMID のどちらかが含まれることが分かります。

| | | |

 $\perp$ | |  $\blacksquare$ 

| | |  $\blacksquare$ | | | | |

| | | | | | | | |

| | | |

| | | | | | | | | | | | |

 $\overline{1}$ 

ドット 10 進レベルは、ネストのレベルを表示します。たとえば、ドット 10 進数 3 のシンタックス・エレメントの後に、一連のドット 10 進数 3.1 のシンタック ス・エレメントが続きます。 3.1 の番号が付されたシンタックス・エレメントすべ ては、番号 3 の付されたシンタックス・エレメントに従属します。

シンタックス・エレメントに関する情報を追加するため、ドット 10 進数の次に特 定のワードおよびシンボルが使用されます。 時折、こうしたワードおよびシンボル はエレメントの最初に表示される場合もあります。 簡単に識別するため、ワードや シンボルがシンタックス・エレメントの一部である場合には、円記号 (¥) 文字が先 頭に付きます。 \* シンボルはドット 10 進数の次に使用でき、シンタックス・エレ メントが反復することを示します。 たとえば、ドット 10 進数 3 のシンタック ス・エレメント \*FILE は、3 ¥\* FILE という形式になります。 3\* FILE という形 式は、シンタックス・エレメント FILE が反復されることを示します。 3\* ¥\* FILE という形式は、シンタックス・エレメント \* FILE が反復されることを示します。

シンタックス・エレメントのストリングを分離するのに使用されるコンマなどの文 字は、シンタックス内の分離する項目の直前に表示されます。 こうした文字は、そ れぞれの項目と同一行に表示するか、同じドット 10 進数を持つ関連する項目のあ る別の行に表示できます。 またその行には、シンタックス・エレメントに関する情 報を提供する別のシンボルを表示することも可能です。 たとえば、複数の LASTRUN および DELETE シンタックス・エレメントを使用している場合には、 5.1\*、5.1 LASTRUN、および 5.1 DELETE という行は、エレメントをコンマで区切 る必要があります。区切り文字が指定されないと、各シンタックス・エレメントを 区切るのにブランクが使用されると想定されます。

シンタックス・エレメントの前に % シンボルが付く場合、他の箇所で定義されて いる参照であることを示します。 % シンボルの後のストリングは、リテラルでは なくシンタックス・フラグメントの名前です。 たとえば、2.1 %OP1 という行は別 のシンタックス・フラグメント OP1 を参照すべきことを意味します。

以下のワードおよびシンボルが、ドット 10 進数の次に使用されます。

• ? は、オプションのシンタックス・エレメントであることを表します。? シンボ ルが後に続くドット 10 進数は、対応するドット 10 進数のシンタックス・エレ メント、および任意の従属のシンタックス・エレメントがオプションであること を示します。ドット 10 進数の付いたシンタックス・エレメントが 1 つしかない 場合、?シンボルはそのシンタックス・エレメントと同じ行に表示されます(た とえば、5? NOTIFY)。ドット 10 進数の付いたシンタックス・エレメントが複数 ある場合、 ? シンボルだけで行に表示され、その後にオプションのシンタック ス・エレメントが続きます。たとえば、「5 ?、5 NOTIFY、および 5 UPDATE」 という行を聞き取る場合、シンタックス・エレメント NOTIFY および UPDATE がオプションである、つまりそのいずれかを選択でき、どちらも選択しないこと もできることが分かります。 ? シンボルは、線路型ダイアグラムのバイパス線に 相当します。

- ! は、デフォルトのシンタックス・エレメントであることを表します。! シンボル およびシンタックス・エレメントが後に続くドット 10 進数は、そのシンタック ス・エレメントが、同じドット 10 進数を共用するシンタックス・エレメントす べてのデフォルト・オプションであることを示します。同じドット 10 進数を共 用するシンタックス・エレメントのうち 1 つだけに、 ! シンボルを指定できま す。たとえば、「2? FILE、2.1! (KEEP)、および 2.1 (DELETE)」という行を聞き 取る場合、 FILE キーワードのデフォルト・オプションは (KEEP) になります。 この例では、FILE キーワードを含めてもオプションを指定しない場合には、デフ ォルト・オプション KEEP が適用されます。デフォルト・オプションは、次に高 位のドット 10 進数にも適用されます。 この例の場合、FILE キーワードが省略 されると、デフォルトの FILE(KEEP) が使用されます。しかし、「2? FILE、2.1、2.1.1! (KEEP)、および 2.1.1 (DELETE)」という行を聞き取る場合、 デフォルト・オプション KEEP は次に高位のドット 10 進数 2.1 (関連キーワー ドを持っていない) にのみ適用され、 2? FILE には適用されません。キーワード FILE が省略されると、どれも使用されません。
- v \* は、0 回以上反復できるシンタックス・エレメントを示します。 \* シンボルが 後に続くドット 10 進数は、このシンタックス・エレメントが 0 回以上使用でき ること、つまりオプションであり、なおかつ反復できることを表します。たとえ ば、5.1\* データ域という行を聞き取る場合、 1 つまたは複数のデータ域を含め るか、またはデータ域を全く含めないことが可能です。「3\*、3 HOST、および 3 STATE」という行を聞き取る場合、 HOST、STATE をどちらか一方または両方 同時に含めるか、どちらも含めないことができます。
	- 注**:**

| | | | | | | | | | | | | | | | | | | | | | | | | | | | | | | | | | | | | | | | | | |

 $\overline{1}$ 

- 1. ドット 10 進数の後にアスタリスク (\*) が付き、ドット 10 進数の付いた項目 が 1 つしかない場合には、同じ項目を複数回反復できます。
- 2. ドット 10 進数の後にアスタリスクが付き、ドット 10 進数の付いた項目が複 数ある場合、リストから複数の項目を使用できますが、各項目を複数回使用す ることはできません。 前述の例では、HOST STATE と書くことはできます が、HOST HOST とは書けません。
- 3. \* シンボルは、線路型シンタックス・ダイアグラムのループバック線に相当し ます。
- v + は、1 回以上含める必要のあるシンタックス・エレメントであることを示しま す。 + シンボルが後に続くドット 10 進数は、このシンタックス・エレメントを 1 回以上含める必要があること、つまり少なくとも 1 回は含める必要があり、反 復できることを表します。たとえば、「6.1+ データ域」という行を聞き取る場 合、データ域を少なくとも 1 回は含めなければなりません。「2+、2 HOST、お よび 2 STATE」という行を聞き取る場合には、 HOST、STATE、またはその両 方を含める必要があります。 \* シンボルと同様に、+ シンボルは、ドット 10 進 数の付いた項目が 1 つしかない場合に限り、その特定の項目のみを反復できま す。 \* シンボルと同様、 + シンボルは線路型シンタックス・ダイアグラムのル ープバック線に相当します。

#### 関連資料**:**

v 「*SQL* リファレンス 第 *2* 巻」の『構文図の見方』

# **DB2 Universal Database** 製品の共通基準認証 |

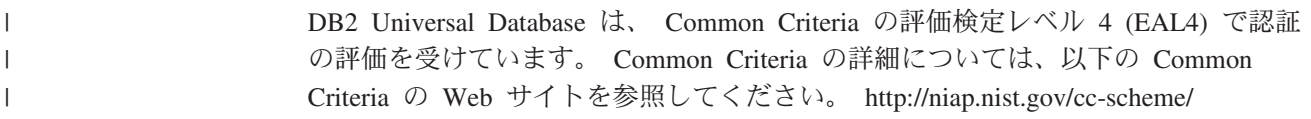

# 付録 **C.** 特記事項

本書に記載の製品、サービス、または機能が日本においては提供されていない場合 があります。日本で利用可能な製品、サービス、および機能については、日本 IBM の営業担当員にお尋ねください。本書で IBM 製品、プログラム、またはサービス に言及していても、その IBM 製品、プログラム、またはサービスのみが使用可能 であることを意味するものではありません。これらに代えて、IBM の知的所有権を 侵害することのない、機能的に同等の製品、プログラム、またはサービスを使用す ることができます。ただし、IBM 以外の製品とプログラムの操作またはサービスの 評価および検証は、お客様の責任で行っていただきます。

IBM は、本書に記載されている内容に関して特許権 (特許出願中のものを含む) を 保有している場合があります。本書の提供は、お客様にこれらの特許権について実 施権を許諾することを意味するものではありません。実施権についてのお問い合わ せは、書面にて下記宛先にお送りください。

 $\overline{\tau}$ 106-0032 東京都港区六本木 3-2-31 IBM World Trade Asia Corporation Licensing

以下の保証は、国または地域の法律に沿わない場合は、適用されません。 IBM お よびその直接または間接の子会社は、本書を特定物として現存するままの状態で提 供し、商品性の保証、特定目的適合性の保証および法律上の瑕疵担保責任を含むす べての明示もしくは黙示の保証責任を負わないものとします。国または地域によっ ては、法律の強行規定により、保証責任の制限が禁じられる場合、強行規定の制限 を受けるものとします。

この情報には、技術的に不適切な記述や誤植を含む場合があります。本書は定期的 に見直され、必要な変更は本書の次版に組み込まれます。 IBM は予告なしに、随 時、この文書に記載されている製品またはプログラムに対して、改良または変更を 行うことがあります。

本書において IBM 以外の Web サイトに言及している場合がありますが、便宜のた め記載しただけであり、決してそれらの Web サイトを推奨するものではありませ ん。それらの Web サイトにある資料は、この IBM 製品の資料の一部ではありませ ん。それらの Web サイトは、お客様の責任でご使用ください。

IBM は、お客様が提供するいかなる情報も、お客様に対してなんら義務も負うこと のない、自ら適切と信ずる方法で、使用もしくは配布することができるものとしま す。

本プログラムのライセンス保持者で、(i) 独自に作成したプログラムとその他のプロ グラム(本プログラムを含む)との間での情報交換、および (ii) 交換された情報の相 互利用を可能にすることを目的として、本プログラムに関する情報を必要とする方 は、下記に連絡してください。

IBM Canada Limited Office of the Lab Director 8200 Warden Avenue Markham, Ontario L6G 1C7 CANADA

本プログラムに関する上記の情報は、適切な使用条件の下で使用することができま すが、有償の場合もあります。

本書で説明されているライセンス・プログラムまたはその他のライセンス資料は、 IBM 所定のプログラム契約の契約条項、IBM プログラムのご使用条件、またはそれ と同等の条項に基づいて、 IBM より提供されます。

この文書に含まれるいかなるパフォーマンス・データも、管理環境下で決定された ものです。そのため、他の操作環境で得られた結果は、異なる可能性があります。 一部の測定が、開発レベルのシステムで行われた可能性がありますが、その測定値 が、一般に利用可能なシステムのものと同じである保証はありません。さらに、一 部の測定値が、推定値である可能性があります。実際の結果は、異なる可能性があ ります。お客様は、お客様の特定の環境に適したデータを確かめる必要がありま す。

IBM 以外の製品に関する情報は、その製品の供給者、出版物、もしくはその他の公 に利用可能なソースから入手したものです。 IBM は、それらの製品のテストは行 っておりません。したがって、他社製品に関する実行性、互換性、またはその他の 要求については確証できません。 IBM 以外の製品の性能に関する質問は、それら の製品の供給者にお願いします。

IBM の将来の方向または意向に関する記述については、予告なしに変更または撤回 される場合があり、単に目標を示しているものです。

本書には、日常の業務処理で用いられるデータや報告書の例が含まれています。よ り具体性を与えるために、それらの例には、個人、企業、ブランド、あるいは製品 などの名前が含まれている場合があります。これらの名称はすべて架空のものであ り、名称や住所が類似する企業が実在しているとしても、それは偶然にすぎませ ん。

#### 著作権使用許諾:

本書には、様々なオペレーティング・プラットフォームでのプログラミング手法を 例示するサンプル・アプリケーション・プログラムがソース言語で掲載されていま す。お客様は、サンプル・プログラムが書かれているオペレーティング・プラット フォームのアプリケーション・プログラミング・インターフェースに準拠したアプ リケーション・プログラムの開発、使用、販売、配布を目的として、いかなる形式 においても、IBM に対価を支払うことなくこれを複製し、改変し、配布することが できます。このサンプル・プログラムは、あらゆる条件下における完全なテストを 経ていません。従って IBM は、これらのサンプル・プログラムについて信頼性、 利便性もしくは機能性があることをほのめかしたり、保証することはできません。

それぞれの複製物、サンプル・プログラムのいかなる部分、またはすべての派生し た創作物には、次のように、著作権表示を入れていただく必要があります。

© (お客様の会社名) (西暦年). このコードの一部は、IBM Corp. のサンプル・プロ グラムから取られています。 © Copyright IBM Corp. \_年を入れる\_. All rights reserved.

### 商標

以下は、IBM Corporation の商標です。

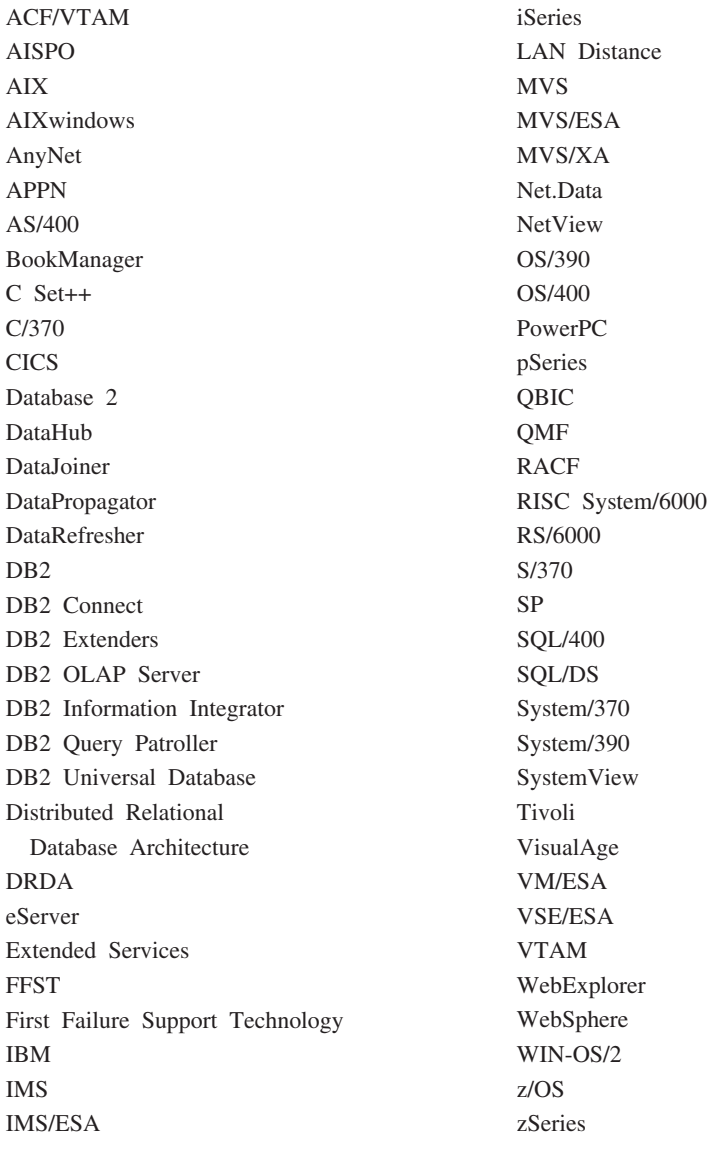

以下は、それぞれ各社の商標または登録商標です。

Microsoft、Windows、Windows NT および Windows ロゴは、Microsoft Corporation の米国およびその他の国における商標です。

Pentium は、Intel Corporation の米国およびその他の国における商標です。

Java およびすべての Java 関連の商標およびロゴは、Sun Microsystems, Inc. の米国 およびその他の国における商標または登録商標です。

UNIX は、The Open Group の米国およびその他の国における登録商標です。

他の会社名、製品名およびサービス名等はそれぞれ各社の商標です。
### 索引

日本語, 数字, 英字, 特殊文字の 順に配列されています。なお, 濁 音と半濁音は清音と同等に扱われ ています。

## [ア行]

[アウトバウンド順序番号](#page-88-0) 79 アクセシビリティー [機能](#page-206-0) 197 小数点付き 10 [進数構文図](#page-207-0) 198 アプリケーション [ストアード・プロシージャー](#page-98-0) 89 [バインディング](#page-68-0) 59 [パフォーマンス](#page-98-0) 89 [CLISCHEMA](#page-140-0) キーワード 131 複合 [SQL 89](#page-98-0) Web [DB2 Connect](#page-30-0) の使用 21 [アプリケーション開発](#page-98-0) 89 DB2 AD [クライアント](#page-26-0) 17 [ODBC 17](#page-26-0) [アプリケーション名モニター・エレメント](#page-88-0) [79](#page-88-0) アプリケーション・サーバー [概説](#page-36-0) 27 [構成](#page-36-0) 27 [配置](#page-36-0) 27 [ファット・クライアント](#page-36-0) 27 2 [層モデル](#page-36-0) 27 3 [層モデル](#page-36-0) 27 [DB2 Connect ESE 27](#page-36-0) [DB2 Connect](#page-36-0) サポート 27 [DRDA](#page-21-0) 定義 12 アプリケーション・リクエスター [パラメーター](#page-54-0) 45 [DRDA](#page-21-0) 定義 12 [アンパーサンド、二重](#page-78-0) ()、SQLCODE マ [ッピング・ファイル内の](#page-78-0) 69 印刷 PDF [ファイル](#page-200-0) 191 [印刷資料の注文](#page-201-0) 192 インストール [インフォメーション・センター](#page-187-0) 17[8,](#page-189-0) [180](#page-189-0) [DB2 Connect Custom Advisor 137](#page-146-0) インフォメーション・センター [インストール](#page-187-0) 17[8, 180](#page-189-0) ウィザード [マルチサイト更新](#page-73-0) 64

[ウィンドウ・スケーリング、](#page-126-0)RFC-1323 拡 張 [117](#page-126-0) [エスケープ文字](#page-55-0) 46 エラー [問題判別](#page-154-0) 145 エラー・メッセージ DB<sub>2</sub> Connect 159 [応答時間](#page-94-0) 85 オンライン [ヘルプのアクセス](#page-202-0) 193

## [カ行]

概説

[DB2 Connect 3](#page-12-0) カスタマイズ [ディレクトリー用ワークシート](#page-54-0) 45 [仮想記憶通信アクセス方式](#page-64-0) (VTAM) 55 活動化 [DB2 Connect Custom Advisor 141](#page-150-0) [管理ユーティリティー、](#page-18-0)DB2 Connect 9 キーボード・ショートカット [サポート](#page-206-0) 197 キーワード [CLISCHEMA 128](#page-137-0)[, 131](#page-140-0) [DBALIAS 128](#page-137-0) [基本障害保守ログ](#page-155-0) 146 [競合、システム資源](#page-115-0) 106 許可 [ID 79](#page-88-0) [クライアント](#page-88-0) DB 別名 79 [クライアント](#page-88-0) NNAME 79 [クライアント順序番号](#page-88-0) 79 [クライアント製品](#page-88-0) ID 79 [クライアント・アプリケーション](#page-88-0) ID 79 グループ化、データベース要求の [パフォーマンス](#page-98-0) 89 権限 [バインディング](#page-68-0) 59 [コード・ページ](#page-88-0) ID 79 コア・ファイル [問題判別](#page-155-0) 146 [交換サーバー属性コマンド](#page-160-0) 151 更新 [データベース・ディレクトリー](#page-46-0) 37 [HMTL](#page-193-0) 文書 184 構成 [パスワードを変更する場合の考慮事項](#page-63-0) [54](#page-63-0) [ホスト接続](#page-26-0) 17 [DB2 Connect Custom Advisor 138](#page-147-0)

構成パラメーター [MAX\\_COORDAGENTS 93](#page-102-0) [NUM\\_INITAGENTS 93](#page-102-0) [NUM\\_POOLAGENTS 93](#page-102-0) 構文 [bldschem 130](#page-139-0) コマンド [ACCRDB 151](#page-160-0) [ACCRDBRM 151](#page-160-0) [ACCSEC 151](#page-160-0) [commit 151](#page-160-0) [EXCSAT 151](#page-160-0) [EXCSATRD 151](#page-160-0) [GET SNAPSHOT 77](#page-86-0) [SECCHK 151](#page-160-0) コマンド行プロセッサー (CLP) [パフォーマンス](#page-98-0) 89 SQL [ステートメント](#page-18-0) 9 コマンド・ヘルプ [呼び出し](#page-203-0) 194 コントロール・センター [マルチサイト更新](#page-73-0) 64

## [サ行]

サーバー アプリケーション [DB2 Connect EE 27](#page-36-0) 作業単位 (UOW) [定義](#page-20-0) 11 [分散](#page-72-0) 63 [リモート](#page-23-0) 14 サポートされる XA [トランザクション](#page-105-0) 96 参照 [複数のデータベース・エントリーの定](#page-55-0) 義 [46](#page-55-0) サンプル ファイル [ディスパッチャーの始動](#page-151-0) 142 [時間帯](#page-49-0) 40 資源アクセス管理機能 (RACF) [セキュリティー](#page-64-0) 55 [システム資源、競合](#page-115-0) 106 システム状況、[GET SNAPSHOT](#page-86-0) コマン ド [77](#page-86-0) システム・データベース・ディレクトリー 値 [37](#page-46-0) [更新前](#page-46-0) 37 [データベース別名](#page-46-0) 37 [データベース名](#page-46-0) 37

システム・データベース・ディレクトリー セキュリティー *(*続き*) (*続き*)* [認証](#page-46-0) 37 [ノード名](#page-46-0) 37 シナリオ APPC [セキュリティー](#page-64-0) 55 TCP/IP [セキュリティー](#page-64-0) 55 [終了作業単位応答メッセージ](#page-160-0) [\(ENDUOWRM\) 151](#page-160-0) [受信バッファー](#page-158-0) (トレース) 149 述部 [ロジックのパフォーマンス](#page-98-0) 89 [照会ブロック、](#page-124-0)DB2 Connect のデータ転 [送速度の向上](#page-124-0) 115 小数点付き 10 [進数構文図](#page-207-0) 198 [身体障害](#page-206-0) 197 診断ツール [問題判別](#page-155-0) 146 [シンボリック宛先名](#page-54-0) 45 [大文字小文字の区別](#page-47-0) 38 ステートメント [COMMIT 89](#page-98-0) [DESCRIBE 89](#page-98-0) [EXECUTE IMMEDIATE 89](#page-98-0) [FOR FETCH ONLY 89](#page-98-0) [PREPARE 89](#page-98-0) ROLLBACK [アプリケーション設計](#page-98-0) 89 [SELECT 89](#page-98-0) ストアード・プロシージャー [概説](#page-35-0) 26 スループット [トランザクション](#page-94-0) 85 静的 SQL [処理の影響](#page-17-0) 8 [パフォーマンス](#page-98-0) 89 [製品パッケージ](#page-12-0) 3 制約事項 [接続コンセントレーター](#page-105-0) 96 セキュリティー 拡張コード OS/390 および [z/OS 54](#page-63-0) タイプ [説明](#page-54-0) 45 [ノード・ディレクトリーの値](#page-47-0) 38 [APPC 55](#page-64-0) DB2 Connect [でサポートされてい](#page-64-0) る [55](#page-64-0) [TCP/IP 55](#page-64-0) [ヒント](#page-63-0) 54 APPC 接続用 NONE [タイプ](#page-64-0) 55 [PROGRAM](#page-64-0) タイプ 55 SAME [タイプ](#page-64-0) 55 [DB2 Connect](#page-62-0) の考慮事項 53 GRANT [ステートメント](#page-64-0) 55

[Kerberos 52](#page-61-0) REVOKE [ステートメント](#page-64-0) 55 [設計、アプリケーションの](#page-98-0) 89 接続 [コンセントレーター、「接続コンセン](#page-105-0) [トレーター」を参照](#page-105-0) 96 サーバー、[DB2 Connect Enterprise](#page-28-0) [Edition 19](#page-28-0) 再確立 [ホストに直接](#page-26-0) 17 [DB2 Connect Enterprise Edition 19](#page-28-0) プール [概説](#page-102-0) 93 [接続コンセントレーター](#page-105-0) 96 [利点](#page-105-0) 96 [ホストに直接](#page-26-0) 17 [DB2 Connect Enterprise Edition 19](#page-28-0) NCP [のチューニング](#page-117-0) 108 接続コンセントレーター [インプリメンテーション](#page-105-0) 96 [オーバーヘッド](#page-105-0) 96 [概説](#page-102-0) 93 [構成パラメーター](#page-105-0) 96 [作業エージェント](#page-105-0) 96 [制約事項](#page-105-0) 96 [接続プールとの比較](#page-110-0) 101 [プール](#page-105-0) 96 [例](#page-105-0) 96 [論理エージェント](#page-105-0) 96 [論理エージェント・スケジューラー](#page-105-0) [96](#page-105-0) MAXAGENTS [構成パラメーター](#page-105-0) 96 [MAX\\_COORDAGENTS](#page-105-0) 構成パラメー [ター](#page-105-0) 96 [NUM\\_INITAGENTS](#page-105-0) 構成パラメーター [96](#page-105-0) [NUM\\_POOLAGENTS](#page-105-0) 構成パラメータ  $-96$  $-96$ XA [トランザクション・サポート](#page-105-0) 96 [接続プール](#page-102-0) 93 [概説](#page-102-0) 93 [接続コンセントレーターとの比較](#page-110-0) 101 セットアップ [DB2 Connect Custom Advisor 140](#page-149-0) ゾーン 10 [進数データ・タイプ](#page-131-0) 122 [送信バッファー、データのトレース](#page-158-0) 149 双方向 CCSID サポート BIDI [パラメーター](#page-49-0) 40

### [タ行]

ターゲット・データベース [名前](#page-49-0) 4[0, 45](#page-54-0) [チュートリアル](#page-204-0) 195

チューニング パフォーマンス [アプリケーション](#page-140-0) 131 [データベース](#page-113-0) 104 [ネットワーク](#page-113-0) 104 [SNA 112](#page-121-0) CLI/ODBC [アプリケーション](#page-140-0) 131 [DB2 for OS/390 and z/OS 110](#page-119-0) DIRCACHE [パラメーター](#page-111-0) 102 [MAXAGENTS](#page-111-0) パラメーター 102 MAXDARI [パラメーター](#page-111-0) 102 NUMDB [パラメーター](#page-111-0) 102 RQRIOBLK [パラメーター](#page-111-0) 102 [注文、](#page-201-0)DB2 資料 192 直接的なデータベース・アクセス [DB2 Connect PE 17](#page-26-0) ツール [診断](#page-155-0) 146 [パフォーマンス](#page-94-0) 85 [メモリー使用状況](#page-94-0) 85 CPU [使用状況](#page-94-0) 85 追加照会ブロック 組み込み [SQL 116](#page-125-0) [CLI/ODBC 116](#page-125-0) [JDBC 116](#page-125-0) データ ソース [分散要求](#page-24-0) 15 [転送速度](#page-94-0) 8[5, 124](#page-133-0) [転送パフォーマンス](#page-133-0) 124 [流れ](#page-21-0) 12 [パフォーマンス](#page-94-0) 85 [ブロッキング](#page-98-0) 89 変換 [ホスト](#page-131-0) 122 データ転送 [ホストおよびワークステーション間の](#page-178-0) [169](#page-178-0) データベース 概念 MVS<sub>7</sub> [OS/390 7](#page-16-0) [OS/400 7](#page-16-0) [VM 7](#page-16-0) [VSE 7](#page-16-0) [z/OS 7](#page-16-0) [チューニング](#page-113-0) 104 [名前](#page-46-0) 3[7, 40](#page-49-0)[, 45](#page-54-0) RDBNAM [オブジェクト](#page-160-0) 151 [パフォーマンス・ツール](#page-94-0) 85 [別名](#page-46-0) 3[7, 45](#page-54-0) [要求のグループ化](#page-98-0) 89 データベース接続サービス (DCS) ディレ クトリー [エントリーの更新](#page-46-0) 37

データベース・システム・モニター [説明](#page-18-0) 9 [リモート・クライアント](#page-84-0) 75 データベース・ディレクトリー [更新](#page-46-0) 37 [システム・データベース](#page-46-0) 37 [データベース接続サービス](#page-46-0) (DCS) 37 [ノード](#page-46-0) 37 [複数エントリー](#page-55-0) 46 データ・タイプ [ゾーン](#page-131-0) 10 進数 122 [パック](#page-131-0) 10 進数 122 [浮動小数点数](#page-131-0) 122 変換 [パフォーマンスの影響](#page-131-0) 122 [文字データ](#page-132-0) 123 [CHAR 123](#page-132-0) [INTEGER 122](#page-131-0) [VARCHAR 123](#page-132-0) [定様式データ・オブジェクト内容体系](#page-21-0) [\(FDOCA\) 12](#page-21-0) ディレクトリー カスタマイズ [ワークシート](#page-54-0) 45 ディレクトリー・キャッシュ・サポート構 成パラメーター DB2 Connect [のチューニング](#page-111-0) 102 テスト [マルチサイト更新](#page-74-0) 65 トークン [SQLCODE 69](#page-78-0) 同期点管理プログラム (SPM) [シナリオ](#page-75-0) 66 [デフォルト・パラメーター](#page-76-0) 67 動的 SQL [処理の影響](#page-17-0) 8 [パフォーマンスの考慮](#page-98-0) 89 [CURRENTPACKAGESET 54](#page-63-0) トラブルシューティング [オンライン情報](#page-205-0) 196 [情報の収集](#page-154-0) 145 [接続](#page-155-0) 14[6, 147](#page-156-0) [トレース](#page-162-0) 15[3, 158](#page-167-0) [パフォーマンス](#page-116-0) 107 [DB2 Connect 159](#page-168-0) トランザクション 作業単位 [\(UOW\) 11](#page-20-0) [サポート](#page-77-0) 68 [スループット](#page-94-0) 85 [トランザクション処理モニター](#page-40-0) 31 分散 [サポートされるサーバー](#page-72-0) 63 [マルチサイト更新](#page-20-0) 1[1, 63](#page-72-0) 2 [フェーズ・コミット](#page-20-0) 11 [DB2 Connect Enterprise Edition 31](#page-40-0) XA [分散アプリケーション](#page-77-0) 68

トランザクション処理モニター [使用特性](#page-40-0) 31 [トランザクション](#page-40-0) 31 [マルチサイト更新](#page-72-0) 63 例 [31](#page-40-0) [OLTP 31](#page-40-0) [Tuxedo 31](#page-40-0) トレース [出力ファイル](#page-158-0) 14[9, 150](#page-159-0) [出力ファイル・サンプル](#page-162-0) 153 [CS/AIX CPIC/APPC API](#page-168-0) に対して生成 [159](#page-168-0) DB2 Connect [とサーバーの間のデータ](#page-158-0) [149](#page-158-0) DRDA [トレースのバッファー情報](#page-167-0) [158](#page-167-0)

## [ナ行]

[認証](#page-54-0) 45 [概説](#page-60-0) 51 [検証](#page-60-0) 51 タイプ [デフォルト](#page-60-0) 51 [CLIENT 51](#page-60-0)[, 54](#page-63-0) [DCE 51](#page-60-0) [KERBEROS 51](#page-60-0) [SERVER 51](#page-60-0) [SERVER\\_ENCRYPT 51](#page-60-0) [認証値](#page-46-0) 37 ネットワーク [アダプター](#page-133-0) 124 [信頼性](#page-133-0) 124 [接続のチューニング](#page-121-0) 112 [チューニング](#page-113-0) 104 [通信コントローラー](#page-133-0) 124 [トポロジー](#page-133-0) 124 [トラフィック](#page-133-0) 124 [ハードウェア](#page-133-0) 124 [パフォーマンス・ツール](#page-94-0) 85 ノード [ディレクトリー](#page-46-0) 3[7, 38](#page-47-0) [名前](#page-46-0) 3[7, 38](#page-47-0)[, 45](#page-54-0)

# [ハ行]

ハードウェア [ネットワーク・パフォーマンス](#page-133-0) 124 バインディング 権限 [オフセット付きのパラメーター・マ](#page-68-0) [ーカー](#page-68-0) 59 [パッケージ](#page-68-0) 59 [パッケージ名](#page-68-0) 59

バインディング *(*続き*)* [ユーティリティーおよびアプリケーシ](#page-68-0) [ョン](#page-68-0) 59 [バインド・リスト](#page-68-0) 59 パスワード [変更のサポート](#page-63-0) (OS/390 および [z/OS\) 54](#page-63-0) パック 10 [進数データ・タイプ](#page-131-0) 122 パッケージ ホストまたは iSeries [データベース・](#page-68-0) [サーバーで作成される](#page-68-0) 59 パフォーマンス アプリケーション [述部論理](#page-98-0) 89 [ストアード・プロシージャー](#page-98-0) 89 [設計](#page-98-0) 89 [データ・ブロッキング](#page-98-0) 89 複合 [SQL 89](#page-98-0) [要求のグループ化](#page-98-0) 89 [概念](#page-94-0) 85 [コマンド行プロセッサー](#page-98-0) 89 [システム資源](#page-115-0) 106 [接続コンセントレーター](#page-110-0) 101 [接続プール](#page-110-0) 101 [チューニング](#page-119-0) 110 [ツール](#page-94-0) 85 [データ・フロー](#page-94-0) 85 [転送速度の向上](#page-124-0) 115 [トラブルシューティング](#page-116-0) 107 [ネットワーク・ツール](#page-94-0) 85 [ネットワーク・ハードウェア](#page-133-0) 124 [ベンチマーク](#page-94-0) 85 [ボトルネック](#page-94-0) 85 [メトリック](#page-94-0) 85 CLI [アプリケーション](#page-140-0) 131 [CLISCHEMA](#page-140-0) キーワード 131 [DB2 for OS/390 and z/OS 110](#page-119-0) JDBC [アプリケーション・パフォーマ](#page-140-0) [ンスのチューニング](#page-140-0) 131 ODBC [アクセスの最適化](#page-98-0) 89 ODBC [アプリケーション・パフォーマ](#page-140-0) [ンスのチューニング](#page-140-0) 131 PIU [サイズ](#page-117-0) 108 RU [サイズ](#page-117-0) 108 SNA [チューニングのヒント](#page-121-0) 11[2, 113](#page-122-0) SNA [のチューニング基準](#page-117-0) 108 SQL [の考慮事項](#page-98-0) 89 パラメーター [AGENTPRI 102](#page-111-0) [BIDI 40](#page-49-0) D (切断[\) 40](#page-49-0) [DIRCACHE 102](#page-111-0) [EXTRA BLOCKS SRV 116](#page-125-0) [INTERRUPT\\_ENABLED \(](#page-49-0)切断) 40 [LOCALDATE 40](#page-49-0) [MAXAGENTS 96](#page-105-0)[, 102](#page-111-0)

パラメーター *(*続き*)* [MAXDARI 102](#page-111-0) [MAX\\_COORDAGENTS 96](#page-105-0) [NOMAP 40](#page-49-0) [NUMDB 102](#page-111-0) [NUM\\_INITAGENTS 96](#page-105-0) [NUM\\_POOLAGENTS 96](#page-105-0) [PRDID 151](#page-160-0) [RQRIOBLK 102](#page-111-0) [SYSPLEX 40](#page-49-0) [パラメーター・ストリング](#page-54-0) 45 [コンマ](#page-49-0) 40 [指定](#page-55-0) 46 日付 [時間帯サポート](#page-49-0) 40 複合 SQL [NOT ATOMIC 89](#page-98-0) [浮動小数点データ・タイプ](#page-131-0) 122 [プロセス状況ユーティリティー](#page-155-0) 14[6, 151](#page-160-0) [ブロッキング、データの](#page-98-0) 89 [ブロック・サイズ](#page-111-0) 102 分散作業単位 [サポートされるサーバー](#page-72-0) 63 [特性](#page-20-0) 11 [マルチサイト更新](#page-72-0) 63 2 [フェーズ・コミット](#page-72-0) 63 [分散データ管理](#page-21-0) (DDM) 1[2, 149](#page-158-0) 分散要求 [サポート](#page-24-0) 15 [定義](#page-24-0) 15 [適合](#page-24-0) 15 [連合データベース](#page-24-0) 15 [ロケーションの透過性](#page-24-0) 15 分散リレーショナル・データベース体系 (DRDA) [アプリケーション・サーバー](#page-21-0) 12 [アプリケーション・リクエスター](#page-21-0) 12 [概説](#page-21-0) 12 [概念](#page-20-0) 11 [管理サービス体系](#page-21-0) (MSA) 12 [体系](#page-21-0) 12 [データ・アクセス](#page-21-0) 12 [データ・フロー](#page-21-0) 12 [定様式データ・オブジェクト内容体系](#page-21-0) [\(FDOCA\) 12](#page-21-0) [分散データ管理](#page-21-0) (DDM) 12 [Character Data Representation](#page-21-0) [Architecture \(CDRA\) 12](#page-21-0) SNA ([システム・ネットワーク体](#page-21-0) 系[\) 12](#page-21-0) [TCPIP 12](#page-21-0) 文書 [表示](#page-192-0) 183 [ページング、ブロック・サイズの](#page-111-0) 102

ヘルプ コマンド用 [呼び出し](#page-203-0) 194 [表示](#page-192-0) 18[3, 185](#page-194-0) メッセージ用 [呼び出し](#page-203-0) 194 SQL ステートメント用 [呼び出し](#page-204-0) 195 変換 [ホスト・データ](#page-131-0) 122 ベンチマーク [パフォーマンス](#page-94-0) 85 [ホスト製品](#page-88-0) ID 79 [ホスト・アプリケーション](#page-88-0) ID 79 ホスト・データベース接続 [高可用性](#page-127-0) 118 [負荷平準化](#page-127-0) 118 [ホスト・データベース名モニター・エレメ](#page-88-0) [ント](#page-88-0) 79 ボトルネック [トランザクション](#page-94-0) 85 [パフォーマンス](#page-94-0) 85

# [マ行]

マッピング、[SQLCODE 69](#page-78-0) [調整](#page-78-0) 69 NOMAP [パラメーター](#page-78-0) 69 マルチサイト更新 [コントロール・センター](#page-73-0) 64 [使用可能化](#page-72-0) 63 [テスト](#page-74-0) 65 [同期点管理プログラム](#page-75-0) 66 [分散作業単位](#page-72-0) (DUOW) 63 [マルチサイト更新ウィザード](#page-73-0) 64 メッセージ・ヘルプ [呼び出し](#page-203-0) 194 [メモリー使用状況ツール](#page-94-0) 85 [文字データ・タイプ](#page-132-0) 123 モニター 接続 [DB2 Connect](#page-84-0) サーバー 75 Windows [パフォーマンス・モニター](#page-85-0) [76](#page-85-0) 問題判別 [概説](#page-154-0) 145 [情報の収集](#page-154-0) 145 [診断ツール](#page-155-0) 146 [接続後の問題](#page-156-0) 147 [接続問題](#page-155-0) 146

## [ヤ行]

ユーティリティー 管理、[DB2 Connect 9](#page-18-0)

ユーティリティー *(*続き*)* [データベース・システム・モニター](#page-18-0) 9 [トレース](#page-158-0) 149 [バインディング](#page-68-0) 59 [プロセス状況](#page-160-0) 151 [bldschem 130](#page-139-0) [db2cli 130](#page-139-0) [db2drdat 149](#page-158-0) [db2ocat 129](#page-138-0) [ddcspkgn 59](#page-68-0) ps ([プロセス状況](#page-155-0)) 14[6, 151](#page-160-0) 呼び出し [コマンド・ヘルプ](#page-203-0) 194 [メッセージ・ヘルプ](#page-203-0) 194 SQL [ステートメント・ヘルプ](#page-204-0) 195

## [ラ行]

リモート作業単位 [概説](#page-23-0) 14 [特性](#page-23-0) 14 例 [14](#page-23-0) [リリースの機能強化](#page-14-0) 5 例 [接続コンセントレーター](#page-105-0) 96 XA [コンセントレーター](#page-105-0) 96 連合データベース [分散要求](#page-24-0) 15

# [ワ行]

ワークシート [ディレクトリーのカスタマイズ](#page-54-0) 45

## [数字]

2 フェーズ・コミット [使用可能化](#page-72-0) 63 TCP/IP [接続によって使用される](#page-47-0) [resynch](#page-47-0) ポート 38

## **A**

[ACCRDB](#page-160-0) コマンド 151 [ACCRDBRM](#page-160-0) コマンド 151 ACCSEC [コマンド](#page-160-0) 151 AGENTPRI [パラメーター](#page-111-0) 102 APPC (拡張プログラム間通信機能) [シンボリック宛先名](#page-54-0) 45 [セキュリティーのシナリオ](#page-64-0) 55 [セキュリティーのタイプ](#page-64-0) 55 AS [宛先データベース名](#page-49-0) 40 ATOMIC 複合 SQL DB2 Connect [ではサポートされていな](#page-98-0) い [89](#page-98-0)

## **B**

BINDADD 特権 [バインディング権限](#page-68-0) 59 bldschem [コマンド](#page-139-0) 130 BSDS (ブートストラップ・データ・セッ ト) パラメーター z/OS および [OS/390 38](#page-47-0)

## **C**

CCSID (コード化文字セット ID) 双方向サポート [説明](#page-49-0) 40 CGI (Common Gateway Interface) プログ ラミング [限界](#page-30-0) 21 [利点](#page-30-0) 21 CHAR データ・タイプ [説明](#page-132-0) 123 [Character Data Representation Architecture](#page-21-0)  $(CDRA)$  12 CLI (コール・レベル・インターフェース) アプリケーション [CURRENTPACKAGESET 54](#page-63-0) [概説](#page-136-0) 127 [ユーティリティー](#page-139-0) 130 CLIENT 認証タイプ [DB2 Connect](#page-60-0) の考慮事項 51 CLISCHEMA キーワード [アプリケーション・パフォーマンスの](#page-140-0) [チューニング](#page-140-0) 131 [概説](#page-137-0) 128 [サポート](#page-139-0) 130 [使用法](#page-137-0) 128 [ヒント](#page-137-0) 128 commit [コマンド、トレース出力バッファ](#page-160-0) [ー内](#page-160-0) 151 COMMIT ステートメント [静的にバインドされた](#page-98-0) 89 CPU [使用状況ツール](#page-94-0) 85 [CREATE IN COLLECTION NULLID](#page-68-0) 権限 [59](#page-68-0) [CS AIX CPIC APPC API](#page-168-0) トレース 159 [CURRENTPACKAGESET CLI/ODBC](#page-63-0) キー [ワード](#page-63-0) 54

## **D**

D (切断) [パラメーター](#page-49-0) 40 DataPropagator [CLISCHEMA](#page-137-0) サポート 128 DB2 Connect [概説](#page-12-0) 3 [概念](#page-18-0) 9 [旧バージョンに対する機能強化](#page-14-0) 5

DB2 Connect *(*続き*)* シナリオ [トランザクション処理モニター](#page-26-0) 17 DCE [セキュリティー](#page-62-0) 53 DB2 Connect Custom Advisor [インストール](#page-146-0) 137 [エラー・メッセージ](#page-150-0) 141 [活動化](#page-150-0) 141 [構成](#page-147-0) 138 サンプル・ディスパッチャー [始動ファイル](#page-151-0) 142 [セットアップ](#page-149-0) 140 [トラブルシューティング](#page-150-0) 141 [フェイルオーバー保護](#page-142-0) 133 [ロード値計算](#page-142-0) 133 [ログ・ファイル](#page-150-0) 141 DB2 Connect Enterprise Edition [製品説明](#page-12-0) 3 [接続サーバー](#page-28-0) 19 [接続サーバーのシナリオ](#page-26-0) 17 [トランザクション処理モニター](#page-40-0) 31 [API 25](#page-34-0) [JDBC 25](#page-34-0) [SQLJ 25](#page-34-0) [Tuxedo 31](#page-40-0) Web [アプリケーション](#page-30-0) 21 Web [サーバー](#page-35-0) 26 XA [準拠トランザクション・マネージ](#page-76-0) [ャー](#page-76-0) 67 DB2 Connect Personal Edition [製品説明](#page-12-0) 3 [DB2 Universal Database for OS/390 and](#page-47-0) [z/OS 38](#page-47-0) セキュリティーの拡張 [拡張セキュリティー・コード](#page-63-0) 54 検査済みの TCP/IP [セキュリティー](#page-63-0) [54](#page-63-0) [デスクトップ](#page-63-0) ODBC および Java [アプリケーションのセキュリティ](#page-63-0) ー [54](#page-63-0) [パスワード変更サポート](#page-63-0) 54 [ブートストラップ・データ・セット](#page-47-0) [38](#page-47-0) BSDS [パラメーター](#page-47-0) 38 [DOMAIN 38](#page-47-0) [DYNAMICRULES\(BIND\) 54](#page-63-0) [RESPORT 38](#page-47-0) [TCPPORT 38](#page-47-0) DB2 [インフォメーション・センター](#page-183-0) 174 [呼び出し](#page-192-0) 183 DB2 資料 PDF [ファイルの印刷](#page-200-0) 191 DB2 [チュートリアル](#page-204-0) 195 db2cli.exe [ユーティリティー](#page-139-0) 130

db2cli.ini ファイル ODBC/JDBC [アプリケーション・パフ](#page-137-0) [ォーマンスのチューニング](#page-137-0) 128 [DB2CONNECT\\_IN\\_APP\\_PROCESS](#page-84-0) レジス [トリー変数](#page-84-0) 7[5, 93](#page-102-0) db2drdat ユーティリティー [出力ファイル](#page-158-0) 149 db2ocat [カタログ最適化ユーティリティー](#page-138-0) [129](#page-138-0) DBALIAS キーワード [ヒント](#page-137-0) 128  $DCE$ [前提条件](#page-62-0) 53 [認証タイプ](#page-60-0) 51 DCS ディレクトリー [宛先データベース名](#page-49-0) 40 [データベース名](#page-49-0) 40 [内容](#page-49-0) 40 [パラメーター・ストリングの指定](#page-55-0) 46 AS [宛先データベース名](#page-49-0) 40 BIDI [パラメーター](#page-49-0) 40 LOCALDATE [パラメーター](#page-49-0) 40 SYSPLEX [パラメーター](#page-49-0) 40 [dcs1ari.map](#page-78-0) ファイル 69 [dcs1dsn.map](#page-78-0) ファイル 69 [dcs1qsq.map](#page-78-0) ファイル 69 [ddcs400.lst](#page-68-0) ファイル 59 [ddcsmvs.lst](#page-68-0) ファイル 59 ddcstrc ユーティリティー [出力ファイル](#page-159-0) 150 [ddcsvm.lst](#page-68-0) ファイル 59 [ddcsvse.lst](#page-68-0) ファイル 59 DESCRIBE [ステートメント](#page-98-0) 89 DIRCACHE [パラメーター](#page-111-0) 102 DSS (分散サブセクション) [タイプ、トレース](#page-158-0) 149

#### **E**

EXCSAT [コマンド](#page-160-0) 151 [EXCSATRD](#page-160-0) コマンド 151 EXECUTE IMMEDIATE ステートメント [アプリケーション設計](#page-98-0) 89 EXPORT ユーティリティ [ホストおよびワークステーション間の](#page-178-0) [データ転送](#page-178-0) 169 EXTNAM [オブジェクト](#page-160-0) 151 [EXTRA BLOCKS SRV](#page-125-0) パラメーター [116](#page-125-0)

#### **F**

FOR FETCH ONLY 文節 SELECT [ステートメント](#page-98-0) 89 FORCE コマンド [エージェント](#page-88-0) ID 79

## **G**

[GET SNAPSHOT](#page-86-0) コマンド 77 GRANT ステートメント [セキュリティー](#page-64-0) 55

### **H**

HTML 文書 [更新](#page-193-0) 184

#### **I**

IBM Network Dispatcher [始動ファイル](#page-151-0) 142 [IBM SQL 8](#page-17-0) [IBM WebSphere 22](#page-31-0) IMPORT ユーティリティ [ホストおよびワークステーション間の](#page-178-0) [データ転送](#page-178-0) 169 INTEGER [データ・タイプ](#page-131-0) 122 [INTERRUPT\\_ENABLED \(](#page-49-0)切断) パラメー [ター](#page-49-0) 40 iSeries [DRDA 12](#page-21-0)

### **J**

Java アプリケーション・サーバー [API 25](#page-34-0) [DB2 Connect EE 25](#page-34-0) [JDBC 25](#page-34-0) [SQLJ 25](#page-34-0) Java Database Connectivity (JDBC) [アプリケーション・パフォーマンス](#page-140-0) [131](#page-140-0) [カタログ最適化ユーティリティー](#page-138-0) 129 [チューニング](#page-140-0) 131 JDBC (Java Database Connectivity) [アプリケーション・パフォーマンス](#page-140-0) [131](#page-140-0) [カタログ最適化ユーティリティー](#page-138-0) 129 OSA-2 [の機能強化](#page-122-0) 113 [チューニング](#page-140-0) 131

#### **K**

Kerberos [認証タイプ](#page-60-0) 51 [OS/390 52](#page-61-0)

**212** ユーザーズ・ガイド

Kerberos *(*続き*)* [認証タイプ](#page-60-0) *(*続き*)* [z/OS 52](#page-61-0)

#### **L**

[LIST DCS APPLICATIONS](#page-88-0) コマンド 79 LOCALDATE [パラメーター](#page-49-0) 40

### **M**

[MAXAGENTS](#page-105-0) パラメーター 9[6, 102](#page-111-0) MAXDARI [パラメーター](#page-111-0) 102 [MAX\\_COORDAGENTS](#page-102-0) パラメーター [93](#page-102-0)[, 96](#page-105-0) Microsoft Windows [アプリケーション](#page-26-0) 17

#### **N**

Net.Data [マクロ](#page-33-0) 24 [DB2 Connect 24](#page-33-0) NOMAP [パラメーター](#page-49-0) 4[0, 69](#page-78-0) NONE [セキュリティー・タイプ](#page-64-0) 55 NOT ATOMIC 複合 SQL [アプリケーション設計](#page-98-0) 89 [NULLID](#page-68-0)、OS/400 用 59 NUMDB [パラメーター](#page-111-0) 102 [NUM\\_INITAGENTS](#page-102-0) パラメーター 9[3,](#page-105-0) [96](#page-105-0) [NUM\\_POOLAGENTS](#page-102-0) パラメーター 9[3,](#page-105-0) [96](#page-105-0)

## **O**

ODBC (Open Database Connectivity) アプリケーション [CURRENTPACKAGESET 54](#page-63-0) [アプリケーション・パフォーマンス](#page-140-0) [131](#page-140-0) [インターフェース](#page-26-0) 17 [概説](#page-136-0) 127 [カタログ最適化ユーティリティー](#page-138-0) 129 [最適化アクセス](#page-98-0) 89 [チューニング](#page-140-0) 131 OS/390 [DRDA 12](#page-21-0) OS/400 [DRDA 12](#page-21-0)

#### **P**

[PIU 108](#page-117-0) PRDID [パラメーター](#page-160-0) 151 PREPARE ステートメント [アプリケーション設計](#page-98-0) 89 [パフォーマンスの影響](#page-98-0) 89 PROGRAM [セキュリティー・タイプ](#page-64-0) 55 ps (プロセス状況) [ユーティリティー](#page-155-0) [146](#page-155-0)[, 151](#page-160-0)

#### **R**

Relational Connect [製品説明](#page-18-0) 9 REVOKE ステートメント [セキュリティー](#page-64-0) 55 ROLLBACK ステートメント [静的にバインドされた](#page-98-0) 89 RQRIOBLK パラメーター [サイズ](#page-117-0) 108 [チューニング](#page-111-0) 102 RU サイズの設定 [接続のチューニング](#page-117-0) 108

## **S**

SAME [セキュリティー・タイプ](#page-64-0) 55 SECCHK [コマンド](#page-160-0) 151 SELECT ステートメント [アプリケーション設計](#page-98-0) 89 [更新可能](#page-98-0) 89 [FOR FETCH ONLY 89](#page-98-0) SERVER [認証タイプ](#page-60-0) 51 [SERVER\\_ENCRYPT](#page-60-0) 認証タイプ 51 [SET CURRENT PACKAGESET](#page-63-0) ステート [メント](#page-63-0) 54 SHOW DETAIL [モニター・オプション](#page-88-0) [79](#page-88-0) SNA (システム・ネットワーク体系) [管理サービス体系](#page-21-0) (MSA) 12 [パフォーマンス・チューニングのヒン](#page-121-0) ト [112](#page-121-0) **ESCON** [チャネル・サポート](#page-133-0) 124 SOCKS  $7 - F$ [必須環境変数](#page-47-0) 38 SQL (構造化照会言語) [静的](#page-98-0) 89 [動的](#page-98-0) 89 SQL ステートメント・ヘルプ [呼び出し](#page-204-0) 195 SQL0965 [エラー・コード](#page-168-0) 159 SQL0969 [エラー・コード](#page-168-0) 159 SQL1338 [エラー・コード](#page-47-0) 3[8, 159](#page-168-0) SQL30020 [エラー・コード](#page-168-0) 159

SQL30060 [エラー・コード](#page-168-0) 159 SQL30061 [エラー・コード](#page-168-0) 159 SQL30073 [エラー・コード](#page-168-0) 159 SQL30081N [エラー・コード](#page-168-0) 159 SQL30082 [エラー・コード](#page-168-0) 159 SQL5043N [エラー・コード](#page-168-0) 159 SQLCA (SQL 連絡域) [データのバッファー](#page-158-0) 149 SQLCODE [フィールド](#page-158-0) 149 SQLCODE [マッピング](#page-78-0) 69 [マッピング・ファイル](#page-78-0) 69 SQLCA [内のフィールド](#page-158-0) 149 SQLCODE [マッピング・ファイル内の](#page-78-0) [69](#page-78-0) SQLDA (SQL 記述子域) [割り振りサイズ](#page-98-0) 89 SQLSTATE [クラス・コード](#page-78-0) 69 SQL/DS [DRDA 12](#page-21-0) SRVNAM [オブジェクト](#page-160-0) 151 SYSPLEX [パラメーター](#page-49-0) 40

## **T**

TCP/IP [サービス名](#page-47-0) 38 セキュリティー [検査済み](#page-63-0) 54 [シナリオ](#page-64-0) 55 [ポート番号](#page-54-0) 45 [ホスト名](#page-54-0) 45 [リモート・ホスト名](#page-47-0) 3[8, 45](#page-54-0) ACCSEC [コマンド](#page-160-0) 151 [DOMAIN 38](#page-47-0) [RESPORT 38](#page-47-0) [resynch](#page-47-0) ポート 38 RFC-1323 拡張 [ウィンドウ・スケーリング](#page-126-0) 117 SECCHK [コマンド](#page-160-0) 151 [TCPPORT 38](#page-47-0) Tuxedo [DB2 Connect Enterprise Edition 31](#page-40-0)

## **V**

[VALIDATE RUN](#page-160-0) パラメーター値 151 VARCHAR データ・タイプ [説明](#page-132-0) 123 VM DRDA [DB2 Connect](#page-21-0) との関係 12 VSE、[DRDA 12](#page-21-0)

#### **W**

```
Web アプリケーション
 ストアード・プロシージャー 26
  DB2 Connect Enterprise Edition 21
Web サーバー
  DB2 Connect Enterprise Edition 26
WebSphere
  アドバンスト・エディション 22
  概説 22
  機能 22
  スタンダード・エディション 22
  Enterprise Edition 22
Windows
  パフォーマンス・モニター 76
```
#### **X**

XA [コンセントレーターの例](#page-105-0) 96 XA トランザクション・マネージャー [接続コンセントレーター](#page-105-0) 96 [説明](#page-40-0) 31 XA [リソース・マネージャー](#page-40-0) 31 X/Open [分散トランザクション処理](#page-40-0) (DTP) [モデル](#page-40-0) 31

## **Z**

z/OS [DRDA 12](#page-21-0) , (コンマ)[、パラメーター・ストリング内](#page-49-0) の [40](#page-49-0) ,, (コンマ・コンマ)[、パラメーター・スト](#page-49-0) [リング内の](#page-49-0) 40

## **IBM** と連絡をとる

技術上の問題がある場合は、お客様サポートにご連絡ください。

#### 製品情報

DB2 Universal Database 製品に関する情報は、 http://www.ibm.com/software/data/db2/udb から入手できます。

このサイトには、技術ライブラリー、資料の注文方法、製品のダウンロード、ニュ ースグループ、フィックスパック、ニュース、および Web リソースへのリンクに 関する最新情報が掲載されています。

米国以外の国で IBM に連絡する方法については、 IBM Worldwide ページ [\(www.ibm.com/planetwide\)](http://www.ibm.com/planetwide) にアクセスしてください。

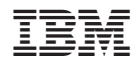

Printed in Japan

SC88-9147-01

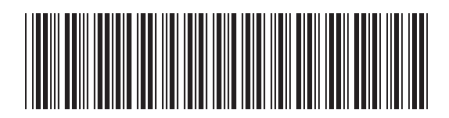

日本アイビーエム株式会社 〒106-8711 東京都港区六本木3-2-12